IBM PowerSC

Standard Edition

Version 1.1.6

# *PowerSC Standard Edition*

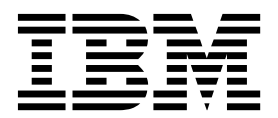

IBM PowerSC

Standard Edition

Version 1.1.6

# *PowerSC Standard Edition*

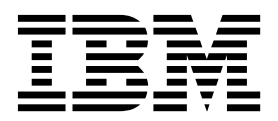

**Note**

Before using this information and the product it supports, read the information in ["Notices" on page 179.](#page-186-0)

This edition applies to IBM PowerSC Standard Edition Version 1.1.6 and to all subsequent releases and modifications until otherwise indicated in new editions.

**© Copyright IBM Corporation 2017.**

US Government Users Restricted Rights – Use, duplication or disclosure restricted by GSA ADP Schedule Contract with IBM Corp.

# **Contents**

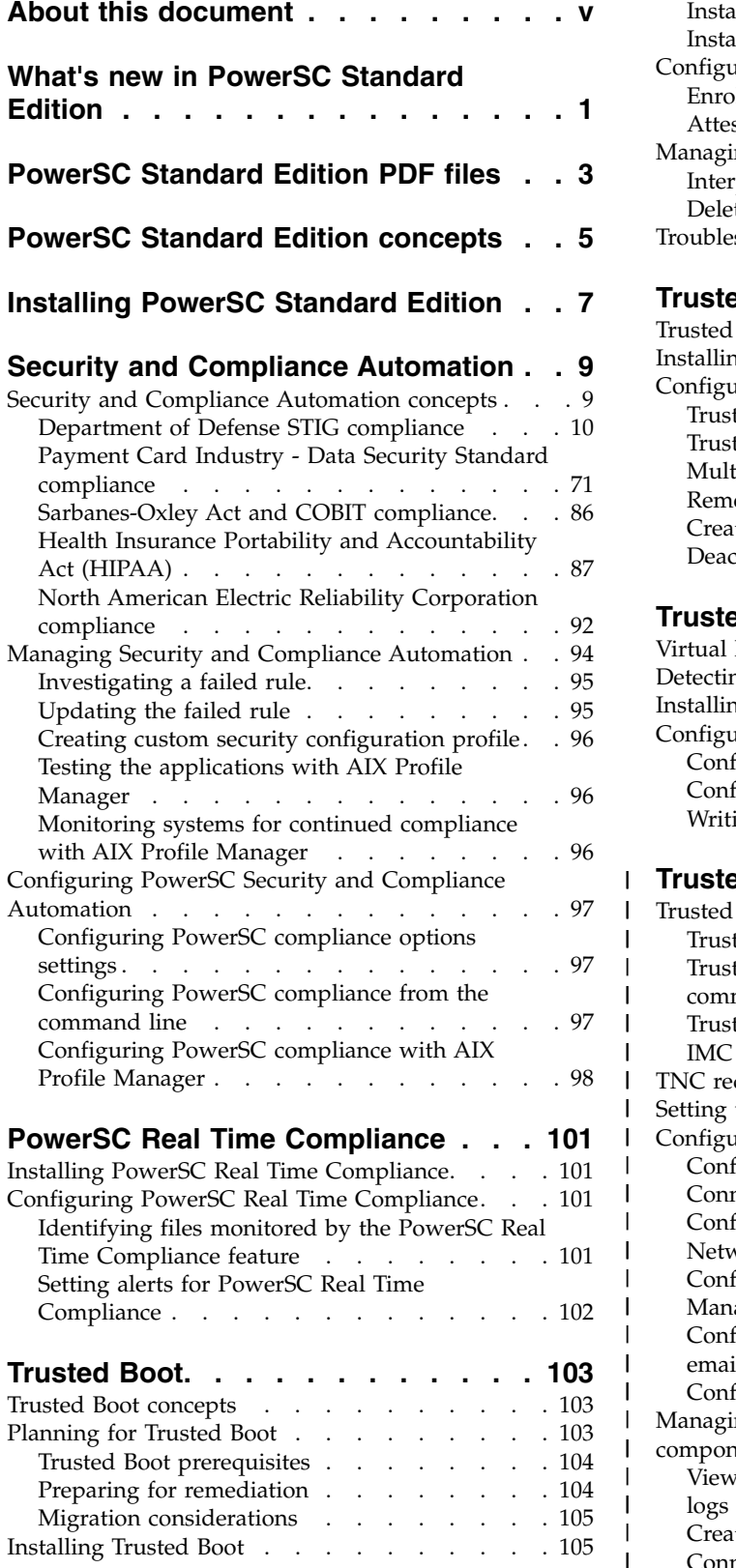

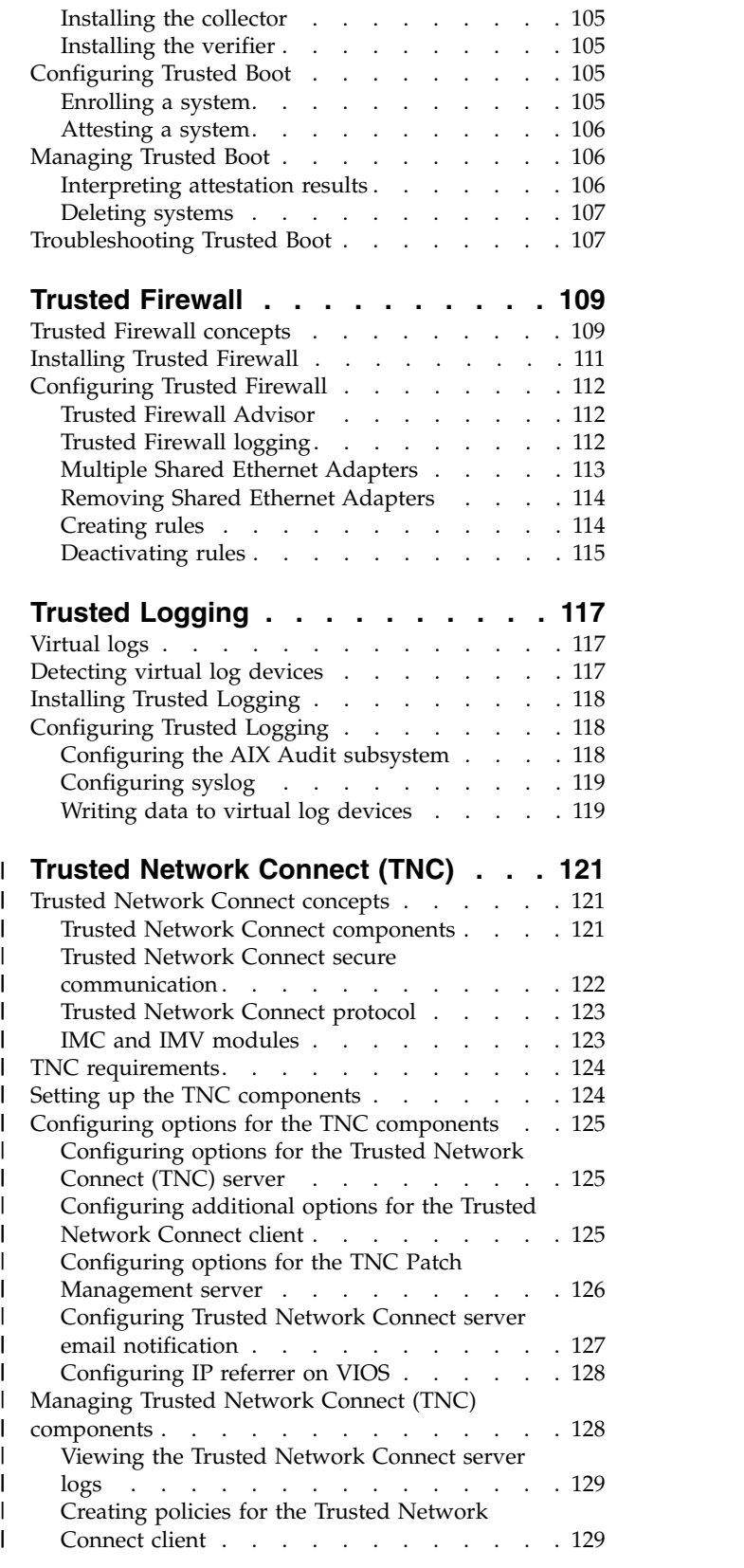

| |

| | |

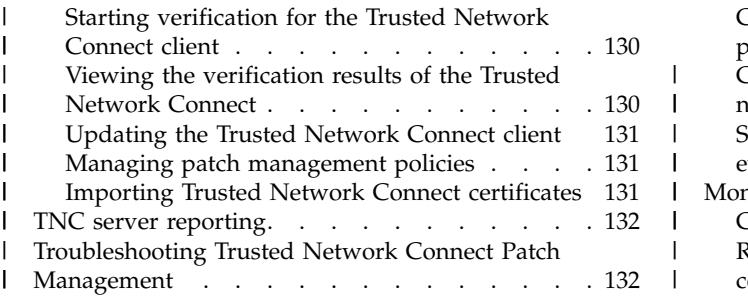

| |

| |

|

### **[PowerSC graphical user interface](#page-142-0)**

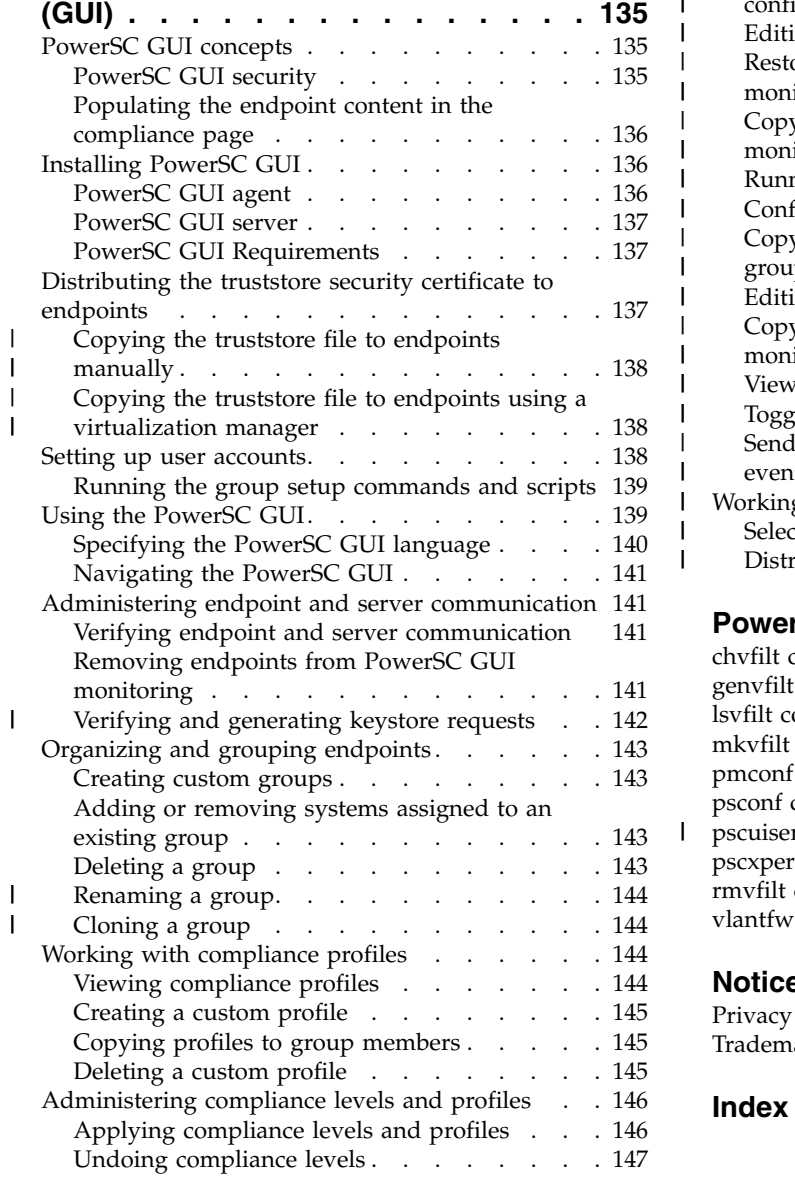

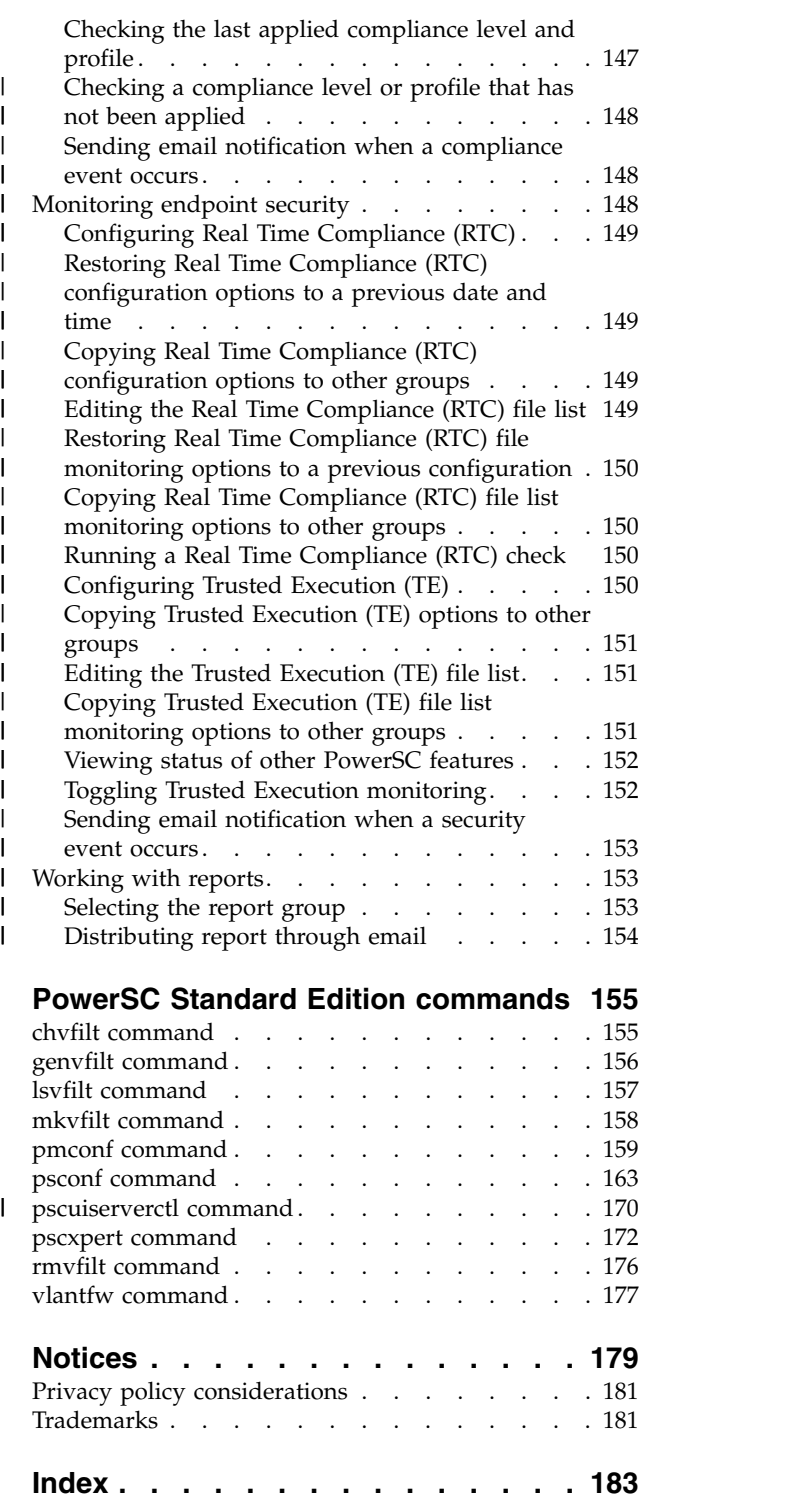

# <span id="page-6-0"></span>**About this document**

This document provides system administrators with complete information about file, system, and network security.

### **Highlighting**

The following highlighting conventions are used in this document:

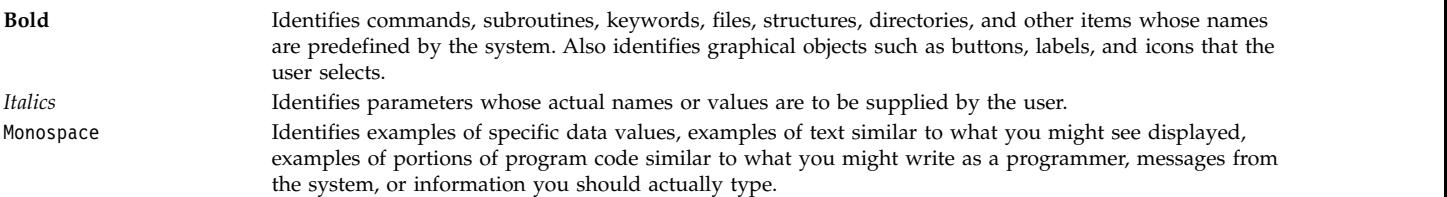

### **Case-sensitivity in AIX®**

Everything in the AIX operating system is case-sensitive, which means that it distinguishes between uppercase and lowercase letters. For example, you can use the **ls** command to list files. If you type LS, the system responds that the command is not found. Likewise, FILEA, FiLea, and filea are three distinct file names, even if they reside in the same directory. To avoid causing undesirable actions to be performed, always ensure that you use the correct case.

### **ISO 9000**

ISO 9000 registered quality systems were used in the development and manufacturing of this product.

### <span id="page-8-0"></span>**What's new in PowerSC Standard Edition**

Read about new or significantly changed information for the PowerSC™ Standard Edition Version topic collection.

In this PDF file, you might see revision bars  $(|)$  in the left margin that identifies new and changed information.

### **September 2017**

Added the following features to the PowerSC GUI:

- Added a top-level Security and Compliance Dashboard that provides at-a-glance summary of all your compliance and real-time file integrity status information.
- Added integration with virtualization managers such as PowerVC through Open Stack integration providing an automated, secure discovery of endpoints. In addition, integration supports a cloud environment with security visibility from the first moment of VM creation.
- v Added reporting capabilities to support audits. Overview and detail compliance and file integrity reports are now available in both formatted HTML and as a CSV file. These reports can be scheduled for distribution immediately or on a daily basis.
- v Enhanced Profile Editor improves your ability to customize compliance rules and profiles. Rules can now be combined from multiple sources and edited through the GUI.
- v Added integration with Security Event Information Managers such as QRadar. Providing Syslog entries for meaningful compliance and file integrity events allows easy integration.
- v Improved UNDO capabilities help simplify the complex task of undoing an applied profile. PowerSC 1.1.6 takes significant steps toward a seamless UNDO capability with the PCI profile.
- v Improved GUI scalability for compliance. The GUI server is horizontally scalable, and each instance can support up to 1,000 or more endpoints.

Added the following features for Trusted Network Connect Patch Management (TNCPM):

- v Introduced a proxy server that provides an additional layer of security by allowing TNCPM to be isolated from the Internet.
- v Integration of Interim Fixes (iFixes) into TNCPM is now fully automated. TNCPM can monitor and patch any vulnerabilities applicable to the operating system without the need for user intervention.
- Downloading Open Source packages is now integrated into TNCPM, streamlining the Open Source workflow.

Added the following feature to enhance compliance capabilities:

v Added a report option that provides details on the rules included in a profile when it is applied.

# <span id="page-10-0"></span>**PowerSC Standard Edition PDF files**

You can view the PowerSC Standard Edition documentation as PDF files.

- [PowerSC Standard Edititon](http://public.dhe.ibm.com/systems/power/docs/powersc/116/powersc_se_pdf.pdf)
- [PowerSC Standard Edition Release Notes](http://public.dhe.ibm.com/systems/power/docs/powersc/116/powersc_se_rn_pdf.pdf)

## <span id="page-12-0"></span>**PowerSC Standard Edition concepts**

This overview of PowerSC Standard Edition explains the features, components, and the hardware support related to the PowerSC Standard Edition feature.

PowerSC Standard Edition provides security and control of the systems operating within a cloud or in virtualized data centers, and provides an enterprise view and management capabilities. PowerSC Standard Edition is a suite of features that includes Security and Compliance Automation, Trusted Boot, Trusted Firewall, Trusted Logging, and Trusted Network Connect and Patch management. The security technology that is placed within the virtualization layer provides additional security to stand-alone systems.

The following table provides details about the editions, the features included in the editions, the components, and the processor-based hardware on which each component is available.

| Components                            | Description                                                                                                    | Operating system supported                                                                | Hardware supported                                                                 |
|---------------------------------------|----------------------------------------------------------------------------------------------------|-------------------------------------------------------------------------------------------|------------------------------------------------------------------------------------|
| Security and Compliance<br>Automation | Automates the setting,<br>monitoring, and auditing of<br>security and compliance<br>configuration for the following<br>standards:<br>• Payment Card Industry Data<br>Security Standard (PCI DSS)<br>Sarbanes-Oxley Act and<br>COBIT compliance<br>(SOX/COBIT)<br>• U.S. Department of Defense<br>(DoD) STIG<br>• Health Insurance Portability<br>and Accountability Act | $\cdot$ AIX 5.3<br>$\bullet$ AIX 6.1<br>$\bullet$ AIX 7.1<br>$\cdot$ AIX 7.2              | • POWER5<br>• POWER $6^{\circ}$<br>POWER7 <sup>®</sup><br>• POWER8                 |
| <b>Trusted Boot</b>                   | (HIPAA)<br>Measures the boot image,<br>operating system, and<br>applications, and attests their<br>trust by using the virtual<br>trusted platform module (TPM)<br>technology.                                                                                                    | • AIX 6 with 6100-07, or later<br>• AIX 7 with 7100-01, or later                          | POWER7 firmware eFW7.4, or<br>later                                                |
| <b>Trusted Firewall</b>               | Saves time and resources by<br>enabling direct routing across<br>specified virtual LANs<br>(VLANs) that are controlled by<br>the same Virtual I/O Server.                                                                                                    | $\cdot$ AIX 6.1<br>$\cdot$ AIX 7.1<br>$\cdot$ AIX 7.2<br>• VIOS Version 2.2.1.4, or later | • POWER6<br>• POWER7<br>• POWER8<br>• Virtual I/O Server Version<br>6.1S, or later |
| Trusted Logging                       | The logs of AIX are centrally<br>located on the Virtual I/O<br>Server (VIOS) in real time. This<br>feature provides tamperproof<br>logging and convenient log<br>backup and management.                                                                                                    | $\cdot$ AIX 5.3<br>$\bullet$ AIX 6.1<br>• AIX 7.1<br>$\cdot$ AIX 7.2                      | • POWER5<br>• POWER6<br>• POWER7<br>• POWER8                                       |

*Table 1. PowerSC Standard Edition components, description, operating system support, and hardware support*

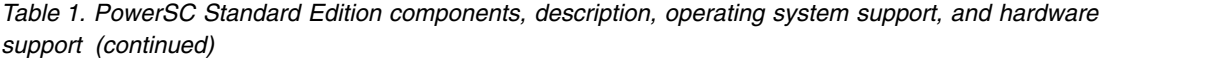

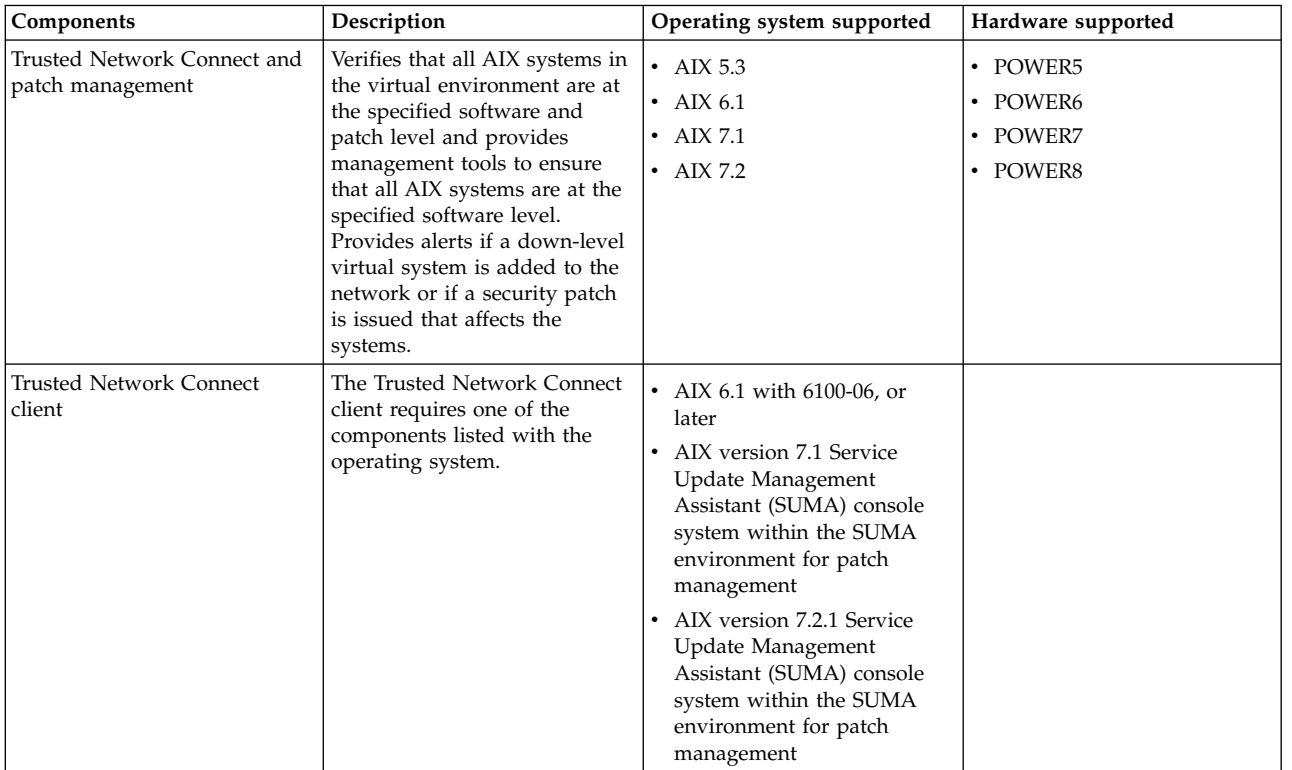

# <span id="page-14-0"></span>**Installing PowerSC Standard Edition**

You must install a fileset for each specific function of PowerSC Standard Edition.

The following filesets are available for PowerSC Standard Edition and PowerSC graphical user interface (GUI):

- l powerscStd.ice: Installed on AIX systems that require the Security and Compliance Automation feature of PowerSC Standard Edition. Compliance program requires at least 5MB of available disk space in the "/" filesystem. | |
- $\vdash\bullet$  powerscStd.vtpm: Installed on AIX systems that require the Trusted Boot feature of PowerSC Standard Edition. You can obtain the powerscStd.vtpm fileset from the AIX base media or from |
	- [https://www-01.ibm.com/marketing/iwm/iwm/web/preLogin.do?source=aixbp&S\\_PKG=vtpm.](https://www-01.ibm.com/marketing/iwm/iwm/web/preLogin.do?source=aixbp&S_PKG=vtpm)
	- powerscStd.vlog: Installed on AIX systems that require the Trusted Logging feature of PowerSC Standard Edition.
- l powerscStd.tnc\_pm: Installed on AIX Version 7.1 TL4 or later, with Service Update Management Assistant (SUMA) console system within the SUMA environment for patch management at 7.2.1.0. Curl 7.52.1-1 should be installed on the TNC Patch Management server for secure transmission of ifixes from the IBM Security Site. | | |
	- v powerscStd.svm: Installed on AIX systems that might benefit from the routing feature of PowerSC Standard Edition.
	- v powerscStd.rtc: Installed on AIX systems that require the Real Time Compliance feature of PowerSC Standard Edition.
	- v powerscStd.uiAgent.rte: Installed on AIX systems that will be managed using the PowerSC graphical user interface (GUI). The fileset powerscStd.ice 115 or above is required to install powerscStd.uiAgent.rte 116.
	- powerscStd.uiServer.rte: Installed on the AIX system configured specifically for running the PowerSC graphical user interface (GUI) Server.

You can install PowerSC Standard Edition and PowerSC graphical user interface (GUI) by using one of the following interfaces:

- v The **installp** command from the command-line interface (CLI)
- The SMIT interface

|

To install PowerSC Standard Edition by using the SMIT interface, complete the following steps:

- 1. Run the following command:
	- % smitty installp
- 2. Select the **Install Software** option.
- 3. Select the input device or directory for the software to specify the location and the installation file of the IBM Compliance Expert installation image. For example, if the installation image has the directory path and file name /usr/sys/inst.images/powerscStd.vtpm, you must specify the file path in the **INPUT** field.
- 4. View and accept the license agreement. Accept the license agreement by using the down arrow to select **ACCEPT new license agreements**, and press the tab key to change the value to **Yes**.
- 5. Press **Enter** to start the installation.
- 6. Verify that the command status is **OK** after the installation is complete.

See ["Installing PowerSC GUI" on page 136](#page-143-0) for more information on installing the PowerSC graphical user interface (GUI)

### **Viewing the software license**

The software license can be viewed in the CLI by using the following command:

% installp –lE –d *path/filename*

Where *path/filename* specifies the PowerSC Standard Edition installation image.

For example, you can enter the following command using the CLI to specify the license information related to the PowerSC Standard Edition:

% installp -lE -d /usr/sys/inst.images/powerscStd.vtpm

#### **Related concepts**:

["PowerSC Standard Edition concepts" on page 5](#page-12-0)

This overview of PowerSC Standard Edition explains the features, components, and the hardware support related to the PowerSC Standard Edition feature.

["Installing Trusted Boot" on page 105](#page-112-0)

There are some required hardware and software configurations that are required to install Trusted Boot.

#### **Related tasks**:

["Installing Trusted Firewall" on page 111](#page-118-0)

Installing the PowerSC Trusted Firewall is similar to installing other PowerSC features.

["Installing Trusted Logging" on page 118](#page-125-0)

You can install the PowerSC Trusted Logging feature by using the command line interface or the SMIT tool.

["Setting up the TNC components" on page 124](#page-131-0)

Each of the Trusted Network Connect (TNC) components require some setup in order to run in your specific environment.

# <span id="page-16-0"></span>**Security and Compliance Automation**

AIX Profile Manager manages predefined profiles for security and compliance. The PowerSC Real Time Compliance continuously monitors enabled AIX systems to ensure that they are configured consistently and securely.

The XML profiles automate the recommended AIX system configuration of IBM to be consistent with the Payment Card Data Security Standard, the Sarbanes-Oxley Act, or the U.S. Department of Defense UNIX Security Technical Implementation Guide and Health Insurance Portability and Accountability Act (HIPAA). The organizations that comply with the security standards must use the predefined system security settings.

The AIX Profile Manager operates as an IBM® Systems Director plug-in that simplifies applying security settings, monitoring security settings, and auditing security settings for both the AIX operating system and Virtual I/O Server (VIOS) systems. To use the security compliance feature, the PowerSC application must be installed on the AIX managed systems that conform to the compliance standards. The Security and Compliance Automation feature is included in the PowerSC Standard Edition.

The PowerSC Standard Edition installation package, 5765-PSE, must be installed on AIX managed systems. The installation package installs the powerscStd.ice fileset that can be implemented on the system by using the AIX Profile Manager or the **pscxpert** command. PowerSC with IBM Compliance Expert Express (ICEE) compliance is enabled to manage and improve the XML profiles. The XML profiles are managed by the AIX Profile Manager.

**Note:** Install all applications on the system before you apply a security profile.

### **Security and Compliance Automation concepts**

The PowerSC Security and Compliance Automation feature is an automated method to configure and audit AIX systems in accordance with the U.S. Department of Defense (DoD) Security Technical Implementation Guide (STIG), the Payment Card Industry (PCI) data security standard (DSS), the Sarbanes-Oxley act, COBIT compliance (SOX/COBIT), and the Health Insurance Portability and Accountability Act (HIPAA).

PowerSC helps to automate the configuration and monitoring of systems that must be compliant with the Payment Card Industry (PCI) data security standard (DSS) version 1.2, 2.0, or 3.0. Therefore, the PowerSC Security and Compliance Automation feature is an accurate and complete method of security configuration automation that is used to meet the IT compliance requirements of the DoD UNIX STIG, the PCI DSS, the Sarbanes-Oxley act, COBIT compliance (SOX/COBIT), and the Health Insurance Portability and Accountability Act (HIPAA).

**Note:** The PowerSC Security and Compliance Automation feature updates the existing XML profiles that are used by IBM Compliance Expert express (ICEE) edition. You can use the PowerSC Standard Edition XML profiles with the **pscxpert** command, similar to ICEE.

The preconfigured compliance profiles delivered with PowerSC Standard Edition reduce the administrative workload of interpreting compliance documentation and implementing the standards as specific system configuration parameters. This technology reduces the cost of compliance configuration and auditing by automating the processes. IBMPowerSC Standard Edition is designed to help effectively manage the system requirement associated with external standard compliance that can potentially reduce costs and improve compliance.

### <span id="page-17-0"></span>**Department of Defense STIG compliance**

The U.S. Department of Defense (DoD) requires highly secure computer systems. This level of security and quality defined by DoD meets with the quality and customer base of AIX on Power Systems™ server.

A secure operating system, such as AIX, must be configured accurately to attain the specified security goals. The DoD recognized the need for security configurations of all operating systems in Directive 8500.1. This directive established the policy and assigned the responsibility to the US defense information security agency (DISA) to provide security configuration guidance.

DISA developed the principles and guidelines in the UNIX Security Technical Implementation Guide (STIG) that provides an environment that meets or exceeds the security requirements of DoD systems that are operating at the mission assurance category (MAC) II sensitive level, which contains sensitive information. The US DoD has stringent IT security requirements and enumerated the details of the required configuration settings to ensure that the system operates in a secure manner. You can leverage the required expert guidance. PowerSC Standard Edition helps to automate the process of configuring the settings as defined by DoD.

**Note:** All of the custom script files that are provided to maintain DoD compliance are in the /etc/security/pscexpert/dodv2 directory.

PowerSC Standard Edition supports the requirements of the version 1 release 2 of the AIX DoD STIG. A summary of the requirements and how to ensure that compliance are provided in the tables that follow.

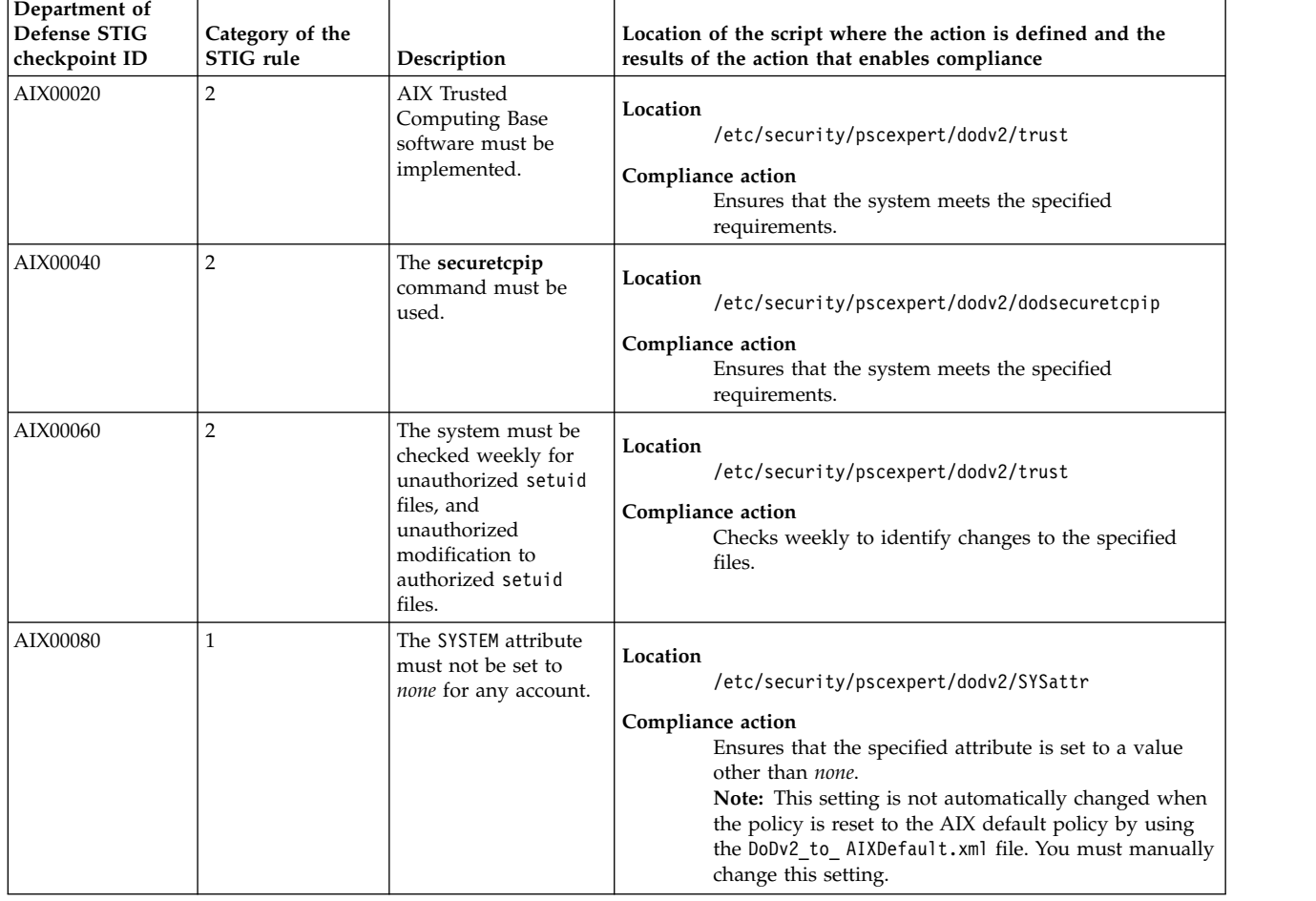

*Table 2. DoD general requirements*

*Table 2. DoD general requirements (continued)*

| Department of<br>Defense STIG<br>checkpoint ID | Category of the<br><b>STIG</b> rule | Description                                                                                                    | Location of the script where the action is defined and the<br>results of the action that enables compliance                                                                                                    |
|------------------------------------------------|-------------------------------------|----------------------------------------------------------------------------------------------------|----------------------------------------------------------------------------------------------------|
| AIX00200                                       | $\overline{2}$                      | The system must not<br>allow directed<br>broadcasts to move<br>through the gateway.                                                              | Location<br>/etc/security/pscexpert/dodv2/ntwkoptsdod<br>Compliance action<br>Sets the value of the direct_broadcast network option<br>to $\theta$ .                                                                                                    |
| AIX00210                                       | $\overline{2}$                      | The system must<br>provide protection<br>from Internet Control<br>Message Protocol<br>(ICMP) attacks on<br>TCP connections.                      | Location<br>/etc/security/pscexpert/dodv2/ntwkoptsdod<br>Compliance action<br>Sets the value of the tcp_icmpsecure network option<br>to $1$ .                                                                                                    |
| AIX00220                                       | $\overline{2}$                      | The system must<br>provide protection for<br>the TCP stack against<br>connection resets,<br>synchronize (SYN),<br>and data injection<br>attacks. | Location<br>/etc/security/pscexpert/dodv2/ntwkoptsdod<br>Compliance action<br>Ensures that the value for the tcp_tcpsecure network<br>option is set to 7.                                                                                                    |
| AIX00230                                       | 2                                   | The system must<br>provide protection<br>against IP<br>fragmentation attacks.                                                                    | Location<br>/etc/security/pscexpert/dodv2/ntwkoptsdod<br>Compliance action<br>Sets the value of the ip_nfrag network option to 200.                                                                                                    |
| AIX00300                                       | 1,2,3                               | The system must not<br>have the bootp service<br>active.                                                                                         | Location<br>/etc/security/pscexpert/dodv2/inetdservices<br>Compliance action<br>Disables the specified service.                                                                                                    |
| AIX00310                                       | $\overline{2}$                      | The<br>/etc/ftpaccess.ctl<br>files must exist.                                                                                                   | Location<br>/etc/security/pscexpert/dodv2/dodv2loginherald<br>Compliance action<br>Ensures that the file exists.                                                                                                    |
| GEN000020                                      | 2                                   | The system must<br>require authentication<br>when starting in<br>single-user mode.                                                               | Location<br>/etc/security/pscexpert/dodv2/rootpasswd home<br>Compliance action<br>Ensures that the root account for any bootable<br>partitions has a password in the /etc/security/passwd<br>file.<br>Note: This setting is not automatically changed when<br>the policy is reset to the AIX default policy by using<br>the DoDv2_to_AIXDefault.xml file. You must manually<br>change this setting. |
| GEN000100                                      | $\mathbf{1}$                        | The operating system<br>must be a supported<br>release.                                                                                          | Location<br>/etc/security/pscexpert/dodv2/dodv2cat1<br>Compliance action<br>Displays the results of the specified rule tests.                                                                                                    |

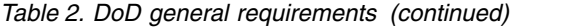

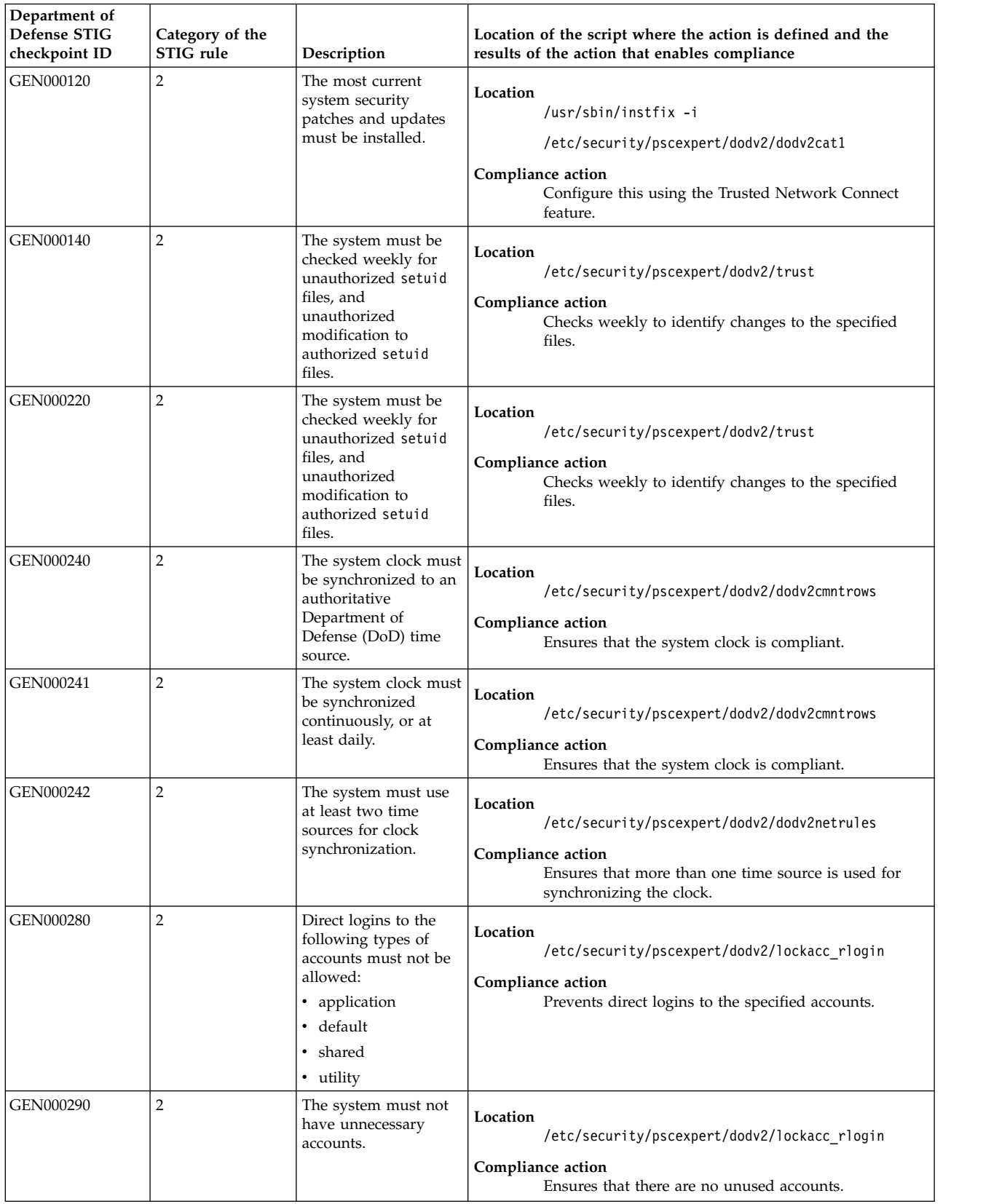

*Table 2. DoD general requirements (continued)*

| Department of<br>Defense STIG<br>checkpoint ID                     | Category of the<br>STIG rule | Description                                                                                                    | Location of the script where the action is defined and the<br>results of the action that enables compliance                                                                                                    |
|--------------------------------------------------------------------|------------------------------|----------------------------------------------------------------------------------------------------|----------------------------------------------------------------------------------------------------|
| GEN000300<br>(related to<br>GEN000320,<br>GEN000380,<br>GEN000880) | $\overline{2}$               | All accounts on the<br>system must have<br>unique user or<br>account names, and<br>unique user or<br>account passwords.                                          | Location<br>/etc/security/pscexpert/dodv2/grpusrpass_chk<br>Compliance action<br>Ensures that all accounts meet the specified<br>requirements.<br>Note: This setting is not automatically changed when<br>the policy is reset to the AIX default policy by using<br>the DoDv2_to_AIXDefault.xml file. You must manually<br>change this setting. |
| GEN000320<br>(related to<br>GEN000300,<br>GEN000380,<br>GEN000880) | $\overline{2}$               | All accounts on the<br>system must have<br>unique user or<br>account names, and<br>unique user or<br>account passwords.                                          | Location<br>/etc/security/pscexpert/dodv2/grpusrpass_chk<br>Compliance action<br>Ensures that all accounts meet the specified<br>requirements.<br>Note: This setting is not automatically changed when<br>the policy is reset to the AIX default policy by using<br>the DoDv2_to_AIXDefault.xml file. You must manually<br>change this setting. |
| GEN000340                                                          | $\overline{2}$               | User IDs (UIDs) and<br>Group IDs (GIDs) that<br>are reserved for<br>system accounts must<br>not be assigned to<br>non-system accounts<br>or non-system groups.   | Location<br>/etc/security/pscexpert/dodv2/account<br>Compliance action<br>This setting is automatically enabled to enforce this<br>rule.                                                                                                    |
| GEN000360                                                          | $\overline{2}$               | UIDs and GIDs that<br>are reserved for<br>system accounts must<br>not be assigned to<br>non-system accounts<br>or non-system groups.                             | Location<br>/etc/security/pscexpert/dodv2/account<br>Compliance action<br>This setting is automatically enabled to enforce this<br>rule.                                                                                                    |
| GEN000380<br>(related to<br>GEN000300,<br>GEN000320,<br>GEN000880) | $\overline{2}$               | All accounts on the<br>system must have<br>unique user or<br>account names, and<br>unique user or<br>account passwords.                                          | Location<br>/etc/security/pscexpert/dodv2/grpusrpass_chk<br>Compliance action<br>Ensures that all accounts meet the specified<br>requirements.                                                                                                    |
| GEN000400                                                          | $\overline{2}$               | The Department of<br>Defense (DoD) login<br>banner must be<br>displayed immediately<br>before, or as part of,<br>console login prompts.                          | Location<br>/etc/security/pscexpert/dodv2/dodv2loginherald<br>Compliance action<br>Displays the required banner.                                                                                                    |
| GEN000402                                                          | $\overline{2}$               | The DoD login banner<br>must be displayed<br>immediately before, or<br>as part of, graphical<br>desktop environment<br>login prompts.                            | Location<br>/etc/security/pscexpert/dodv2/dodv2loginherald<br>Compliance action<br>The login banner is set to the Department of Defense<br>banner.                                                                                                    |
| GEN000410                                                          | $\overline{2}$               | The File Transfer<br>Protocol over SSL<br>(FTPS) or File Transfer<br>Protocol (FTP) service<br>on the system must be<br>configured with the<br>DoD login banner. | Location<br>/etc/security/pscexpert/dodv2/dodv2loginherald<br>Compliance action<br>Displays the banner when you use FTP.                                                                                                    |

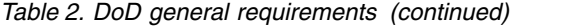

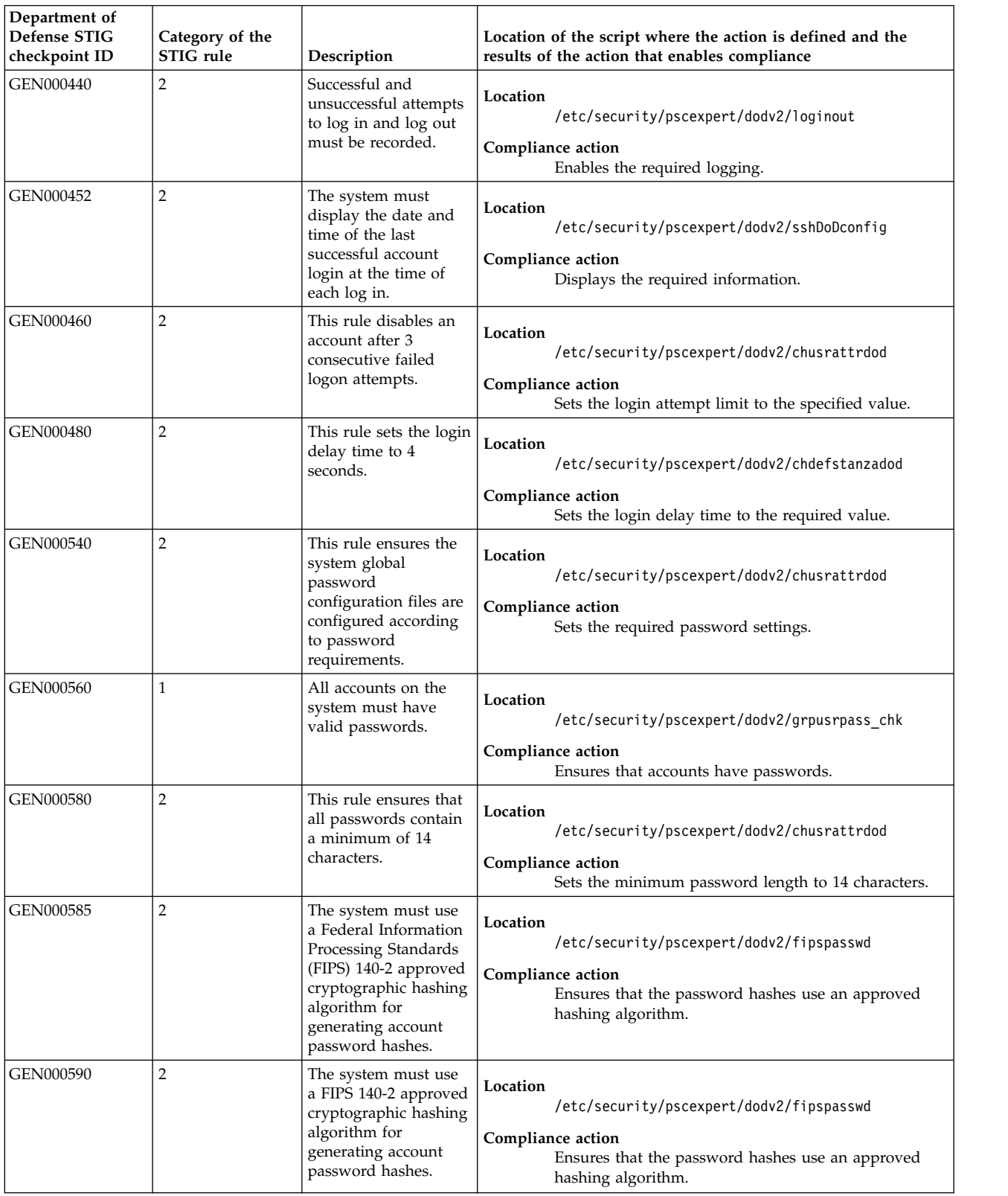

*Table 2. DoD general requirements (continued)*

| Department of<br>Defense STIG<br>checkpoint ID | Category of the<br>STIG rule | Description                                                                                                    | Location of the script where the action is defined and the<br>results of the action that enables compliance                                                           |
|------------------------------------------------|------------------------------|----------------------------------------------------------------------------------------------------|----------------------------------------------------------------------------------------------------|
| GEN000595                                      | $\overline{2}$               | Use a FIPS 140-2<br>approved<br>cryptographic hashing<br>algorithm when<br>generating the<br>password hashes that<br>are stored on the<br>system.                                                                                                    | Location<br>/etc/security/pscexpert/dodv2/fipspasswd<br>Compliance action<br>Ensures that the password hashes use an approved<br>hashing algorithm.                   |
| GEN000640                                      | $\overline{2}$               | This rule requires a<br>minimum of one<br>non-alphabetic<br>character in a<br>password                                                                                                    | Location<br>/etc/security/pscexpert/dodv2/chusrattrdod<br>Compliance action<br>Sets the minimum number of non-alphabetic<br>characters in a password to 1.            |
| GEN000680                                      | $\overline{2}$               | This rule ensures that<br>passwords contain no<br>more than three<br>consecutive repeating<br>characters                                                                                                    | Location<br>/etc/security/pscexpert/dodv2/chusrattrdod<br>Compliance action<br>Sets the maximum number of repeating characters in a<br>password to 3.                 |
| GEN000700                                      | $\overline{2}$               | This rule ensures the<br>system global<br>password<br>configuration files are<br>configured according<br>to password<br>requirements.                                                                                                    | Location<br>/etc/security/pscexpert/dodv2/chusrattrdod<br>Compliance action<br>Ensures that the password configuration files meet the<br>requirements.                |
| GEN000740                                      | $\overline{2}$               | All non-interactive<br>and automated<br>processing account<br>passwords must be<br>locked (GEN000280).<br>Direct logins must not<br>be allowed to shared<br>or default or<br>application or utility<br>accounts. (GEN002640)<br>Default system<br>accounts must be<br>disabled or removed. | Location<br>/etc/security/pscexpert/dodv2/loginout<br>/etc/security/pscexpert/dodv2/lockacc_rlogin<br>Compliance action<br>This setting is automatically enabled.     |
| GEN000740                                      | $\overline{2}$               | All non-interactive<br>and automated<br>processing account<br>passwords must be<br>changed at least once<br>per year or be locked.                                                                                                    | Location<br>/etc/security/pscexpert/dodv2/lockacc_rlogin<br>Compliance action<br>Ensures that the specified passwords are changed<br>annually or locked.              |
| GEN000750                                      | 2                            | This rule requires new<br>passwords to contain<br>a minimum of 4<br>characters that were<br>not in the old<br>password.                                                                                                    | Location<br>/etc/security/pscexpert/dodv2/chusrattrdod<br>Compliance action<br>Sets the minimum number of new characters that are<br>required in a new password to 4. |
| GEN000760                                      | 2                            | Accounts must be<br>locked after 35 days of<br>inactivity.                                                                                                    | Location<br>/etc/security/pscexpert/dodv2/disableacctdod<br>Compliance action<br>Locks accounts after 35 days of inactivity.                                          |

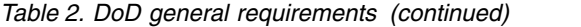

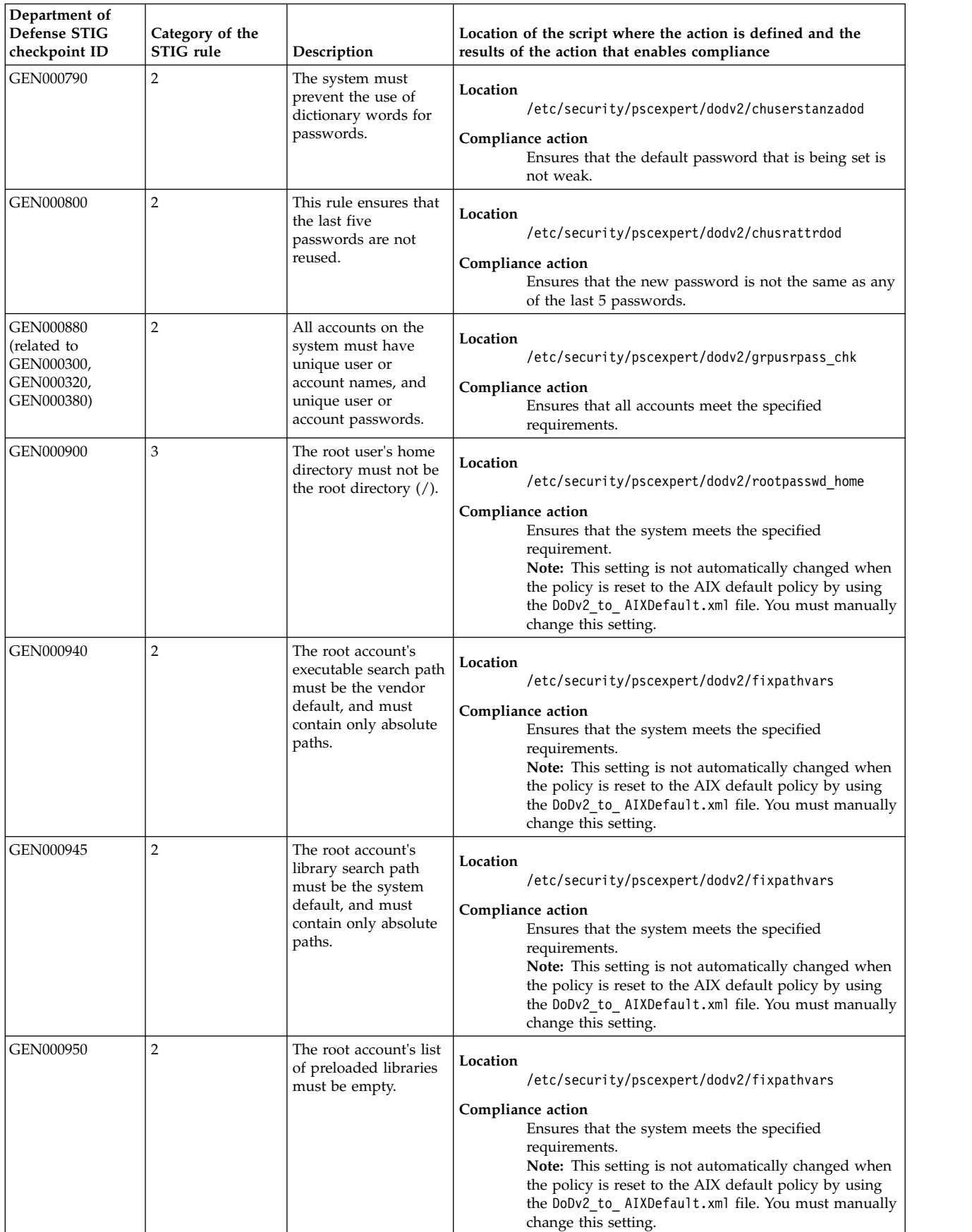

| Department of<br>Defense STIG<br>checkpoint ID                                                 | Category of the<br><b>STIG</b> rule | Description                                                                                                    | Location of the script where the action is defined and the<br>results of the action that enables compliance                                                                                                    |
|------------------------------------------------------------------------------------------------|-------------------------------------|----------------------------------------------------------------------------------------------------|----------------------------------------------------------------------------------------------------|
| GEN000960<br>(related to<br>GEN003000,<br>GEN003020,<br>GEN003160,<br>GEN003360,<br>GEN003380) | $\overline{2}$                      | The root account must<br>not have<br>world-writable<br>directories in its<br>executable search<br>path.           | Location<br>/etc/security/pscexpert/dodv2/rmwwpaths<br>Compliance action<br>Ensures that the system meets the specified<br>requirements.<br>Note: This setting is not automatically changed when<br>the policy is reset to the AIX default policy by using<br>the DoDv2_to_ AIXDefault.xml file. You must manually<br>change this setting. |
| GEN000980                                                                                      | $\overline{2}$                      | The system must<br>prevent the root<br>account from directly<br>logging in, except<br>from the system<br>console. | Location<br>/etc/security/pscexpert/dodv2/chuserstanzadod<br>Compliance action<br>Ensures that the system meets the specified<br>requirements.                                                                                                    |
| GEN001000                                                                                      | $\overline{2}$                      | Remote consoles must<br>be disabled or<br>protected from<br>unauthorized access.                                  | Location<br>/etc/security/pscexpert/dodv2/remoteconsole<br>Compliance action<br>Ensures that the specified consoles are disabled.                                                                                                    |
| GEN001020                                                                                      | 2                                   | The root account must<br>not be used for direct<br>login.                                                         | Location<br>/etc/security/pscexpert/dodv2/sshDoDconfig<br>Compliance action<br>Disables the root account from logging in directly.                                                                                                    |
| GEN001060                                                                                      | $\overline{2}$                      | The system must log<br>successful and<br>unsuccessful attempts<br>to access the root<br>account.                  | Location<br>/etc/security/pscexpert/dodv2/loginout<br>Compliance action<br>Ensures that the system meets the specified<br>requirements.                                                                                                    |
| GEN001100                                                                                      | $\mathbf{1}$                        | Root passwords must<br>never be passed over<br>a network in text<br>form.                                         | Location<br>/etc/security/pscexpert/dodv2/chuserstanzadod<br>Compliance action<br>Ensures that the system meets the specified<br>requirements.                                                                                                    |
| GEN001120                                                                                      | $\overline{2}$                      | The system must not<br>allow root login by<br>using the SSH protocol.                                             | Location<br>/etc/security/pscexpert/dodv2/sshDoDconfig<br>Compliance action<br>Disables root login for SSH.                                                                                                    |
| GEN001440                                                                                      | 3                                   | All interactive users<br>must be assigned a<br>home directory in the<br>/etc/passwd file.                         | Location<br>/etc/security/pscexpert/dodv2/grpusrpass chk<br>Compliance action<br>Ensures that all interactive users have the specified<br>directory.                                                                                                    |

*Table 2. DoD general requirements (continued)*

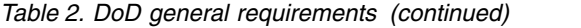

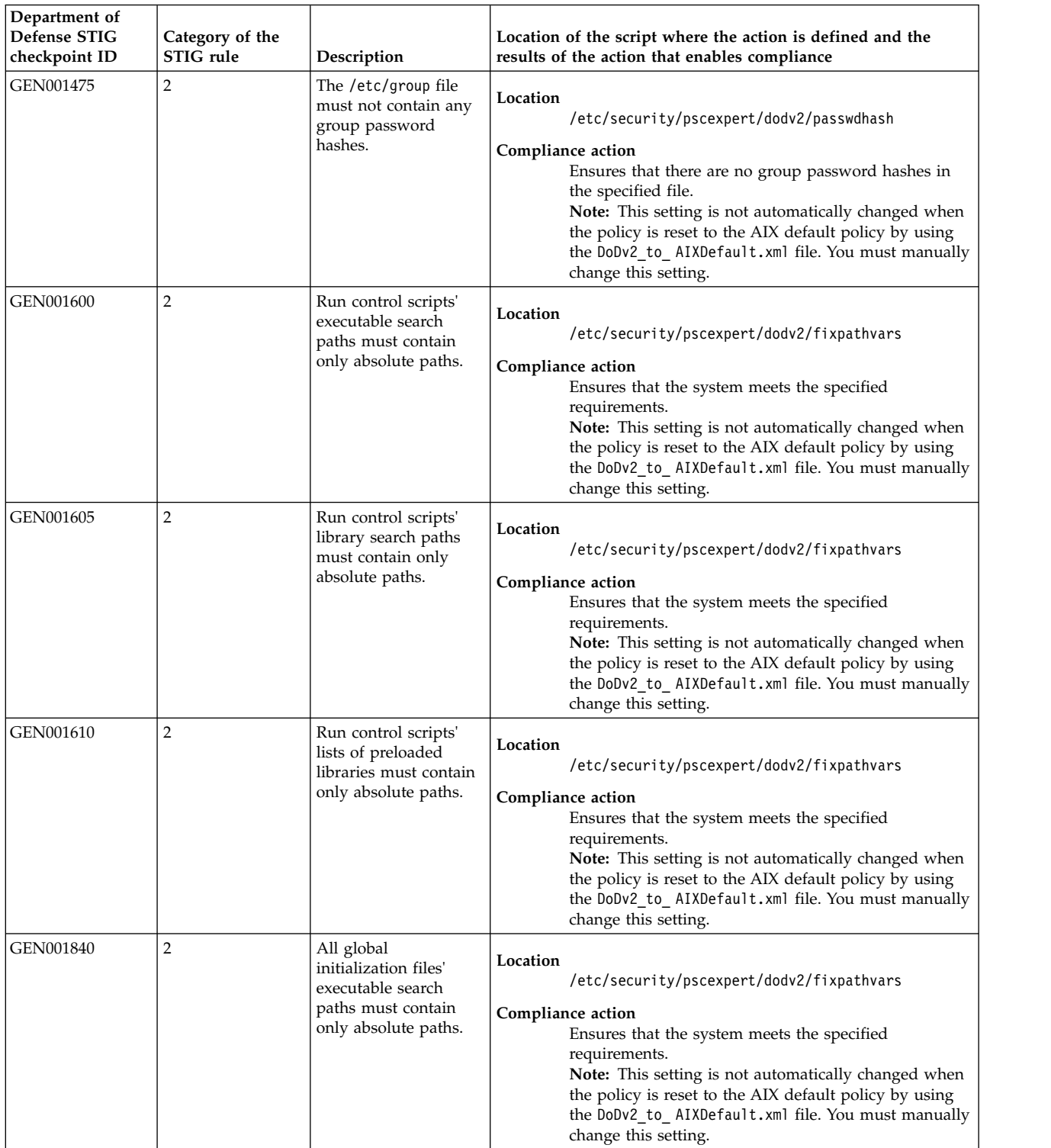

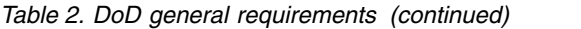

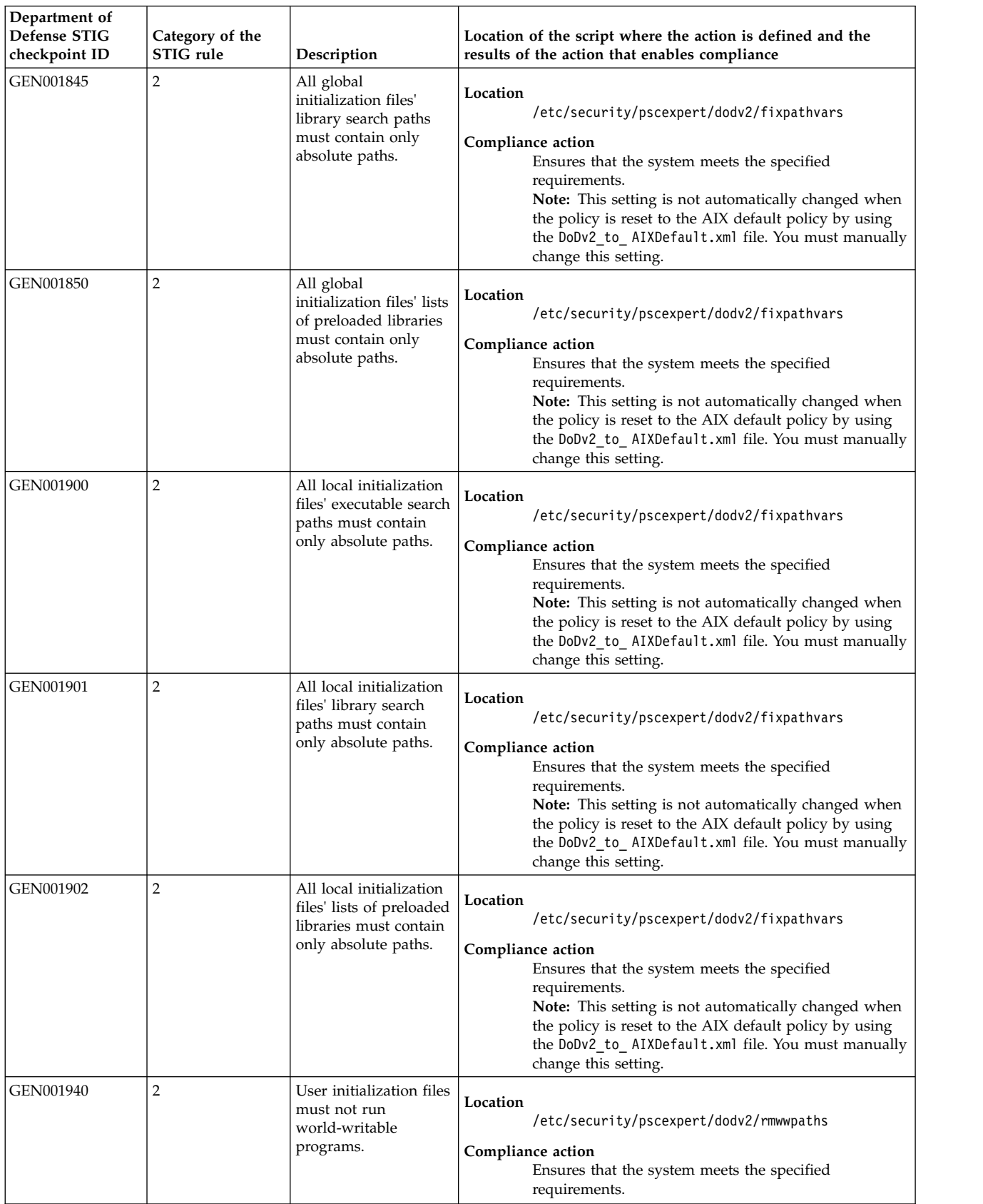

*Table 2. DoD general requirements (continued)*

| Department of<br><b>Defense STIG</b><br>checkpoint ID | Category of the<br>STIG rule | Description                                                                                                    | Location of the script where the action is defined and the<br>results of the action that enables compliance                                                                                                    |
|-------------------------------------------------------|------------------------------|----------------------------------------------------------------------------------------------------|----------------------------------------------------------------------------------------------------|
| GEN001980                                             | $\overline{2}$               | The .rhosts, .shosts,<br>hosts.equiv,<br>shosts.equiv,<br>/etc/passwd,<br>/etc/shadow, or the<br>/etc/group files must<br>not contain a plus sign<br>(+) without defining<br>the entries for NIS+<br>netgroups. | Location<br>/etc/security/pscexpert/dodv2/dodv2netrules<br>Compliance action<br>Ensures that the specified files meet the specified<br>requirements.                                                                                                    |
| GEN002000                                             | $\overline{2}$               | There must be no<br>netrc files on the.<br>system.                                                                                                    | Location<br>/etc/security/pscexpert/dodv2/dodv2netrules<br>Compliance action<br>Ensures that there are none of specified files on the<br>system.<br><b>Note:</b> This setting is not automatically changed when<br>the policy is reset to the AIX default policy by using<br>the DoDv2_to_ AIXDefault.xml file. You must manually<br>change this setting. |
| GEN002020                                             | $\overline{2}$               | All .rhosts, .shosts,<br>or hosts.equiv files<br>must contain only<br>trusted host-user<br>pairs.                                                                                                    | Location<br>/etc/security/pscexpert/dodv2/dodv2netrules<br>Compliance action<br>Ensures that the specified files conform to this<br>requirement.                                                                                                    |
| GEN002040                                             | $\mathbf{1}$                 | This rule disables<br>.rhosts, .shosts, and<br>hosts.equiv files or<br>shosts.equiv files.                                                                                                    | Location<br>/etc/security/pscexpert/dodv2/mvhostsfilesdod<br>Compliance action<br>Disables the specified files.                                                                                                    |
| GEN002120                                             | 1,2                          | This rule checks and<br>configures user shells.                                                                                                    | Location<br>/etc/security/pscexpert/dodv2/usershells<br>Compliance action<br>Creates the required shells.<br>Note: This setting is not automatically changed when<br>the policy is reset to the AIX default policy by using<br>the DoDv2_to_AIXDefault.xml file. You must manually<br>change this setting.                                                |
| GEN002140                                             | 1,2                          | All shells that are<br>referenced in the<br>/etc/passwd list must<br>be listed in the<br>/etc/shells file,<br>except any shells that<br>are specified to<br>prevent logins.                                     | Location<br>/etc/security/pscexpert/dodv2/usershells<br>Compliance action<br>Ensures that the shells are listed in the correct files.<br>Note: This setting is not automatically changed when<br>the policy is reset to the AIX default policy by using<br>the DoDv2_to_AIXDefault.xml file. You must manually<br>change this setting.                    |
| GEN002280                                             | $\overline{2}$               | Device files and<br>directories must be<br>writable only by users<br>with a system account,<br>or as the system is<br>configured by the<br>vendor.                                                              | Location<br>/etc/security/pscexpert/dodv2/wwdevfiles<br>Compliance action<br>Displays world-writable device files, directories, and<br>any other files on the system that are in non-public<br>directories.                                                                                                    |

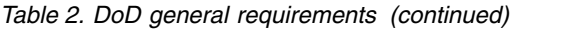

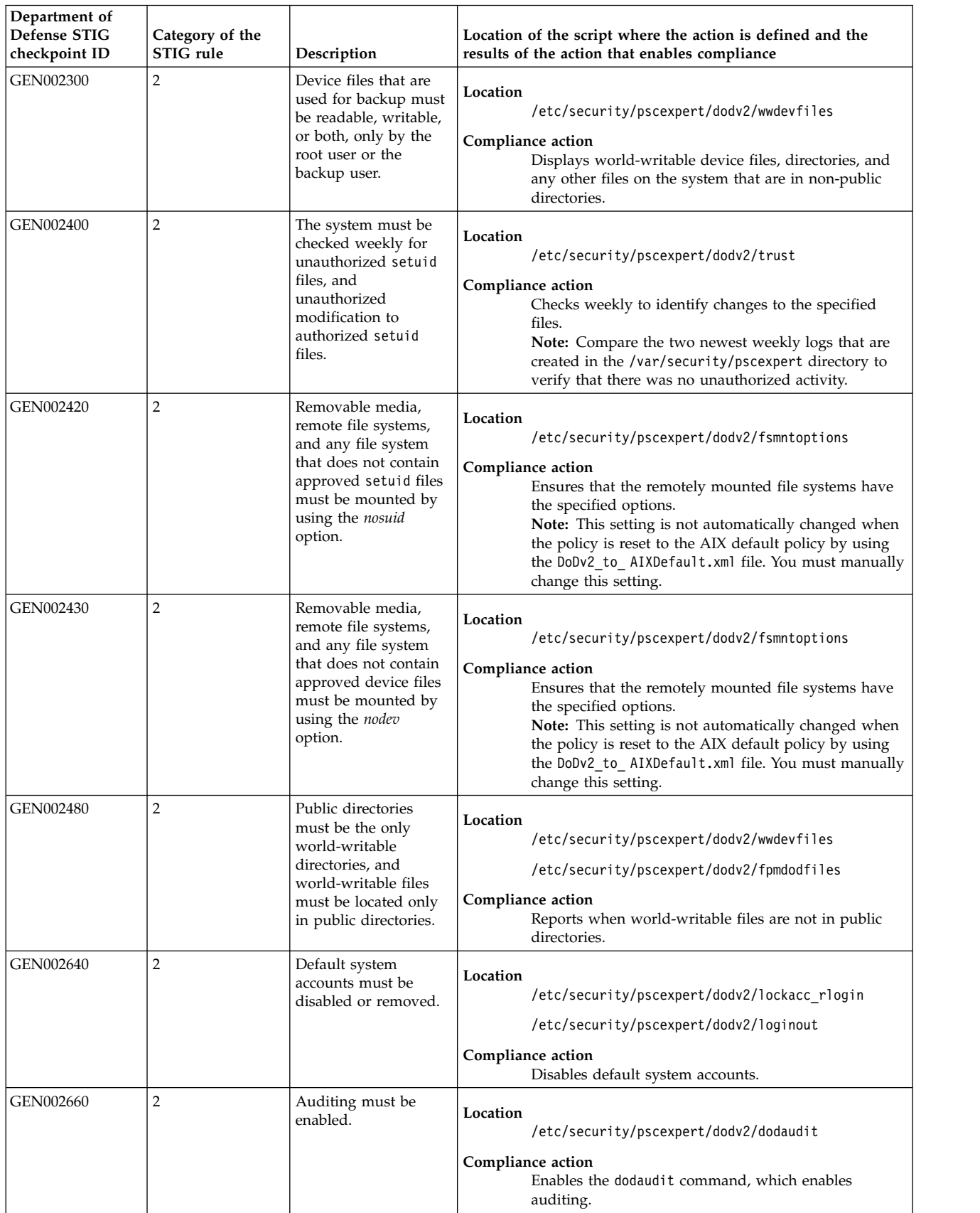

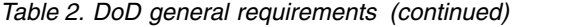

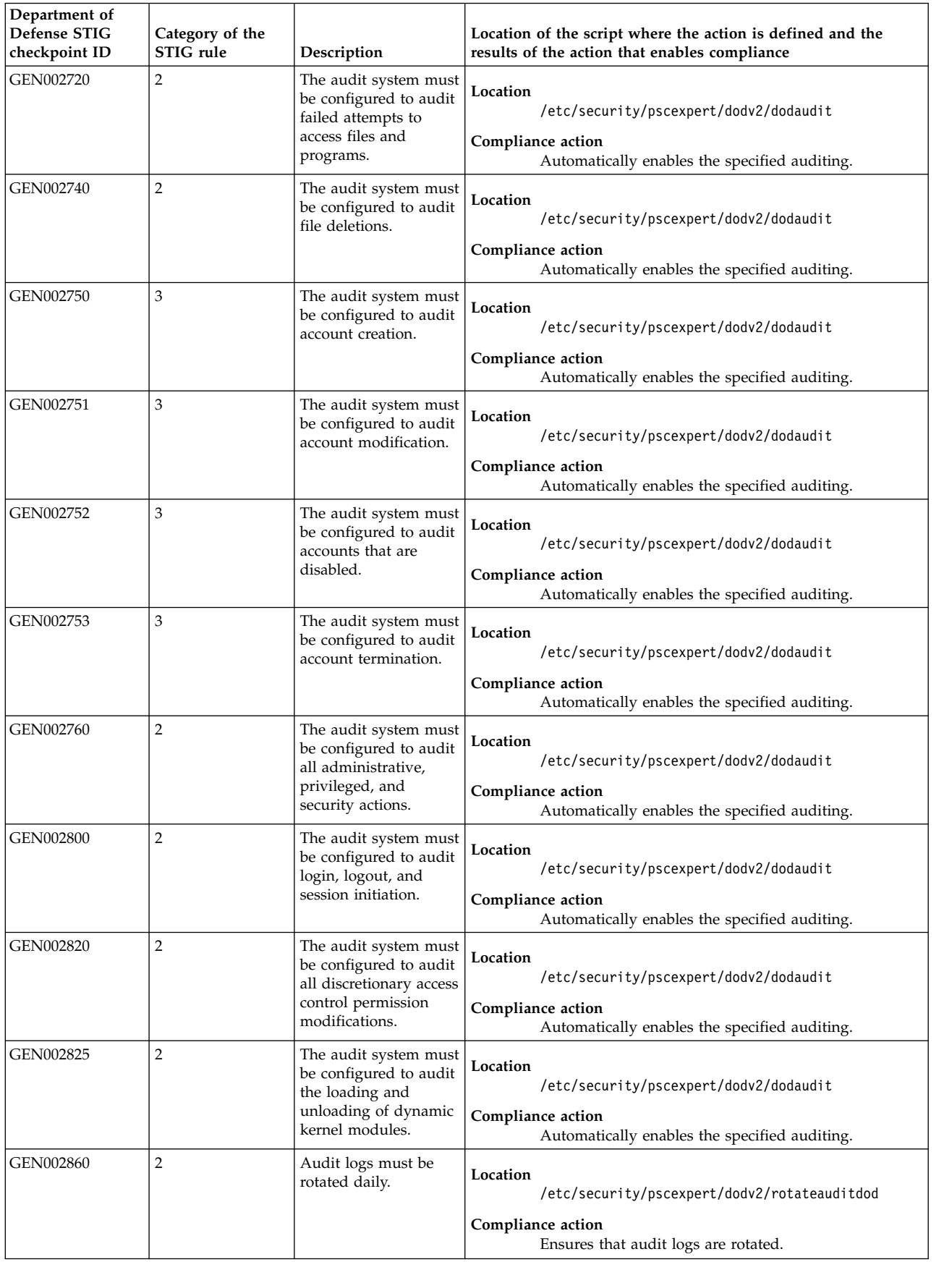

| Department of<br>Defense STIG<br>checkpoint ID                                                        | Category of the<br>STIG rule | Description                                                                                                    | Location of the script where the action is defined and the<br>results of the action that enables compliance                                                                                                    |
|----------------------------------------------------------------------------------------------------|------------------------------|----------------------------------------------------------------------------------------------------|----------------------------------------------------------------------------------------------------|
| GEN002960                                                                                             | $\overline{2}$               | Access to the cron<br>utility must be<br>controlled by using<br>the cron.allow file or<br>cron.deny file, or<br>both.                                                                         | Location<br>/etc/security/pscexpert/dodv2/limitsysacc<br>Compliance action<br>Ensures that the compliant limits are enabled.                                                                                                    |
| <b>GEN003000</b><br>(related to<br>GEN000960,<br>GEN003020,<br>GEN003160,<br>GEN003360,<br>GEN003380) | $\overline{2}$               | Cron must not run<br>group-writable or<br>world-writable<br>programs.                                                                                                    | Location<br>/etc/security/pscexpert/dodv2/rmwwpaths<br>Compliance action<br>Ensures that the compliant limits are enabled.<br>Note: This setting is not automatically changed when<br>the policy is reset to the AIX default policy by using<br>the DoDv2_to_AIXDefault.xml file. You must manually<br>change this setting.                              |
| GEN003020<br>(related to<br>GEN000960,<br>GEN003000,<br>GEN003160,<br>GEN003360,<br>GEN003380)        | $\overline{2}$               | Cron must not run<br>programs in, or<br>subordinate to,<br>world-writable<br>directories.                                                                                                    | Location<br>/etc/security/pscexpert/dodv2/rmwwpaths<br>Compliance action<br>Removes the world-writable permission from the cron<br>program directories.<br>Note: This setting is not automatically changed when<br>the policy is reset to the AIX default policy by using<br>the DoDv2_to_AIXDefault.xml file. You must manually<br>change this setting. |
| GEN003060                                                                                             | $\overline{2}$               | Default system<br>accounts (except for<br>root) must not be<br>listed in the<br>cron.allow file, or<br>must be included in<br>the cron.deny file if<br>the cron.allow file<br>does not exist. | Location<br>cron.allow or cron.deny<br>Compliance action<br>Ensures that the system meets the specified<br>requirements.                                                                                                    |
| GEN003160<br>(related to<br>GEN000960,<br>GEN003000,<br>GEN003020,<br>GEN003360,<br>GEN003380)        | $\overline{2}$               | Cron logging must be<br>running.                                                                                                    | Location<br>/etc/security/pscexpert/dodv2/rmwwpaths<br>Compliance action<br>Ensures that the system meets the specified<br>requirements.                                                                                                    |
| GEN003280                                                                                             | $\overline{2}$               | Access to the at utility<br>must be controlled by<br>using the at.allow<br>and the at.deny files.                                                                                             | Location<br>/etc/security/pscexpert/dodv2/chcronfilesdod<br>Compliance action<br>Ensures that the system meets the specified<br>requirements.                                                                                                    |
| GEN003300                                                                                             | $\overline{2}$               | The at.deny file must<br>not be empty, if it<br>exists.                                                                                                    | Location<br>/etc/security/pscexpert/dodv2/chcronfilesdod<br>Compliance action<br>Ensures that the system meets the specified<br>requirements.                                                                                                    |

*Table 2. DoD general requirements (continued)*

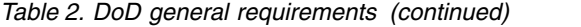

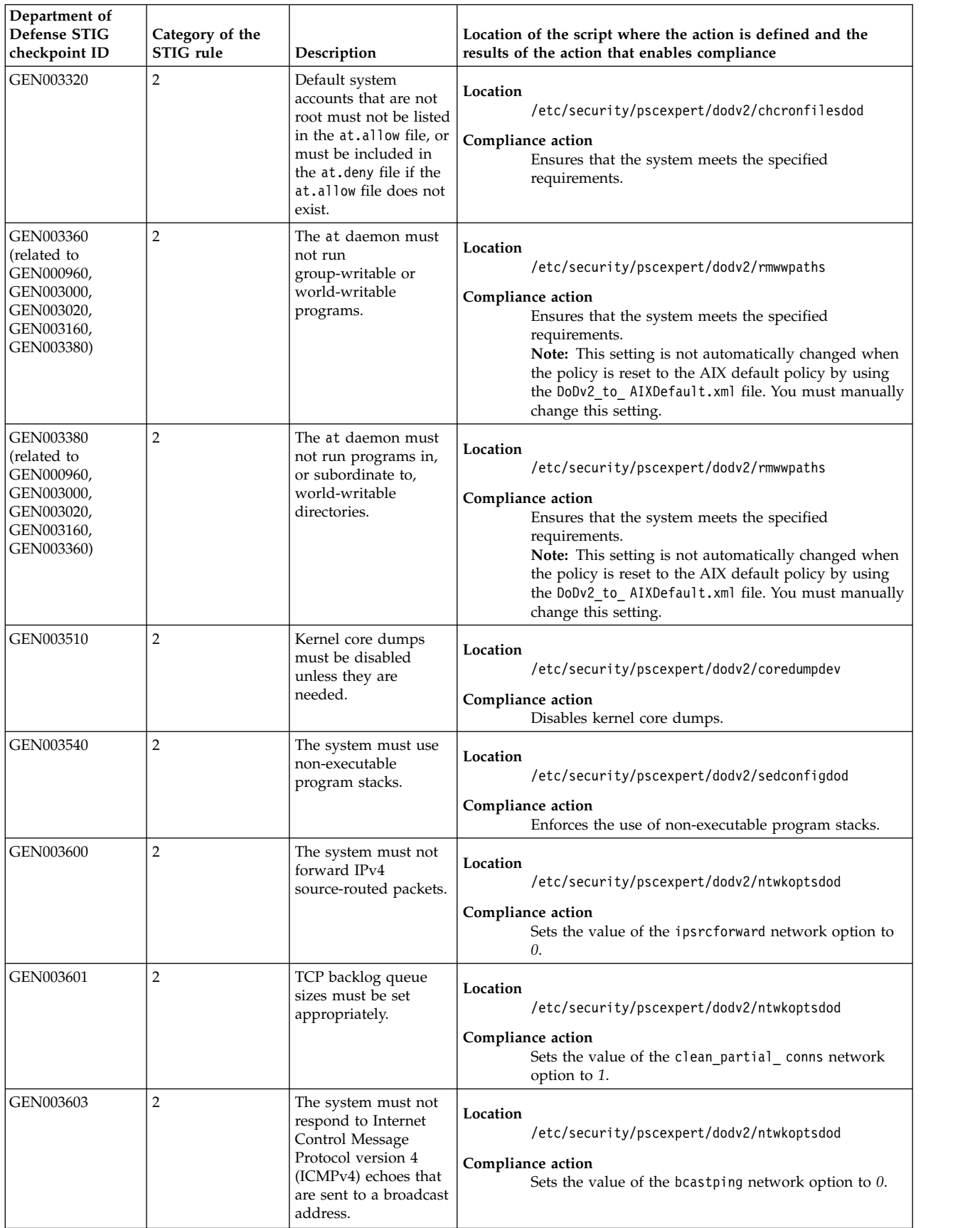

*Table 2. DoD general requirements (continued)*

| Department of<br><b>Defense STIG</b><br>checkpoint ID | Category of the<br>STIG rule | Description                                                                                                  | Location of the script where the action is defined and the<br>results of the action that enables compliance                                         |
|-------------------------------------------------------|------------------------------|----------------------------------------------------------------------------------------------------|----------------------------------------------------------------------------------------------------|
| GEN003604                                             | $\overline{2}$               | The system must not<br>respond to ICMP time<br>stamp requests that<br>are sent to a broadcast<br>address.    | Location<br>/etc/security/pscexpert/dodv2/ntwkoptsdod<br>Compliance action<br>Sets the value of the bcastping network option to $0$ .               |
| GEN003605                                             | $\overline{2}$               | The system must not<br>apply reversed source<br>routing to TCP<br>responses.                                 | Location<br>/etc/security/pscexpert/dodv2/ntwkoptsdod<br>Compliance action<br>Sets the value of the nonlocs rcroute network option<br>to $\theta$ . |
| GEN003606                                             | $\overline{2}$               | The system must<br>prevent local<br>applications from<br>generating<br>source-routed packets.                | Location<br>/etc/security/pscexpert/dodv2/ntwkoptsdod<br>Compliance action<br>Sets the value of the ipsrcroutesend network option<br>to $\theta$ .  |
| GEN003607                                             | $\overline{2}$               | The system must not<br>accept source-routed<br>IPv4 packets.                                                 | Location<br>/etc/security/pscexpert/dodv2/ntwkoptsdod<br>Compliance action<br>Disables the ability to accept source-routes IPv4<br>packets.         |
| GEN003609                                             | $\overline{c}$               | The system must<br>ignore IPv4 ICMP<br>redirect messages.                                                    | Location<br>/etc/security/pscexpert/dodv2/ntwkoptsdod<br>Compliance action<br>Sets the value of the ipignoreredirects network<br>option to 1.       |
| GEN003610                                             | $\overline{c}$               | The system must not<br>send IPv4 ICMP<br>redirect messages.                                                  | Location<br>/etc/security/pscexpert/dodv2/ntwkoptsdod<br>Compliance action<br>Sets the value of the ipsendredirects network option<br>to $\theta$ . |
| GEN003612                                             | $\overline{2}$               | The system must be<br>configured to use TCP<br>syncookies when a<br>TCP SYN flood<br>occurs.                 | Location<br>/etc/security/pscexpert/dodv2/ntwkoptsdod<br>Compliance action<br>Sets the value of the clean_partial _conns network<br>option to 1.    |
| GEN003640                                             | $\overline{2}$               | The root file system<br>must use journaling,<br>or another method of<br>ensuring file system<br>consistency. | Location<br>/etc/security/pscexpert/dodv2/chkjournal<br>Compliance action<br>Enables journaling on the root file system.                            |
| GEN003660                                             | $\overline{2}$               | The system must log<br>authentication<br>informational data.                                                 | Location<br>/etc/security/pscexpert/dodv2/chsyslogdod<br>Compliance action<br>Enables the logging of auth and info data.                            |

*Table 2. DoD general requirements (continued)*

| Department of<br>Defense STIG<br>checkpoint ID | Category of the<br>STIG rule | Description                                                                                                    | Location of the script where the action is defined and the<br>results of the action that enables compliance                                                                          |
|------------------------------------------------|------------------------------|----------------------------------------------------------------------------------------------------|----------------------------------------------------------------------------------------------------|
| GEN003700                                      | $\overline{2}$               | The inetd and xinetd<br>must be disabled or<br>removed if no<br>network services are<br>using them.                | Location<br>/etc/security/pscexpert/dodv2/dodv2services<br>Compliance action<br>Ensures that the system meets the specified<br>requirements.                                         |
| GEN003810                                      | $\overline{2}$               | This portmap or<br>rpcbindservices must<br>not be running unless<br>they are needed.                               | Location<br>/etc/security/pscexpert/dodv2/dodv2services<br>Compliance action<br>Ensures that the system meets the specified<br>requirements.                                         |
| GEN003815                                      | $\overline{2}$               | The portmap or<br>rpcbindservices must<br>not be installed unless<br>they are being used.                          | Location<br>/etc/security/pscexpert/dodv2/dodv2services<br>Compliance action<br>Ensures that the system meets the specified<br>requirements.                                         |
| GEN003820-3860                                 | 1,2,3                        | The rsh, rexexec, and<br>telnet daemons, and<br>the rlogind service<br>must not be running.                        | Location<br>/etc/security/pscexpert/dodv2/inetdservices<br>Compliance action<br>Disables the required daemons and services by<br>commenting out entries in the /etc/inetd.conf file. |
| GEN003865                                      | $\overline{2}$               | Network analysis tools<br>must not be installed.                                                                   | Location<br>/etc/security/pscexpert/dodv2/dodv2services<br>Compliance action<br>Ensures that the system meets the specified<br>requirements.                                         |
| GEN003900                                      | $\overline{2}$               | The hosts. Ipd file (or<br>equivalent) must not<br>contain an addition<br>$sign (+).$                              | Location<br>/etc/security/pscexpert/dodv2/printers<br>Compliance action<br>Ensures that the system meets the specified<br>requirements.                                              |
| GEN004220                                      | $\mathbf{1}$                 | Administrative<br>accounts must not run<br>a web browser, except<br>as needed for local<br>service administration. | Location<br>/etc/security/pscexpert/dodv2/dodv2cat1<br>Compliance action<br>Displays the results of the specified rule tests.                                                        |
| GEN004460                                      | $\overline{2}$               | This rule logs auth<br>and info data.                                                                              | Location<br>/etc/security/pscexpert/dodv2/chsyslogdod<br>Compliance action<br>Enables the logging of auth and info data.                                                             |
| GEN004540                                      | $\overline{2}$               | This rule disables the<br>sendmail help<br>command.                                                                | Location<br>/etc/security/pscexpert/dodv2/sendmailhelp<br>/etc/security/pscexpert/dodv2/dodv2cmntrows<br>Compliance action<br>Disables the specified command.                        |

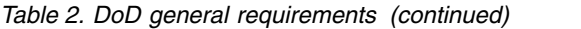

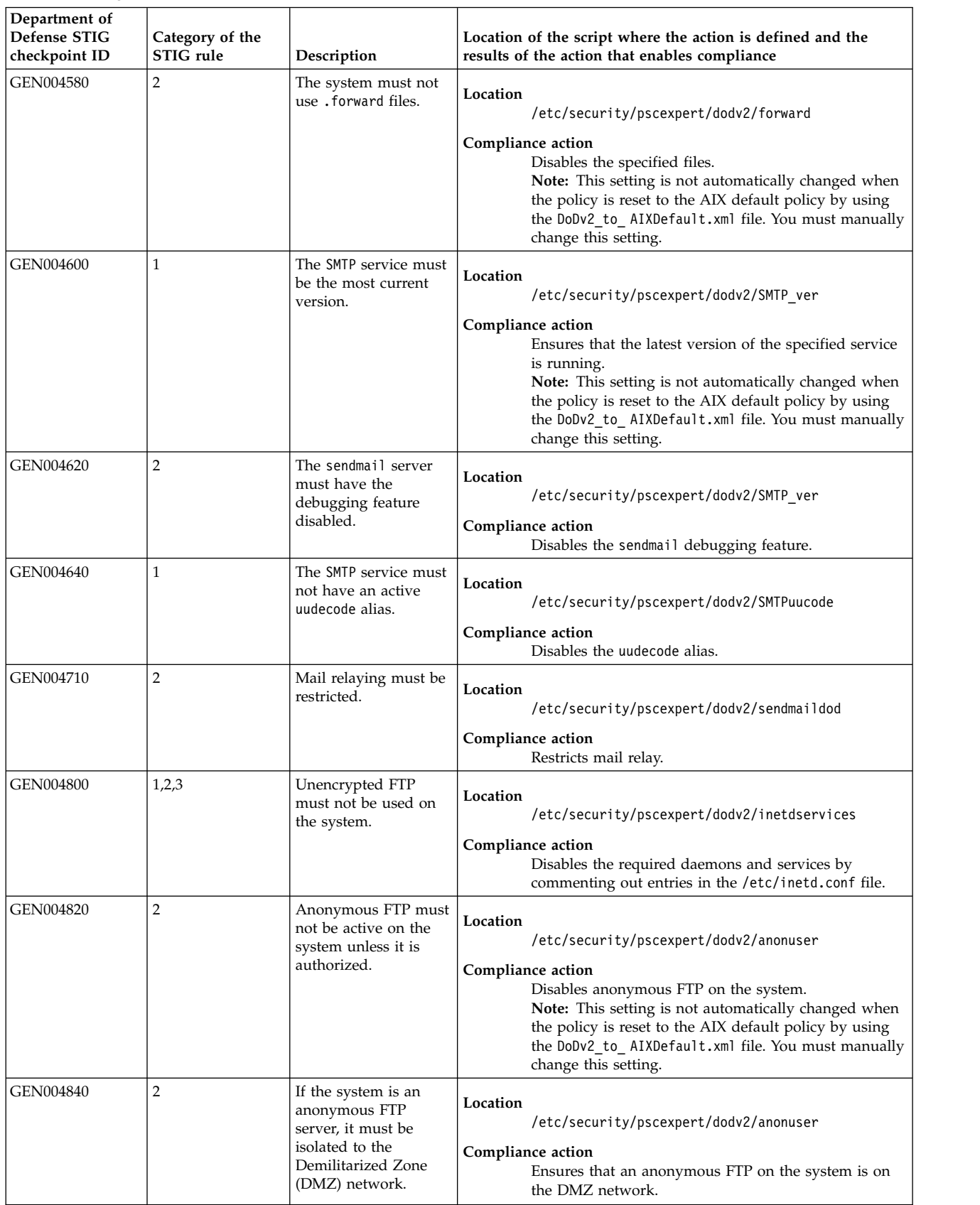

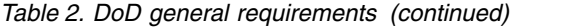

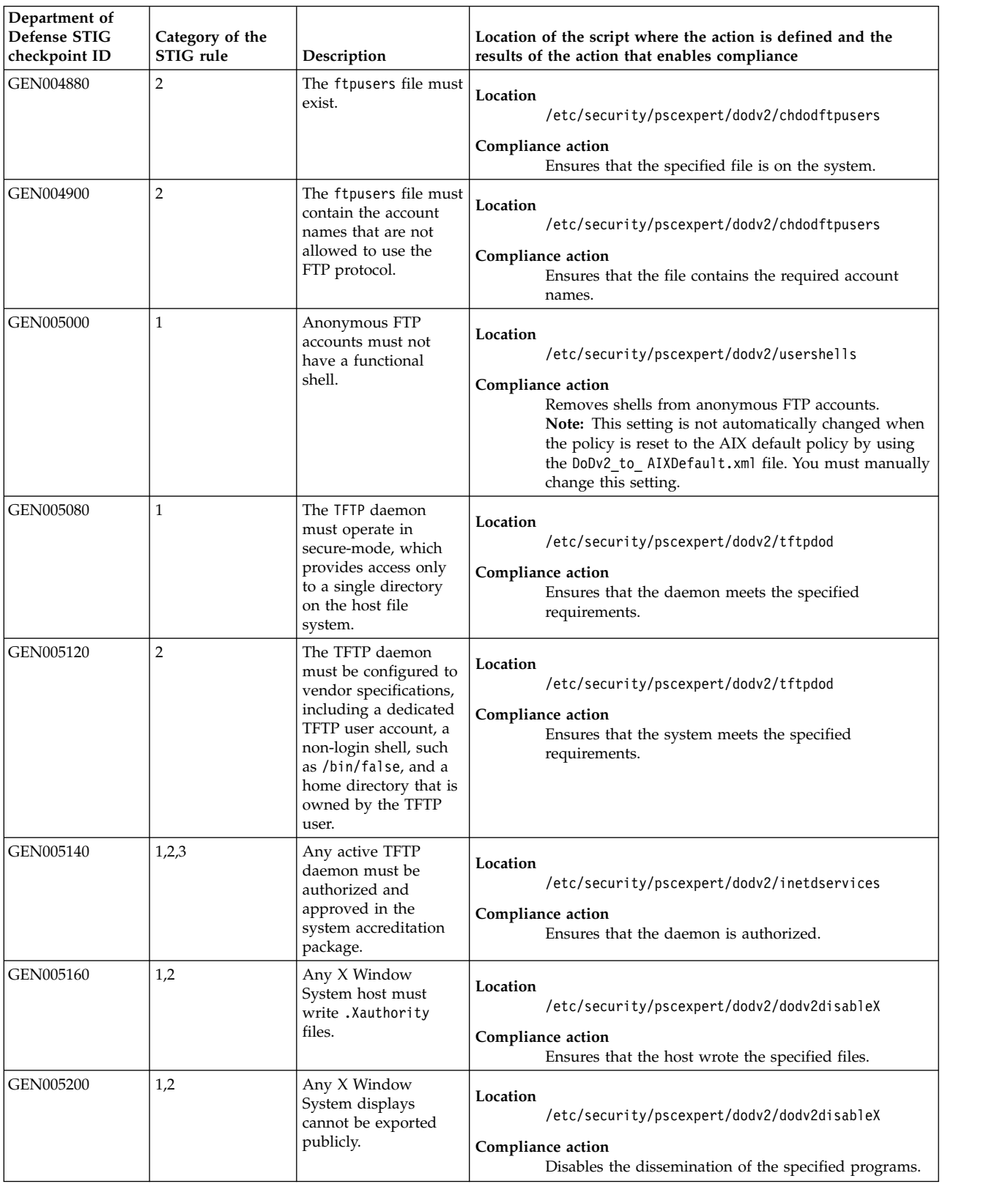
*Table 2. DoD general requirements (continued)*

| Department of<br><b>Defense STIG</b><br>checkpoint ID | Category of the<br>STIG rule | Description                                                                                                    | Location of the script where the action is defined and the<br>results of the action that enables compliance                                                                          |
|-------------------------------------------------------|------------------------------|----------------------------------------------------------------------------------------------------|----------------------------------------------------------------------------------------------------|
| GEN005220                                             | 1,2                          | The .Xauthority or<br>$X*$ . hosts (or<br>equivalent) files must<br>be used to restrict<br>access to the X<br>Window System<br>server. | Location<br>/etc/security/pscexpert/dodv2/dodv2disableX<br>Compliance action<br>Ensures that the specified files are available to restrict<br>access to the server.                  |
| GEN005240                                             | 1,2                          | The .Xauthority utility<br>must allow access<br>only to authorized<br>hosts.                                                           | Location<br>/etc/security/pscexpert/dodv2/dodv2disableX<br>Compliance action<br>Ensures that the access is limited to authorized hosts.                                              |
| GEN005260                                             | 2                            | This rule disables X<br>Window System<br>connections and<br>XServer login<br>manager.                                                  | Location<br>/etc/security/pscexpert/dodv2/dodv2cmntrows<br>Compliance action<br>Disables the required connections and login manager.                                                 |
| GEN005280                                             | 1,2,3                        | The system must not<br>have the UUCP service<br>active.                                                                                | Location<br>/etc/security/pscexpert/dodv2/inetdservices<br>Compliance action<br>Disables the required daemons and services by<br>commenting out entries in the /etc/inetd.conf file. |
| <b>GEN005300</b>                                      | 2                            | SNMP communities<br>must be changed from<br>the default settings.                                                                      | Location<br>/etc/security/pscexpert/dodv2/chsnmp<br>Compliance action<br>Ensures that the system meets the specified<br>requirements.                                                |
| GEN005305                                             | $\overline{2}$               | SNMP service must<br>use only SNMPv3 or a<br>later version.                                                                            | Location<br>/etc/security/pscexpert/dodv2/chsnmp<br>Compliance action<br>Ensures that the system meets the specified<br>requirements.                                                |
| GEN005306                                             | 2                            | SNMP service must<br>require the use of a<br>FIPS 140-2.                                                                               | Location<br>/etc/security/pscexpert/dodv2/chsnmp<br>Compliance action<br>Ensures that the system meets the specified<br>requirements.                                                |
| GEN005440                                             | 2                            | The system must use<br>a remote syslog server<br>(log host).                                                                           | Location<br>/etc/security/pscexpert/dodv2/<br>EnableTrustedLogging<br>Compliance action<br>Ensures that the system is using a remote syslog<br>server.                               |
| GEN005450                                             | 2                            | The system must use<br>a remote syslog server<br>$(log host)$ .                                                                        | Location<br>/etc/security/pscexpert/dodv2/<br>EnableTrustedLogging<br>Compliance action<br>Ensures that the system is using a remote syslog                                          |

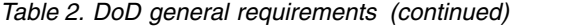

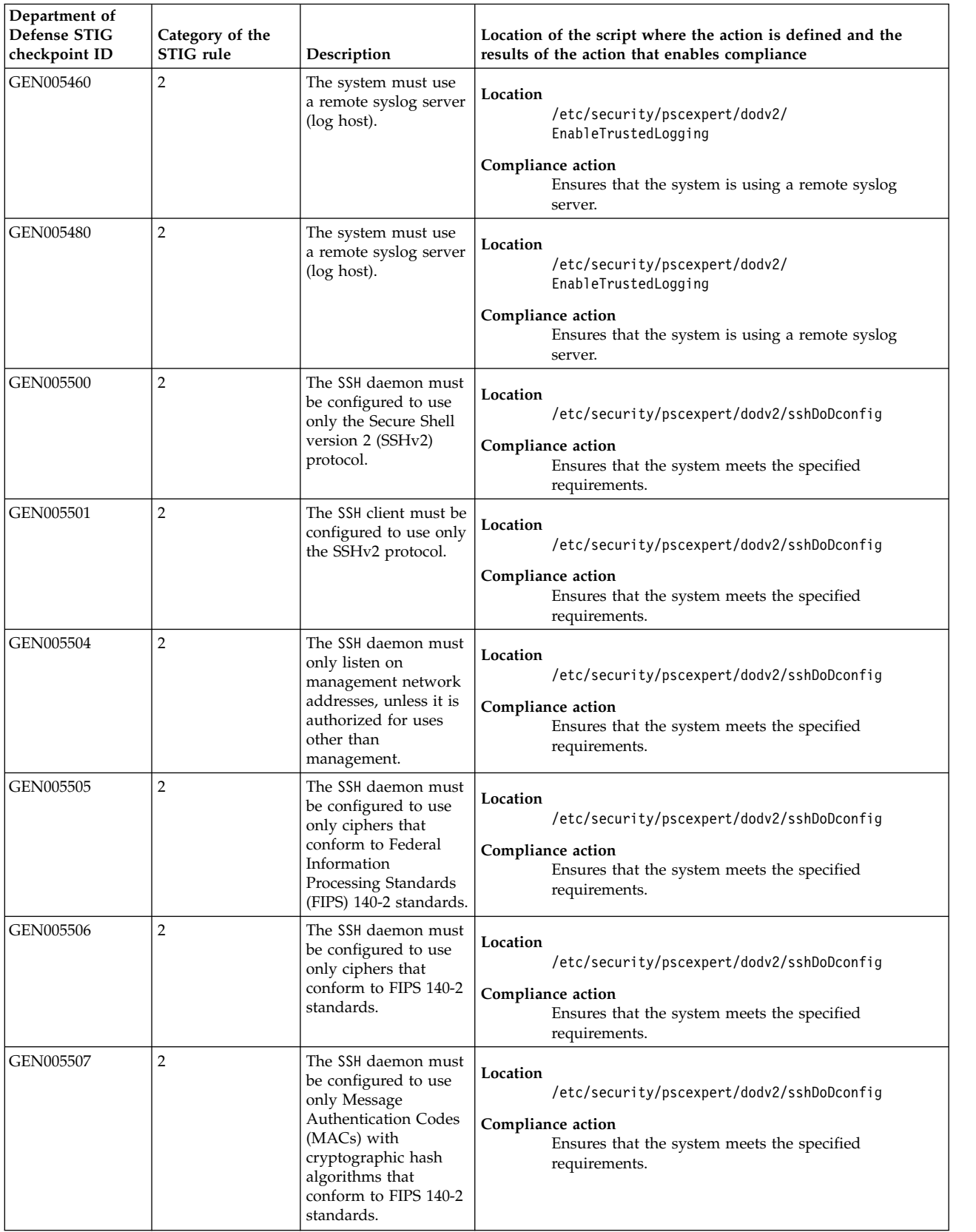

*Table 2. DoD general requirements (continued)*

| Department of<br><b>Defense STIG</b><br>checkpoint ID | Category of the<br>STIG rule | Description                                                                                                    | Location of the script where the action is defined and the<br>results of the action that enables compliance                                 |
|-------------------------------------------------------|------------------------------|----------------------------------------------------------------------------------------------------|----------------------------------------------------------------------------------------------------|
| GEN005510                                             | 2                            | The SSH client must be<br>configured to use only<br>MACs with ciphers<br>that conform to FIPS<br>140-2 standards.                             | Location<br>/etc/security/pscexpert/dodv2/sshDoDconfig<br>Compliance action<br>Ensures that the system meets the specified<br>requirements. |
| GEN005511                                             | $\overline{2}$               | The SSH client must be<br>configured to use only<br>MACs with ciphers<br>that conform to FIPS<br>140-2 standards.                             | Location<br>/etc/security/pscexpert/dodv2/sshDoDconfig<br>Compliance action<br>Ensures that the system meets the specified<br>requirements. |
| GEN005512                                             | $\overline{2}$               | The SSH daemon must<br>be configured to use<br>only MACs with<br>cryptographic hash<br>algorithms that<br>conform to FIPS 140-2<br>standards. | Location<br>/etc/security/pscexpert/dodv2/sshDoDconfig<br>Compliance action<br>Ensures that the system meets the specified<br>requirements. |
| GEN005521                                             | $\overline{2}$               | The SSH daemon must<br>restrict login to<br>specific users, groups,<br>or both.                                                               | Location<br>/etc/security/pscexpert/dodv2/sshDoDconfig<br>Compliance action<br>Ensures that the system meets the specified<br>requirements. |
| GEN005536                                             | $\overline{2}$               | The SSH daemon must<br>perform strict mode<br>checking of the home<br>directory<br>configuration files.                                       | Location<br>/etc/security/pscexpert/dodv2/sshDoDconfig<br>Compliance action<br>Ensures that the system meets the specified<br>requirements. |
| GEN005537                                             | $\overline{2}$               | The SSH daemon must<br>use privilege<br>separation.                                                                                           | Location<br>/etc/security/pscexpert/dodv2/sshDoDconfig<br>Compliance action<br>Ensures that the system meets the specified<br>requirements. |
| GEN005538                                             | $\overline{2}$               | The SSH daemon must<br>not allow rhosts to<br>authenticate by using<br>the<br>Rivest-Shamir-<br>Adleman (RSA)<br>cryptosystem.                | Location<br>/etc/security/pscexpert/dodv2/sshDoDconfig<br>Compliance action<br>Ensures that the system meets the specified<br>requirements. |
| GEN005539                                             | $\overline{2}$               | The SSH daemon must<br>not allow compression<br>or must allow<br>compression only after<br>a successful<br>authentication.                    | Location<br>/etc/security/pscexpert/dodv2/sshDoDconfig<br>Compliance action<br>Ensures that the system meets the specified<br>requirements. |
| GEN005550                                             | $\overline{2}$               | The SSH daemon must<br>be configured with the<br>DoD logon banner.                                                                            | Location<br>/etc/security/pscexpert/dodv2/sshDoDconfig<br>Compliance action<br>Ensures that the system meets the specified<br>requirements. |

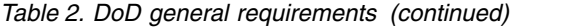

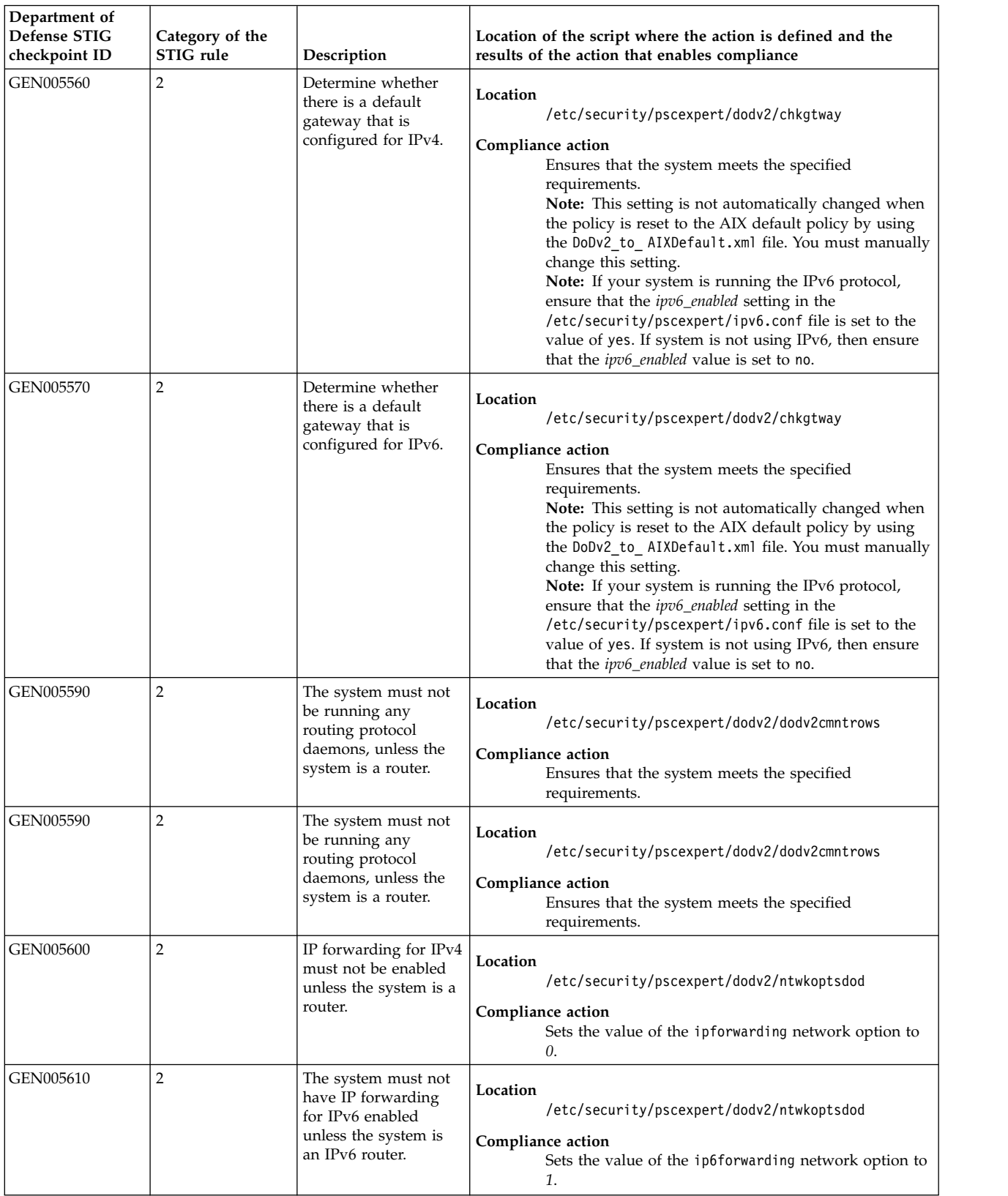

*Table 2. DoD general requirements (continued)*

| Department of<br><b>Defense STIG</b><br>checkpoint ID | Category of the<br>STIG rule | Description                                                                               | Location of the script where the action is defined and the<br>results of the action that enables compliance                                                                                                    |
|-------------------------------------------------------|------------------------------|-------------------------------------------------------------------------------------------|----------------------------------------------------------------------------------------------------|
| GEN005820                                             | $\overline{2}$               | The NFS anonymous<br>UID and GID must be<br>configured to values<br>without permissions.  | Location<br>/etc/security/pscexpert/dodv2/nfsoptions<br>Compliance action<br>Ensures that the specified IDs do not have<br>permissions.                                                                                                    |
| GEN005840                                             | 2                            | The NFS server must<br>be configured to<br>restrict file system<br>access to local hosts. | Location<br>/etc/security/pscexpert/dodv2/nfsoptions<br>Compliance action<br>Configures NFS server to restrict access to local hosts.                                                                                                    |
| GEN005880                                             | 2                            | The NFS server must<br>not allow remote root<br>access.                                   | Location<br>/etc/security/pscexpert/dodv2/nfsoptions<br>Compliance action                                                                                                    |
| GEN005900                                             | 2                            | The nosuid option<br>must be enabled on all<br>NFS client mounts.                         | Disables remote root access on the NFS server.<br>Location<br>/etc/security/pscexpert/dodv2/nosuid<br>Compliance action<br>Enables the nosuid option on all NFS client mounts.                                                                                                    |
| GEN006060                                             | $\overline{2}$               | The system must not<br>run Samba unless it is<br>needed.                                  | Location<br>/etc/security/pscexpert/dodv2/dodv2services<br>Compliance action<br>Ensures that the system meets the specified<br>requirements.                                                                                                    |
| GEN006380                                             | 1                            | The system must not<br>use UDP for NIS or<br>NIS+.                                        | Location<br>/etc/security/pscexpert/dodv2/dodv2cat1<br>Compliance action<br>Displays the results of the specified rule tests.                                                                                                    |
| GEN006400                                             | 2                            | The Network<br>Information System<br>(NIS) protocol must<br>not be used.                  | Location<br>/etc/security/pscexpert/dodv2/nisplus<br>Compliance action<br>Disables the specified protocol.<br>Note: This setting is not automatically changed when<br>the policy is reset to the AIX default policy by using<br>the DoDv2_to_AIXDefault.xml file. You must manually<br>change this setting.                                       |
| GEN006420                                             | 2                            | NIS maps must be<br>protected by using<br>hard-to-guess domain<br>names.                  | Location<br>/etc/security/pscexpert/dodv2/nisplus<br>Compliance action<br>Ensures that domain names are not easy to determine.                                                                                                    |
| GEN006460                                             | 2                            | Any NIS+ server must<br>be operating at<br>security level 2.                              | Location<br>/etc/security/pscexpert/dodv2/nisplus<br>Compliance action<br>Ensures that the server is at the specified minimum<br>security level.<br>Note: This setting is not automatically changed when<br>the policy is reset to the AIX default policy by using<br>the DoDv2_to_AIXDefault.xml file. You must manually<br>change this setting. |

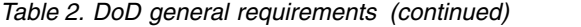

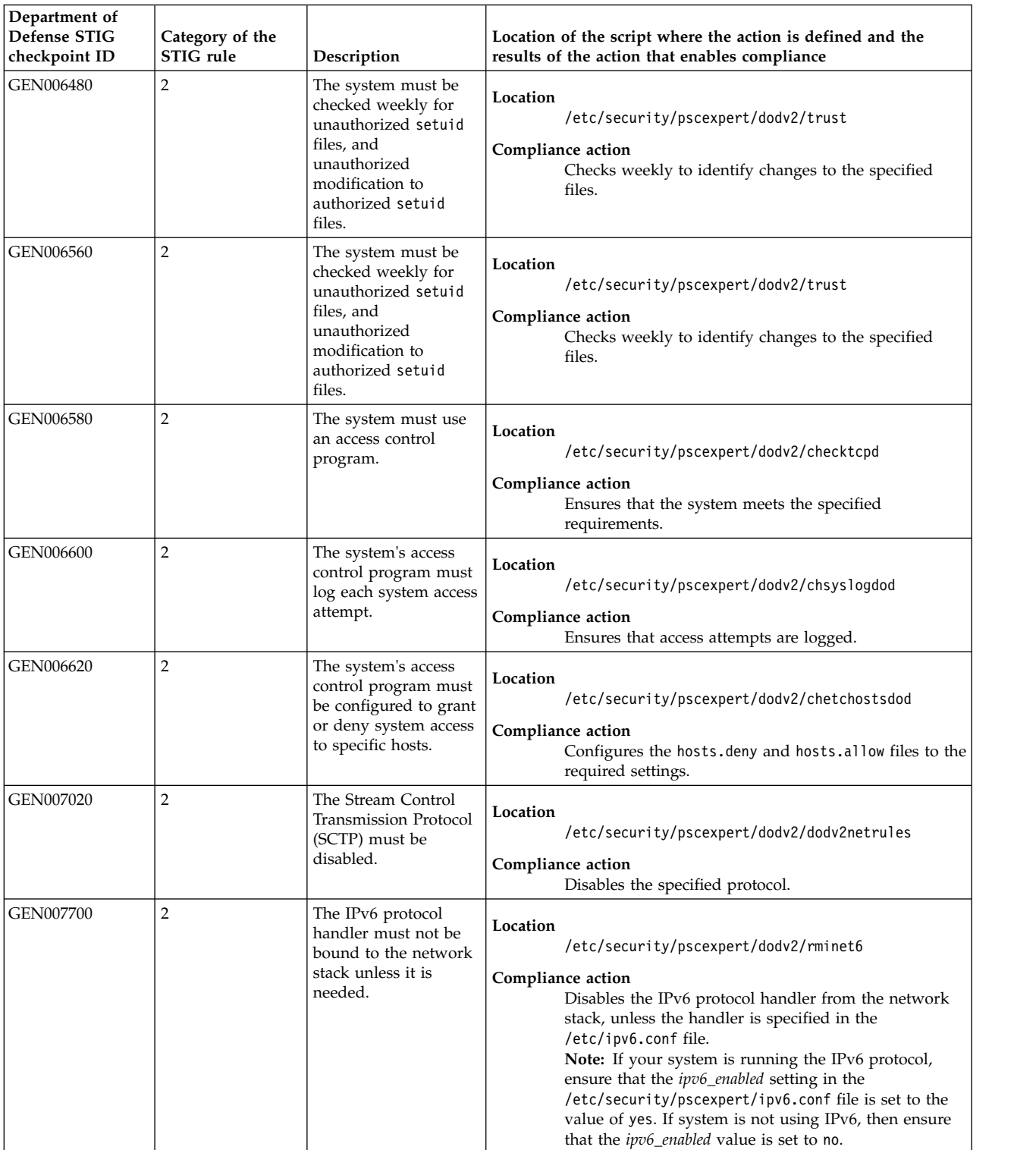

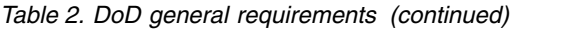

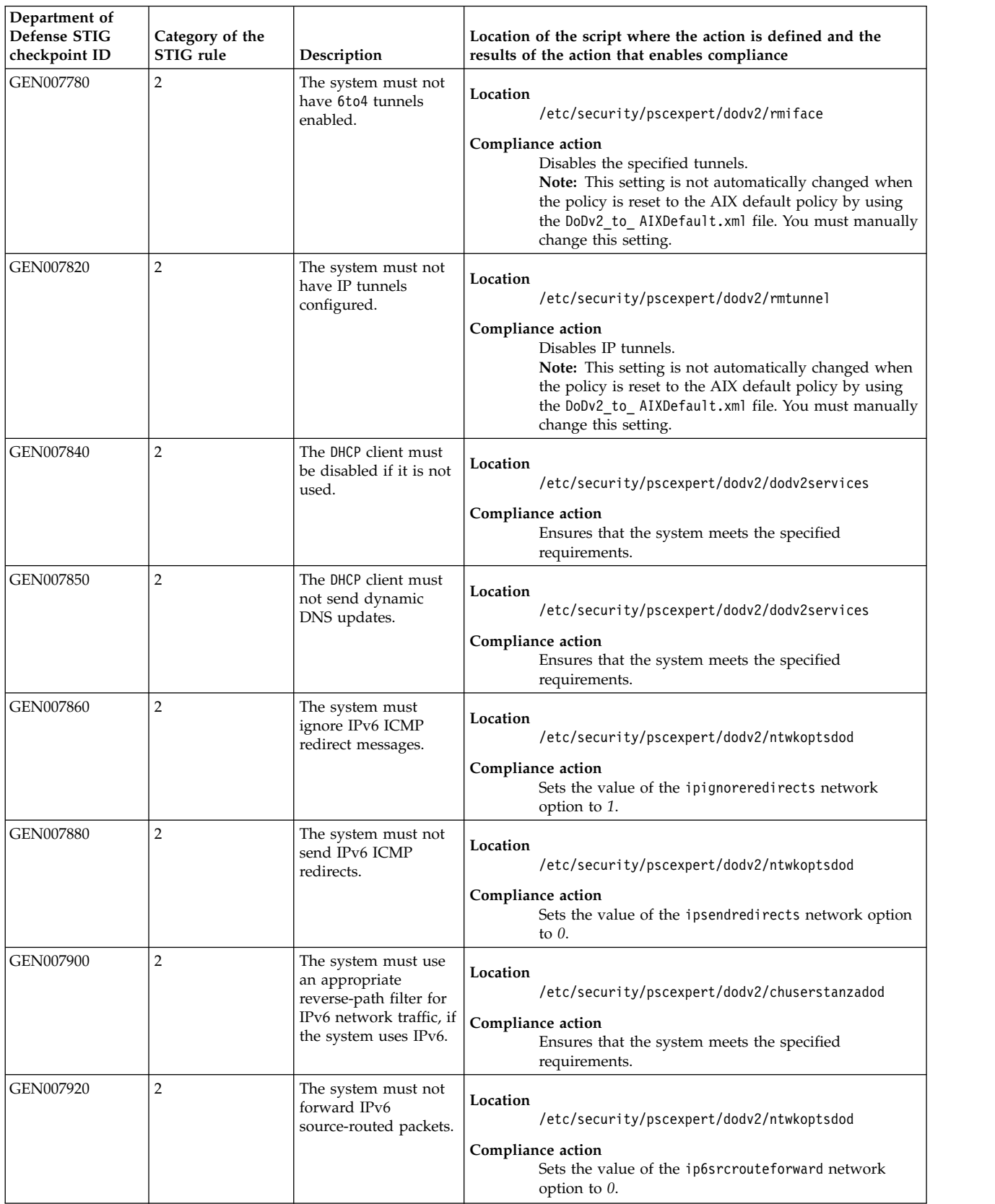

*Table 2. DoD general requirements (continued)*

| Department of<br><b>Defense STIG</b><br>checkpoint ID | Category of the<br>STIG rule | Description                                                                                                    | Location of the script where the action is defined and the<br>results of the action that enables compliance                                        |
|-------------------------------------------------------|------------------------------|----------------------------------------------------------------------------------------------------|----------------------------------------------------------------------------------------------------|
| GEN007940:<br>GEN003607                               | $\overline{2}$               | The system must not<br>accept source-routed<br>IPv4 or IPv6 packets.                                                                                                    | Location<br>/etc/security/pscexpert/dodv2/ntwkoptsdod<br>Compliance action<br>Sets the value of the ipsrcrouterecv network option<br>to $\theta$ . |
| GEN007950                                             | $\overline{2}$               | The system must not<br>respond to ICMPv6<br>echo requests that are<br>sent to a broadcast<br>address.                                                                                                    | Location<br>/etc/security/pscexpert/dodv2/ntwkoptsdod<br>Compliance action<br>Sets the value of the bcastping network option to $0$ .              |
| GEN008000                                             | 2                            | If the system is using<br>Lightweight Directory<br>Access Protocol<br>(LDAP) for<br>authentication or<br>account information,<br>certificates that are<br>used to authenticate to<br>the LDAP server must<br>be provided from<br>DoD PKI or a<br>DoD-approved<br>method. | Location<br>/etc/security/pscexpert/dodv2/ldap_config<br>Compliance action<br>Ensures that the system meets the specified<br>requirements.         |
| GEN008020                                             | $\overline{2}$               | If the system is using<br>LDAP for<br>authentication or<br>account information,<br>the LDAP Transport<br>Layer Security (TLS)<br>connection must<br>require the server to<br>provide a certificate<br>with a valid trust<br>path.                                        | Location<br>/etc/security/pscexpert/dodv2/ldap config<br>Compliance action<br>Ensures that the system meets the specified<br>requirements.         |
| GEN008050                                             | 2                            | If the system is using<br>LDAP for<br>authentication or<br>account information,<br>the /etc/ldap.conf<br>file (or equivalent)<br>must not contain<br>passwords.                                                                                                    | Location<br>/etc/security/pscexpert/dodv2/ldap_config<br>Compliance action<br>Ensures that the system meets the specified<br>requirements.         |
| GEN008380                                             | 2                            | The system must be<br>checked weekly for<br>unauthorized setuid<br>files, and<br>unauthorized<br>modification to<br>authorized setuid<br>files.                                                                                                    | Location<br>/etc/security/pscexpert/dodv2/trust<br>Compliance action<br>Checks weekly to identify changes to the specified<br>files.               |
| GEN008520                                             | 2                            | The system must<br>employ a local firewall<br>that guards the host<br>against port scans.<br>The firewall must<br>shun vulnerable ports<br>for 5 minutes to guard<br>the host against port<br>scans.                                                                     | Location<br>/etc/security/pscexpert/dodv2/ipsecshunports<br>Compliance action<br>Ensures that the system meets the specified<br>requirements.      |

| Department of<br>Defense STIG | Category of the |                                                                                                    | Location of the script where the action is defined and the                                                                                                    |
|-------------------------------|-----------------|----------------------------------------------------------------------------------------------------|----------------------------------------------------------------------------------------------------|
| checkpoint ID                 | STIG rule       | Description                                                                                        | results of the action that enables compliance                                                                                                    |
| GEN008540                     | 2               | The system's local<br>firewall must<br>implement a deny-all,<br>allow-by-exception<br>policy.      | Location<br>/etc/security/pscexpert/dodv2/ipsecshunhosthls<br>Compliance action<br>Ensures that the system meets the specified<br>requirements.<br><b>Note:</b> You can enter additional filter rules in the<br>/etc/security/aixpert/bin/filter.txt file. These<br>rules are integrated by the ipsecshunhosthls.sh script<br>when you apply the profile. The entries should be in<br>the following format:<br>$port_number:ip\_address:$<br>action |
| GEN008600                     | $\mathbf{1}$    | The system must be<br>configured to start<br>only from the system<br>boot configuration.           | where the possible values for <i>action</i> are Allow or Deny.<br>Location<br>/etc/security/pscexpert/dodv2/dodv2cat1<br>Compliance action<br>Ensures that the starting the system only uses the<br>system boot configuration.                                                                                                    |
| GEN008640                     | $\mathbf{1}$    | The system must not<br>use removable media<br>as the boot loader.                                  | Location<br>/etc/security/pscexpert/dodv2/dodv2cat1<br>Compliance action<br>Ensures that the system does not boot from a<br>removable drive.                                                                                                    |
| GEN009140                     | 1,2,3           | The system must not<br>have the chargen<br>service active.                                         | Location<br>/etc/security/pscexpert/dodv2/inetdservices<br>Compliance action<br>Disables the required daemons and services by<br>commenting out entries in the /etc/inetd.conf file.                                                                                                    |
| GEN009160                     | 1,2,3           | The system must not<br>have the Calendar<br>Management Service<br>Daemon (CMSD)<br>service active. | Location<br>/etc/security/pscexpert/dodv2/inetdservices<br>Compliance action<br>Disables the required daemons and services by<br>commenting out entries in the /etc/inetd.conf file.                                                                                                    |
| GEN009180                     | 1,2,3           | The system must not<br>have the tool-talk<br>database server<br>(ttdbserver) service<br>active.    | Location<br>/etc/security/pscexpert/dodv2/inetdservices<br>Compliance action<br>Disables the required daemons and services by<br>commenting out entries in the /etc/inetd.conf file.                                                                                                    |
| GEN009190                     | 1,2,3           | The system must not<br>have the comsat<br>service active.                                          | Location<br>/etc/security/pscexpert/dodv2/inetdservices<br>Compliance action<br>Disables the required daemons and services by<br>commenting out entries in the /etc/inetd.conf file.                                                                                                    |
| GEN009200-9330                | 1,2,3           | The system cannot<br>have other services<br>and daemons active.                                    | Location<br>/etc/security/pscexpert/dodv2/inetdservices<br>Compliance action<br>Disables the required daemons and services by<br>commenting out entries in the /etc/inetd.conf file.                                                                                                    |

*Table 2. DoD general requirements (continued)*

*Table 2. DoD general requirements (continued)*

| Department of<br><b>Defense STIG</b><br>checkpoint ID | Category of the<br>STIG rule | Description                                                                                  | Location of the script where the action is defined and the<br>results of the action that enables compliance                                                                                                    |
|-------------------------------------------------------|------------------------------|----------------------------------------------------------------------------------------------|----------------------------------------------------------------------------------------------------|
| GEN009210                                             | $\overline{2}$               | The system must not<br>have the discard<br>service active.                                   | Location<br>/etc/security/pscexpert/dodv2/inetdservices<br>Compliance action<br>Disables the required daemons and services by                                                                                                    |
| GEN009220                                             | $\overline{2}$               | The system must not<br>have the dtspc service<br>active.                                     | commenting out entries in the /etc/inetd.conf file.<br>Location<br>/etc/security/pscexpert/dodv2/inetdservices<br>Compliance action<br>Disables the required daemons and services by<br>commenting out entries in the /etc/inetd.conf file. |
| GEN009230                                             | 2                            | The system must not<br>have the echo service<br>active.                                      | Location<br>/etc/security/pscexpert/dodv2/inetdservices<br>Compliance action<br>Disables the required daemons and services by<br>commenting out entries in the /etc/inetd.conf file.                                                        |
| GEN009240                                             | 2                            | The system must not<br>have Internet<br>Message Access<br>Protocol (IMAP)<br>service active. | Location<br>/etc/security/pscexpert/dodv2/inetdservices<br>Compliance action<br>Disables the required daemons and services by<br>commenting out entries in the /etc/inetd.conf file.                                                        |
| GEN009250                                             | 2                            | The system must not<br>have the PostOffice<br>Protocol (POP3)<br>service active.             | Location<br>/etc/security/pscexpert/dodv2/inetdservices<br>Compliance action<br>Disables the required daemons and services by<br>commenting out entries in the /etc/inetd.conf file.                                                        |
| GEN009260                                             | $\overline{2}$               | The system must not<br>have the talk or ntalk<br>services active.                            | Location<br>/etc/security/pscexpert/dodv2/inetdservices<br>Compliance action<br>Disables the required daemons and services by<br>commenting out entries in the /etc/inetd.conf file.                                                        |
| GEN009270                                             | $\overline{2}$               | The system must not<br>have the netstat<br>service active on the<br>InetD process.           | Location<br>/etc/security/pscexpert/dodv2/inetdservices<br>Compliance action<br>Disables the required daemons and services by<br>commenting out entries in the /etc/inetd.conf file.                                                        |
| GEN009280                                             | 2                            | The system must not<br>have the PCNFS service<br>active.                                     | Location<br>/etc/security/pscexpert/dodv2/inetdservices<br>Compliance action<br>Disables the required daemons and services by<br>commenting out entries in the /etc/inetd.conf file.                                                        |
| GEN009290                                             | 2                            | The system must not<br>have the systat<br>service active.                                    | Location<br>/etc/security/pscexpert/dodv2/inetdservices<br>Compliance action<br>Disables the required daemons and services by<br>commenting out entries in the /etc/inetd.conf file.                                                        |

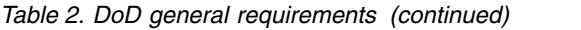

| Department of<br><b>Defense STIG</b><br>checkpoint ID | Category of the<br>STIG rule | Description                                                                                                | Location of the script where the action is defined and the<br>results of the action that enables compliance                                                                          |
|-------------------------------------------------------|------------------------------|----------------------------------------------------------------------------------------------------|----------------------------------------------------------------------------------------------------|
| GEN009300                                             | $\overline{2}$               | The inetd time<br>service must not be<br>active on the system<br>on the inetd daemon.                      | Location<br>/etc/security/pscexpert/dodv2/inetdservices<br>Compliance action<br>Disables the required daemons and services by<br>commenting out entries in the /etc/inetd.conf file. |
| GEN009310                                             | $\overline{2}$               | The system must not<br>have the rusersd<br>service active.                                                 | Location<br>/etc/security/pscexpert/dodv2/inetdservices<br>Compliance action<br>Disables the required daemons and services by<br>commenting out entries in the /etc/inetd.conf file. |
| GEN009320                                             | $\overline{2}$               | The system must not<br>have the sprayd<br>service active.                                                  | Location<br>/etc/security/pscexpert/dodv2/inetdservices<br>Compliance action<br>Disables the required daemons and services by<br>commenting out entries in the /etc/inetd.conf file. |
| GEN009330                                             | $\overline{2}$               | The system must not<br>have the rstatd<br>service active.                                                  | Location<br>/etc/security/pscexpert/dodv2/inetdservices<br>Compliance action<br>Disables the required daemons and services by<br>commenting out entries in the /etc/inetd.conf file. |
| GEN009340                                             | $\overline{2}$               | X server login<br>managers must not be<br>running unless they<br>are needed for X11<br>session management. | Location<br>/etc/security/pscexpert/dodv2/dodv2cmntrows<br>Compliance action<br>This rule disables X Window System connections and<br>XServer login manager.                         |

*Table 3. DoD ownership requirements*

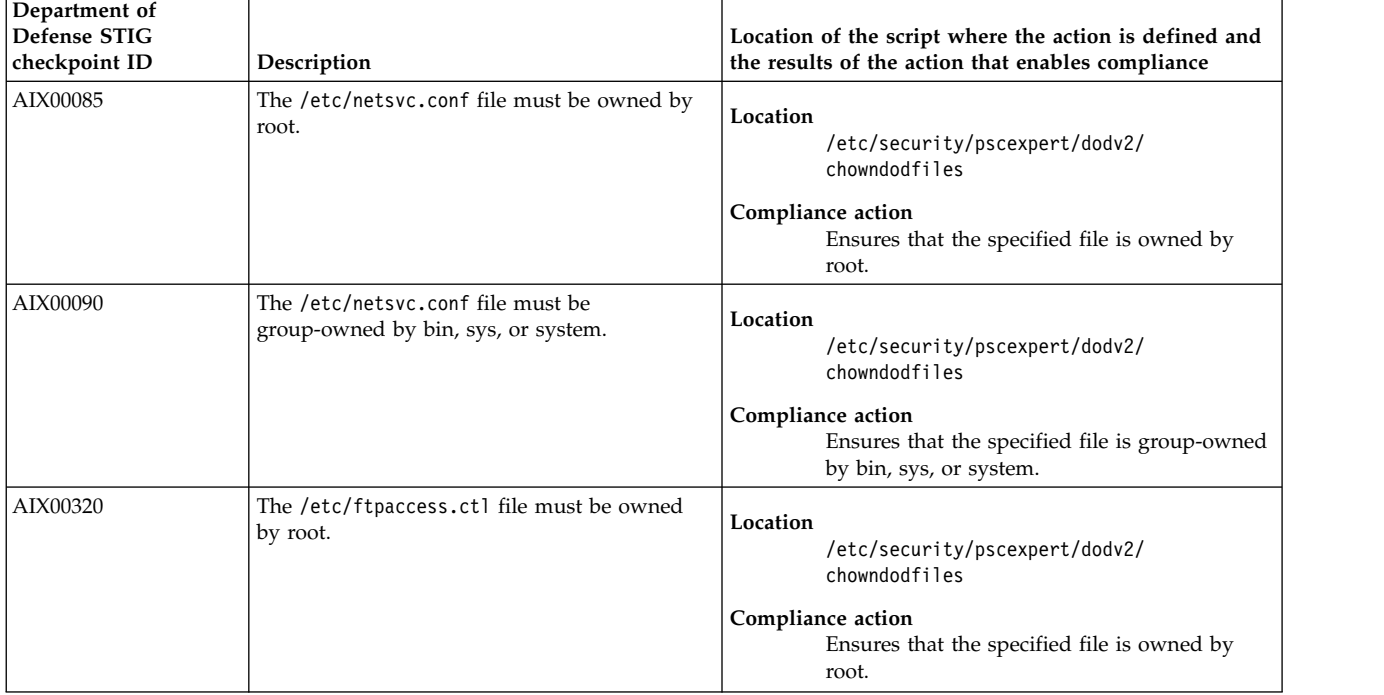

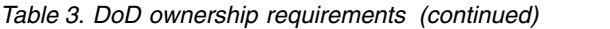

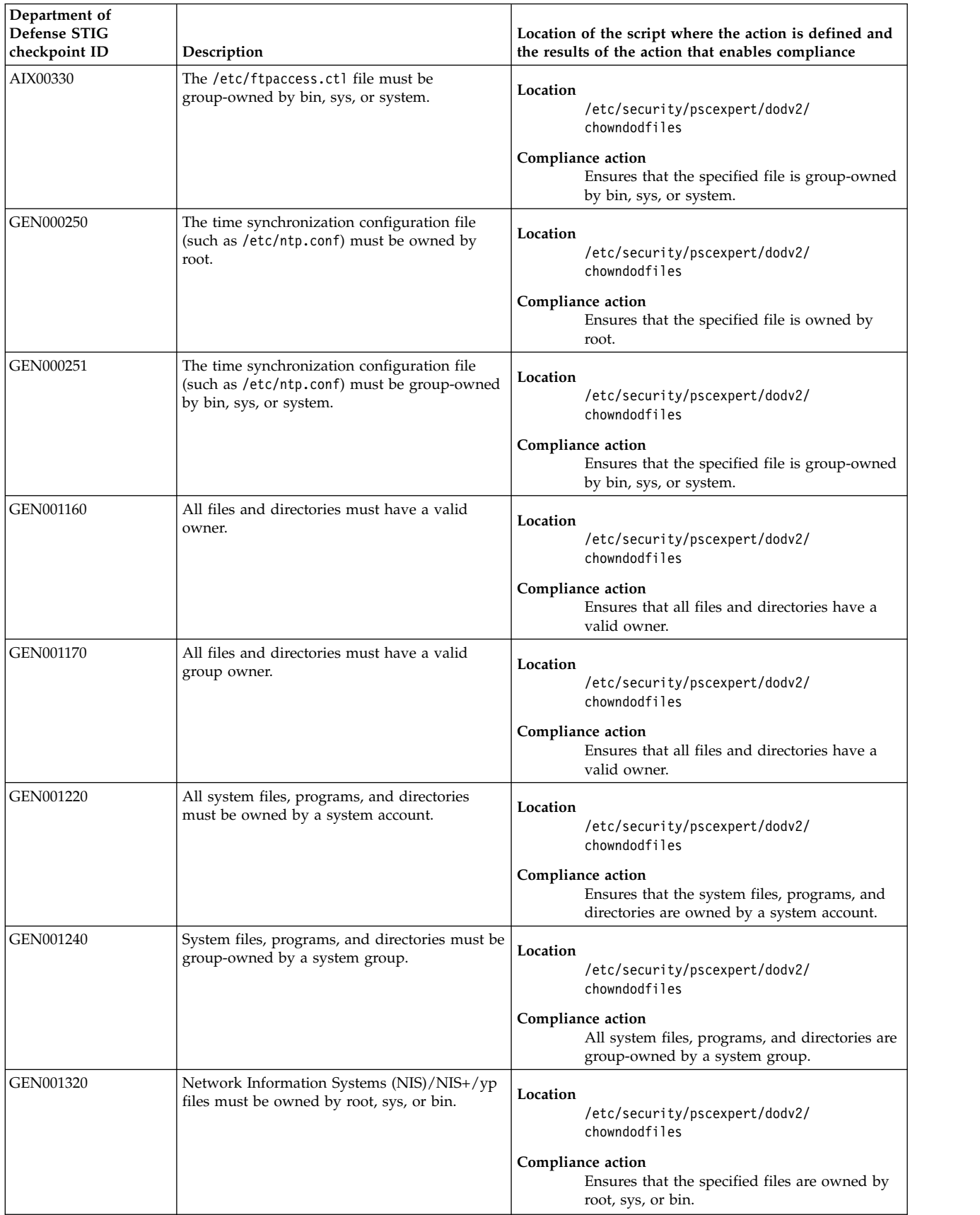

*Table 3. DoD ownership requirements (continued)*

| Department of<br>Defense STIG<br>checkpoint ID | Description                                                                      | Location of the script where the action is defined and<br>the results of the action that enables compliance |
|------------------------------------------------|----------------------------------------------------------------------------------|----------------------------------------------------------------------------------------------------|
| GEN001340                                      | NIS/NIS+/yp files must be group-owned by<br>sys, bin, other, or system.          | Location<br>/etc/security/pscexpert/dodv2/<br>chowndodfiles                                                 |
|                                                |                                                                                  | Compliance action<br>Ensures that the specified files are owned by<br>sys, bin, other, or system.           |
| GEN001362                                      | The /etc/resolv.conf file must be owned by<br>root.                              | Location<br>/etc/security/pscexpert/dodv2/<br>chowndodfiles                                                 |
|                                                |                                                                                  | Compliance action<br>Ensures that the specified file is owned by<br>root.                                   |
| GEN001363                                      | The /etc/resolv.conf file must be<br>group-owned by bin, sys, or system.         | Location<br>/etc/security/pscexpert/dodv2/<br>chowndodfiles                                                 |
|                                                |                                                                                  | Compliance action<br>Ensures that the specified file is group-owned<br>by bin, sys, or system.              |
| GEN001366                                      | The /etc/hosts file must be owned by root.                                       | Location<br>/etc/security/pscexpert/dodv2/<br>chowndodfiles                                                 |
|                                                |                                                                                  | Compliance action<br>Ensures that the specified file is owned by<br>root.                                   |
| GEN001367                                      | The /etc/hosts file must be group-owned by<br>bin, sys, or system.               | Location<br>/etc/security/pscexpert/dodv2/<br>chowndodfiles                                                 |
|                                                |                                                                                  | Compliance action<br>Ensures that the specified file is group-owned<br>by bin, sys, or system.              |
| GEN001371                                      | The /etc/nsswitch.conf file must be owned<br>by root.                            | Location<br>/etc/security/pscexpert/dodv2/<br>chowndodfiles                                                 |
|                                                |                                                                                  | Compliance action<br>Ensures that the specified file is owned by<br>root.                                   |
| GEN001372                                      | The /etc/nsswitch.conf file must be<br>group-owned by root, bin, sys, or system. | Location<br>/etc/security/pscexpert/dodv2/<br>chowndodfiles                                                 |
|                                                |                                                                                  | Compliance action<br>Ensures that the specified file is group-owned<br>by root, bin, sys, or system.        |
| GEN001378                                      | The /etc/passwd file must be owned by root.                                      | Location<br>/etc/security/pscexpert/dodv2/<br>chowndodfiles                                                 |
|                                                |                                                                                  | Compliance action<br>Ensures that the specified file is owned by<br>root.                                   |

| Department of<br><b>Defense STIG</b><br>checkpoint ID | Description                                                                                                    | Location of the script where the action is defined and<br>the results of the action that enables compliance                                  |
|-------------------------------------------------------|----------------------------------------------------------------------------------------------------|----------------------------------------------------------------------------------------------------|
| GEN001379                                             | The /etc/passwd file must be group-owned by<br>bin, security, sys, or system.                                  | Location<br>/etc/security/pscexpert/dodv2/<br>chowndodfiles                                                                                  |
|                                                       |                                                                                                    | Compliance action<br>Ensures that the specified file is group-owned<br>by bin, security, sys, or system.                                     |
| GEN001391                                             | The /etc/group file must be owned by root                                                                      | Location<br>/etc/security/pscexpert/dodv2/<br>chowndodfiles                                                                                  |
|                                                       |                                                                                                    | Compliance action<br>Ensures that the specified file is owned by<br>root.                                                                    |
| GEN001392                                             | The /etc/group file must be group-owned by<br>bin, security, sys, or system.                                   | Location<br>/etc/security/pscexpert/dodv2/<br>chowndodfiles                                                                                  |
|                                                       |                                                                                                    | Compliance action<br>Ensures that the specified file is group-owned<br>by bin, security, sys, or system.                                     |
| GEN001400                                             | The /etc/security/passwd file must be owned<br>by root.                                                        | Location<br>/etc/security/pscexpert/dodv2/<br>chowndodfiles                                                                                  |
|                                                       |                                                                                                    | Compliance action<br>Ensures that the specified file is owned by<br>root.                                                                    |
| GEN001410                                             | The /etc/security/passwd file must be<br>group-owned by bin, security, sys, or system.                         | Location<br>/etc/security/pscexpert/dodv2/<br>chowndodfiles                                                                                  |
|                                                       |                                                                                                    | Compliance action<br>Ensures that the specified file is group-owned<br>by bin, security, sys, or system.                                     |
| GEN001500                                             | All interactive users' home directories must be<br>owned by their respective users.                            | Location<br>/etc/security/pscexpert/dodv2/<br>chowndodfiles                                                                                  |
|                                                       |                                                                                                    | Compliance action<br>Ensures that all of the interactive users' home<br>directories must be owned by their respective<br>users.              |
| GEN001520                                             | All interactive users' home directories must be<br>group-owned by the home directory owner's<br>primary group. | Location<br>/etc/security/pscexpert/dodv2/<br>chowndodfiles                                                                                  |
|                                                       |                                                                                                    | Compliance action<br>Ensures that all interactive users' home<br>directories are group-owned by the home<br>directory owner's primary group. |

*Table 3. DoD ownership requirements (continued)*

*Table 3. DoD ownership requirements (continued)*

| Department of<br><b>Defense STIG</b><br>checkpoint ID | Description                                                                                                    | Location of the script where the action is defined and<br>the results of the action that enables compliance                                                                                            |
|-------------------------------------------------------|----------------------------------------------------------------------------------------------------|----------------------------------------------------------------------------------------------------|
| GEN001540                                             | All files and directories that are contained in<br>the interactive user's home directories must be<br>owned by the home directory's owner.                           | Location<br>/etc/security/pscexpert/dodv2/<br>chowndodfiles                                                                                                    |
|                                                       |                                                                                                    | Compliance action<br>Ensures that all files and directories that are<br>contained in the interactive user's home<br>directories are owned by the home directory's<br>owner.                            |
| GEN001550                                             | All files and directories that are contained in<br>the user's home directories must be<br>group-owned by a group in which the home<br>directory's owner is a member. | Location<br>/etc/security/pscexpert/dodv2/<br>chowndodfiles                                                                                                    |
|                                                       |                                                                                                    | Compliance action<br>Ensures that all files and directories that are<br>contained in the user's home directories must<br>be group-owned by a group in which the<br>home directory's owner is a member. |
| GEN001660                                             | All system start files must be owned by root.                                                                                                    | Location<br>/etc/security/pscexpert/dodv2/<br>chowndodfiles                                                                                                    |
|                                                       |                                                                                                    | Compliance action<br>Ensures that the specified files are owned by<br>root.                                                                                                    |
| GEN001680                                             | All system start files must be group-owned by<br>sys, bin, other, or system.                                                                                         | Location<br>/etc/security/pscexpert/dodv2/<br>chowndodfiles                                                                                                    |
|                                                       |                                                                                                    | Compliance action<br>Ensures that the specified files are<br>group-owned by sys, bin, other, or system.                                                                                                |
| GEN001740                                             | All global initialization files must be owned by<br>root.                                                                                                    | Location<br>/etc/security/pscexpert/dodv2/<br>chowndodfiles                                                                                                    |
|                                                       |                                                                                                    | Compliance action<br>Ensures that the specified files are owned by<br>root.                                                                                                    |
| GEN001760                                             | All global initialization files must be<br>group-owned by sys, bin, system, or security.                                                                             | Location<br>/etc/security/pscexpert/dodv2/<br>chowndodfiles                                                                                                    |
|                                                       |                                                                                                    | Compliance action<br>Ensures that the specified files are<br>group-owned by sys, bin, system, or security.                                                                                             |
| GEN001820                                             | All skeleton files and directories (typically in<br>/etc/skel) must be owned by root or bin.                                                                         | Location<br>/etc/security/pscexpert/dodv2/<br>chowndodfiles                                                                                                    |
|                                                       |                                                                                                    | Compliance action<br>Ensures that the specified files and directories<br>are owned by root or bin.                                                                                                    |

| Department of<br><b>Defense STIG</b><br>checkpoint ID | Description                                                                                            | Location of the script where the action is defined and<br>the results of the action that enables compliance                                  |
|-------------------------------------------------------|----------------------------------------------------------------------------------------------------|----------------------------------------------------------------------------------------------------|
| GEN001830                                             | All skeleton files (typically in /etc/skel) must<br>be group-owned by security.                        | Location<br>/etc/security/pscexpert/dodv2/<br>chowndodfiles                                                                                  |
|                                                       |                                                                                                    | Compliance action<br>Ensures that the specified files are<br>group-owned by security.                                                        |
| GEN001860                                             | All local initialization files must be owned by<br>the user or root.                                   | Location<br>/etc/security/pscexpert/dodv2/<br>chowndodfiles                                                                                  |
|                                                       |                                                                                                    | Compliance action<br>Ensures that the specified files are owned by<br>the user or root.                                                      |
| GEN001870                                             | Local initialization files must be group-owned<br>by the user's primary group or root.                 | Location<br>/etc/security/pscexpert/dodv2/<br>chowndodfiles                                                                                  |
|                                                       |                                                                                                    | Compliance action<br>Ensures that the local initialization files must<br>be group-owned by the user's primary group<br>or root.              |
| GEN002060                                             | All .rhosts, .shosts, .netrc, or hosts.equiv<br>files must be accessible by only root or the<br>owner. | Location<br>/etc/security/pscexpert/dodv2/<br>chowndodfiles                                                                                  |
|                                                       |                                                                                                    | /etc/security/pscexpert/dodv2/fpmdodfiles<br>Compliance action<br>Ensures that only the root or the owner can<br>access the specified files. |
| GEN002100                                             | The . rhosts file must not be supported by the<br>Pluggable Authentication Module (PAM).               | Location<br>/etc/security/pscexpert/dodv2/<br>chowndodfiles                                                                                  |
|                                                       |                                                                                                    | Compliance action<br>Ensures that the specified file is not available<br>by using PAM.                                                       |
| GEN002200                                             | All shell files must be owned by root or bin.                                                          | Location<br>/etc/security/pscexpert/dodv2/<br>chowndodfiles                                                                                  |
|                                                       |                                                                                                    | Compliance action<br>Ensures that the specified files are owned by<br>root or bin.                                                           |
| GEN002210                                             | All shell files must be group-owned by root,<br>bin, sys, or system.                                   | Location<br>/etc/security/pscexpert/dodv2/<br>chowndodfiles                                                                                  |
|                                                       |                                                                                                    | Compliance action<br>Ensures that the specified files are<br>group-owned by root, bin, sys, or system.                                       |

*Table 3. DoD ownership requirements (continued)*

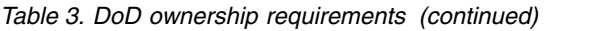

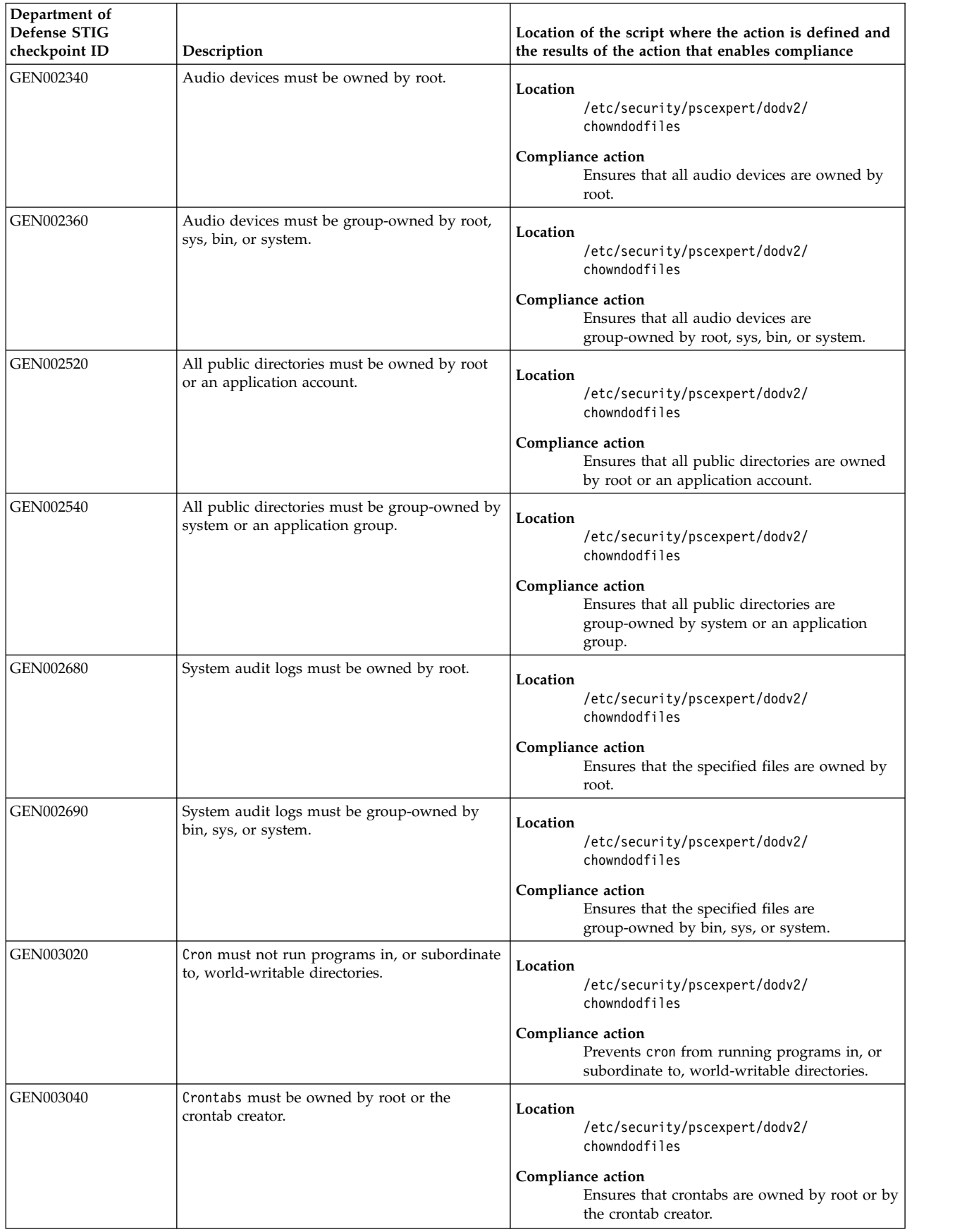

| Department of<br>Defense STIG<br>checkpoint ID | Description                                                                                   | Location of the script where the action is defined and<br>the results of the action that enables compliance                        |
|------------------------------------------------|-----------------------------------------------------------------------------------------------|----------------------------------------------------------------------------------------------------|
| <b>GEN003050</b>                               | Crontab files must be group-owned by system,<br>cron, or the crontab creator's primary group. | Location<br>/etc/security/pscexpert/dodv2/<br>chowndodfiles                                                                        |
|                                                |                                                                                               | Compliance action<br>Ensures that the crontab files are<br>group-owned by system, cron, or the crontab<br>creator's primary group. |
| GEN003110                                      | Cron and crontab directories must not have<br>extended access control lists.                  | Location<br>/etc/security/pscexpert/dodv2/<br>chowndodfiles                                                                        |
|                                                |                                                                                               | Compliance action<br>Ensures that the specified directories do not<br>have extended access control lists.                          |
| GEN003120                                      | Cron and crontab directories must be owned<br>by root or bin.                                 | Location<br>/etc/security/pscexpert/dodv2/<br>chowndodfiles                                                                        |
|                                                |                                                                                               | Compliance action<br>Ensures that cron and crontab directories are<br>owned by root or bin.                                        |
| GEN003140                                      | Cron and crontab directories must be<br>group-owned by system, sys, bin, or cron.             | Location<br>/etc/security/pscexpert/dodv2/<br>chowndodfiles                                                                        |
|                                                |                                                                                               | Compliance action<br>Ensures that the specified directories are<br>group-owned by system, sys, bin, or cron.                       |
| GEN003160                                      | Cron logging must be implemented.                                                             | Location<br>/etc/security/pscexpert/dodv2/<br>chowndodfiles                                                                        |
|                                                |                                                                                               | Compliance action<br>Ensures that cron logging is implemented.                                                                     |
| GEN003240                                      | The cron.allow file must be owned by root,<br>bin, or sys.                                    | Location<br>/etc/security/pscexpert/dodv2/<br>chowndodfiles                                                                        |
|                                                |                                                                                               | Compliance action<br>Ensures that the specified file is owned by<br>root, bin, or sys.                                             |
| GEN003250                                      | The cron.allow file must be group-owned by<br>system, bin, sys, or cron.                      | Location<br>/etc/security/pscexpert/dodv2/<br>chowndodfiles                                                                        |
|                                                |                                                                                               | Compliance action<br>Ensures that the specified file is group-owned<br>by system, bin, sys, or cron.                               |
| GEN003260                                      | The cron.deny file must be owned by root, bin,<br>or sys.                                     | Location<br>/etc/security/pscexpert/dodv2/<br>chowndodfiles                                                                        |
|                                                |                                                                                               | Compliance action<br>Ensures that the specified file is owned by<br>root, bin, or sys.                                             |

*Table 3. DoD ownership requirements (continued)*

*Table 3. DoD ownership requirements (continued)*

| Department of<br>Defense STIG<br>checkpoint ID | Description                                                                                           | Location of the script where the action is defined and<br>the results of the action that enables compliance |
|------------------------------------------------|----------------------------------------------------------------------------------------------------|----------------------------------------------------------------------------------------------------|
| GEN003270                                      | The cron.deny file must be group-owned by<br>system, bin, sys, or cron.                               | Location<br>/etc/security/pscexpert/dodv2/<br>chowndodfiles                                                 |
|                                                |                                                                                                    | Compliance action<br>Ensures that the specified file is group-owned<br>by system, bin, sys, or cron.        |
| GEN003420                                      | The at directory must be owned by root, bin,<br>sys, daemon, or cron.                                 | Location<br>/etc/security/pscexpert/dodv2/<br>chowndodfiles                                                 |
|                                                |                                                                                                    | Compliance action<br>Ensures that the specified directory is owned<br>by root, sys, daemon, or cron.        |
| GEN003430                                      | The at directory must be group-owned by<br>system, bin, sys, or cron.                                 | Location<br>/etc/security/pscexpert/dodv2/<br>chowndodfiles                                                 |
|                                                |                                                                                                    | Compliance action<br>Ensures that the specified directory is<br>group-owned by system, bin, sys, or cron.   |
| GEN003460                                      | The at.allow file must be owned by root, bin,<br>or sys.                                              | Location<br>/etc/security/pscexpert/dodv2/<br>chowndodfiles                                                 |
|                                                |                                                                                                    | Compliance action<br>Ensures that the specified file is owned by<br>root, bin, or sys.                      |
| GEN003470                                      | The at.allow file must be group-owned by<br>system, bin, sys, or cron.                                | Location<br>/etc/security/pscexpert/dodv2/<br>chowndodfiles                                                 |
|                                                |                                                                                                    | Compliance action<br>Ensures that the specified file is group-owned<br>by system, bin, sys, or cron.        |
| GEN003480                                      | The at deny file must be owned by root, bin,<br>or sys.                                               | Location<br>/etc/security/pscexpert/dodv2/<br>chowndodfiles                                                 |
|                                                |                                                                                                    | Compliance action<br>Ensures that the specified file is owned by<br>root, bin, or sys.                      |
| GEN003490                                      | The at .deny file must be group-owned by<br>system, bin, sys, or cron.                                | Location<br>/etc/security/pscexpert/dodv2/<br>chowndodfiles                                                 |
|                                                |                                                                                                    | Compliance action<br>Ensures that the specified file is group-owned<br>by system, bin, sys, or cron.        |
| GEN003720                                      | The inetd.conf file, xinetd.conf file, and the<br>xinetd.d directory must be owned by root or<br>bin. | Location<br>/etc/security/pscexpert/dodv2/<br>chowndodfiles                                                 |
|                                                |                                                                                                    | Compliance action<br>Ensures that the specified files and directory<br>are owned by root or bin.            |

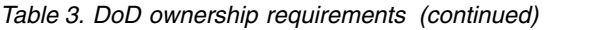

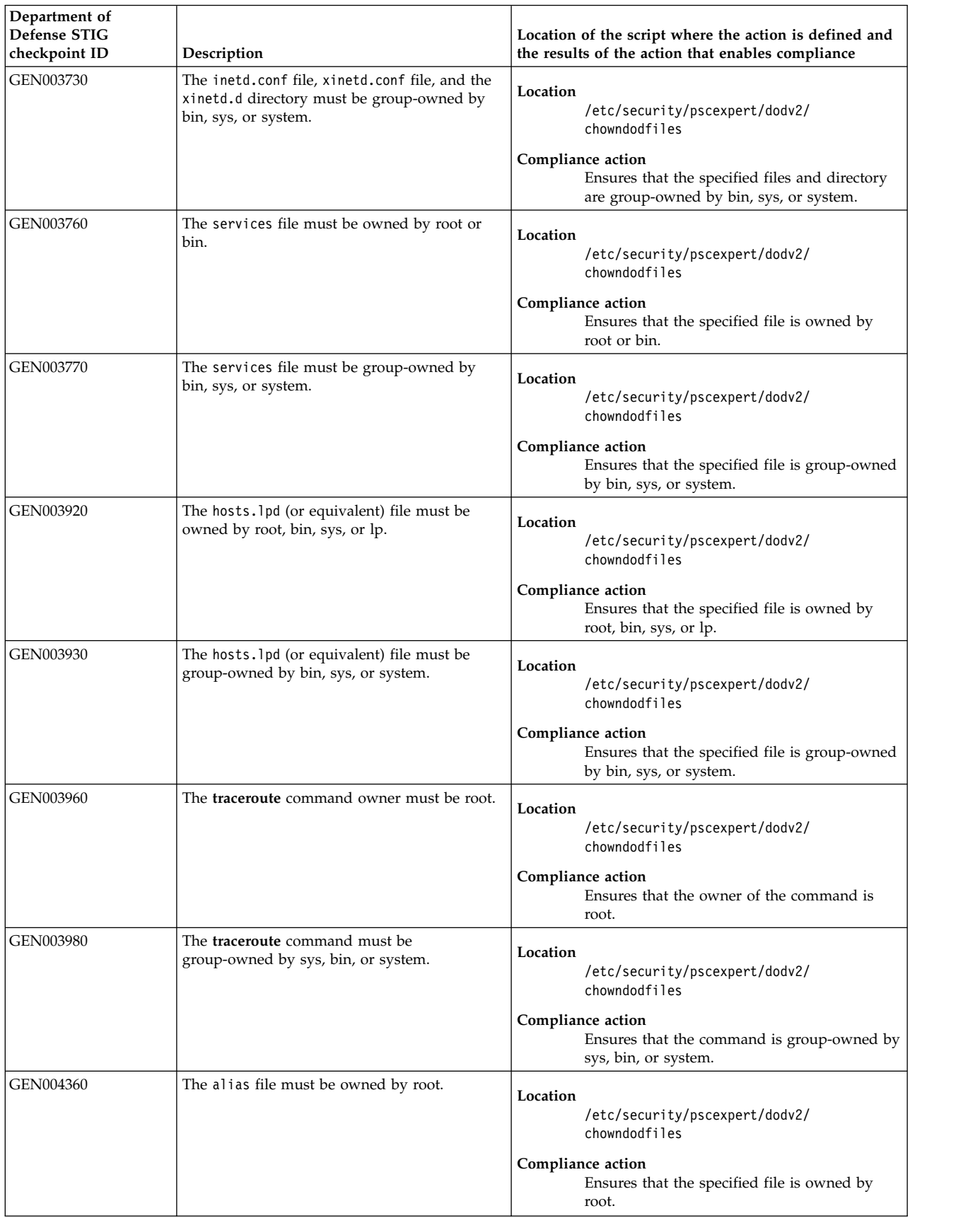

| Department of<br>Defense STIG<br>checkpoint ID | Description                                                                                                    | Location of the script where the action is defined and<br>the results of the action that enables compliance                                                                                                    |
|------------------------------------------------|----------------------------------------------------------------------------------------------------|----------------------------------------------------------------------------------------------------|
| GEN004370                                      | The aliases file must be group-owned by sys,<br>bin, or system.                                                                                                    | Location<br>/etc/security/pscexpert/dodv2/<br>chowndodfiles                                                                                                    |
|                                                |                                                                                                    | Compliance action<br>Ensures that the specified file is group-owned<br>by sys, bin, or system.                                                                                                    |
| GEN004400                                      | Files that are run through a mail aliases file<br>must be owned by root and must be located<br>within a directory that is owned and writable<br>only by root.                                | Location<br>/etc/security/pscexpert/dodv2/<br>chowndodfiles                                                                                                    |
|                                                |                                                                                                    | Compliance action<br>Ensures that files that are run through a mail<br>aliases file are owned by root and are located<br>within a directory that is owned and writable<br>only by root.                                    |
| GEN004410                                      | Files that are run through a mail aliases file<br>must be group-owned by root, bin, sys, or<br>other. They must also be located within a<br>directory that is group-owned by root, bin, sys, | Location<br>/etc/security/pscexpert/dodv2/<br>chowndodfiles                                                                                                    |
|                                                | or other.                                                                                                    | Compliance action<br>Ensures that files that are run through a mail<br>aliases file are group-owned by root, bin, sys,<br>or other. and are located within a directory<br>that is group-owned by root, bin, sys, or other. |
| GEN004480                                      | The SMTP service log file must be owned by<br>root.                                                                                                    | Location<br>/etc/security/pscexpert/dodv2/<br>chowndodfiles                                                                                                    |
|                                                |                                                                                                    | Compliance action<br>Ensures that the specified file is owned by<br>root.                                                                                                    |
| GEN004920                                      | The ftpusers file must be owned by root.                                                                                                    | Location<br>/etc/security/pscexpert/dodv2/<br>chowndodfiles                                                                                                    |
|                                                |                                                                                                    | Compliance action<br>Ensures that the specified file is owned by<br>root.                                                                                                    |
| GEN004930                                      | The ftpusers file must be group-owned by<br>bin, sys, or system.                                                                                                    | Location<br>/etc/security/pscexpert/dodv2/<br>chowndodfiles                                                                                                    |
|                                                |                                                                                                    | Compliance action<br>Ensures that the specified file is group-owned<br>by bin, sys, or system.                                                                                                    |
| GEN005360                                      | The snmpd.conf file must be owned by root.                                                                                                    | Location<br>/etc/security/pscexpert/dodv2/<br>chowndodfiles                                                                                                    |
|                                                |                                                                                                    | Compliance action<br>Ensures that the specified file is owned by<br>root.                                                                                                    |

*Table 3. DoD ownership requirements (continued)*

| Department of<br><b>Defense STIG</b><br>checkpoint ID | Description                                                                                                  | Location of the script where the action is defined and<br>the results of the action that enables compliance                      |
|-------------------------------------------------------|----------------------------------------------------------------------------------------------------|----------------------------------------------------------------------------------------------------|
| GEN005365                                             | The snmpd.conf file must be group-owned by<br>bin, sys, or system.                                           | Location<br>/etc/security/pscexpert/dodv2/<br>chowndodfiles                                                                      |
|                                                       |                                                                                                    | Compliance action<br>Ensures that the specified file is group-owned<br>by bin, sys, or system.                                   |
| GEN005400                                             | The /etc/syslog.conf file must be owned by<br>root.                                                          | Location<br>/etc/security/pscexpert/dodv2/<br>chowndodfiles                                                                      |
|                                                       |                                                                                                    | Compliance action<br>Ensures that the specified file is owned by<br>root.                                                        |
| GEN005420                                             | The /etc/syslog.conf file must be<br>group-owned by bin, sys, or system.                                     | Location<br>/etc/security/pscexpert/dodv2/<br>chowndodfiles                                                                      |
|                                                       |                                                                                                    | Compliance action<br>Ensures that the specified file is group-owned<br>by bin, sys, or system.                                   |
| GEN005610                                             | The system must not have IP forwarding for<br>IPv6 enabled, unless the system is an IPv6<br>router.          | Location<br>/etc/security/pscexpert/dodv2/<br>chowndodfiles                                                                      |
|                                                       |                                                                                                    | Compliance action<br>Ensures that IP forwarding for IPv6 is not<br>enabled unless the system is being used as an<br>IPv6 router. |
| GEN005740                                             | The NFS export configuration file must be<br>owned by root.                                                  | Location<br>/etc/security/pscexpert/dodv2/<br>chowndodfiles                                                                      |
|                                                       |                                                                                                    | Compliance action<br>Ensures that the specified file is owned by<br>root.                                                        |
| GEN005750                                             | The NFS export configuration file must be<br>group-owned by root, bin, sys, or system.                       | Location<br>/etc/security/pscexpert/dodv2/<br>chowndodfiles                                                                      |
|                                                       |                                                                                                    | Compliance action<br>Ensures that the specified file is group-owned<br>by root, bin, sys, or system.                             |
| GEN005800                                             | All NFS-exported system files and system<br>directories must be owned by root.                               | Location<br>/etc/security/pscexpert/dodv2/<br>chowndodfiles                                                                      |
|                                                       |                                                                                                    | Compliance action<br>Ensures that the specified file is owned by<br>root.                                                        |
| GEN005810                                             | All NFS-exported system files and system<br>directories must be group-owned by root, bin,<br>sys, or system. | Location<br>/etc/security/pscexpert/dodv2/<br>chowndodfiles                                                                      |
|                                                       |                                                                                                    | Compliance action<br>Ensures that the specified files and directories<br>are group-owned by root, bin, sys, or system.           |

*Table 3. DoD ownership requirements (continued)*

*Table 3. DoD ownership requirements (continued)*

| Department of<br><b>Defense STIG</b><br>checkpoint ID | Description                                                                                                    | Location of the script where the action is defined and<br>the results of the action that enables compliance |
|-------------------------------------------------------|----------------------------------------------------------------------------------------------------|----------------------------------------------------------------------------------------------------|
| GEN006100                                             | The /usr/lib/smb.conf file must be owned by<br>root.                                                                                                    | Location<br>/etc/security/pscexpert/dodv2/<br>chowndodfiles                                                 |
|                                                       |                                                                                                    | Compliance action<br>Ensures that the specified file is owned by<br>root.                                   |
| GEN006120                                             | The /usr/lib/smb.conf file must be<br>group-owned by bin, sys, or system.                                                                                                    | Location<br>/etc/security/pscexpert/dodv2/<br>chowndodfiles                                                 |
|                                                       |                                                                                                    | Compliance action<br>Ensures that the specified file is group-owned<br>by bin, sys, or system.              |
| GEN006160                                             | The /var/private/smbpasswd file must be<br>owned by root.                                                                                                    | Location<br>/etc/security/pscexpert/dodv2/<br>chowndodfiles                                                 |
|                                                       |                                                                                                    | Compliance action<br>Ensures that the specified file is owned by<br>root.                                   |
| GEN006180                                             | The /var/private/smbpasswd file must be<br>group-owned by sys or system.                                                                                                    | Location<br>/etc/security/pscexpert/dodv2/<br>chowndodfiles                                                 |
|                                                       |                                                                                                    | Compliance action<br>Ensures that the specified file is group-owned<br>by sys or system.                    |
| GEN006340                                             | Files in the /etc/news directory must be owned<br>by root or news.                                                                                                    | Location<br>/etc/security/pscexpert/dodv2/<br>chowndodfiles                                                 |
|                                                       |                                                                                                    | Compliance action<br>Ensures that the specified directory is owned<br>by root or news.                      |
| GEN006360                                             | The files in /etc/news must be group-owned<br>by system or news.                                                                                                    | Location<br>/etc/security/pscexpert/dodv2/<br>chowndodfiles                                                 |
|                                                       |                                                                                                    | Compliance action<br>Ensures that the specified files are<br>group-owned by system or news.                 |
| <b>GEN008080</b>                                      | If the system is using LDAP for authentication<br>or account information, the /etc/ldap.conf (or<br>equivalent) file must be owned by root.                                   | Location<br>/etc/security/pscexpert/dodv2/<br>chowndodfiles                                                 |
|                                                       |                                                                                                    | Compliance action<br>Ensures that the specified file is owned by<br>root.                                   |
| GEN008100                                             | If the system is using LDAP for authentication<br>or account information, the /etc/ldap.conf (or<br>equivalent) file must be group-owned by<br>security, bin, sys, or system. | Location<br>/etc/security/pscexpert/dodv2/<br>chowndodfiles                                                 |
|                                                       |                                                                                                    | Compliance action<br>Ensures that the specified file is group-owned<br>by bin, sys, or system.              |

*Table 3. DoD ownership requirements (continued)*

| Department of<br>Defense STIG<br>checkpoint ID | Description                                                                                                    | Location of the script where the action is defined and<br>the results of the action that enables compliance                                                   |
|------------------------------------------------|----------------------------------------------------------------------------------------------------|----------------------------------------------------------------------------------------------------|
| GEN008140                                      | If the system is using LDAP for authentication<br>or account information, the TLS certificate<br>authority file or directory must be owned by<br>root.                            | Location<br>/etc/security/pscexpert/dodv2/<br>chowndodfiles<br>Compliance action<br>Ensures that the specified file is owned by<br>root.                      |
| GEN008160                                      | If the system is using LDAP for authentication<br>or account information, the TLS certificate<br>authority file or directory must be<br>group-owned by root, bin, sys, or system. | Location<br>/etc/security/pscexpert/dodv2/<br>chowndodfiles<br>Compliance action<br>Ensures that the specified file is group-owned<br>by bin, sys, or system. |

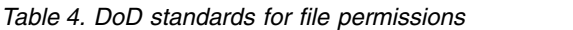

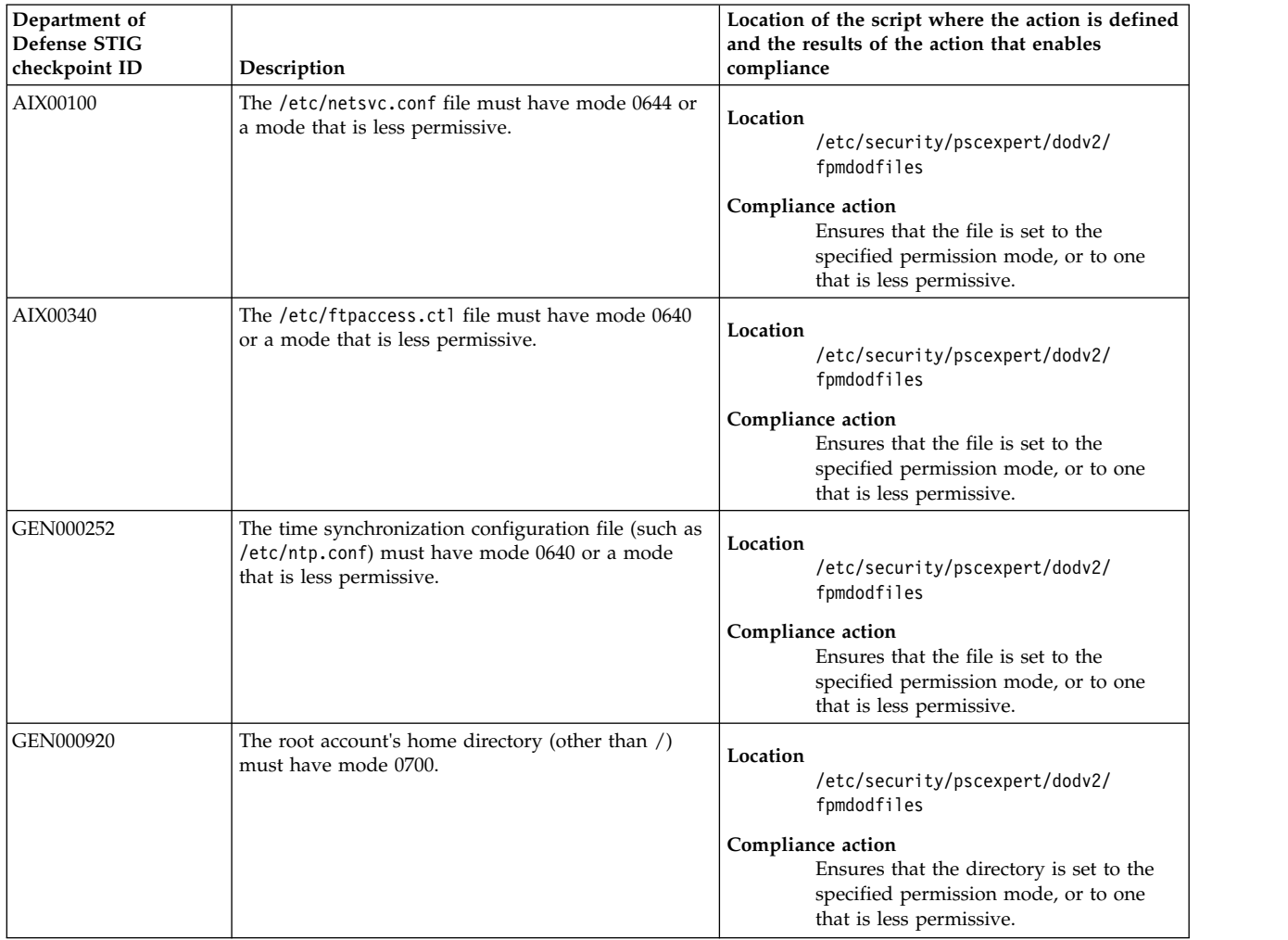

| Department of<br>Defense STIG<br>checkpoint ID | Description                                                                                 | Location of the script where the action is defined<br>and the results of the action that enables<br>compliance                 |
|------------------------------------------------|---------------------------------------------------------------------------------------------|----------------------------------------------------------------------------------------------------|
| GEN001140                                      | System files and directories must not have uneven<br>access permissions.                    | Location<br>/etc/security/pscexpert/dodv2/<br>fpmdodfiles                                                                      |
|                                                |                                                                                             | Compliance action<br>Ensures that the access permissions are<br>consistent.                                                    |
| GEN001180                                      | All network services daemon files must have mode<br>0755 or a mode that is less permissive. | Location<br>/etc/security/pscexpert/dodv2/<br>fpmdodfiles                                                                      |
|                                                |                                                                                             | Compliance action<br>Ensures that the files are set to the<br>specified permission mode, or to one<br>that is less permissive. |
| GEN001200                                      | All system command files must have mode 0755 or<br>a mode that is less permissive.          | Location<br>/etc/security/pscexpert/dodv2/<br>fpmdodfiles                                                                      |
|                                                |                                                                                             | Compliance action<br>Ensures that the files are set to the<br>specified permission mode, or to one<br>that is less permissive. |
| GEN001260                                      | System log files must have mode 0640 or a mode<br>that is less permissive.                  | Location<br>/etc/security/pscexpert/dodv2/<br>fpmdodfiles                                                                      |
|                                                |                                                                                             | Compliance action<br>Ensures that the files are set to the<br>specified permission mode, or to one<br>that is less permissive. |
| GEN001280                                      | Manual page files must have mode 0644 or a mode<br>that is less permissive.                 | Location<br>/etc/security/pscexpert/dodv2/<br>fpmdodfiles                                                                      |
|                                                |                                                                                             | Compliance action<br>Ensures that the files are set to the<br>specified permission mode, or to one<br>that is less permissive. |
| GEN001300                                      | Library files must have mode 0755 or a mode that is<br>less permissive.                     | Location<br>/etc/security/pscexpert/dodv2/<br>fpmdodfiles                                                                      |
|                                                |                                                                                             | Compliance action<br>Ensures that the files are set to the<br>specified permission mode, or to one<br>that is less permissive. |
| GEN001360                                      | The NIS/NIS+/yp files must have mode 0755 or a<br>mode that is less permissive.             | Location<br>/etc/security/pscexpert/dodv2/<br>fpmdodfiles                                                                      |
|                                                |                                                                                             | Compliance action<br>Ensures that the files are set to the<br>specified permission mode, or to one<br>that is less permissive. |

*Table 4. DoD standards for file permissions (continued)*

| Department of<br>Defense STIG<br>checkpoint ID | Description                                                                           | Location of the script where the action is defined<br>and the results of the action that enables<br>compliance               |
|------------------------------------------------|---------------------------------------------------------------------------------------|----------------------------------------------------------------------------------------------------|
| GEN001364                                      | The /etc/resolv.conf file must have mode 0644 or<br>a mode that is less permissive.   | Location<br>/etc/security/pscexpert/dodv2/<br>fpmdodfiles                                                                    |
|                                                |                                                                                       | Compliance action<br>Ensures that the file is set to the<br>specified permission mode, or to one<br>that is less permissive. |
| GEN001368                                      | The /etc/hosts file must have mode 0644 or a mode<br>that is less permissive.         | Location<br>/etc/security/pscexpert/dodv2/<br>fpmdodfiles                                                                    |
|                                                |                                                                                       | Compliance action<br>Ensures that the file is set to the<br>specified permission mode, or to one<br>that is less permissive. |
| GEN001373                                      | The /etc/nsswitch.conf file must have mode 0644<br>or a mode that is less permissive. | Location<br>/etc/security/pscexpert/dodv2/<br>fpmdodfiles                                                                    |
|                                                |                                                                                       | Compliance action<br>Ensures that the file is set to the<br>specified permission mode, or to one<br>that is less permissive. |
| GEN001380                                      | The /etc/passwd file must have mode 0644 or a<br>mode that is less permissive.        | Location<br>/etc/security/pscexpert/dodv2/<br>fpmdodfiles                                                                    |
|                                                |                                                                                       | Compliance action<br>Ensures that the file is set to the<br>specified permission mode, or to one<br>that is less permissive. |
| GEN001393                                      | The /etc/group file must have mode 0644 or a mode<br>that is less permissive.         | Location<br>/etc/security/pscexpert/dodv2/<br>fpmdodfiles                                                                    |
|                                                |                                                                                       | Compliance action<br>Ensures that the file is set to the<br>specified permission mode, or to one<br>that is less permissive. |
| GEN001420                                      | The /etc/security/passwd file must have mode<br>0400.                                 | Location<br>/etc/security/pscexpert/dodv2/<br>fpmdodfiles                                                                    |
|                                                |                                                                                       | Compliance action<br>Ensures that the file is set to the<br>specified permission mode, or to one<br>that is less permissive. |
| GEN001480                                      | All of a user's home directories must have a mode<br>of 0750 or less permissive.      | Location<br>/etc/security/pscexpert/dodv2/<br>fpmdodfiles                                                                    |
|                                                |                                                                                       | Compliance action<br>Ensures that the file is set to the<br>specified permission mode, or to one<br>that is less permissive. |

*Table 4. DoD standards for file permissions (continued)*

*Table 4. DoD standards for file permissions (continued)*

| Department of<br>Defense STIG<br>checkpoint ID | Description                                                                                                    | Location of the script where the action is defined<br>and the results of the action that enables<br>compliance                 |
|------------------------------------------------|----------------------------------------------------------------------------------------------------|----------------------------------------------------------------------------------------------------|
| GEN001560                                      | All files and directories that are contained in a user's<br>home directories must have mode 0750 or a mode<br>that is less permissive. | Location<br>/etc/security/pscexpert/dodv2/<br>fpmdodfiles                                                                      |
|                                                |                                                                                                    | Compliance action<br>Ensures that the files are set to the<br>specified permission mode, or to one<br>that is less permissive. |
| GEN001580                                      | All run control scripts must have mode 0755 or a<br>mode that is less permissive.                                                      | Location<br>/etc/security/pscexpert/dodv2/<br>fpmdodfiles                                                                      |
|                                                |                                                                                                    | Compliance action<br>Ensures that the files are set to the<br>specified permission mode, or to one<br>that is less permissive. |
| GEN001640                                      | Run control scripts must not run world-writable<br>programs or scripts.                                                                | Location<br>/etc/security/pscexpert/dodv2/<br>fpmdodfiles                                                                      |
|                                                |                                                                                                    | Compliance action<br>Checks programs, such as cron, for<br>world-writable programs or scripts.                                 |
| GEN001720                                      | All global initialization files must have mode 0644<br>or a mode that is less permissive.                                              | Location<br>/etc/security/pscexpert/dodv2/<br>fpmdodfiles                                                                      |
|                                                |                                                                                                    | Compliance action<br>Ensures that the files are set to the<br>specified permission mode, or to one<br>that is less permissive. |
| GEN001800                                      | All skeleton files (for example, files in /etc/ske1)<br>must have mode 0644 or a mode that is less<br>permissive.                      | Location<br>/etc/security/pscexpert/dodv2/<br>fpmdodfiles                                                                      |
|                                                |                                                                                                    | Compliance action<br>Ensures that the files are set to the<br>specified permission mode, or to one<br>that is less permissive. |
| GEN001880                                      | All local initialization files must have mode 0740 or<br>a mode that is less permissive.                                               | Location<br>/etc/security/pscexpert/dodv2/<br>fpmdodfiles                                                                      |
|                                                |                                                                                                    | Compliance action<br>Ensures that the files are set to the<br>specified permission mode, or to one<br>that is less permissive. |
| GEN002220                                      | All shell files must have mode 0755 or a mode that<br>is less permissive.                                                              | Location<br>/etc/security/pscexpert/dodv2/<br>fpmdodfiles                                                                      |
|                                                |                                                                                                    | Compliance action<br>Ensures that the files are set to the<br>specified permission mode, or to one<br>that is less permissive. |

| Department of<br>Defense STIG<br>checkpoint ID | Description                                                                                  | Location of the script where the action is defined<br>and the results of the action that enables<br>compliance                      |
|------------------------------------------------|----------------------------------------------------------------------------------------------|----------------------------------------------------------------------------------------------------|
| GEN002320                                      | Audio devices must have mode 0660 or a mode that<br>is less permissive.                      | Location<br>/etc/security/pscexpert/dodv2/<br>fpmdodfiles                                                                           |
|                                                |                                                                                              | Compliance action<br>Ensures that the audio devices are set to<br>the specified permission mode, or one<br>that is less permissive, |
| GEN002560                                      | The system and user default <b>umask</b> must be 077.                                        | Location<br>/etc/security/pscexpert/dodv2/<br>fpmdodfiles                                                                           |
|                                                |                                                                                              | Compliance action<br>Ensures that the specified settings are<br>077.                                                                |
| GEN002700                                      | System audit logs must have mode 0640 or a mode<br>that is less permissive.                  | Location<br>/etc/security/pscexpert/dodv2/<br>fpmdodfiles                                                                           |
|                                                |                                                                                              | Compliance action<br>Ensures that the files are set to the<br>specified permission mode, or to one<br>that is less permissive.      |
| GEN002717                                      | System audit tool executable files must have mode<br>0750 or a mode that is less permissive. | Location<br>/etc/security/pscexpert/dodv2/<br>fpmdodfiles                                                                           |
|                                                |                                                                                              | Compliance action<br>Ensures that the files are set to the<br>specified permission mode, or to one<br>that is less permissive.      |
| GEN002980                                      | The cron.allow file must have mode 0600 or a mode<br>that is less permissive.                | Location<br>/etc/security/pscexpert/dodv2/<br>fpmdodfiles                                                                           |
|                                                |                                                                                              | Compliance action<br>Ensures that the file is set to the<br>specified permission mode, or to one<br>that is less permissive.        |
| GEN003080                                      | Crontab files must have mode 0600 or a mode that<br>is less permissive.                      | Location<br>/etc/security/pscexpert/dodv2/<br>fpmdodfiles                                                                           |
|                                                |                                                                                              | Compliance action<br>Ensures that the files are set to the<br>specified permission mode, or to one<br>that is less permissive.      |
| GEN003090                                      | Crontab files must not have extended access control<br>lists (ACLs).                         | Location<br>/etc/security/pscexpert/dodv2/<br>fpmdodfiles                                                                           |
|                                                |                                                                                              | Compliance action<br>Ensures that the specified files do not<br>have extended ACLs.                                                 |

*Table 4. DoD standards for file permissions (continued)*

| Department of<br>Defense STIG<br>checkpoint ID | Description                                                                              | Location of the script where the action is defined<br>and the results of the action that enables<br>compliance                                  |
|------------------------------------------------|------------------------------------------------------------------------------------------|----------------------------------------------------------------------------------------------------|
| GEN003100                                      | Cron and crontab directories must have mode 0755<br>or a mode that is less permissive.   | Location<br>/etc/security/pscexpert/dodv2/<br>fpmdodfiles                                                                                       |
|                                                |                                                                                          | Compliance action<br>Ensures that the specified directories are<br>set to the specified permissions mode, or<br>to one that is less permissive. |
| GEN003180                                      | The cronlog file must have mode 0600 or a mode<br>that is less permissive.               | Location<br>/etc/security/pscexpert/dodv2/<br>fpmdodfiles                                                                                       |
|                                                |                                                                                          | Compliance action<br>Ensures that the file is set to the<br>specified permission mode, or to one<br>that is less permissive.                    |
| GEN003200                                      | The cron.deny file must have mode 0600 or a mode<br>that is less permissive.             | Location<br>/etc/security/pscexpert/dodv2/<br>fpmdodfiles                                                                                       |
|                                                |                                                                                          | Compliance action<br>Ensures that the file is set to the<br>specified permission mode, or to one<br>that is less permissive.                    |
| GEN003252                                      | The at deny file must have mode 0640 or a mode<br>that is less permissive.               | Location<br>/etc/security/pscexpert/dodv2/<br>fpmdodfiles                                                                                       |
|                                                |                                                                                          | Compliance action<br>Ensures that the file is set to the<br>specified permission mode, or to one<br>that is less permissive.                    |
| GEN003340                                      | The at.allow file must have mode 0600 or a mode<br>that is less permissive.              | Location<br>/etc/security/pscexpert/dodv2/<br>fpmdodfiles                                                                                       |
|                                                |                                                                                          | Compliance action<br>Ensures that the file is set to the<br>specified permission mode, or to one<br>that is less permissive.                    |
| GEN003400                                      | The at directory must have mode 0755 or a mode<br>that is less permissive.               | Location<br>/etc/security/pscexpert/dodv2/<br>fpmdodfiles                                                                                       |
|                                                |                                                                                          | Compliance action<br>Ensures that the directory is set to the<br>specified permission mode, or to one<br>that is less permissive.               |
| GEN003440                                      | At jobs must not set the <b>umask</b> parameter to a value<br>less restrictive than 077. | Location<br>/etc/security/pscexpert/dodv2/<br>fpmdodfiles                                                                                       |
|                                                |                                                                                          | Compliance action<br>Ensures that the parameter is set to the<br>specified permission mode, or to one<br>that is less permissive.               |

*Table 4. DoD standards for file permissions (continued)*

| Department of<br><b>Defense STIG</b><br>checkpoint ID | Description                                                                                              | Location of the script where the action is defined<br>and the results of the action that enables<br>compliance                 |
|-------------------------------------------------------|----------------------------------------------------------------------------------------------------|----------------------------------------------------------------------------------------------------|
| GEN003740                                             | The inetd.conf and xinetd.conf files must have<br>mode 0440 or a mode that is less permissive.           | Location<br>/etc/security/pscexpert/dodv2/<br>fpmdodfiles                                                                      |
|                                                       |                                                                                                    | Compliance action<br>Ensures that the files are set to the<br>specified permission mode, or to one<br>that is less permissive. |
| GEN003780                                             | The services file must have mode 0444 or a mode<br>that is less permissive.                              | Location<br>/etc/security/pscexpert/dodv2/<br>fpmdodfiles                                                                      |
|                                                       |                                                                                                    | Compliance action<br>Ensures that the file is set to the<br>specified permission mode, or to one<br>that is less permissive.   |
| GEN003940                                             | The hosts. 1pd file (or equivalent) must have mode<br>0644 or a mode that is less permissive.            | Location<br>/etc/security/pscexpert/dodv2/<br>fpmdodfiles                                                                      |
|                                                       |                                                                                                    | Compliance action<br>Ensures that the file is set to the<br>specified permission mode, or to one<br>that is less permissive.   |
| GEN004000                                             | The traceroute file must have mode 0700 or a mode<br>that is less permissive.                            | Location<br>/etc/security/pscexpert/dodv2/<br>fpmdodfiles                                                                      |
|                                                       |                                                                                                    | Compliance action<br>Ensures that the file is set to the<br>specified permission mode, or to one<br>that is less permissive.   |
| GEN004380                                             | The alias file must have mode 0644 or a mode that<br>is less permissive.                                 | Location<br>/etc/security/pscexpert/dodv2/<br>fpmdodfiles                                                                      |
|                                                       |                                                                                                    | Compliance action<br>Ensures that the file is set to the<br>specified permission mode, or to one<br>that is less permissive.   |
| GEN004420                                             | Files that are run through a mail aliases file must<br>have mode 0755 or a mode that is less permissive. | Location<br>/etc/security/pscexpert/dodv2/<br>fpmdodfiles                                                                      |
|                                                       |                                                                                                    | Compliance action<br>Ensures that the files are set to the<br>specified permission mode, or to one<br>that is less permissive. |
| GEN004500                                             | The SMTP service log file must have mode 0644 or a<br>mode that is less permissive.                      | Location<br>/etc/security/pscexpert/dodv2/<br>fpmdodfiles                                                                      |
|                                                       |                                                                                                    | Compliance action<br>Ensures that the file is set to the<br>specified permission mode, or to one<br>that is less permissive.   |

*Table 4. DoD standards for file permissions (continued)*

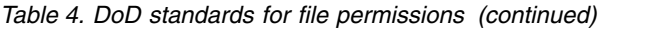

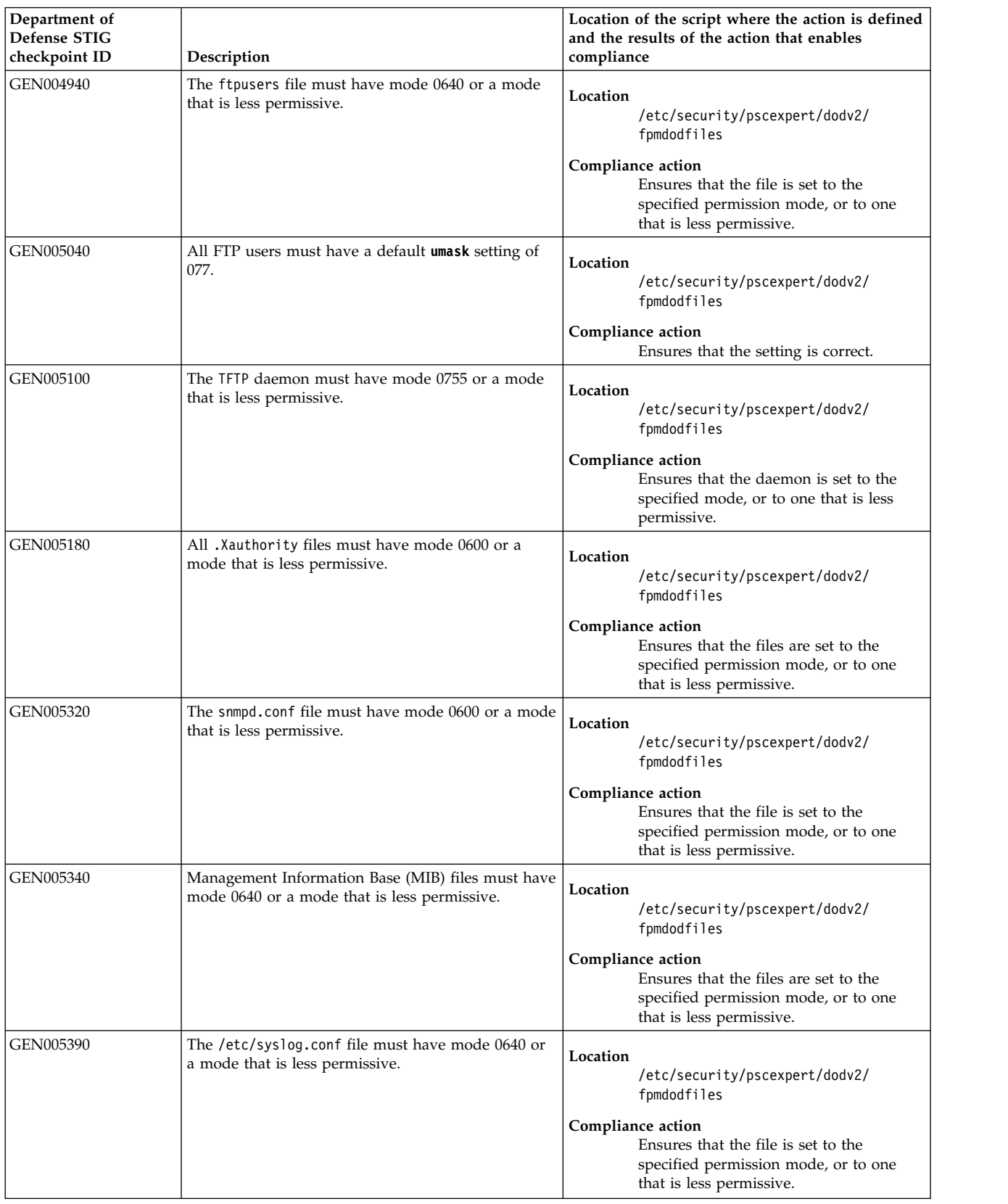

| Department of<br>Defense STIG<br>checkpoint ID | Description                                                                                                    | Location of the script where the action is defined<br>and the results of the action that enables<br>compliance                 |
|------------------------------------------------|----------------------------------------------------------------------------------------------------|----------------------------------------------------------------------------------------------------|
| GEN005522                                      | The SSH public host key files must have mode 0644<br>or a mode that is less permissive.                            | Location<br>/etc/security/pscexpert/dodv2/<br>fpmdodfiles                                                                      |
|                                                |                                                                                                    | Compliance action<br>Ensures that the files are set to the<br>specified permission mode, or to one<br>that is less permissive. |
| GEN005523                                      | The SSH private host key files must have mode 0600<br>or a mode that is less permissive.                           | Location<br>/etc/security/pscexpert/dodv2/<br>fpmdodfiles                                                                      |
|                                                |                                                                                                    | Compliance action<br>Ensures that the files are set to the<br>specified permission mode, or to one<br>that is less permissive. |
| GEN006140                                      | The /usr/lib/smb.conf file must have mode 0644 or<br>a mode that is less permissive.                               | Location<br>/etc/security/pscexpert/dodv2/<br>fpmdodfiles                                                                      |
|                                                |                                                                                                    | Compliance action<br>Ensures that the file is set to the<br>specified permission mode, or to one<br>that is less permissive.   |
| GEN006200                                      | The /var/private/smbpasswd file must have mode<br>0600 or a mode that is less permissive.                          | Location<br>/etc/security/pscexpert/dodv2/<br>fpmdodfiles                                                                      |
|                                                |                                                                                                    | Compliance action<br>Ensures that the file is set to the<br>specified permission mode, or to one<br>that is less permissive.   |
| GEN006260                                      | The /etc/news/hosts.nntp file (or equivalent) must<br>have mode 0600 or a mode that is less permissive.            | Location<br>/etc/security/pscexpert/dodv2/<br>fpmdodfiles                                                                      |
|                                                |                                                                                                    | Compliance action<br>Ensures that the file is set to the<br>specified permission mode, or to one<br>that is less permissive.   |
| GEN006280                                      | The /etc/news/hosts.nntp.nolimit file (or<br>equivalent) must have mode 0600 or a mode that is<br>less permissive. | Location<br>/etc/security/pscexpert/dodv2/<br>fpmdodfiles                                                                      |
|                                                |                                                                                                    | Compliance action<br>Ensures that the file is set to the<br>specified permission mode, or to one<br>that is less permissive.   |
| GEN006300                                      | The /etc/news/nnrp.access file (or equivalent) must<br>have mode 0600 or a mode that is less permissive.           | Location<br>/etc/security/pscexpert/dodv2/<br>fpmdodfiles                                                                      |
|                                                |                                                                                                    | Compliance action<br>Ensures that the file is set to the<br>specified permission mode, or to one<br>that is less permissive.   |

*Table 4. DoD standards for file permissions (continued)*

*Table 4. DoD standards for file permissions (continued)*

| Department of<br><b>Defense STIG</b><br>checkpoint ID | Description                                                                                                    | Location of the script where the action is defined<br>and the results of the action that enables<br>compliance                                                    |
|-------------------------------------------------------|----------------------------------------------------------------------------------------------------|----------------------------------------------------------------------------------------------------|
| GEN006320                                             | The /etc/news/passwd.nntp file (or equivalent) must<br>have mode 0600 or a mode that is less permissive.                                                                                              | Location<br>/etc/security/pscexpert/dodv2/<br>fpmdodfiles                                                                                                    |
|                                                       |                                                                                                    | Compliance action<br>Ensures that the file is set to the<br>specified permission mode, or to one<br>that is less permissive.                                      |
| GEN008060                                             | If the system is using LDAP for authentication or<br>account information, the /etc/ldap.conf (or<br>equivalent) file must have mode 0644 or less<br>permissive.                                       | Location<br>/etc/security/pscexpert/dodv2/<br>fpmdodfiles                                                                                                    |
|                                                       |                                                                                                    | Compliance action<br>Ensures that the file is set to the<br>specified permission mode, or to one<br>that is less permissive.                                      |
| GEN008180                                             | If the system is using LDAP for authentication or<br>account information, the TLS certificate authority<br>file, directory, or both must have mode 0644 (0755<br>for directories) or less permissive. | Location<br>/etc/security/pscexpert/dodv2/<br>fpmdodfiles                                                                                                    |
|                                                       |                                                                                                    | Compliance action<br>Ensures that the specified file,<br>directories, or both, are set to the<br>specified permission mode, or to one<br>that is less permissive. |

*Table 5. DoD access control list (ACL) requirements*

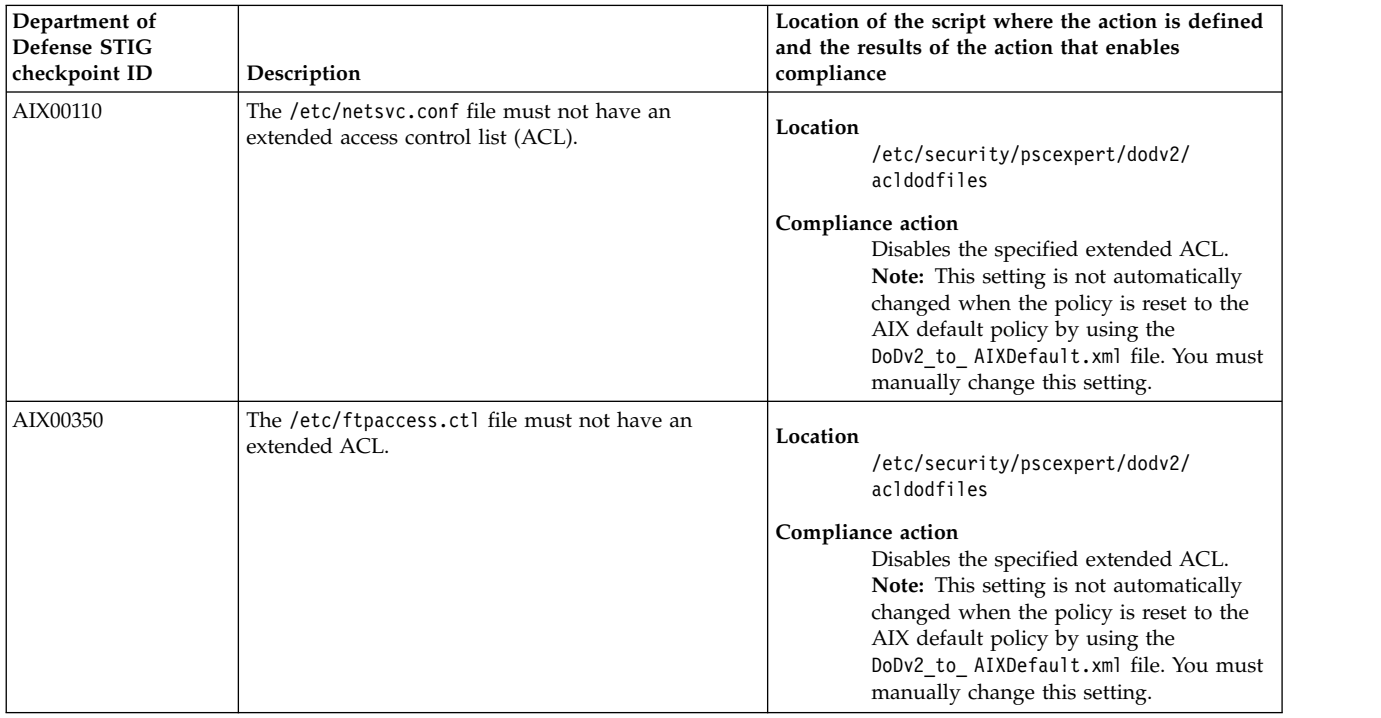

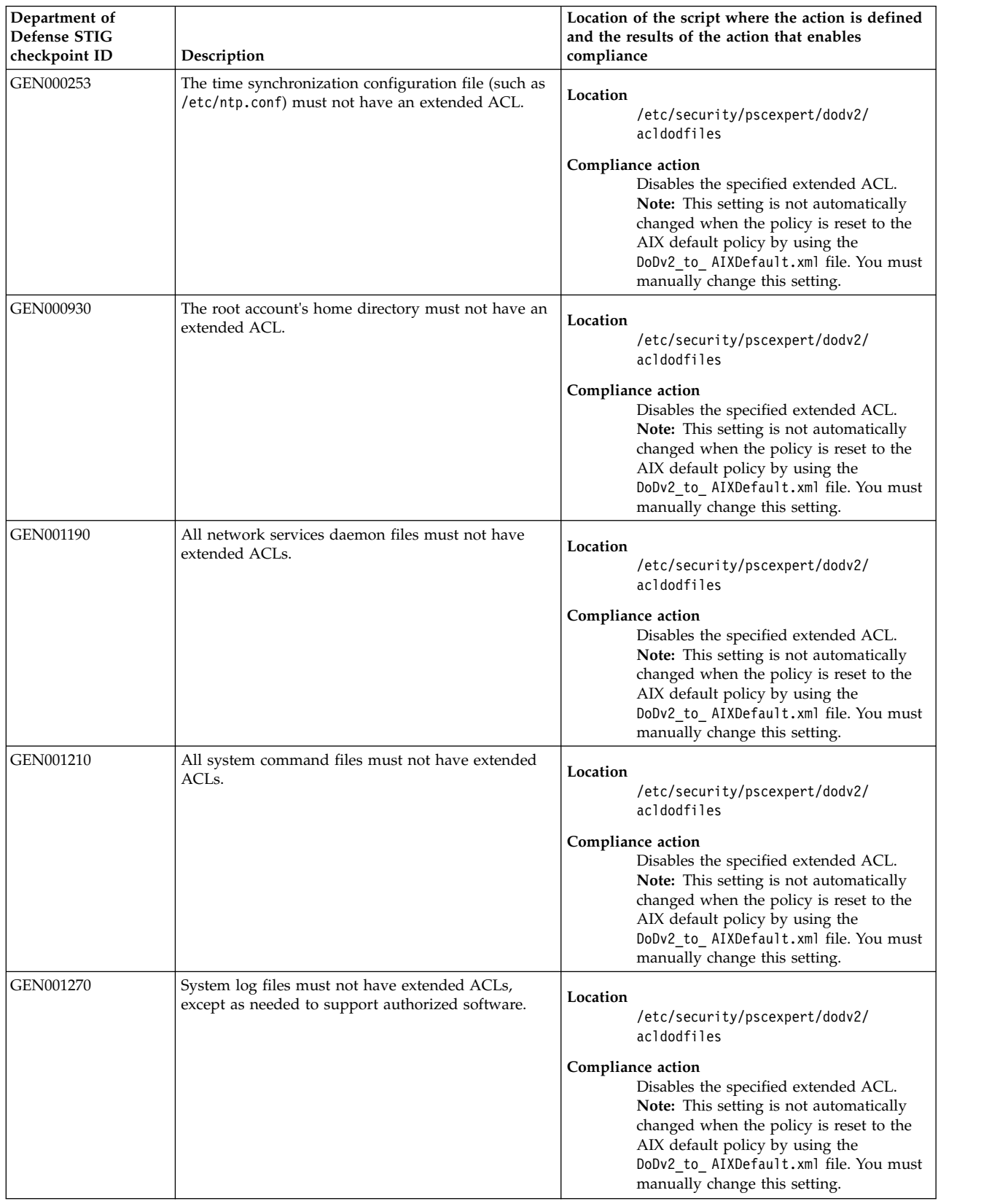

## *Table 5. DoD access control list (ACL) requirements (continued)*

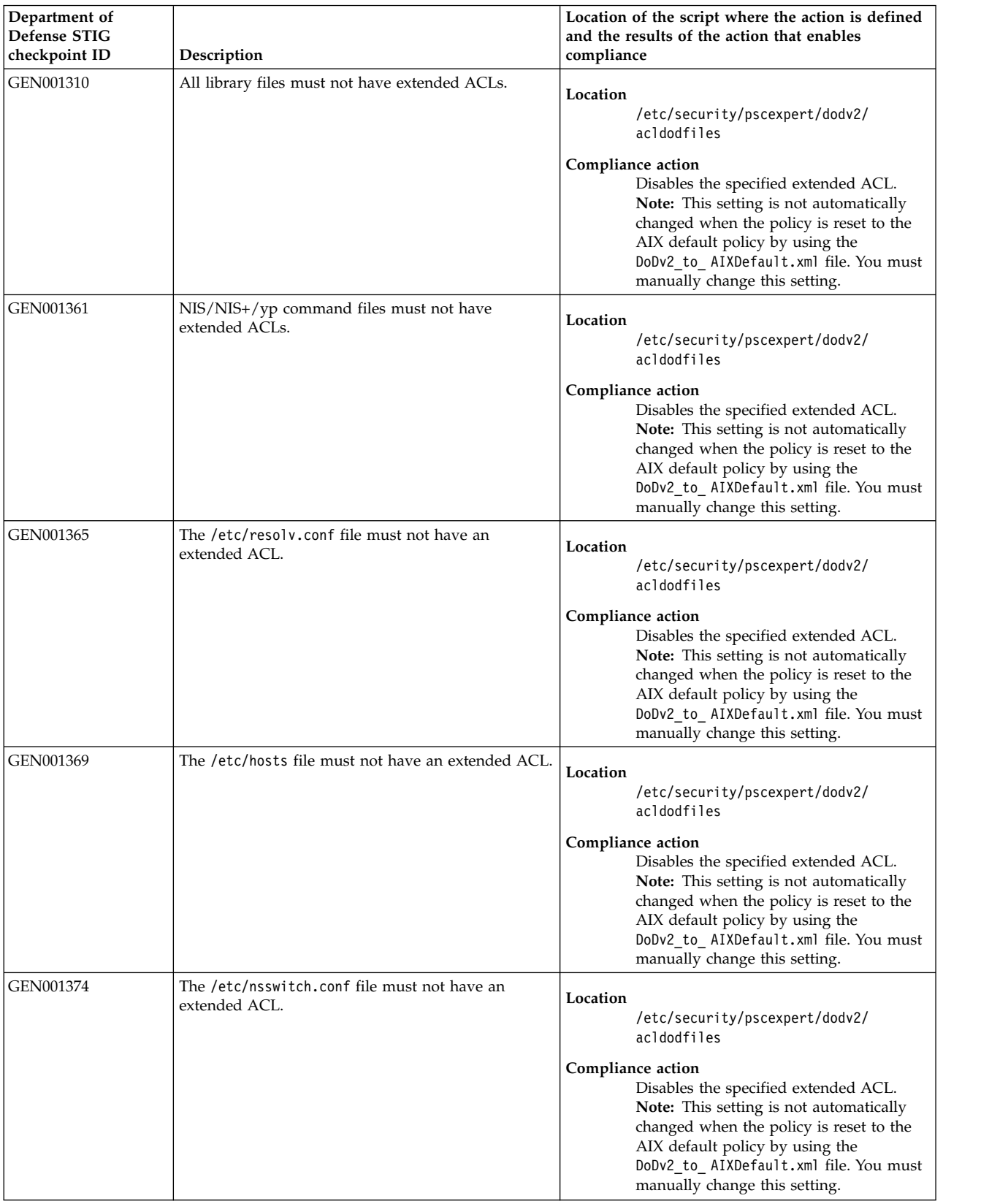

## *Table 5. DoD access control list (ACL) requirements (continued)*

![](_page_71_Picture_256.jpeg)

![](_page_71_Picture_257.jpeg)
| Department of<br><b>Defense STIG</b><br>checkpoint ID | Description                                                                  | Location of the script where the action is defined<br>and the results of the action that enables<br>compliance                                                                                                    |
|-------------------------------------------------------|------------------------------------------------------------------------------|----------------------------------------------------------------------------------------------------|
| GEN001730                                             | All global initialization files must not have extended<br>ACL <sub>s</sub> . | Location<br>/etc/security/pscexpert/dodv2/<br>acldodfiles                                                                                                    |
|                                                       |                                                                              | Compliance action<br>Disables the specified extended ACL.<br>Note: This setting is not automatically<br>changed when the policy is reset to the<br>AIX default policy by using the<br>DoDv2_to_AIXDefault.xml file. You must<br>manually change this setting. |
| GEN001810                                             | Skeleton files must not have extended ACLs.                                  | Location<br>/etc/security/pscexpert/dodv2/<br>acldodfiles                                                                                                    |
|                                                       |                                                                              | Compliance action<br>Disables the specified extended ACL.<br>Note: This setting is not automatically<br>changed when the policy is reset to the<br>AIX default policy by using the<br>DoDv2_to_AIXDefault.xml file. You must<br>manually change this setting. |
| GEN001890                                             | Local initialization files must not have extended<br>ACLs.                   | Location<br>/etc/security/pscexpert/dodv2/<br>acldodfiles                                                                                                    |
|                                                       |                                                                              | Compliance action<br>Disables the specified extended ACL.<br>Note: This setting is not automatically<br>changed when the policy is reset to the<br>AIX default policy by using the<br>DoDv2_to_AIXDefault.xml file. You must<br>manually change this setting. |
| GEN002230                                             | All shell files must not have extended ACLs                                  | Location<br>/etc/security/pscexpert/dodv2/<br>acldodfiles                                                                                                    |
|                                                       |                                                                              | Compliance action<br>Disables the specified extended ACL.<br>Note: This setting is not automatically<br>changed when the policy is reset to the<br>AIX default policy by using the<br>DoDv2_to_AIXDefault.xml file. You must<br>manually change this setting. |
| GEN002330                                             | Audio devices must not have extended ACLs.                                   | Location<br>/etc/security/pscexpert/dodv2/<br>acldodfiles                                                                                                    |
|                                                       |                                                                              | Compliance action<br>Disables the specified extended ACL.<br>Note: This setting is not automatically<br>changed when the policy is reset to the<br>AIX default policy by using the<br>DoDv2_to_AIXDefault.xml file. You must<br>manually change this setting. |

*Table 5. DoD access control list (ACL) requirements (continued)*

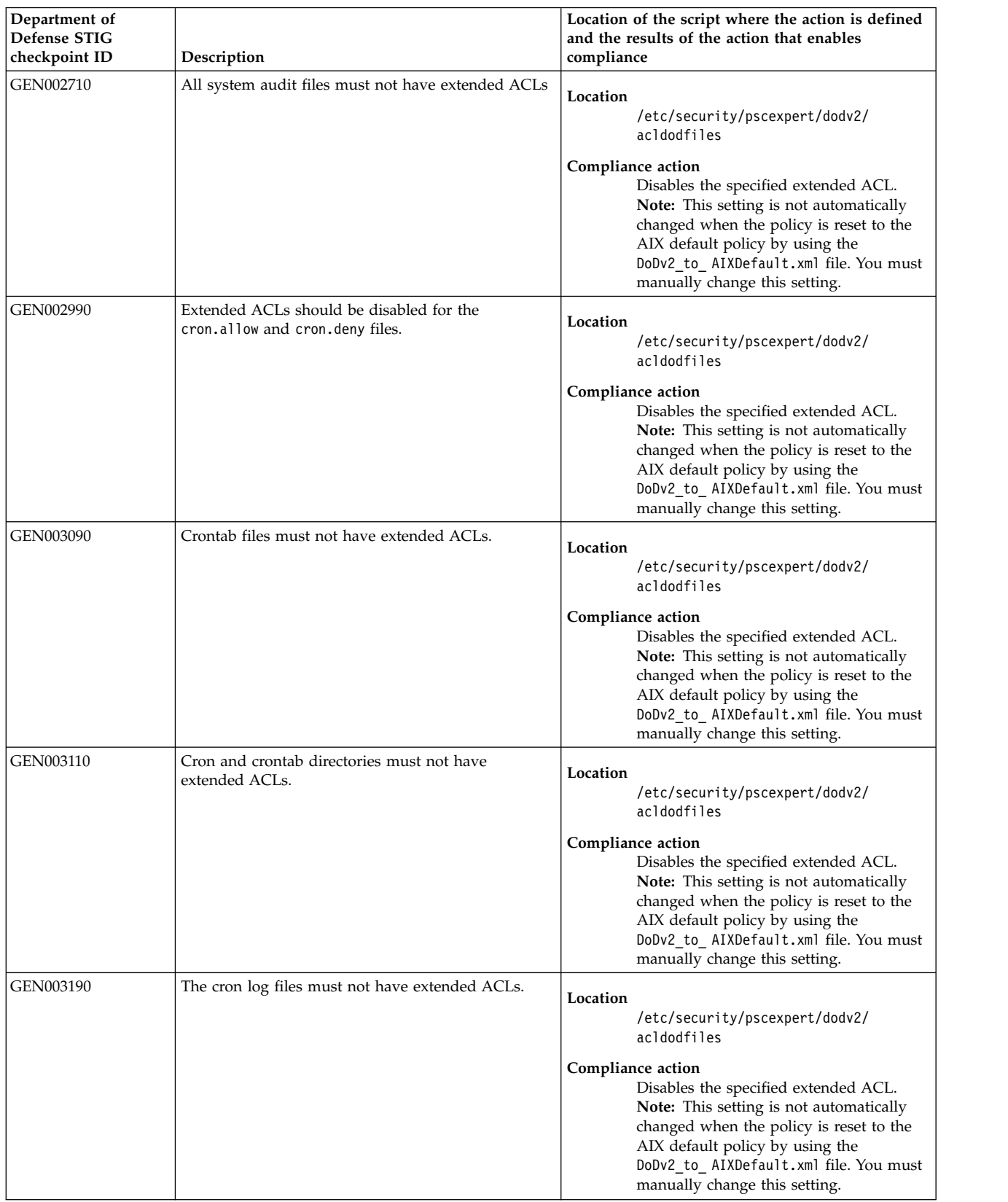

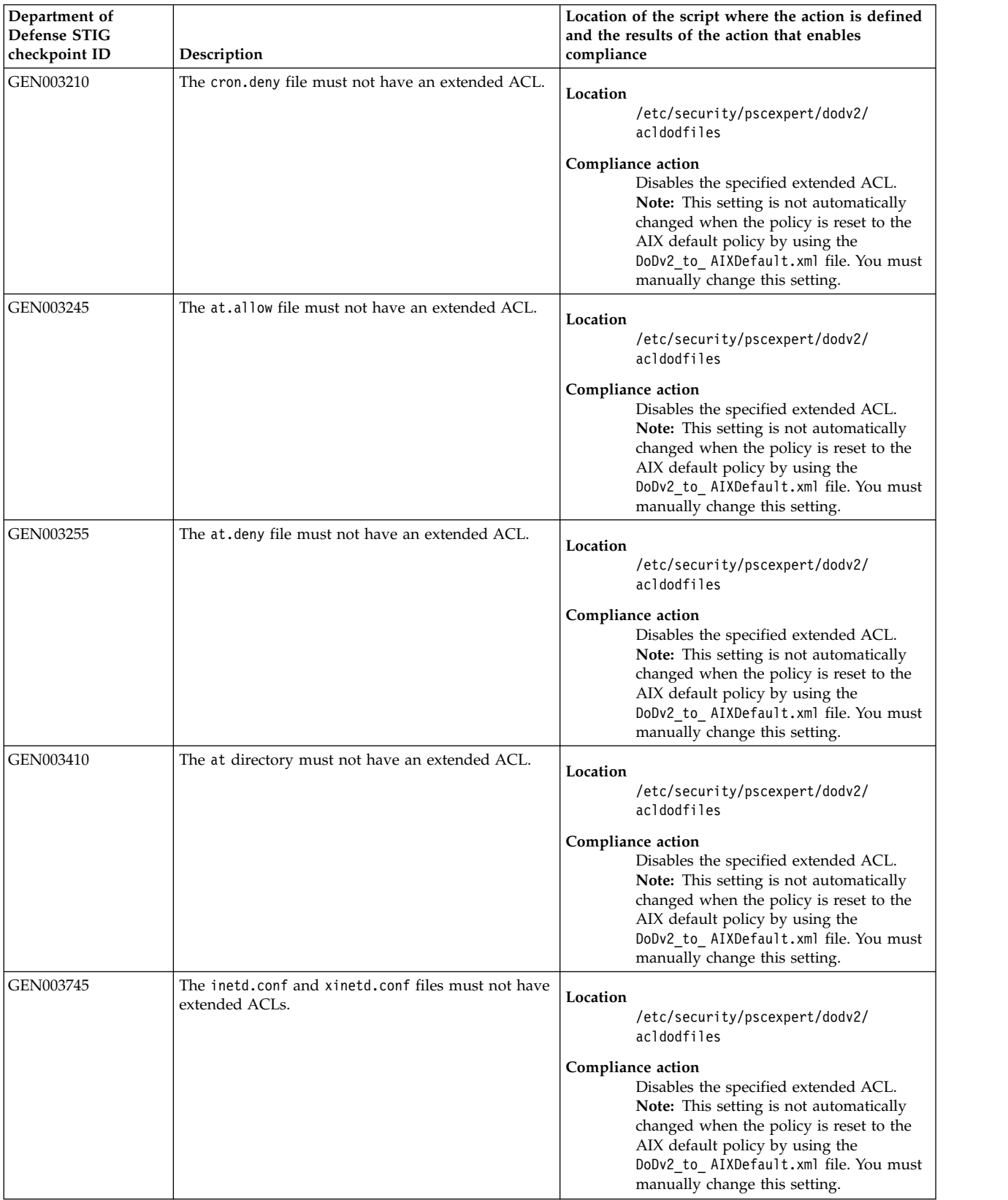

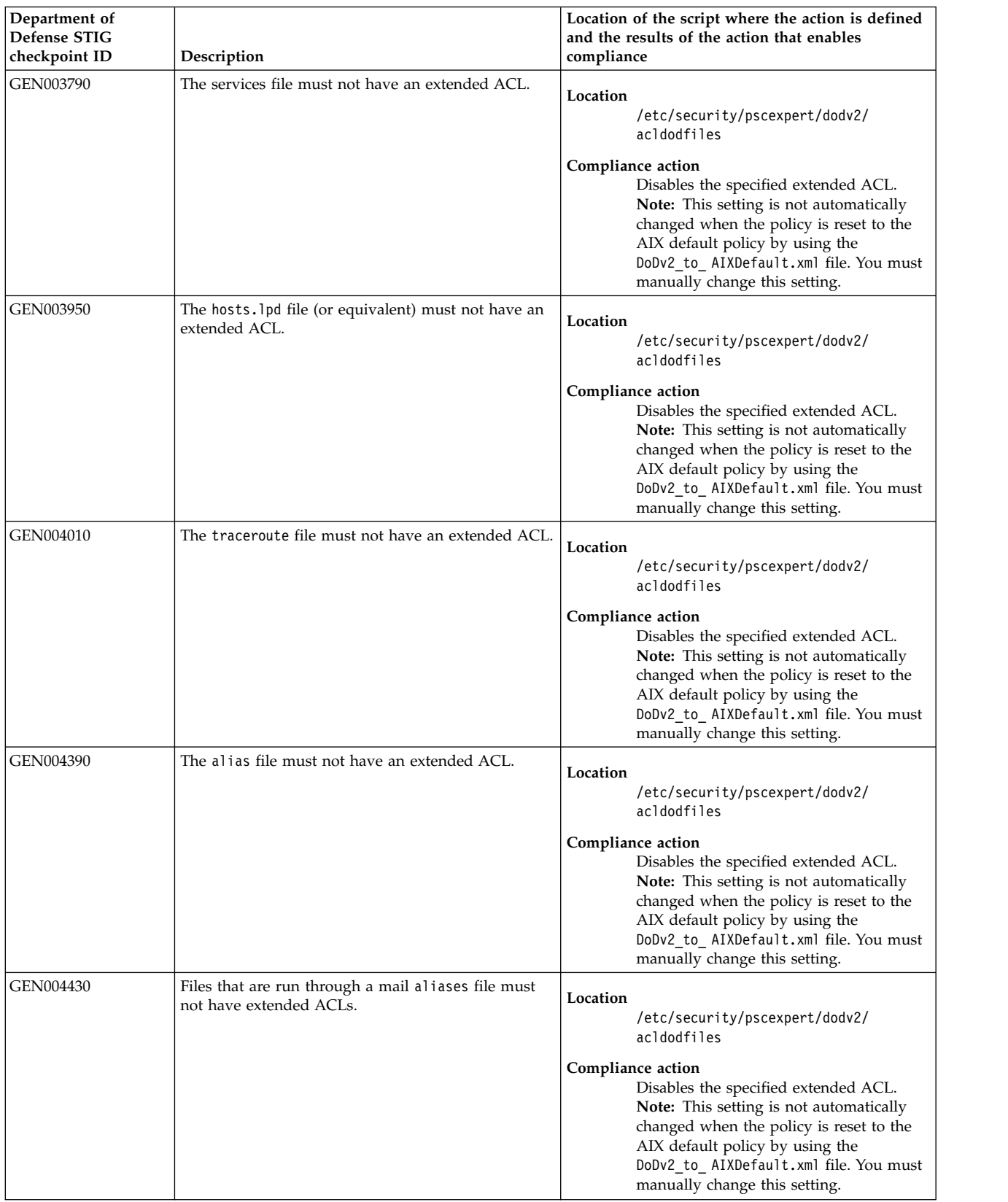

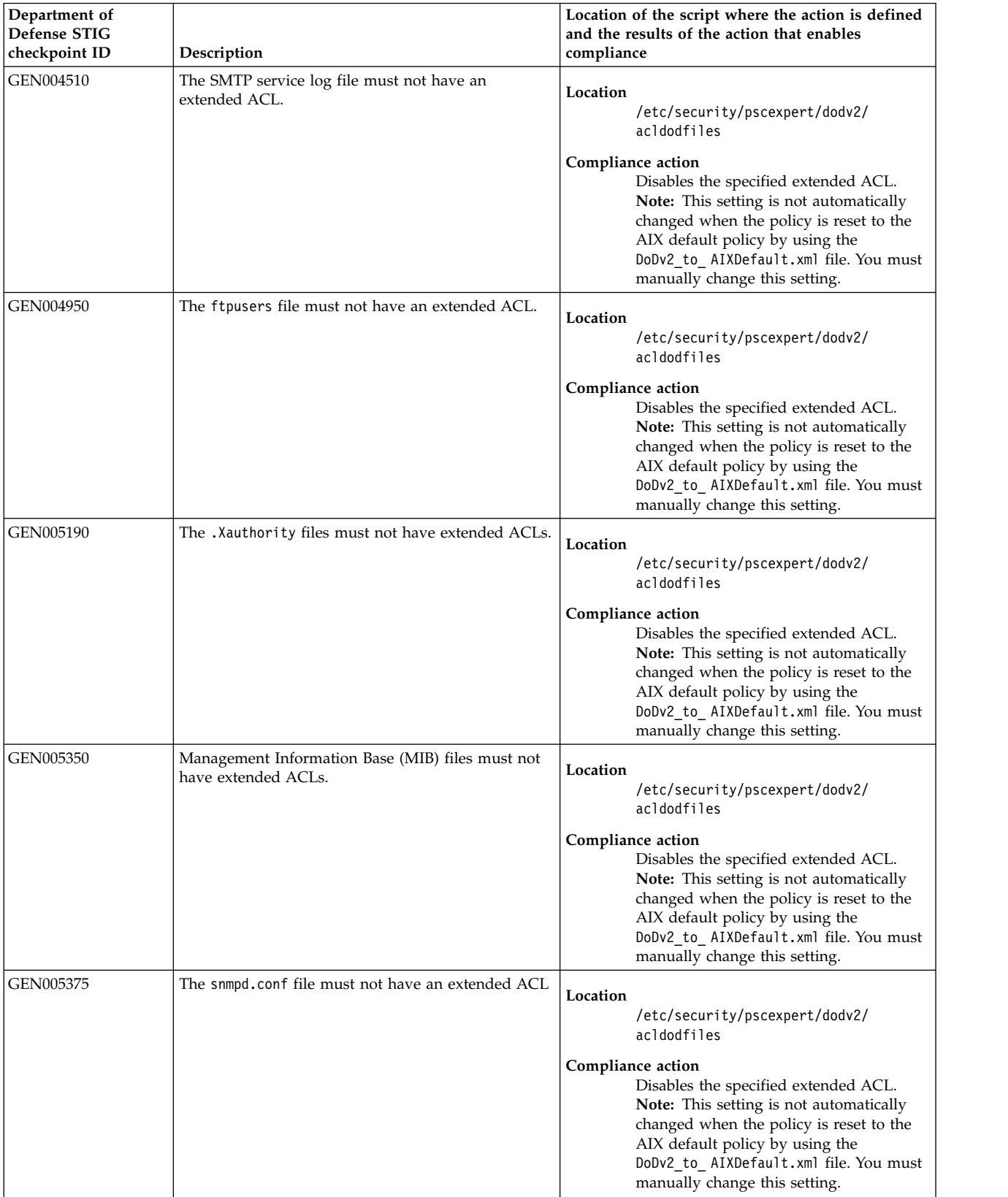

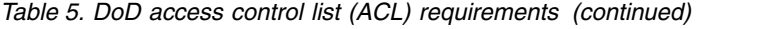

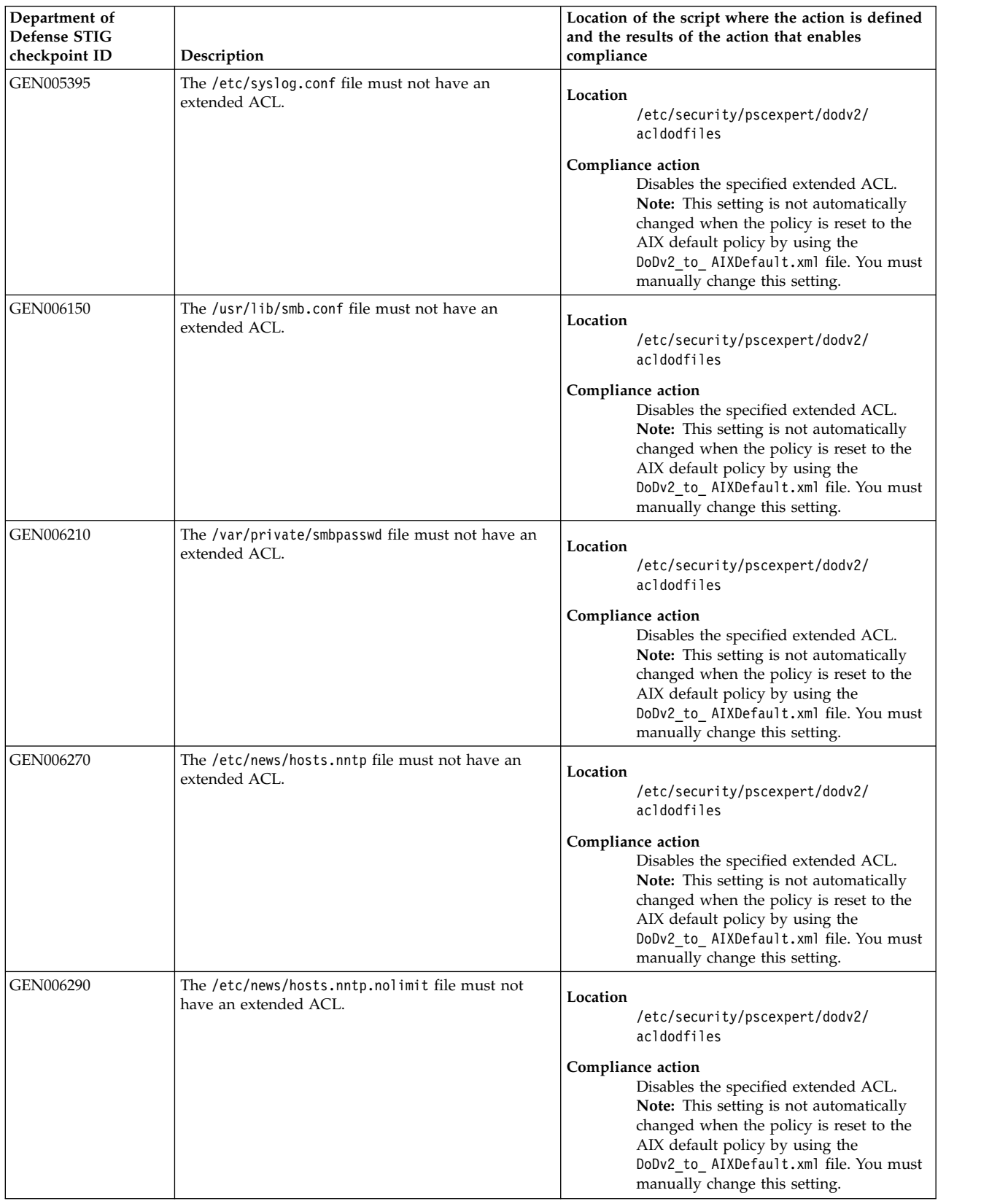

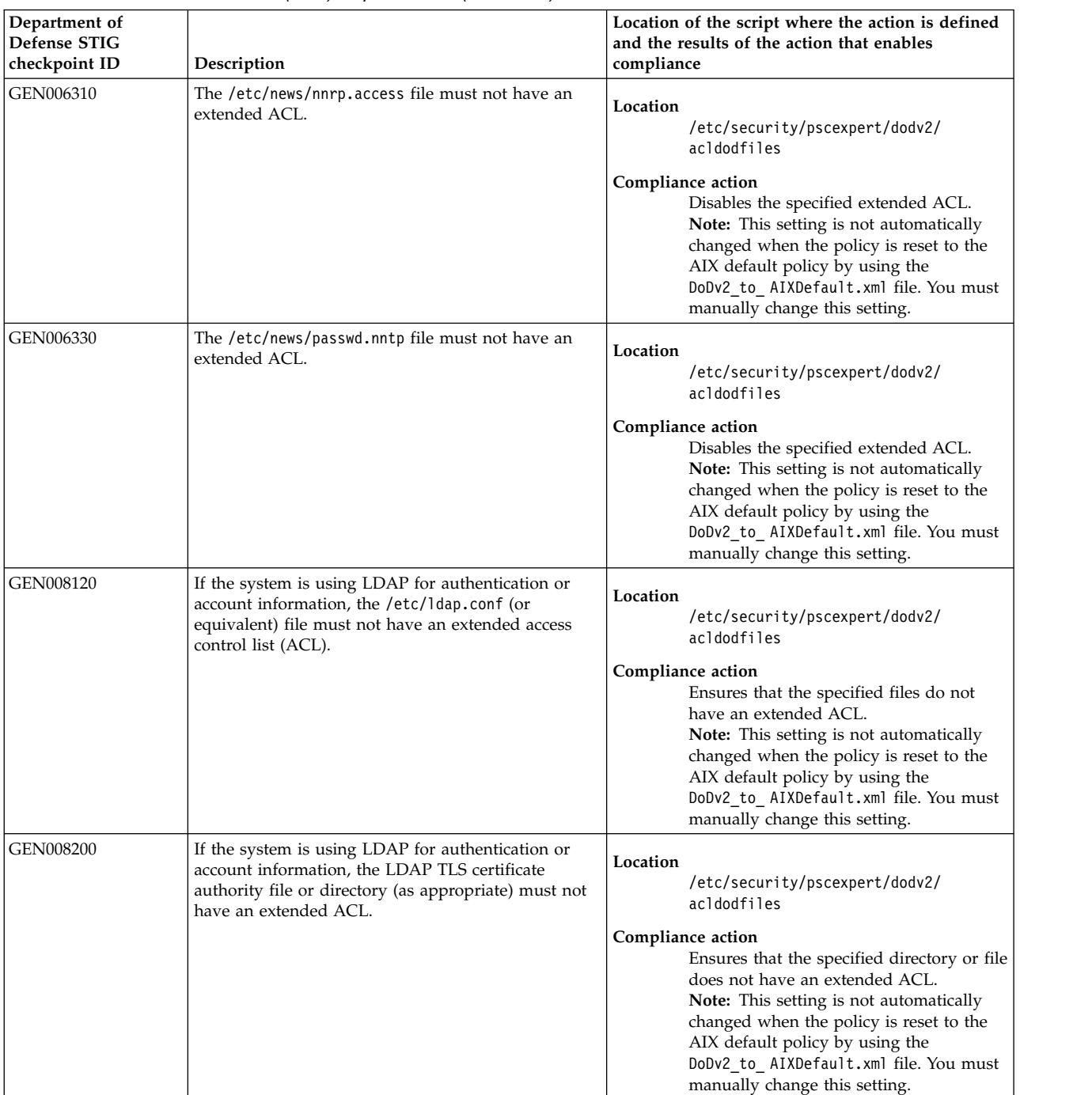

### **Related information**:

**[Department of Defense STIG compliance](http://iase.disa.mil/stigs/os/unix-linux/Pages/index.aspx)** 

# **Payment Card Industry - Data Security Standard compliance**

The Payment Card Industry - Data Security Standard (PCI - DSS) categorizes IT security into 12 sections that are called the 12 requirements and security assessment procedures.

The 12 requirements and security assessment procedures of IT security that are defined by PCI - DSS include the following items:

#### **Requirement 1: Install and maintain a firewall configuration to protect the data of the cardholder.**

Documented list of services and ports necessary for business. This requirement is implemented by disabling unnecessary and insecure services.

#### **Requirement 2: Do not use vendor-supplied defaults for system passwords and other security parameters.**

Always change vendor-supplied defaults before you install a system on the network. This requirement is implemented by disabling the Simple Network Management Protocol (SNMP) daemon.

### **Requirement 3: Protect the stored data of the cardholder.**

This requirement is implemented by enabling the Encrypted File System (EFS) feature that is provided with the AIX operating system.

#### **Requirement 4: Encrypt the data of the cardholder when you transmit the data across open public networks.**

This requirement is implemented by enabling the IP Security (IPSEC) feature that is provided with the AIX operating system.

#### **Requirement 5: Use and regularly update anti-virus software programs.**

This requirement is implemented by using the Trusted Execution policy program. Trusted Execution is the recommended anti-virus software, and it is native to the AIX operating system. PCI requires that you capture the logs from the Trusted Execution program by enabling security information and event management (SIEM) to monitor the alerts. By running the Trusted Execution program in log-only mode, it does not stop the checks when an error is caused by a hash mismatch.

#### **Requirement 6: Develop and maintain secure systems and applications.**

To implement this requirement, you must install the required patches to your system manually. If you purchased PowerSC Standard Edition, you can use the Trusted Network Connect (TNC) feature.

#### **Requirement 7: Restrict access to the cardholder data, by business need to know.**

You can implement strong access control measures by using the RBAC feature to enable rules and roles. RBAC cannot be automated because it requires the input of an administrator to be enabled.

The RbacEnablement checks the system to determine whether the isso, so, and sa properties for the roles exist on the system. If these properties do not exist, the script creates them. This script is also run as part of the pscexpert checks that it completes when it is running commands, such as the pscxpert -c command.

#### **Requirement 8: Assign a unique ID to each person who has access to the computer.**

You can implement this requirement by enabling PCI profiles. The following rules apply to PCI profile:

- Change user passwords at least every 90 days.
- Require a minimum password length of 7 characters.
- v Use a password that contains both numerals and alphabetic characters.
- v Do not allow an individual to submit a new password that is the same as the previous four passwords that were used.
- v Limit repeated access attempts by locking out the user ID after six unsuccessful attempts.
- v Set the lockout duration to 30 minutes, or until an administrator re-enables the user ID.
- v Require a user to reenter a password to reactivate a terminal after it is idle for 15 minutes or longer.

#### **Requirement 9: Restrict physical access to the data of the cardholder.**

Store repositories that contain sensitive cardholder data in an access-restricted room.

#### **Requirement 10: Track and monitor all access to network resources and to the cardholder data.**

This requirement is implemented by logging access to the system components by enabling the automatic logs on the system components.

#### **Requirement 11: Regularly test the security systems and processes.**

This requirement is implemented by using the Real-Time Compliance feature.

#### **Requirement 12: Maintain a security policy that includes information security for employees and contractors.**

Activation of modems for vendors only when needed by vendors with immediate deactivation after use. This requirement is implemented by disabling remote root login, activating on a needed basis by a system administrator, and then deactivating when it is no longer needed.

PowerSC Standard Edition reduces the configuration management that is required to meet the guidelines that are defined by PCI DSS version 2.0 and PCI DSS version 3.0. However, the entire process cannot be automated.

For example, restricting access to the data of the cardholder based on the business requirement cannot be automated. The AIX operating system provides strong security technologies, such as Role Based Access Control (RBAC); however, PowerSC Standard Edition cannot automate this configuration because it cannot determine the individuals who require access and the individuals who do not. IBM Compliance Expert can automate the configuration of other security settings that are consistent with the PCI requirements.

When the PCI profile is applied to a database environment, several TCP and UDP ports that are used by the software stack are disabled by restrictions. You must enable these ports and disable the Trusted Execution function to run the application and workload. Run the following commands to remove the restrictions on the ports and disable the Trusted Execution function:

trustchk -p TE=OFF tcptr -delete 9091 65535 tcptr -delete 9090 9090 tcptr -delete 112 9089 tcptr -add 9091 65535 1024 1

**Note:** All of the custom script files that are provided to maintain PCI - DSS compliance are in the /etc/security/pscexpert/bin directory.

The following table shows how PowerSC Standard Edition address the requirements of the PCI DSS standard by using the functions of the AIX Security Expert utility:

| Implements these PCI<br><b>DSS</b> standards                   | Implementation<br>specification                                                                                                    | The AIX Security Expert<br>implementation                                                                                                    | Location of the script that modifies the value |
|----------------------------------------------------------------|----------------------------------------------------------------------------------------------------|----------------------------------------------------------------------------------------------------|------------------------------------------------|
| $ 2.1\rangle$                                                  | Always change<br>vendor-supplied defaults<br>before installing a<br>system on the network.<br>For example, include<br>passwords, simple<br>network management<br>protocol community<br>strings, and eliminate<br>unnecessary accounts. | Sets the minimum number of<br>weeks that must pass before<br>you can change a password<br>to 0 weeks by setting the<br>minage parameter to a value<br>of 0. | /etc/security/pscexpert/bin/chusrattr          |
| <b>PCI</b> version 2<br>8.5.9<br><b>PCI</b> version 3<br>8.2.4 | Change user passwords<br>at least every 90 days.                                                                                                    | Sets the maximum number of<br>weeks that a password is<br>valid to 13 weeks by setting<br>the maxage parameter to a<br>value of 13.                         | /etc/security/pscexpert/bin/chusrattr          |

*Table 6. Settings related to the PCI DSS compliance version 2.0 and version 3.0 standards*

| Implements these PCI<br>DSS standards             | Implementation<br>specification                                                                                                    | The AIX Security Expert<br>implementation                                                                                                    | Location of the script that modifies the value |
|---------------------------------------------------|----------------------------------------------------------------------------------------------------|----------------------------------------------------------------------------------------------------|------------------------------------------------|
| 2.1                                               | Always change<br>vendor-supplied defaults<br>before installing a<br>system on the network.<br>For example, include<br>passwords, simple<br>network management<br>protocol community<br>strings, and eliminate<br>unnecessary accounts. | Sets the number of weeks<br>that an account with an<br>expired password remains in<br>the system to 8 weeks by<br>setting the maxexpired<br>parameter to a value of 8.                                                                                                    | /etc/security/pscexpert/bin/chusrattr          |
| PCI version 2<br>8.5.10<br>PCI version 3<br>8.2.3 | Require a minimum<br>password length of at<br>least 7 characters.                                                                                                    | Sets the minimum password<br>length to 7 characters by<br>setting the minlen parameter<br>to a value of 7.                                                                                                    | /etc/security/pscexpert/bin/chusrattr          |
| PCI version 2<br>8.5.11<br>PCI version 3<br>8.2.3 | Use passwords that<br>contain both numeric<br>and alphabetic<br>characters.                                                                                                    | Sets the minimum number of<br>alphabetic characters that are<br>required in a password to 1.<br>This setting ensures that the<br>password contains alphabetic<br>characters by setting the<br>minalpha parameter to a<br>value of 1.                                                                                           | /etc/security/pscexpert/bin/chusrattr          |
| PCI version 2<br>8.5.11<br>PCI version 3<br>8.2.3 | Use passwords that<br>contain both numeric<br>and alphabetic<br>characters.                                                                                                    | Sets the minimum number of<br>non-alphabetic characters that<br>are required in a password to<br>1. This setting ensures that<br>the password contains<br>nonalphabetic characters by<br>setting the minother<br>parameter to a value of 1.                                                                                    | /etc/security/pscexpert/bin/chusrattr          |
| PCI version 2<br>2.1<br>PCI version 3<br>8.2.2    | Always change<br>vendor-supplied defaults<br>before installing a<br>system on the network.<br>For example, include<br>passwords, simple<br>network management<br>protocol community<br>strings, and eliminate<br>unnecessary accounts. | Sets the maximum number of<br>times that a character can be<br>repeated in a password to 8<br>by setting the maxrepeats<br>parameter to a value of 8.<br>This setting indicates that a<br>character in a password can<br>be repeated an unlimited<br>number of times when it<br>conforms to the other<br>password limitations. | /etc/security/pscexpert/bin/chusrattr          |
| PCI version 2<br>8.5.12<br>PCI version 3<br>8.2.5 | Do not allow an<br>individual to submit a<br>new password that is the<br>same as any of the last<br>four passwords he or<br>she has used.                                                                                              | Sets the number of weeks<br>before a password can be<br>reused to 52 by setting the<br>histexpire parameter to a<br>value of 52.                                                                                                    | /etc/security/pscexpert/bin/chusrattr          |
| PCI version 2<br>8.5.12<br>PCI version 3<br>8.2.5 | Do not allow an<br>individual to submit a<br>new password that is the<br>same as any of the last<br>four passwords he or<br>she has used.                                                                                              | Sets the number of previous<br>passwords that you cannot<br>reuse to 4 by setting the<br>histsize parameter to a<br>value of 4.                                                                                                    | /etc/security/pscexpert/bin/chusrattr          |
| PCI version 2<br>8.5.13<br>PCI version 3<br>8.1.6 | Limit repeated access<br>attempts by locking out<br>the user ID after not<br>more than six attempts.                                                                                                    | Sets the number of<br>consecutive unsuccessful<br>login attempts that disables<br>an account to 6 attempts for<br>each non-root account by<br>setting the loginentries<br>parameter to a value of 6.                                                                                                    | /etc/security/pscexpert/bin/chusrattr          |

*Table 6. Settings related to the PCI DSS compliance version 2.0 and version 3.0 standards (continued)*

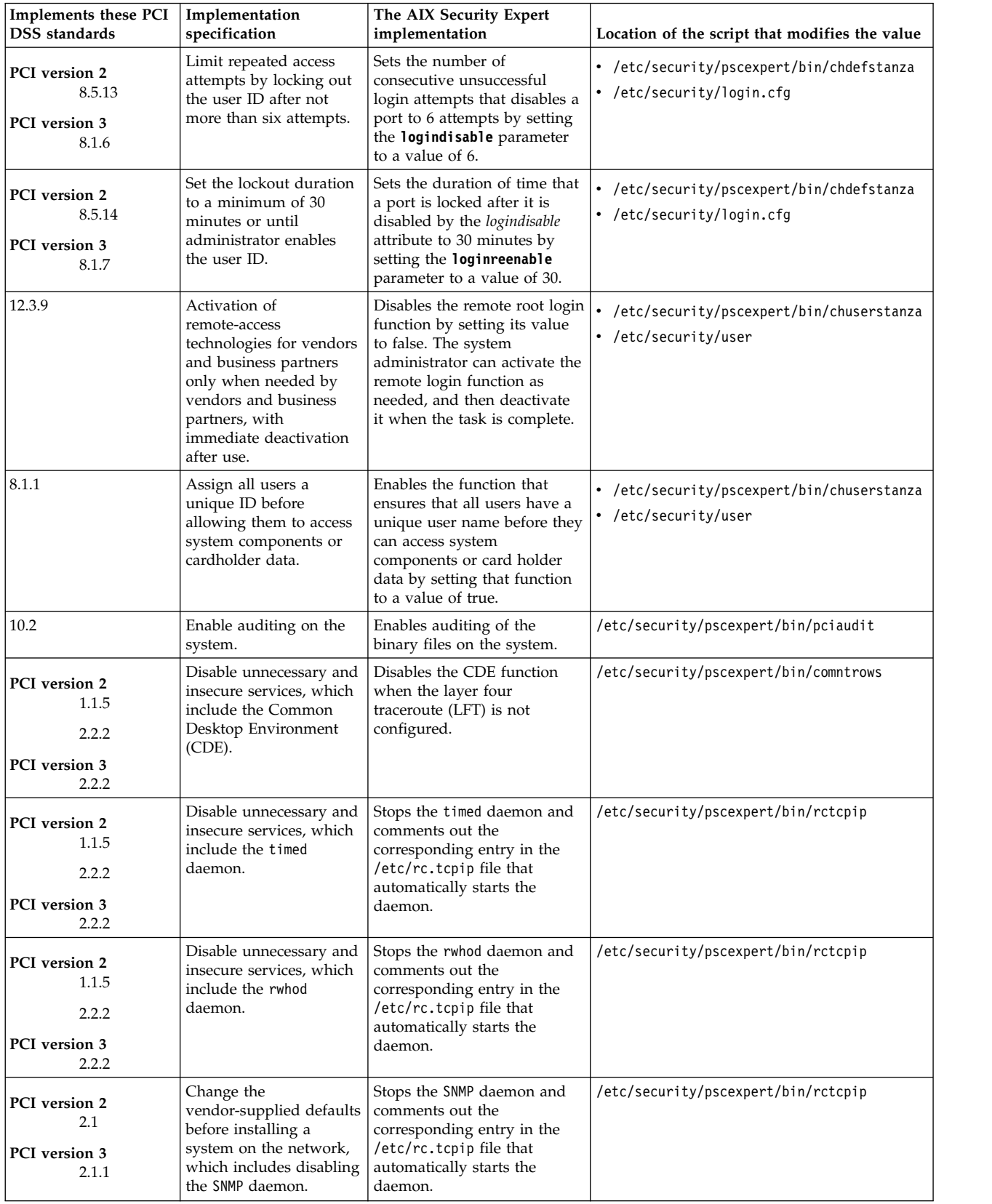

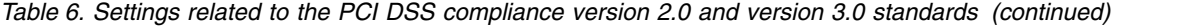

| Implements these PCI<br><b>DSS</b> standards              | Implementation<br>specification                                                                                                    | The AIX Security Expert<br>implementation                                                                                                    | Location of the script that modifies the value |
|-----------------------------------------------------------|----------------------------------------------------------------------------------------------------|----------------------------------------------------------------------------------------------------|------------------------------------------------|
| PCI version 2<br>2.1<br>PCI version 3<br>2.1.1            | Change vendor-supplied<br>defaults before installing<br>a system on the<br>network, which includes<br>disabling the SNMPMIBD<br>daemon. | Disables the SNMPMIBD<br>daemon by commenting out<br>the corresponding entry in<br>the /etc/rc.tcpip file that<br>automatically starts the<br>daemon.                                                                                              | /etc/security/pscexpert/bin/rctcpip            |
| 2.1                                                       | Change vendor-supplied<br>defaults before installing<br>a system on the<br>network, which includes<br>disabling the AIXMIBD<br>daemon.  | Disables the AIXMIBD daemon<br>by commenting out the<br>corresponding entry in the<br>/etc/rc.tcpip file that<br>automatically starts the<br>daemon.                                                                                               | /etc/security/pscexpert/bin/rctcpip            |
| 2.1                                                       | Change vendor-supplied<br>defaults before installing<br>a system on the<br>network, which includes<br>disabling the HOSTMIBD<br>daemon. | Disables the HOSTMIBD<br>daemon by commenting out<br>the corresponding entry in<br>the /etc/rc.tcpip file that<br>automatically starts the<br>daemon.                                                                                              | /etc/security/pscexpert/bin/rctcpip            |
| PCI version 2<br>1.1.5<br>2.2.2<br>PCI version 3<br>2.2.2 | Disable unnecessary and<br>insecure services, which<br>include the DPID2<br>daemon.                                                     | Stops the DPID2 daemon and<br>comments out the<br>corresponding entry in the<br>/etc/rc.tcpip file that<br>automatically starts the<br>daemon.                                                                                                    | /etc/security/pscexpert/bin/rctcpip            |
| PCI version 2<br>2.1<br>PCI version 3<br>2.2.2            | Change vendor-supplied<br>defaults before installing<br>a system on the<br>network, which includes<br>stopping the DHCP server.         | Disables the DHCP server.                                                                                                    | /etc/security/pscexpert/bin/rctcpip            |
| PCI version 2<br>1.1.5<br>2.2.2<br>PCI version 3<br>2.2.2 | Disable unnecessary and<br>insecure services, which<br>include the DHCP agent.                                                          | Stops and disables the DHCP<br>relay agent and comments<br>out the corresponding entry<br>in the /etc/rc.tcpip file that<br>automatically starts the agent.                                                                                        | /etc/security/pscexpert/bin/rctcpip            |
| PCI version 2<br>1.1.5<br>2.2.2<br>PCI version 3<br>2.2.2 | Disable unnecessary and<br>insecure services, which<br>include the rshd<br>daemon.                                                      | Stops and disables all<br>instances of the rshd daemon<br>and the shell service, and<br>comments out the<br>corresponding entries in the<br>/etc/inetd.conf file that<br>automatically start the<br>instances.                                     | /etc/security/pscexpert/bin/cominetdconf       |
| PCI version 2<br>1.1.5<br>2.2.2<br>PCI version 3<br>2.2.2 | Disable unnecessary and<br>insecure services, which<br>include the rlogind<br>daemon.                                                   | Stops and disables all<br>instances of the rlogind<br>daemon and rlogin service.<br>The AIX Security Expert<br>utility also comments out the<br>corresponding entries in the<br>/etc/inetd.conf file that<br>automatically start the<br>instances. | /etc/security/pscexpert/bin/cominetdconf       |

*Table 6. Settings related to the PCI DSS compliance version 2.0 and version 3.0 standards (continued)*

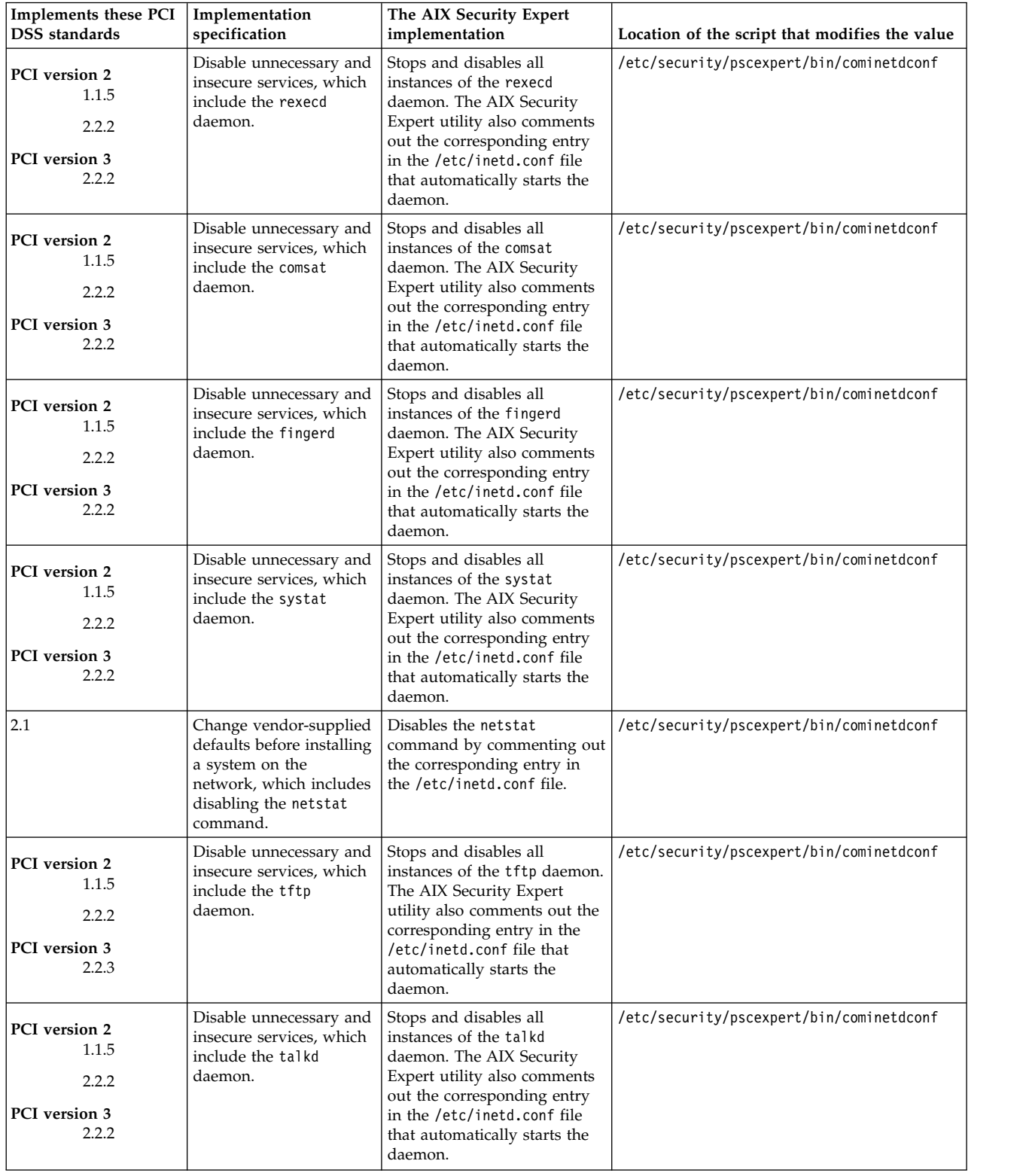

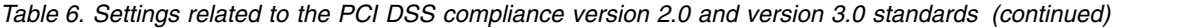

| Implements these PCI<br><b>DSS</b> standards              | Implementation<br>specification                                                                             | The AIX Security Expert<br>implementation                                                                                                    | Location of the script that modifies the value |
|-----------------------------------------------------------|----------------------------------------------------------------------------------------------------|----------------------------------------------------------------------------------------------------|------------------------------------------------|
| PCI version 2<br>1.1.5<br>2.2.2<br>PCI version 3<br>2.2.2 | Disable unnecessary and<br>insecure services, which<br>include the rquotad<br>daemon.                       | Stops and disables all<br>instances of the rquotad<br>daemon. The AIX Security<br>Expert utility also comments<br>out the corresponding entry<br>in the /etc/inetd.conf file<br>that automatically starts the<br>daemon.     | /etc/security/pscexpert/bin/cominetdconf       |
| PCI version 2<br>1.1.5<br>2.2.2<br>PCI version 3<br>2.2.2 | Disable unnecessary and<br>insecure services, which<br>include the rstatd<br>daemon.                        | Stops and disables all<br>instances of the rstatd<br>daemon. The AIX Security<br>Expert utility also comments<br>out the corresponding entry<br>in the /etc/inetd.conf file<br>that automatically starts the<br>daemon.      | /etc/security/pscexpert/bin/cominetdconf       |
| PCI version 2<br>1.1.5<br>2.2.2<br>PCI version 3<br>2.2.2 | Disable unnecessary and<br>insecure services, which<br>include the rusersd<br>daemon.                       | Stops and disables all<br>instances of the rusersd<br>daemon. The AIX Security<br>Expert utility also comments<br>out the corresponding entry<br>in the /etc/inetd.conf file<br>that automatically starts the<br>daemon.     | /etc/security/pscexpert/bin/cominetdconf       |
| PCI version 2<br>1.1.5<br>2.2.2<br>PCI version 3<br>2.2.2 | Disable unnecessary and<br>insecure services, which<br>include the rwalld<br>daemon.                        | Stops and disables all<br>instances of the rwalld<br>daemon. The AIX Security<br>Expert utility also comments<br>out the corresponding entry<br>in the /etc/inetd.conf file<br>that automatically starts the<br>daemon.      | /etc/security/pscexpert/bin/cominetdconf       |
| PCI version 2<br>1.1.5<br>2.2.2<br>PCI version 3<br>2.2.2 | Disable unnecessary and<br>insecure services, which<br>include the sprayd<br>daemon.                        | Stops and disables all<br>instances of the sprayd<br>daemon. The AIX Security<br>Expert utility also comments<br>out the corresponding entry<br>in the /etc/inetd.conf file<br>that automatically starts the<br>daemon.      | /etc/security/pscexpert/bin/cominetdconf       |
| PCI version 2<br>1.1.5<br>2.2.2<br>PCI version 3<br>2.2.2 | Disable unnecessary and Stops and disables all<br>insecure services, which<br>include the pcnfsd<br>daemon. | instances of the pcnfsd<br>daemon. The AIX Security<br>Expert utility also comments<br>out the corresponding entry<br>in the /etc/inetd.conf file<br>that automatically starts the<br>daemon.                                | /etc/security/pscexpert/bin/cominetdconf       |
| PCI version 2<br>1.1.5<br>2.2.2<br>PCI version 3<br>2.2.2 | Disable unnecessary and<br>insecure services, which<br>include the TCP echo<br>service.                     | Stops and disables all<br>instances of the echo(tcp)<br>service. The AIX Security<br>Expert utility also comments<br>out the corresponding entry<br>in the /etc/inetd.conf file<br>that automatically starts the<br>service. | /etc/security/pscexpert/bin/cominetdconf       |

*Table 6. Settings related to the PCI DSS compliance version 2.0 and version 3.0 standards (continued)*

| Implements these PCI<br><b>DSS</b> standards              | Implementation<br>specification                                                                                   | The AIX Security Expert<br>implementation                                                                                                    | Location of the script that modifies the value |
|-----------------------------------------------------------|----------------------------------------------------------------------------------------------------|----------------------------------------------------------------------------------------------------|------------------------------------------------|
| PCI version 2<br>1.1.5<br>2.2.2<br>PCI version 3<br>2.2.2 | Disable unnecessary and<br>insecure services, which<br>include the TCP discard<br>service.                        | Stops and disables all<br>instances of the discard(tcp)<br>service. The AIX Security<br>Expert utility also comments<br>out the corresponding entry<br>in the /etc/inetd.conf file<br>that automatically starts the<br>service.  | /etc/security/pscexpert/bin/cominetdconf       |
| PCI version 2<br>1.1.5<br>2.2.2<br>PCI version 3<br>2.2.2 | Disable unnecessary and<br>insecure services, which<br>include the TCP chargen<br>service.                        | Stops and disables all<br>instances of the chargen(tcp)<br>service. The AIX Security<br>Expert utility also comments<br>out the corresponding entry<br>in the /etc/inetd.conf file<br>that automatically starts the<br>service.  | /etc/security/pscexpert/bin/cominetdconf       |
| PCI version 2<br>1.1.5<br>2.2.2<br>PCI version 3<br>2.2.2 | Disable unnecessary and<br>insecure services, which<br>include the TCP daytime<br>service.                        | Stops and disables all<br>instances of the daytime(tcp)<br>service. The AIX Security<br>Expert utility also comments<br>out the corresponding entry<br>in the /etc/inetd.conf file<br>that automatically starts the<br>service.  | /etc/security/pscexpert/bin/cominetdconf       |
| PCI version 2<br>1.1.5<br>2.2.2<br>PCI version 3<br>2.2.2 | Disable unnecessary and<br>insecure services, which<br>include the TCP time<br>service.                           | Stops and disables all<br>instances of the timed(tcp)<br>service. The AIX Security<br>Expert utility also comments<br>out the corresponding entry<br>in the /etc/inetd.conf file<br>that automatically starts the<br>service.    | /etc/security/pscexpert/bin/cominetdconf       |
| PCI version 2<br>1.1.5<br>2.2.2<br>PCI version 3<br>2.2.2 | Disable unnecessary and<br>insecure services, which<br>include the UDP echo<br>service.                           | Stops and disables all<br>instances of the echo(udp)<br>service. The AIX Security<br>Expert utility also comments<br>out the corresponding entry<br>in the /etc/inetd.conf file<br>that automatically starts the<br>service.     | /etc/security/pscexpert/bin/cominetdconf       |
| PCI version 2<br>1.1.5<br>2.2.2<br>PCI version 3<br>2.2.2 | Disable unnecessary and Stops and disables all<br>insecure services, which<br>include the UDP discard<br>service. | instances of the discard(udp)<br>service. The AIX Security<br>Expert utility also comments<br>out the corresponding entry<br>in the /etc/inetd.conf file<br>that automatically starts the<br>service.                            | /etc/security/pscexpert/bin/cominetdconf       |
| PCI version 2<br>1.1.5<br>2.2.2<br>PCI version 3<br>2.2.2 | Disable unnecessary and<br>insecure services, which<br>include the UDP chargen<br>service.                        | Stops and disables all<br>instances of the chargen (udp)<br>service. The AIX Security<br>Expert utility also comments<br>out the corresponding entry<br>in the /etc/inetd.conf file<br>that automatically starts the<br>service. | /etc/security/pscexpert/bin/cominetdconf       |

*Table 6. Settings related to the PCI DSS compliance version 2.0 and version 3.0 standards (continued)*

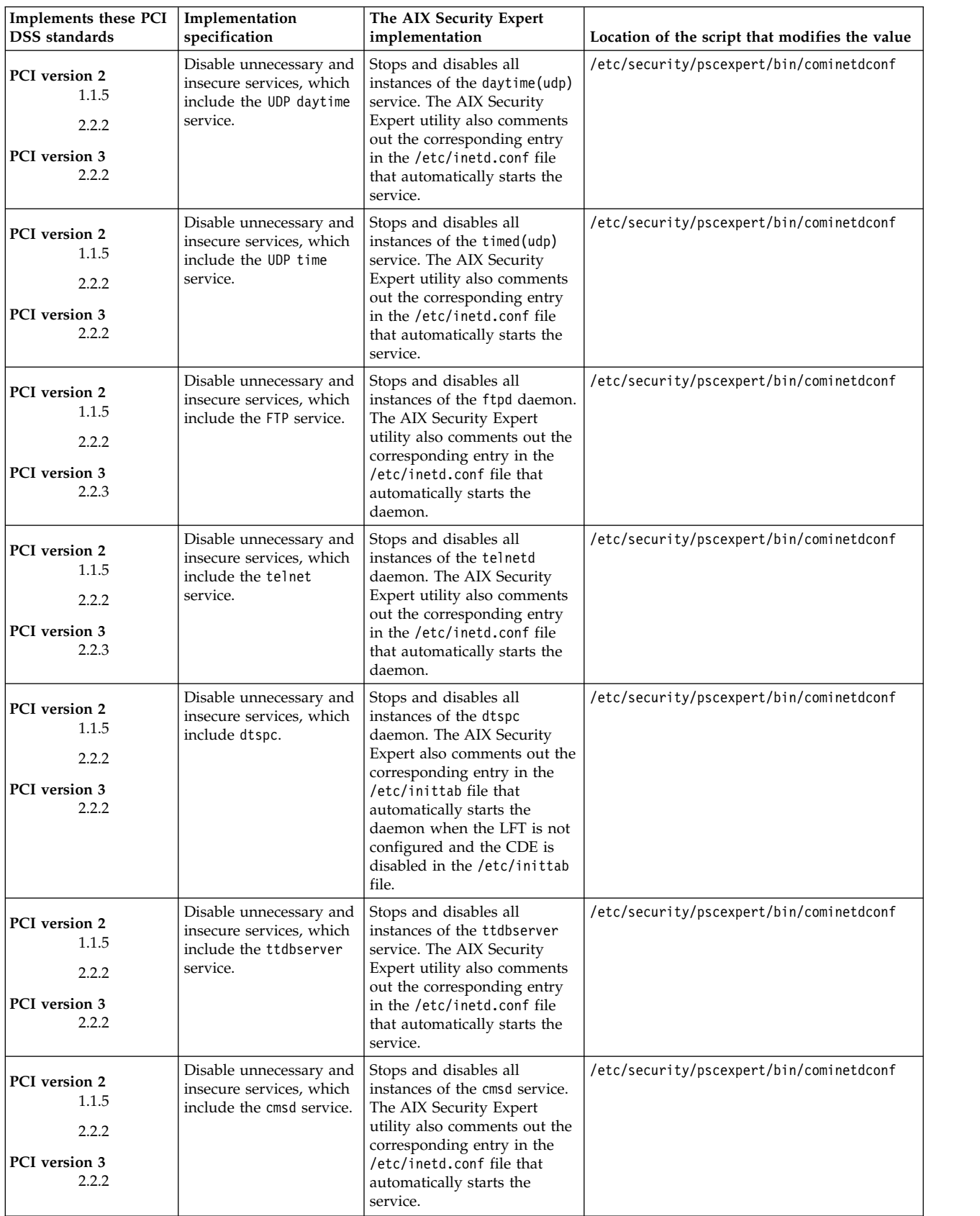

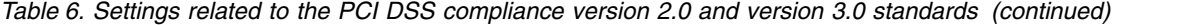

| Implements these PCI<br><b>DSS</b> standards     | Implementation<br>specification                                                                                                    | The AIX Security Expert<br>implementation                                                                                                    | Location of the script that modifies the value  |
|--------------------------------------------------|----------------------------------------------------------------------------------------------------|----------------------------------------------------------------------------------------------------|-------------------------------------------------|
| PCI version 2<br>2.2.3<br>PCI version 3<br>2.2.4 | Configure system<br>security parameters to<br>prevent misuse.                                                                                                    | Removes the Set User ID<br>(SUID) commands by<br>commenting out the<br>corresponding entry in the<br>/etc/inetd.conf file that<br>automatically enables the<br>commands.                                                                   | /etc/security/pscexpert/bin/rmsuidfrmrcmds      |
| PCI version 2<br>2.2.3<br>PCI version 3<br>2.2.4 | Configure system<br>security parameters to<br>prevent misuse.                                                                                                    | Enables the lowest security<br>level for the File Permissions<br>Manager.                                                                                                    | /etc/security/pscexpert/bin/filepermgr          |
| PCI version 2<br>2.2.3<br>PCI version 3<br>2.2.4 | Configure system<br>security parameters to<br>prevent misuse.                                                                                                    | Modifies the Network File<br>System protocol with<br>restricted settings that<br>conform to the PCI security<br>requirements. These restricted<br>settings include disabling<br>remote root access and<br>anonymous UID and GID<br>access. | /etc/security/pscexpert/bin/nfsconfig           |
| PCI version 2<br>2.2.2<br>PCI version 3<br>2.2.3 | Enable only necessary<br>and secure services,<br>protocols, daemons, and<br>so on, as required for the<br>correct function of the<br>system. Implement<br>security features for any<br>required services,<br>protocols or daemons<br>that are considered to be<br>insecure. | Disables the rlogind, rshd,<br>and tftpd daemons, which<br>are not secure.                                                                                                    | /etc/security/pscexpert/bin/disrmtdmns          |
| PCI version 2<br>2.2.2<br>PCI version 3<br>2.2.3 | Enable only necessary<br>and secure services,<br>protocols, daemons, and<br>so on, as required for the<br>correct function of the<br>system. Implement<br>security features for any<br>required services,<br>protocols or daemons<br>that are considered to be<br>insecure. | Disables the rlogind, rshd,<br>and tftpd daemons, which<br>are not secure.                                                                                                    | /etc/security/pscexpert/bin/rmrhostsnetrc       |
| PCI version 2<br>2.2.2<br>PCI version 3<br>2.2.3 | Enable only necessary<br>and secure services,<br>protocols, daemons, and<br>so on, as required for the<br>correct function of the<br>system. Implement<br>security features for any<br>required services,<br>protocols or daemons<br>that are considered to be<br>insecure. | Disables the logind, rshd,<br>and<br>tftpdpci_rmetchostsequiv<br>daemons, which are not<br>secure.                                                                                                    | /etc/security/pscexpert/bin/<br>rmetchostsequiv |
| PCI version 2<br>1.3.6<br>PCI version 3<br>2.2.3 | Implement stateful<br>inspection, or packet<br>filtering, in which only<br>established connections<br>are allowed on the<br>network.                                                                                                    | Enables the network<br>clean partial conns option<br>by setting its value to 1.                                                                                                    | /etc/security/pscexpert/bin/ntwkopts            |

*Table 6. Settings related to the PCI DSS compliance version 2.0 and version 3.0 standards (continued)*

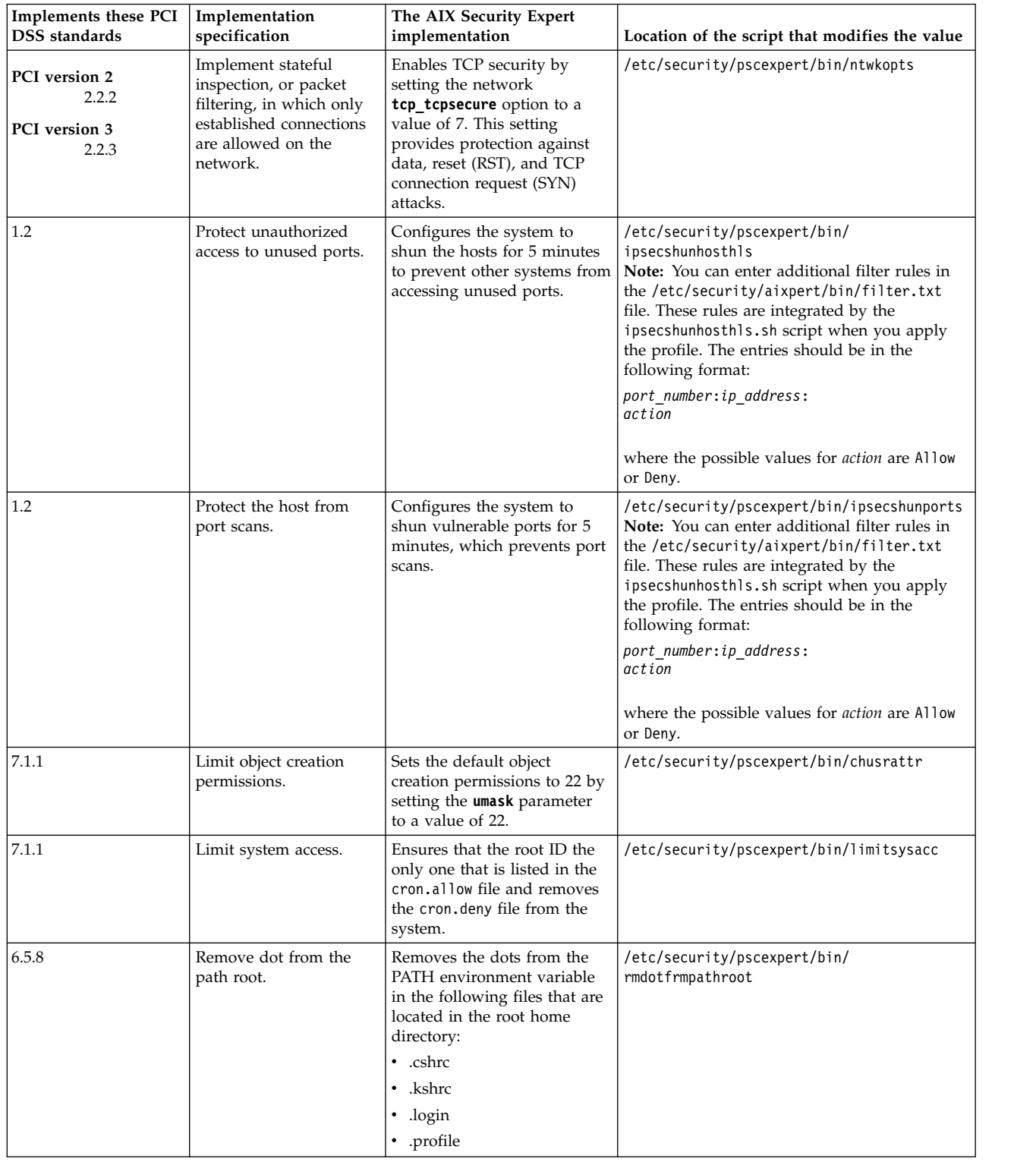

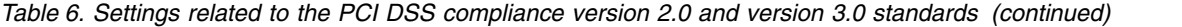

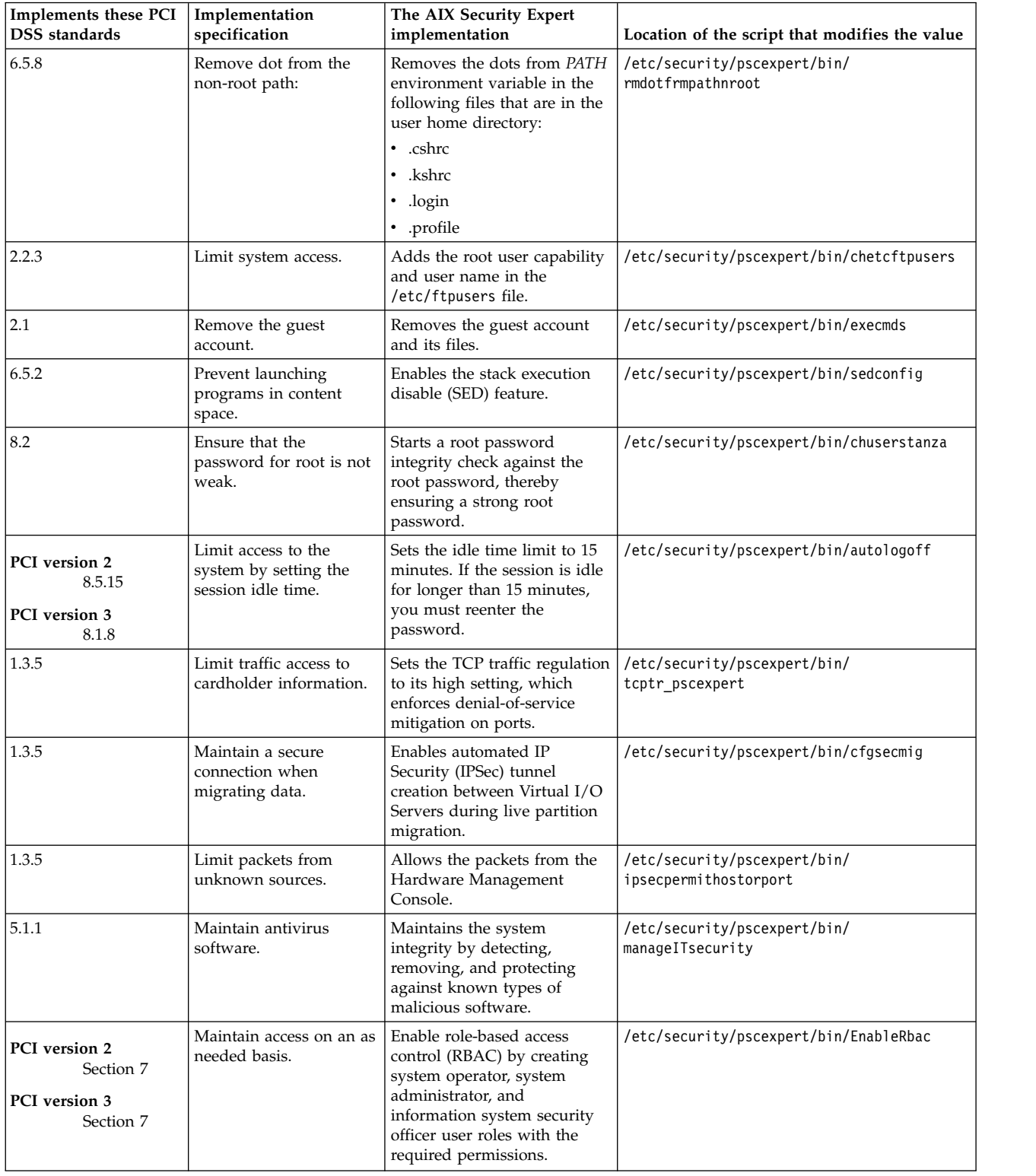

## *Table 6. Settings related to the PCI DSS compliance version 2.0 and version 3.0 standards (continued)*

| Implements these PCI<br><b>DSS</b> standards                                                                | Implementation                                                                                                    | The AIX Security Expert                                                                                                    |                                                |
|----------------------------------------------------------------------------------------------------|----------------------------------------------------------------------------------------------------|----------------------------------------------------------------------------------------------------|------------------------------------------------|
|                                                                                                    | specification                                                                                                    | implementation                                                                                                    | Location of the script that modifies the value |
| PCI version 2<br>Not included<br>in version 2<br>profile,<br>added in<br>version 3.<br>PCI version 3<br>2.3 | Implement more security<br>features for any required<br>services, protocols, or<br>daemons that are<br>considered to be<br>insecure.                                  | Uses secured technologies<br>such as Secure Shell (SSH),<br>SSH File Transfer Protocol<br>(S-FTP), Secure Sockets Layer<br>(SSL), or Internet Protocol<br>Security Virtual Private<br>Network (IPsec VPN) to<br>protect insecure services such<br>as NetBIOS, file-sharing,<br>Telnet, and FTP. It also<br>configures the SSH daemon<br>to use only the SSHv2<br>protocol. | /etc/security/pscexpert/bin/sshPCIconfig       |
| PCI version 2<br>Not included<br>in version 2<br>profile,<br>added in<br>version 3.<br>PCI version 3<br>2.3 | The SSH Client must be<br>configured to use only<br>the SSHv2 protocol.                                                                                               | Configures the SSH client to<br>use the SSHv2 protocol.                                                                                                    | /etc/security/pscexpert/bin/sshPCIconfig       |
| PCI version 2<br>Not included<br>in version 2<br>profile,<br>added in<br>version 3.                         | The SSH daemon must<br>listen only on<br>management network<br>addresses unless it is<br>authorized for uses other<br>than management.                                | Ensures that the SSH daemon<br>is set up only to listen.                                                                                                    | /etc/security/pscexpert/bin/sshPCIconfig       |
| PCI version 3<br>2.3                                                                                        |                                                                                                    |                                                                                                    |                                                |
| PCI version 2<br>Not included<br>in version 2<br>profile,<br>added in<br>version 3.                         | The SSH daemon must<br>be configured to use<br>only FIPS 140-2<br>approved ciphers                                                                                    | Ensures that the SSH daemon<br>uses only the FIPS 140-2<br>ciphers.                                                                                                    | /etc/security/pscexpert/bin/sshPCIconfig       |
| PCI version 3<br>2.3                                                                                        |                                                                                                    |                                                                                                    |                                                |
| PCI version 2<br>Not included<br>in version 2<br>profile,<br>added in<br>version 3.<br>PCI version 3<br>2.3 | The SSH daemon must<br>be configured to use<br>only Message<br>Authentication Codes<br>(MACs) that employ<br>FIPS 140-2 approved<br>cryptographic hash<br>algorithms. | Ensures that the MACs are<br>running the approved<br>algorithms.                                                                                                    | /etc/security/pscexpert/bin/sshPCIconfig       |
| PCI version 2<br>Not included<br>in version 2<br>profile,<br>added in<br>version 3.<br>PCI version 3<br>2.3 | The SSH daemon must<br>restrict login ability to<br>specific users or groups.                                                                                         | Restricts login on the system<br>to specific users and groups.                                                                                                    | /etc/security/pscexpert/bin/sshPCIconfig       |

*Table 6. Settings related to the PCI DSS compliance version 2.0 and version 3.0 standards (continued)*

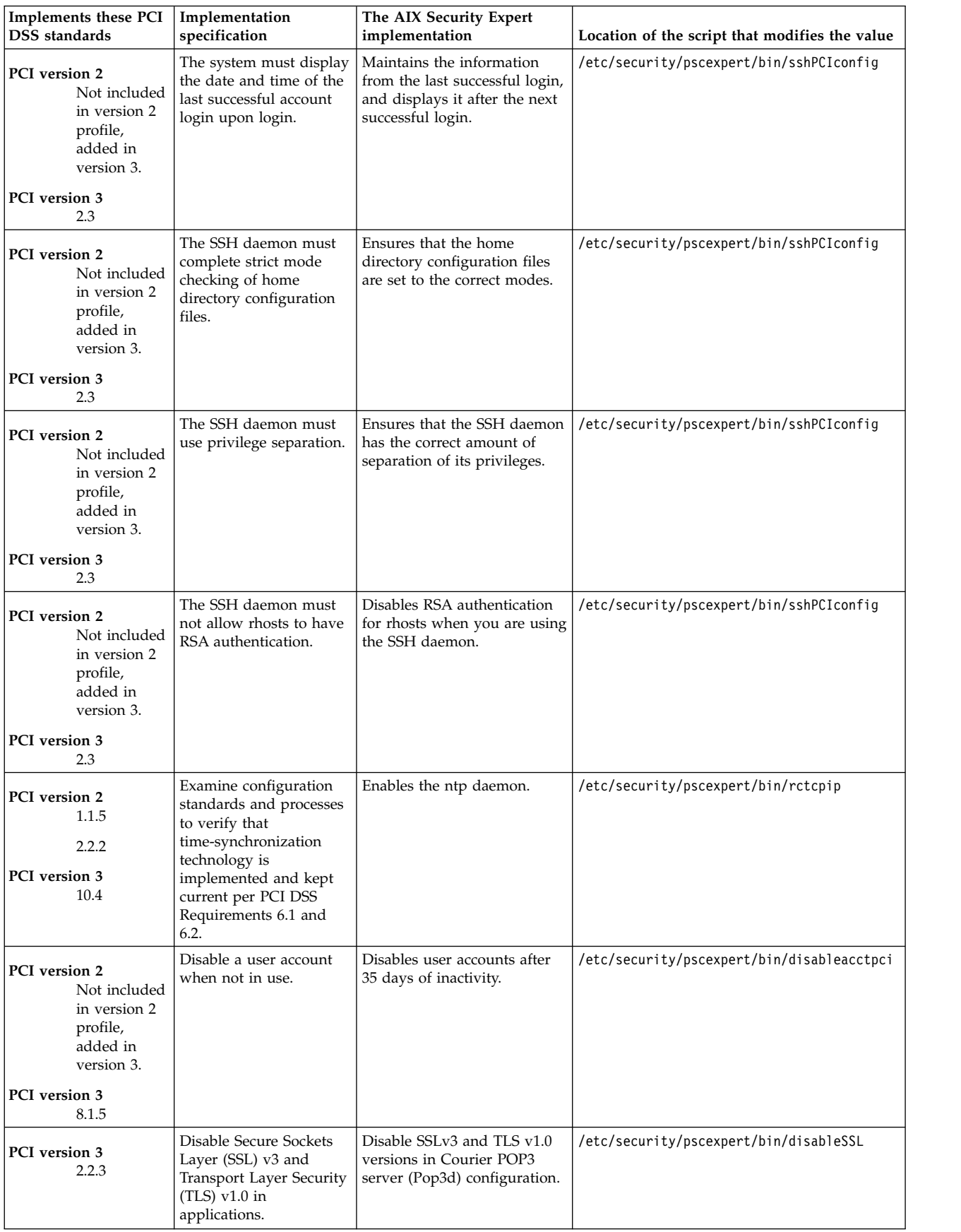

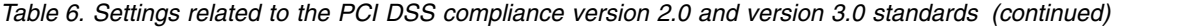

| <b>Implements these PCI</b><br><b>DSS</b> standards | Implementation<br>specification                 | The AIX Security Expert<br>implementation                                                                           | Location of the script that modifies the value    |
|-----------------------------------------------------|-------------------------------------------------|----------------------------------------------------------------------------------------------------|---------------------------------------------------|
| PCI version 3<br>2.2.3                              | Disable SSL v3 and TLS<br>v1.0 in applications. | Disable SSLV3 and TLS v1.0<br>in the Courier IMAP server<br>(imapd).                                                | /etc/security/pscexpert/bin/disableSSL            |
| PCI version 3<br>8.2.1                              | Disable SSL v3 and TLS<br>v1.0 in applications. | Check the Network Time<br>Protocol (NTP) configuration<br>file for TLS 1.1, or later<br>security adoption.          | /etc/security/pscexpert/bin/checkNTP              |
| PCI version 3<br>2.2.3                              | Disable SSL v3 and TLS<br>v1.0 in applications. | Check the File Transfer<br>Protocol Daemon (FTPD)<br>configuration file for TLS 1.1,<br>or later security adoption. | /etc/security/pscexpert/bin/secureFTP             |
| PCI version 3<br>2.2.3                              | Disable SSL v3 and TLS<br>v1.0 in applications. | Check the File Transfer<br>Protocol (FTP) configuration<br>file for TLS 1.1, or later<br>security adoption.         | /etc/security/pscexpert/bin/secureFTP             |
| PCI version 3<br>2.2.3                              | Disable SSL v3 and TLS<br>v1.0 in applications. | Disable SSLv3 and TLS v1.0<br>in sendmail configuration.                                                            | /etc/security/pscexpert/bin/<br>sendmailPCIConfig |
| PCI version 3<br>2.2.3                              | Disable SSL v3 and TLS<br>v1.0 in applications. | Check whether the SSL<br>version on AIX is greater<br>than 1.0.2.                                                   | /etc/security/pscexpert/bin/sslversion            |
| PCI version 3<br>8.2.1                              | Enforce two factor<br>authentication.           | Enforce two factor<br>authentication such as<br>SHA-256 or SHA-512.                                                 | /etc/security/pscexpert/bin/pwdalgchk             |

*Table 6. Settings related to the PCI DSS compliance version 2.0 and version 3.0 standards (continued)*

### **Related information**:

**[Payment Card Industry - Data Security Standard compliance](https://www.pcisecuritystandards.org/documents/PCI_DSS_v3-2.pdf)** 

## **Sarbanes-Oxley Act and COBIT compliance**

The Sarbanes-Oxley (SOX) Act of 2002 that is based on the 107th congress of the United States of America oversees the audit of public companies that are subject to the securities laws, and related matters, in order to protect the interests of investors.

SOX Section 404 mandates the management assessment over internal controls. For most organizations, internal controls span their information technology systems, which process and report the financial data of the company. The SOX Act provides specific details on IT and IT security. Many SOX auditors rely on standards, such as COBIT as a method to gauge and audit proper IT governance and control. The PowerSC Standard Edition SOX/COBIT XML configuration option provides the security configuration of AIX and Virtual I/O Server (VIOS systems that is required to meet the COBIT compliance guidelines.

The IBM Compliance Expert Express Edition runs on the following version of the AIX operating system:

- AIX 6.1
- $\bullet$  AIX 7.1
- $\cdot$  AIX 7.2

Compliance with external standards is a responsibility of an AIX system administrator's workload. The IBM Compliance Expert Express Edition is designed to simplify managing the operating system settings and the reports that are required for standards compliance.

The preconfigured compliance profiles delivered with the IBM Compliance Expert Express Edition reduce the administrative workload of interpreting compliance documentation and implementing those standards as specific system configuration parameters.

The capabilities of the IBM Compliance Expert Express Edition are designed to help clients to effectively manage the system requirements, which are associated with external standard compliance that can potentially reduce costs while improving compliance. All external security standards include aspects other than the system configuration settings. The use of IBM Compliance Expert Express Edition cannot ensure standards compliance. The Compliance Expert is designed to simplify the management of systems configuration setting that helps administrators to focus on other aspects of standards compliance.

### **Related information**:

 $\Box$  [COBIT compliance](http://www.isaca.org/Knowledge-Center/COBIT/Pages/Overview.aspx)

# **Health Insurance Portability and Accountability Act (HIPAA)**

The Health Insurance Portability and Accountability Act (HIPAA) is a security profile that focuses on the protection of Electronically Protected Health Information (EPHI).

The HIPAA Security Rule specifically focuses on the protection of EPHI, and only a subset of agencies are subject to the HIPAA Security Rule based on their functions and use of EPHI.

All HIPAA covered entities, similar to some of the federal agencies, must comply with the HIPAA Security Rule.

The HIPAA Security Rule focuses on protecting the confidentiality, integrity, and availability of EPHI, as defined in the Security Rule.

The EPHI that a covered entity creates, receives, maintains, or transmits must be protected against reasonably anticipated threats, hazards, and impermissible uses and disclosures.

The requirements, standards, and implementation specifications of the HIPAA Security Rule apply to the following covered entities:

- Healthcare providers
- Health plans
- Healthcare clearinghouses
- Medicare prescriptions and drug card sponsors

The following table details about the several sections of the HIPAA Security Rule and each section includes several standards and implementation specifications.

**Note:** All of the custom script files that are provided to maintain HIPAA compliance are in the /etc/security/pscexpert/bin directory.

*Table 7. HIPAA rules and implementation details*

| <b>Sections of HIPAA</b><br>Security Rule | Implementation<br>specification                                  | The aixpert implementation                                          | Commands and return values                                                                                                    |
|-------------------------------------------|------------------------------------------------------------------|---------------------------------------------------------------------|----------------------------------------------------------------------------------------------------|
| $(164.308$ (a) $(1)$ (ii) $(D)$           | Implements the procedures<br>to regularly review the             | Determines whether auditing   Command:<br>is enabled in the system. |                                                                                                    |
| $(164.308$ (a) $(5)$ (ii) (C)             | records of the information<br>system activity, such as           |                                                                     | #audit query.                                                                                                    |
| 164.312(b)                                | audit logs, access reports,<br>and security incident<br>reports. |                                                                     | <b>Return value:</b> If successful, this command<br>exits with a value of 0. If unsuccessful, the<br>command exits with a value of 1. |

| <b>Sections of HIPAA</b><br><b>Security Rule</b>                      | Implementation<br>specification                                                                                                    | The aixpert implementation                                                                                        | Commands and return values                                                                                                    |
|-----------------------------------------------------------------------|----------------------------------------------------------------------------------------------------|----------------------------------------------------------------------------------------------------|----------------------------------------------------------------------------------------------------|
| 164.308 (a) (1) (ii) (D)<br>164.308 (a) (5) (ii) (C)<br>166.312 $(b)$ | Implements the procedures<br>to regularly review the<br>records of the information<br>system activity, such as<br>audit logs, access reports,<br>and security incident<br>reports. | Enables auditing in the<br>system. Also, configures the<br>events to be captured.                                 | Command:<br># audit start >/dev/null 2>&1.<br>Return value: If successful, this command<br>exits with a value of 0. If unsuccessful, the<br>command exits with a value of 1.<br>The following events are audited:<br>FILE_Mknod, FILE_Open, FS_Mkdir,<br>PROC_Execute, DEV_Create, FILE_Acl,<br>FILE_Chpriv, FILE_Fchpriv, FILE_Mode,<br>INIT_Start, PASSWORD_Change,<br>PASSWORD_Check, PROC_Adjtime,<br>PROC_Kill, PROC_Privilege,<br>PROC_Setpgid, USER_SU, USER_Change,<br>USER_Create, USER_Login, USER_Logout,<br>USER_Reboot, USER_Remove,<br>USER_SetEnv, USER_SU,<br>FILE_Acl,FILE_Fchmod, FILE_Fchown |
| 164.312 (a) (2) (iV)                                                  | Encryption and Decryption<br>(A):Implements a<br>mechanism to encrypt and<br>decrypt the EPHI.                                                                                     | Determines whether the<br>encrypted file system (EFS) is<br>enabled on the system.                                | Command:<br># efskeymgr -V >/dev/null 2>&1.<br>Return value: If EFS is already enabled, this<br>command exits with a value of 0. If EFS is<br>not enabled, this command exits with a value<br>of $1$ .                                                                                                    |
| 164.312 (a) (2) (iii)                                                 | Automatic Logoff (A):<br>Implements the electronic<br>procedures to end an<br>electronic session after a<br>predefined interval of<br>inactivity.                                  | Configures the system to log<br>out from interactive<br>processes after 15 minutes of<br>inactivity.              | Command:<br>grep TMOUT= /etc/security /.profile ><br>/dev/null 2>&1<br>echo "TMOUT=900 ; TIMEOUT=900; export<br>TMOUT TIMEOUT.<br><b>Return value:</b> If the command fails to find<br>the value TMOUT=15, the script exits with a<br>value of 1. Otherwise, the command exits<br>with a value of 0.                                                                                                    |
| 164.308 (a) (5) (ii) (D)<br>164.312 (a) (2) (i)                       | Password Management<br>(A):Implements the<br>procedures for creating,<br>changing, and protecting<br>passwords.                                                                    | Ensures that all passwords<br>contain a minimum of 14<br>characters.                                              | Command:<br>chsec -f /etc/security/user -s user -a<br>minlen=8.<br>Return value: If successful, this script exits<br>with a value of 0. If unsuccessful, the script<br>exits with an error code of 1.                                                                                                    |
| 164.308 (a) (5) (ii) (D)<br>164.312 (a) $(2)$ (i)                     | Password Management<br>(A):Implements the<br>procedures for creating,<br>changing, and protecting<br>passwords.                                                                    | Ensures that all passwords<br>include at least two<br>alphabetic characters, one of<br>which must be capitalized. | Command:<br>chsec -f /etc/security/user -s user -a<br>minalpha=4.<br>Return value: If successful, this script exits<br>with a value of 0. If unsuccessful, the<br>command exits with an error code of 1.                                                                                                    |

*Table 7. HIPAA rules and implementation details (continued)*

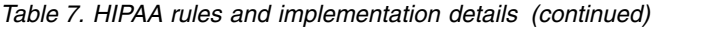

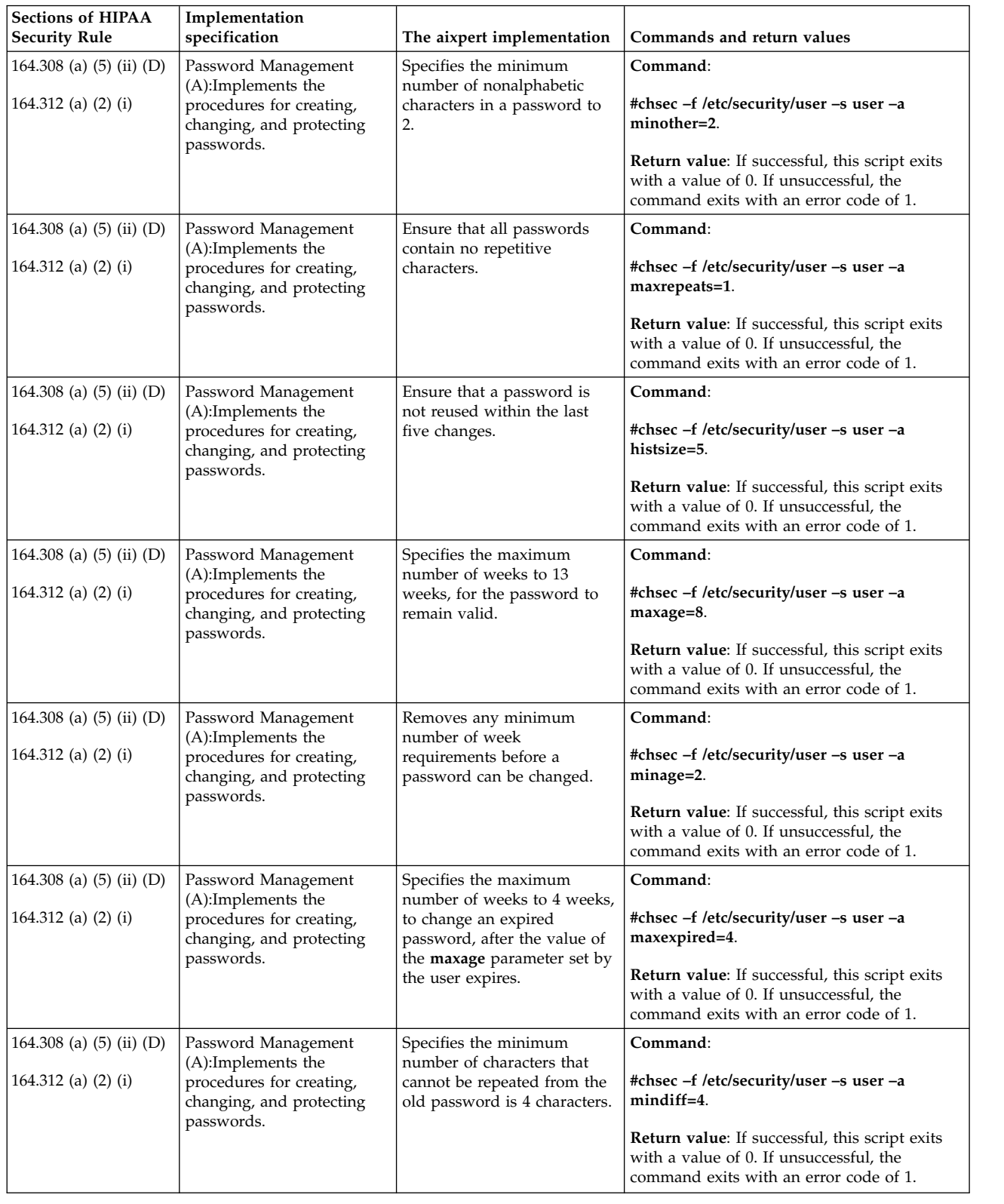

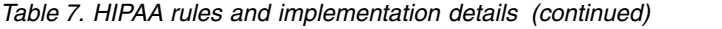

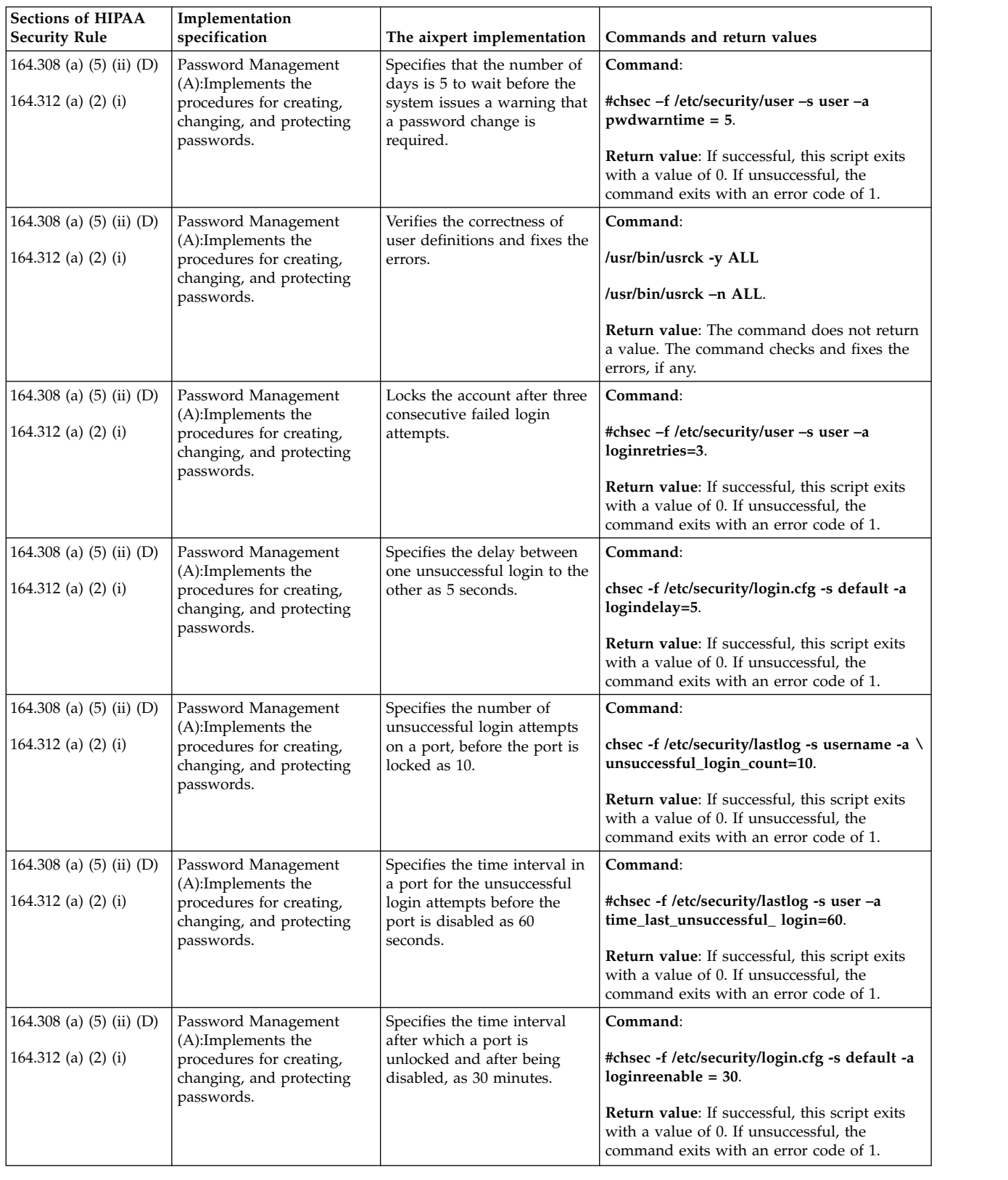

| <b>Sections of HIPAA</b><br><b>Security Rule</b>      | Implementation<br>specification                                                                                                    | The aixpert implementation                                                                  | Commands and return values                                                                                                    |
|-------------------------------------------------------|----------------------------------------------------------------------------------------------------|---------------------------------------------------------------------------------------------|----------------------------------------------------------------------------------------------------|
| 164.308 (a) (5) (ii) (D)<br>164.312 (a) (2) (i)       | Password Management<br>(A):Implements the<br>procedures for creating,<br>changing, and protecting<br>passwords.                                                             | Specifies the time interval to<br>type a password as 30<br>seconds.                         | Command:<br>chsec -f /etc/security/login.cfg -s usw -a<br>logintimeout=30.<br>Return value: If successful, this script exits<br>with a value of 0. If unsuccessful, the<br>command exits with an error code of 1.                                                                                                    |
| 164.308 (a) $(5)$ (ii) $(D)$<br>164.312 (a) $(2)$ (i) | Password Management<br>(A):Implements the<br>procedures for creating,<br>changing, and protecting<br>passwords.                                                             | Ensure that accounts are<br>locked after 35 days of<br>inactivity.                          | Command:<br>grep $TMOUT = /etc/security / .profile >$<br>/dev/null 2>&1if TMOUT =<br>(35x24x60x60){#chsec -f /etc/security/user -s<br>user -aaccount_locked = true}.<br>Return value: If the command fails to set the<br>value of account_locked to true, the script<br>exits with a value of 1. Otherwise, the<br>command exits with a value of 0. |
| 164.312 (c) (1)                                       | Implements the policies and<br>procedures to protect the<br>EPHI from incorrect<br>alteration or destruction.                                                               | Set the trusted execution (TE)<br>policies to ON.                                           | Command:<br>Turns on CHKEXEC, CHKSHLIB,<br>CHKSCRIPT, CHKKERNEXT,<br>STOP_ON_CHKFAIL,TE=ON For example,<br>trustchk $-p$ TE=ON CHKEXEC = ON,<br>CHKSHLIB,=ON, CHKSCRIPT=ON,<br>CHKKERNEXT = ON.<br>Return value: On failure, the script exits with<br>a value of 1.                                                                                 |
| 164.312 (e) (1)                                       | Implements the technical<br>security measures to<br>prevent unauthorized<br>access to the EPHI that is<br>being transmitted over an<br>electronic communication<br>network. | Determines whether the ssh<br>filesets are installed. If not,<br>displays an error message. | Command:<br># $lslpp -l$   grep openssh > /dev/null 2>&1.<br>Return value: If return code for this<br>command is 0, the script exits with a value of<br>0. If ssh filesets are not installed, the script<br>exits with a value of 1 and displays the error<br>message Install ssh filesets for secure<br>transmission.                              |

*Table 7. HIPAA rules and implementation details (continued)*

The following table details about the several functions of the HIPAA Security Rule and each function includes several standards and implementation specifications.

*Table 8. HIPAA Functions and implementation details*

| <b>HIPAA</b> functions                                                       | Implementation specification                                                                                                    | The aixpert implementation                                                                | Commands and return values                                          |
|------------------------------------------------------------------------------|----------------------------------------------------------------------------------------------------|-------------------------------------------------------------------------------------------|---------------------------------------------------------------------|
| Error logging                                                                | Consolidates errors from<br>Determines whether any<br>different logs and sends emails   hardware errors exist.<br>the administrator.<br>Determines whether there are<br>any unrecoverable errors from |                                                                                           | Command:<br>errpt -d H.<br><b>Return value:</b> If successful, this |
| /var/adm/ras/trcfile.<br>Sends the errors to<br>root@ <hostname>.</hostname> | the trefile file in the location,                                                                                                    | command exits with a value of<br>0. If unsuccessful, the<br>command exits with a value of |                                                                     |
|                                                                              |                                                                                                    |                                                                                           | 1.                                                                  |

*Table 8. HIPAA Functions and implementation details (continued)*

| <b>HIPAA</b> functions | Implementation specification                                                     | The aixpert implementation                                                                              | Commands and return values                                                                                                    |
|------------------------|----------------------------------------------------------------------------------|----------------------------------------------------------------------------------------------------|----------------------------------------------------------------------------------------------------|
| FPM enablement         | Changes file permissions.                                                        | Changes the permission of files<br>from a list of permissions and<br>files by using the fpm<br>command. | Command:<br>$#$ fpm -1 <level> -f<br/><commands file="">.<br/>Return value: If successful, this<br/>command exits with a value of<br/>0. If unsuccessful, the<br/>command exits with a value of<br/>1.</commands></level> |
| RBAC enablement        | Creates isso, so, and sa users<br>and assigns appropriate roles<br>to the users. | Suggests that you create isso,<br>so, and sa users.<br>Assigns appropriate roles to<br>the users.       | Command:<br>/etc/security/pscexpert/bin/<br>RbacEnablement.                                                                                                    |

### **Related information**:

[Health Insurance Portability and Accountability Act \(HIPAA\)](https://www.hhs.gov/hipaa/for-professionals/security/index.html)

# **North American Electric Reliability Corporation compliance**

The North American Electric Reliability Corporation (NERC) is a nonprofit corporation that develops standard for the electric power systems industry. PowerSC Standard Edition contains a preconfigured NERC profile, which provides security standards that you can use to protect critical electric power systems.

The NERC profile follows the Critical Infrastructure Protection (CIP) standards.

The NERC profile is located at /etc/security/aixpert/custom/NERC.xml. You can reset the CIP requirements that are applied to the NERC profile to the default state by applying the NERC\_to\_AIXDefault.xml profile that is located in the /etc/security/aixpert/custom directory. This process is not the same as the undo operation of the NERC profile.

The following table provides information about the CIP standards that are applied to the AIX operating system, and how PowerSC Standard Edition handles the CIP standards:

| CIP standard         | <b>AIX Security Expert</b><br>implementation                                                                                                    | Location of the script that modifies the value                                           |
|----------------------|----------------------------------------------------------------------------------------------------|------------------------------------------------------------------------------------------|
| CIP-003-3 R5.1       | Configures system security<br>parameters to prevent problems by<br>removing the set-user identification<br>(SUID) and set-group identification<br>(SGID) attributes from the binary<br>files. | • /etc/security/pscexpert/bin/filepermgr<br>• /etc/security/pscexpert/bin/rmsuidfrmrcmds |
| CIP-003-3 R5.1.1     | Enables role-based access control<br>(RBAC) by creating system<br>operator, system administrator, and<br>information system security officer<br>user roles with the required<br>permissions.  | /etc/security/pscexpert/bin/EnableRbac                                                   |
| CIP-005-3a R2.1-R2.4 | Enables Secure Shell (SSH) for<br>security access.                                                                                                    | /etc/security/pscexpert/bin/sshstart                                                     |

*Table 9. CIP standards for PowerSC Standard Edition*

*Table 9. CIP standards for PowerSC Standard Edition (continued)*

|                     | <b>AIX Security Expert</b>                                      |                                                |
|---------------------|-----------------------------------------------------------------|------------------------------------------------|
| CIP standard        | implementation                                                  | Location of the script that modifies the value |
| CIP-005-3a R2.5     | Disables the following unnecessary<br>and insecure services:    | /etc/security/pscexpert/bin/comntrows          |
| CIP-007-5 R1.1      | • lpd daemon                                                    |                                                |
|                     | • Common Desktop Environment<br>(CDE)                           |                                                |
| CIP-005-3a R2.5     | Disables the following unnecessary<br>and insecure services:    | /etc/security/pscexpert/bin/rctcpip            |
| CIP-007-5 R1.1      | • timed daemon                                                  |                                                |
|                     | • NTP daemon                                                    |                                                |
|                     | • rwhod daemon                                                  |                                                |
|                     | • DPID2 daemon                                                  |                                                |
|                     | • DHCP agent                                                    |                                                |
| CIP-005-3a R2.5     | Disables the following unnecessary<br>and insecure services:    | /etc/security/pscexpert/bin/cominetdconf       |
| CIP-007-5 R1.1      | • comsat daemon                                                 |                                                |
|                     | • dtspcd daemon                                                 |                                                |
|                     | • fingerd daemon                                                |                                                |
|                     | • ftpd daemon                                                   |                                                |
|                     | • rshd daemon                                                   |                                                |
|                     | • rlogind daemon                                                |                                                |
|                     | • rexecd daemon                                                 |                                                |
|                     | • systat daemon                                                 |                                                |
|                     | • tfptd daemon                                                  |                                                |
|                     | • talkd daemon                                                  |                                                |
|                     | • rquotad daemon                                                |                                                |
|                     | • rstatd daemon                                                 |                                                |
|                     | • rusersd daemon                                                |                                                |
|                     | • rwalld daemon                                                 |                                                |
|                     | • sprayd daemon                                                 |                                                |
|                     | • pcnfsd daemon                                                 |                                                |
|                     | telnet daemon                                                   |                                                |
|                     | • cmsd service                                                  |                                                |
|                     | • ttdbserver service                                            |                                                |
|                     | • TCP echo service                                              |                                                |
|                     | • TCP discard service                                           |                                                |
|                     | • TCP chargen service                                           |                                                |
|                     | • TCP daytime service                                           |                                                |
|                     | TCP time service                                                |                                                |
|                     | • UDP echo service                                              |                                                |
|                     | • UDP discard service                                           |                                                |
|                     | • UDP chargen service                                           |                                                |
|                     | • UDP daytime service                                           |                                                |
|                     | • UDP time service                                              |                                                |
| CIP-005-3a R2.5     | Enforces the denial of service<br>request for mitigation ports. | /etc/security/pscexpert/bin/tcptr_aixpert      |
| CIP-007-5 R1.1      |                                                                 |                                                |
| CIP-005-3a R3       | Enables auditing of the binary files<br>on the system.          | /etc/security/pscexpert/bin/pciaudit           |
| CIP-007-3a R5, R6.5 |                                                                 |                                                |
| CIP-007-5 R4.4      |                                                                 |                                                |

<span id="page-101-0"></span>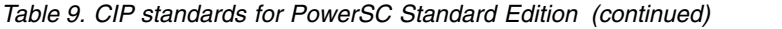

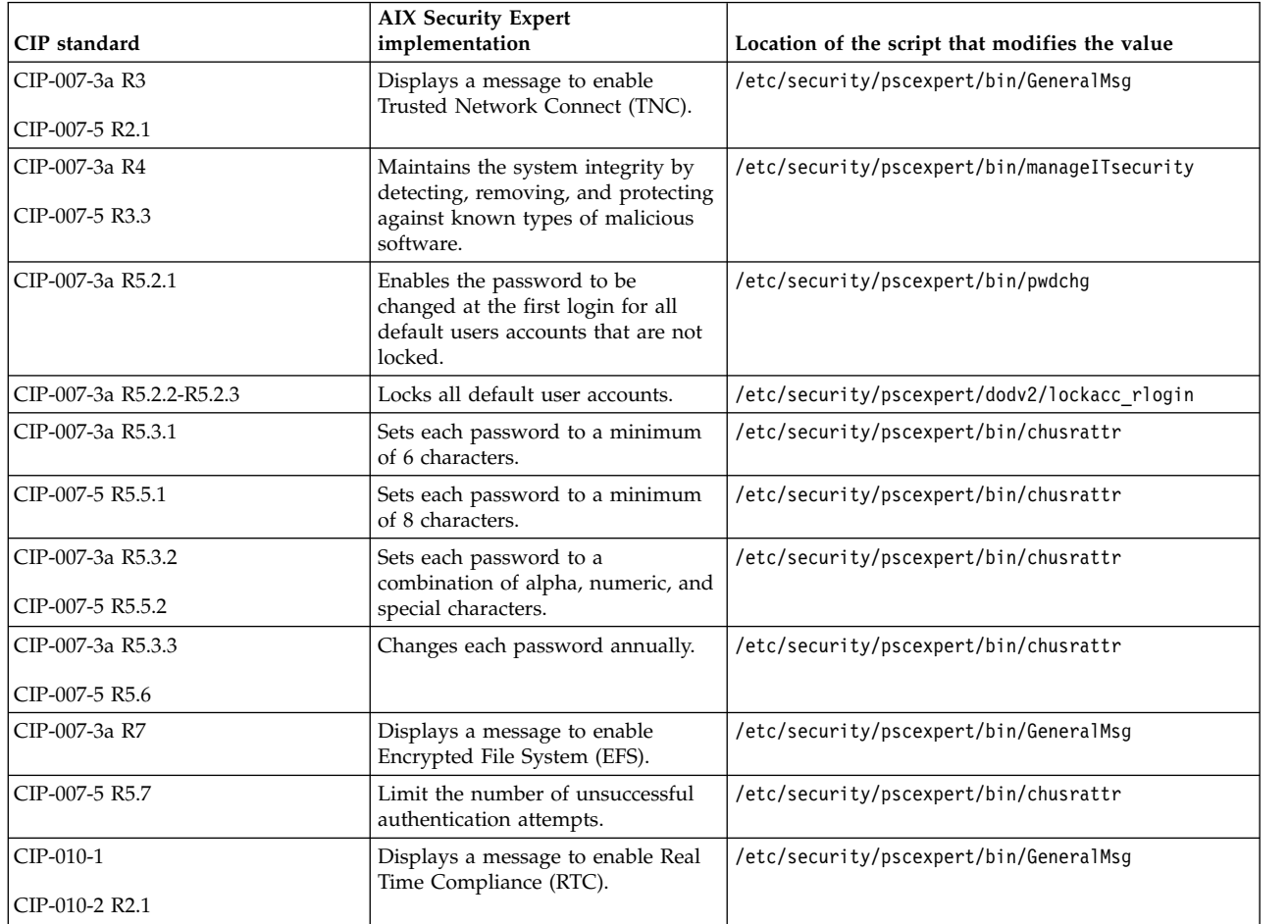

### **Related information**:

[North American Electric Reliability Corporation compliance](http://www.nerc.com/pa/Stand/Pages/CIPStandards.aspx)

## **Managing Security and Compliance Automation**

Learn about the process of planning and deploying PowerSC Security and Compliance Automation profiles on a group of systems in accordance with the accepted IT governance and compliance procedures.

As part of compliance and IT governance, systems running similar workload and security classes of data must be managed and configured consistently. To plan and deploy compliance on systems, complete the following tasks:

## **Identifying the work groups of the system**

The compliance and IT governance guidelines state that the systems running on similar workload and security classes of data must be managed and configured consistently. Therefore, you must identify all systems in a similar workgroup.

## **Using a nonproduction test system for the initial setup**

Apply the appropriate PowerSC compliance profile to the test system.

Consider the following examples for applying compliance profiles to the AIX operating system.

Example 1: Applying DoD.xml % aixpert -f /etc/security/aixpert/custom/DoD.xml Processedrules=38 Passedrules=38 Failedrules=0 Level=AllRules

Input file=/etc/security/aixpert/custom/DoD.xml

In this example, there are no failed rules, that is, Failedrules=0. This means that all rules are successfully applied, and the test phase can be started. If there are failures, detailed output is generated.

```
Example 2: Applying PCI.xml with a failure
# aixpert -f /etc/security/aixpert/custom/PCI.xml
do_action(): rule(pci_grpck) : failed.
Processedrules=85 Passedrules=84 Failedrules=1 Level=AllRules
```

```
Input file=/etc/security/aixpert/custom/PCI.xml
```
The failure of the pci\_grpck rule must be resolved. The possible causes for failure include the following reasons:

- v The rule does not apply to the environment and must be removed.
- There is an issue on the system that must be fixed.

# **Investigating a failed rule**

In most cases, there is no failure when applying a PowerSC security and compliance profile. However, the system can have prerequisites related to installation that are missing or other issues that require attention from the administrator.

The cause of the failure can be investigated by using the following example:

View the /etc/security/aixpert/custom/PCI.xml file and locate the failing rule. In this example the rule is pci grpck. Run the **fgrep** command, search the pci grpck failing rule, and see the associated XML rule.

```
fgrep -p pci_grpck /etc/security/aixpert/custom/PCI.xml
<AIXPertEntry name="pci_grpck" function="grpck"
<AIXPertRuleType type="DLS"/
<AIXPertDescription&gt; Implements portions of PCI Section 8.2,
Check group definitions: Verifies the correctness of group definitions
and fixes the errors
</AIXPertDescription
<AIXPertPrereqList&gt;bos.rte.security,bos.rte.date,bos.rte.ILS</AIXPertPrereqList
<AIXPertCommand
/etc/security/aixpert/bin/execmds</AIXPertCommand
<AIXPertArgs
"/usr/sbin/grpck -y ALL; /usr/sbin/grpck -n ALL"</AIXPertArgs
<AIXPertGroup
User Group System and Password Definitions</AIXPertGroup
</AIXPertEntry
```
From the pci grpck rule, the /usr/sbin/grpck command can be seen.

# **Updating the failed rule**

When applying a PowerSC security and compliance profile, you can detect errors.

The system can have missing installation prerequisites or other issues that require attention from the administrator. After determining the underlying command of the failed rule, examine the system to understand the configuration command that is failing. The system might have a security issue. It might also be the case that a particular rule is not applicable to the environment of the system. Then, a custom security profile must be created.

# **Creating custom security configuration profile**

If a rule is not applicable to the specific environment of the system, most compliance organizations permit documented exceptions.

To remove a rule and to create a custom security policy and configuration file, complete the following steps:

1. Copy the contents of the following files into a single file named /etc/security/aixpert/custom/ *<my\_security\_policy>*.xml:

/etc/security/aixpert/custom/[PCI.xml|DoD.xml|SOX-COBIT.xml]

2. Edit the *<my\_security\_policy>*.xml file by removing the rule that is not applicable from the opening XML tag <AIXPertEntry name... to the ending XML tag </AIXPertEntry.

You can insert additional configuration rules for security. Insert the additional rules to the XML AIXPertSecurityHardening schema. You cannot change the PowerSC profiles directly, but you can customize the profiles.

For most environments, you must create a custom XML policy. To distribute a customer profile to other systems, you must securely copy the customized XML policy to the system that requires the same configuration. A secure protocol, such as secure file transfer protocol (SFTP), is used to distribute a custom XML policy to other systems, and the profile is stored in a secure location /etc/security/ aixpert/custom/*<my\_security\_policy.xml>*/etc/security/aixpert/custom/

Log on to the system where a custom profile must be created, and run the following command: pscxpert –f : /etc/security/aixpert/custom/*<my\_security\_policy>*.xml

# **Testing the applications with AIX Profile Manager**

The security configurations can affect applications and the way the system is accessed and managed. It is important to test the applications and the expected management methods of the system before deploying the system into a production environment.

The regulatory compliance standards impose a security configuration that is more stringent than an out-of-the-box configuration. To test the system, complete the following steps:

- 1. Select **View and Manage profiles** from the right pane of the AIX Profile Manager welcome page.
- 2. Select the profile that is used by the template for deploying to the systems to be monitored.
- 3. Click **Compare**.
- 4. Select the managed group, or select individual systems within the group and click **Add**, to add them to the selected box.
- 5. Click **OK**.

The compare operation starts.

# **Monitoring systems for continued compliance with AIX Profile Manager**

The security configurations can affect applications and the way the system is accessed and managed. It is important to monitor the applications and the expected management methods of the system when deploying the system into a production environment.

To use AIX Profile Manager to monitor an AIX system, complete the following steps:

- 1. Select **View and Manage profiles** from the right pane of the AIX Profile Manager welcome page.
- 2. Select the profile that is used by the template for deploying to the systems to be monitored.
- 3. Click **Compare**.
- 4. Select the managed group, or select individual systems within the group and add them to the selected box.
- 5. Click **OK**.

The compare operation starts.

## **Configuring PowerSC Security and Compliance Automation**

Learn the procedure to configure PowerSC for Security and Compliance Automation from the command-line and by using AIX Profile Manager.

## **Configuring PowerSC compliance options settings**

Learn the basics of PowerSC Security and Compliance Automation feature, test the configuration on nonproduction test systems, and plan and deploy the settings. When you apply a compliance configuration, the settings change numerous configuration settings on the operating system.

**Note:** Some compliance standards and profiles disable Telnet, because Telnet uses clear text passwords. Therefore, you must have Open SSH installed, configured, and working. You can use any other secure means of communication with the system being configured. These compliance standards require the root login to be disabled. Configure one or more non-root users before you continue applying the configuration changes. This configuration does not disable root, and you can log in as a non-root user and run the **su** command to root. Test if you can establish the SSH connection to the system, log in as the non-root user, and run command to root.

To access the DoD, PCI, SOX, or COBIT configuration profiles, use the following directory:

- v The profiles in the AIX operating system are placed in the /etc/security/aixpert/custom directory.
- v The profiles in Virtual I/O Server (VIOS) are placed in the /etc/security/aixpert/core directory.

## **Configuring PowerSC compliance from the command line**

Implement or check the compliance profile by using the **pscxpert** command on the AIX system, and the **viosecure** command on the Virtual I/O Server (VIOS).

To apply the PowerSC compliance profiles on an AIX system, enter one of the following commands, which depends on the level of security compliance you want to apply.

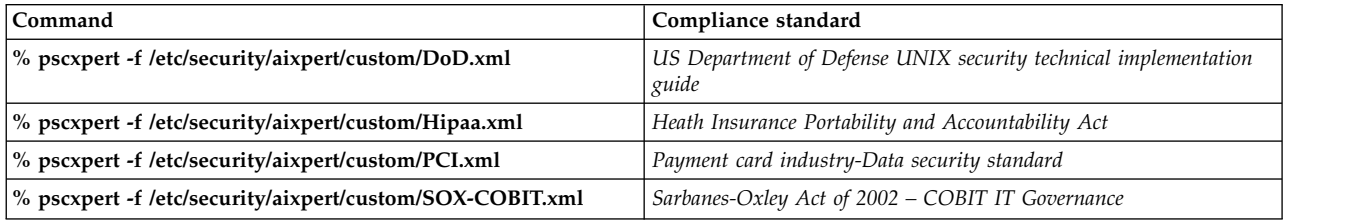

*Table 10. PowerSC commands for AIX*

To apply the PowerSC compliance profiles on a VIOS system, enter one of the following commands for the level of security compliance you want to apply.

*Table 11. PowerSC commands for the Virtual I/O Server*

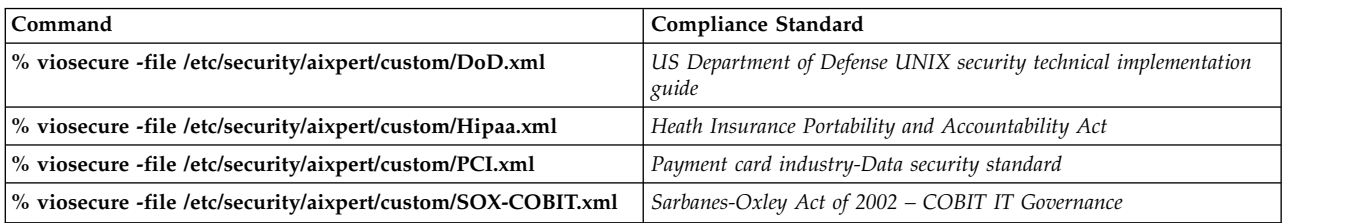

The **pscxpert** command on the AIX system and the **viosecure** command in VIOS can take time to run because they are checking or setting the entire system, and making security-related configuration changes. The output is similar to the following example:

Processedrules=38 Passedrules=38 Failedrules=0 Level=AllRules

However, some rules fail depending on the AIX environment, installation set, and the previous configuration.

For example, a prerequisite rule can fail because the system does not have the required installation fileset. It is necessary to understand each failure and resolve it before deploying the compliance profiles throughout the data center.

### **Related concepts**:

["Managing Security and Compliance Automation" on page 94](#page-101-0)

Learn about the process of planning and deploying PowerSC Security and Compliance Automation profiles on a group of systems in accordance with the accepted IT governance and compliance procedures.

## **Configuring PowerSC compliance with AIX Profile Manager**

Learn the procedure to configure PowerSC security and compliance profiles and to deploy the configuration onto an AIX managed system by using the AIX Profile Manager.

To configure PowerSC security and compliance profiles by using AIX Profile Manager, complete the following steps:

- 1. Log in to IBM Systems Director and select AIX Profile Manager.
- 2. Create a template that is based on one of the PowerSC security and compliance profiles by completing the following steps:
	- a. Click **View and manage templates** from the right pane of the AIX Profile Manager welcome page.
	- b. Click **Create**.
	- c. Click **Operating System** from the **Template type** list.
	- d. Provide a name for the template in the **Configuration template name** field.
	- e. Click **Continue** > **Save**.
- 3. Select the profile to use with the template by selecting **Browse** under the **Select which profile to use for this template** option. The profiles display the following items:
	- ice\_DLS.xml is the default security level of the AIX operating system.
	- v ice\_DoD.xml is the Department of Defense Security and Implementation Guide for UNIX settings.
	- ice HLS.xml is a generic high-level security for AIX settings.
	- ice LLS.xml is the low-level security for AIX settings.
	- ice MLS.xml is the medium level security for AIX settings.
	- ice PCI.xml is the Payment Card Industry setting for the AIX operating system.
	- ice SOX.xml is the SOX or COBIT settings for the AIX operating system.
- 4. Remove any profile from the selected box.
- 5. Select **Add** to move the required profile into the selected box.
- 6. Click **Save**.

To deploy the configuration onto an AIX managed system, complete the following steps:

- 1. Select **View and Manage Templates** from the right pane of the AIX Profile Manager welcome page.
- 2. Select the required template to deploy.
- 3. Click **Deploy**.
- 4. Select the systems to deploy the profile, and click **Add** to move the required profile into the selected box.
- 5. Click **OK** to deploy the configuration template. The system is configured according to the selected template of the profile.

For the deployment to be successful for DoD, PCI, or SOX, PowerSC Standard Edition must be installed at the end point of the AIX system. If the system that is being deployed does not have PowerSC installed, the deployment fails. The IBM Systems Director deploys the configuration template to the selected AIX system end points and configures them according to the compliance requirements.

### **Related information**:

AIX Profile Manager IBM Systems Director
# **PowerSC Real Time Compliance**

The PowerSC Real Time Compliance feature continuously monitors enabled AIX systems to ensure that they are configured consistently and securely.

The PowerSC Real Time Compliance feature works with the PowerSC Compliance Automation and AIX Security Expert policies to provide notification when compliance violations occur or when a monitored file is changed. When the security configuration policy of a system is violated, the PowerSC Real Time Compliance feature sends an email or a text message to alert the system administrator.

The PowerSC Real Time Compliance feature is a passive security feature that supports predefined or changed compliance profiles that include the Department of Defense Security Technical Implementation Guide, the Payment Card Industry Data Security Standard, the Sarbanes-Oxley Act, and COBIT compliance. It provides a default list of files to monitor for changes, but you can add files to the list.

### **Installing PowerSC Real Time Compliance**

The PowerSC Real Time Compliance feature is installed with the PowerSC Standard Edition version 1.1.4, or later, and it is not part of the base AIX operating system.

To install PowerSC Standard Edition, complete the following steps:

- 1. Ensure that you are running one of the following AIX operating systems on the system where you are installing the PowerSC Standard Edition feature:
	- IBM AIX 6 with Technology Level 7, or later, with AIX Event Infrastructure for AIX and AIX Clusters (bos.ahafs 6.1.7.0), or later
	- IBM AIX 7 with Technology Level 1, or later, with AIX Event Infrastructure for AIX and AIX Clusters (bos.ahafs 7.1.1.0), or later
	- AIX Version 7.2, or later, with AIX Event Infrastructure for AIX and AIX Clusters (bos.ahafs 7.2.0.0), or later
- 2. To update or install the PowerSC Standard Edition feature fileset, install the powerscStd.rtc fileset from the installation package for PowerSC Standard Edition version 1.1.4, or later.

## **Configuring PowerSC Real Time Compliance**

You can configure PowerSC Real Time Compliance to send alerts when violations of a compliance profile or changes to a monitored file occur. Some examples of the profiles include, the Department of Defense Security Technical Implementation Guide, the Payment Card Industry Data Security Standard, the Sarbanes-Oxley Act, and COBIT.

You can configure PowerSC Real Time Compliance by using one of the following methods:

- v Enter the **mkrtc** command.
- Run the SMIT tool by entering the following command: smit RTC

### **Identifying files monitored by the PowerSC Real Time Compliance feature**

The PowerSC Real Time Compliance feature monitors a default list of files from the high-level security settings for changes, which can be customized by adding or removing files from the list of files in the /etc/security/rtc/rtcd\_policy.conf file.

There are two methods of identifying the compliance template that is applied on a system. One method is to use the **pscxpert** command, and the other is to use the AIX Profile Manager with IBM Systems Director.

When the compliance profile is identified, you can add additional files to the list of files to monitor by including the additional files in the /etc/security/rtc/rtcd\_policy.conf file. After the file is saved, the new list is immediately used as a baseline and monitored for changes without restarting the system.

### **Setting alerts for PowerSC Real Time Compliance**

You must configure the notification of the PowerSC Real Time Compliance feature by indicating the type of alerts and the recipients of the alerts.

The rtcd daemon, which is the main component of the PowerSC Real Time Compliance feature, obtains its information about the types of alerts and recipients from the /etc/security/rtc/rtcd.conf configuration file. You can edit this file to update the information by using a text editor.

#### **Related information**:

/etc/security/rtc/rtcd.conf file format for real-time compliance

# <span id="page-110-0"></span>**Trusted Boot**

The Trusted Boot feature uses the Virtual Trusted Platform Module (VTPM), which is a virtual instance of the Trusted Computing Group's TPM. The VTPM is used to securely store measurements of the system boot for future verification.

### **Trusted Boot concepts**

It is important to understand the integrity of the boot process and how to classify the boot as a trusted boot or a nontrusted boot.

You can configure a maximum of 60 VTPM-enabled logical partitions (LPAR) for each physical system by using the Hardware Management Console (HMC). When configured, the VTPM is unique to each LPAR. When used with the AIX Trusted Execution technology, the VTPM provides security and assurance to the following partitions:

- The boot image on the disk
- The entire operating system
- The application layers

An administrator can view trusted and nontrusted systems from a central console that is installed with the **openpts** verifier that is available on the AIX expansion pack. The **openpts** console manages one or more Power Systems servers, and monitors or attests the trusted state of AIX Profile Manager systems throughout the data center. Attestation is the process where the verifier determines (or attests) if a collector has performed a trusted boot.

#### **Trusted boot status**

A partition is said to be trusted if the verifier successfully attests the integrity of the collector. The verifier is the remote partition that determines if a collector has performed a trusted boot. The collector is the AIX partition that has a Virtual Trusted Platform Module (VTPM) attached and the Trusted Software Stack (TSS) installed. It indicates that the measurements that are recorded within the VTPM match a reference set held by the verifier. A trusted boot state indicates whether the partition booted in a trusted manner. This statement is about the integrity of the system boot process and does not indicate the current or ongoing level of the security of the system.

#### **Nontrusted boot status**

A partition enters a nontrusted state if the verifier cannot successfully attest the integrity of the boot process. The nontrusted state indicates that some aspect of the boot process is inconsistent with the reference information held by the verifier. The possible causes for a failed attestation include booting from a different boot device, booting a different kernel image, and changing the existing boot image.

#### **Related concepts**:

["Troubleshooting Trusted Boot" on page 107](#page-114-0)

There are some of the common scenarios and remedial steps that are required to help identify the reason for attestation failure when using Trusted Boot.

### **Planning for Trusted Boot**

Learn about the hardware and software configurations that are required to install Trusted Boot.

## <span id="page-111-0"></span>**Trusted Boot prerequisites**

The installation of Trusted Boot involves configuring the collector and the verifier.

When you prepare to reinstall the AIX operating system on a system with Trusted Boot already installed, you must copy the /var/tss/lib/tpm/system.data file and use it to overwrite the file in the same location after the reinstallation completes. If you do not copy this file, you must remove the virtualized Trusted Platform Module from the management console and reinstall it on the partition.

### **Collector**

The configuration requirements to install a collector involves the following prerequisites:

- POWER7 hardware that is running on a 740 firmware release.
- v Install IBM AIX 6 with Technology Level 7 or install IBM AIX 7 with Technology Level 1.
- Install Hardware Management Console (HMC) version 7.4 or later.
- Configure the partition with the VTPM and a minimum of 1 GB memory.
- Install Secure Shell (SSH), specifically OpenSSH or equivalent.

#### **Verifier**

The **openpts** verifier can be accessed from the command-line interface and the graphical user interface that is designed to run on a range of platforms. The AIX version of the OpenPTS verifier is available on the AIX expansion pack. The versions of OpenPTS verifier for Linux and other platforms are available through a web download. The configuration requirements include the following prerequisites:

- Install SSH, specifically OpenSSH or equivalent.
- v Establish network connectivity (through SSH) to the collector.
- v Install Java™ 1.6 or later to access the **openpts** console from the graphical interface.

### **Preparing for remediation**

The Trusted Boot information that is described here serves as a guide to identifying situations that might require remediation. It does not affect the boot process.

There are many circumstances that can cause an attestation to fail, and it is difficult to predict the circumstance you might encounter. You must decide on the appropriate action depending on the circumstance. However, it is good practice to prepare for some of the severe scenarios and have a policy or a workflow to help you to handle such incidents. Remediation is the corrective action that must be taken when attestation reports one or more collectors are not trusted.

For example, if an attestation failure occurred due to the boot image differing from the verifier's reference, consider having answers to the following questions:

- How can you verify that the threat is credible?
- v Was there any planned maintenance that was carried out, an AIX upgrade, or new hardware that was recently installed?
- Can you contact the administrator who has access to this information?
- When was the system last booted in a trusted state?
- v If the security threat looks legitimate, what action must you take? (Suggestions include collecting audit logs, disconnecting the system from the network, powering the system off, and alerting users).
- Were there any other systems compromised that must be checked?

#### **Related concepts**:

["Troubleshooting Trusted Boot" on page 107](#page-114-0)

There are some of the common scenarios and remedial steps that are required to help identify the reason for attestation failure when using Trusted Boot.

## **Migration considerations**

Consider these prerequisites before you migrate a partition that is enabled for virtual trusted platform module (VTPM).

An advantage of a VTPM over a physical TPM is that it allows the partition to move between systems while retaining the VTPM. To securely migrate the logical partition, the firmware encrypts the VTPM data before transmission. To ensure a secure migration, the following security measures must be implemented before migration:

- Enable IPSEC between the Virtual I/O Server (VIOS) that is performing the migration.
- v Set the trusted system key through the Hardware Management Console (HMC) to control the managed systems that are capable of decrypting the VTPM data after migration. The migration destination system must have the same key as that of the source system to successfully migrate the data.

#### **Related information**:

- $\Box$  [Using HMC](http://publib.boulder.ibm.com/infocenter/powersys/v3r1m5/topic/iphc5/hmc_ver7_landing.htm)
- $\Box$  [VIOS migration](http://publib.boulder.ibm.com/infocenter/powersys/v3r1m5/topic/p7hb1/iphb1_vios_migrate.htm)

### **Installing Trusted Boot**

There are some required hardware and software configurations that are required to install Trusted Boot.

#### **Related information**:

["Installing PowerSC Standard Edition" on page 7](#page-14-0) You must install a fileset for each specific function of PowerSC Standard Edition.

### **Installing the collector**

You must install the collector by using the fileset from the AIX base CD.

To install the collector, install the powerscStd.vtpm and openpts.collector packages which are on the base CD, by using the **smit** or **installp** command.

### **Installing the verifier**

The OpenPTS verifier component runs on the AIX operating system and on other platforms.

The AIX version of the verifier can be installed from the fileset by using the AIX expansion pack. To install the verifier on the AIX operating system, install the openpts.verifier package from the AIX expansion pack by using the **smit** or **installp** command. This installs both the command line and graphical interface versions of the verifier.

The OpenPTS verifier for other operating systems can be downloaded from Download Linux OpenPTS Verifier For Use With AIX Trusted Boot.

#### **Related information**:

[Download Linux OpenPTS Verifier For Use With AIX Trusted Boot](https://www14.software.ibm.com/webapp/iwm/web/preLogin.do?source=swg-openpts)

### **Configuring Trusted Boot**

Learn the procedure to enroll a system and to attest a system for Trusted Boot.

### **Enrolling a system**

Learn the procedure to enroll a system with the verifier.

Enrolling a system is the process of providing an initial set of measurements to the verifier, which forms the basis for subsequent attestation requests. To enroll a system from the command line, use the following command from the verifier:

openpts -i <*hostname*>

Information about the enrolled partition is located in the \$HOME/.openpts directory. Each new partition is assigned with a unique identifier during the enrollment process and information related to the enrolled partitions is stored in the directory corresponding to the unique ID.

To enroll a system from the graphical interface, complete the following steps:

- 1. Launch the graphical interface by using **/opt/ibm/openpts\_gui/openpts\_GUI.sh** command.
- 2. Select **Enroll** from the navigation menu.
- 3. Enter the host name and the SSH credentials of the system.
- 4. Click **Enroll**.

#### **Related concepts**:

"Attesting a system"

Learn the procedure to attest a system from the command-line and by using the graphical interface.

### **Attesting a system**

Learn the procedure to attest a system from the command-line and by using the graphical interface.

To query the integrity of a system boot, use the following command from the verifier: openpts *<hostname>*

To attest a system from the graphical interface, complete the following steps:

- 1. Select a category from the navigation menu.
- 2. Select one or more systems to attest.
- 3. Click **Attest**.

#### **Enrolling and attesting a system without a password**

The attestation request is sent through the Secure Shell (SSH). Install the verifier's certificate on the collector to permit SSH connections without a password.

To set up the verifier's certificate on the collector's system, complete the following steps :

• On the verifier, run the following commands:

ssh-keygen # No passphrase scp ~/.ssh/id rsa.pub <collector>:/tmp

• On the collector, run the following command: cat /tmp/id\_rsa.pub >> ~/.ssh/authorized\_keys

### **Managing Trusted Boot**

Learn the procedure to manage the attestation results of Trusted Boot.

### **Interpreting attestation results**

Learn the procedure to view and understand the attestation results.

An attestation can result in one of following states:

1. Attestation request failed: The attestation request did not complete successfully. See the [Troubleshooting](#page-114-1) section to understand the possible causes for the failure.

- <span id="page-114-0"></span>2. System integrity valid: The attestation completed successfully, and the system boot matches the reference information that is held by the verifier. This indicates a successful Trusted Boot.
- 3. System integrity invalid: The attestation request completed, but a discrepancy was detected between the information that is collected during system boot and the reference information that is held by the verifier. This indicates a nontrusted boot.

The attestation also reports whether an update was applied to the collector by using the following message:

System update available: This message indicates that an update was applied on the collector and a set of updated reference information is available that is effective for the next boot. The user is prompted on the verifier to accept or reject the updates. For example, the user can choose to accept these updates if the user is aware of the maintenance occurring on the collector.

To investigate an attestation failure by using the graphical interface, complete the following steps:

- 1. Select a category from the navigation menu.
- 2. Select a system to investigate.
- 3. Double-click the entry corresponding to the system. A properties window is displayed. This window contains log information about the failed attestation.

### **Deleting systems**

Learn the procedure to delete a system from the verifier's database.

To remove a system from the database of the verifier, run the following command: openpts -r *<hostname>*

### <span id="page-114-1"></span>**Troubleshooting Trusted Boot**

There are some of the common scenarios and remedial steps that are required to help identify the reason for attestation failure when using Trusted Boot.

The **openpts** command declares a system as invalid if the current boot state of the system does not match the reference information that is held on the verifier. The **openpts** command determines the possible reason for the integrity to be invalid. There are several variables in a full AIX boot, and a failed attestation requires analysis to determine the cause of the failure.

The following table lists some of the common scenarios and remedial steps to identify the reason for the failure:

| Check the Secure Shell (SSH) connection using the following command:<br>Attestation did not<br>Incorrect host name.<br>complete.<br>ssh ptsc@hostname<br>No network route between the<br>$\bullet$<br>source and destination.<br>If the SSH connection is successful, then check for the following reasons<br>Incorrect security credentials.<br>$\bullet$<br>for attestation failure:<br>• The system that is being attested is not running the tcsd daemon.<br>• The system that is being attested was not initialized by the ptsc<br>command. This process should occur automatically during the system<br>startup but check for the presence of a /var/ptsc/ directory on the<br>collector. If the /var/ptsc/ directory does not exist, run the following<br>command on the collector:<br>ptsc -i |
|----------------------------------------------------------------------------------------------------|
|                                                                                                    |

*Table 12. Troubleshooting some of the common scenarios for failure*

| Reason for failure                                                                 | Possible causes of failure                                                                                                    | Suggested remediation                                                                                                    |
|------------------------------------------------------------------------------------|----------------------------------------------------------------------------------------------------|----------------------------------------------------------------------------------------------------|
| The CEC firmware<br>was changed.                                                   | • A firmware upgrade was<br>applied.<br>• The LPAR was migrated to a<br>system that was running a<br>different version of the firmware. | Check the firmware level of the system that is hosting the LPAR.                                                                                                    |
| The resources<br>allocated to the<br>LPAR changed.                                 | The CPU or memory allocated to<br>the LPAR changed.                                                                                     | Check the partition profile in the HMC.                                                                                                    |
| The firmware<br>changed for the<br>adapters that are<br>available in the<br>LPAR.  | A hardware device was added or<br>removed from the LPAR.                                                                                | Check the partition profile in the HMC.                                                                                                    |
| The list of devices<br>attached to the<br><b>LPAR</b> was<br>changed.              | A hardware device was added or<br>removed from the LPAR.                                                                                | Check the partition profile in the HMC.                                                                                                    |
| The boot image<br>changed, which<br>includes the<br>operating system<br>kernel.    | • An AIX update was applied and<br>the verifier was unaware of the<br>update.<br>• The bosboot command was run.                         | Confirm with the administrator of the collector whether any<br>maintenance was performed before the latest reboot operation.<br>• Check the logs on the collector for maintenance activity.                                                                                                    |
| The LPAR is<br>booted from a<br>different device.                                  | • Enrollment was carried out<br>immediately after network<br>installation.<br>• The system is booted from a<br>maintenance device.      | The boot device and flags can be checked by using the <b>bootinfo</b><br>command. If enrollment was carried out immediately after Network<br>Installation Management (NIM) installation and before the reboot<br>operation, the enrolled details pertain to the network installation and<br>not to the next disk boot. This enrollment can be repaired by removing<br>the enrollment and re-enrolling the logical partition. |
| The interactive<br>System<br>Management<br>Services (SMS) boot<br>menu was called. |                                                                                                    | The boot process must run uninterrupted without user interaction for a<br>system to be trusted. Entering the SMS boot menu causes the boot to be<br>invalid.                                                                                                    |
| The trusted<br>execution (TE)<br>database was<br>altered.                          | • Binary files were added or<br>removed from the TE database.<br>Binary files in the database were<br>updated.                          | Run the trustchk command to verify the database.                                                                                                    |

*Table 12. Troubleshooting some of the common scenarios for failure (continued)*

#### **Related concepts**:

["Preparing for remediation" on page 104](#page-111-0)

The Trusted Boot information that is described here serves as a guide to identifying situations that might require remediation. It does not affect the boot process.

["Trusted Boot concepts" on page 103](#page-110-0)

It is important to understand the integrity of the boot process and how to classify the boot as a trusted boot or a nontrusted boot.

#### **Related information**:

**E** [Using HMC](http://publib.boulder.ibm.com/infocenter/powersys/v3r1m5/topic/iphc5/hmc_ver7_landing.htm)

# **Trusted Firewall**

The Trusted Firewall feature provides virtualization-layer security that improves performance and resource efficiency when communicating between different virtual LAN (VLAN) security zones on the same Power Systems server. Trusted Firewall decreases the load on the external network by moving the filtering capability of firewall packets meeting specified rules to the virtualization layer. This filtering capability is controlled by easily defined network filter rules, which allow trusted network traffic to cross between VLAN security zones without leaving the virtual environment. Trusted Firewall protects and routes internal network traffic between the AIX, IBM i, and Linux operating systems.

### **Trusted Firewall concepts**

There are some basic concepts to understand when using Trusted Firewall.

Power Systems hardware can be configured with multiple virtual LAN (VLAN) security zones. A user-configured policy, created as a Trusted Firewall filter rule, permits some trusted network traffic to cross VLAN security zones and remain internal to the virtualization layer. This is similar to introducing a network-attached physical firewall into the virtualized environment, which provides a more performance-efficient method of implementing firewall capabilities for virtualized data centers.

With Trusted Firewall, you can configure rules to allow certain types of traffic to transfer directly from one VLAN on a Virtual I/O Server (VIOS) to another VLAN on the same VIOS, while still maintaining a high level of security by limiting other types of traffic. It is a configurable firewall within the virtualization layer of Power Systems servers.

Using the example in Figure [1 on page 110,](#page-117-0) the goal is to be able to transfer information securely and efficiently from LPAR1 on VLAN 200 and from LPAR2 on VLAN 100. Without Trusted Firewall, information targeted for LPAR2 from LPAR1 is sent out of the internal network to the router, which routes the information back to LPAR2.

<span id="page-117-0"></span>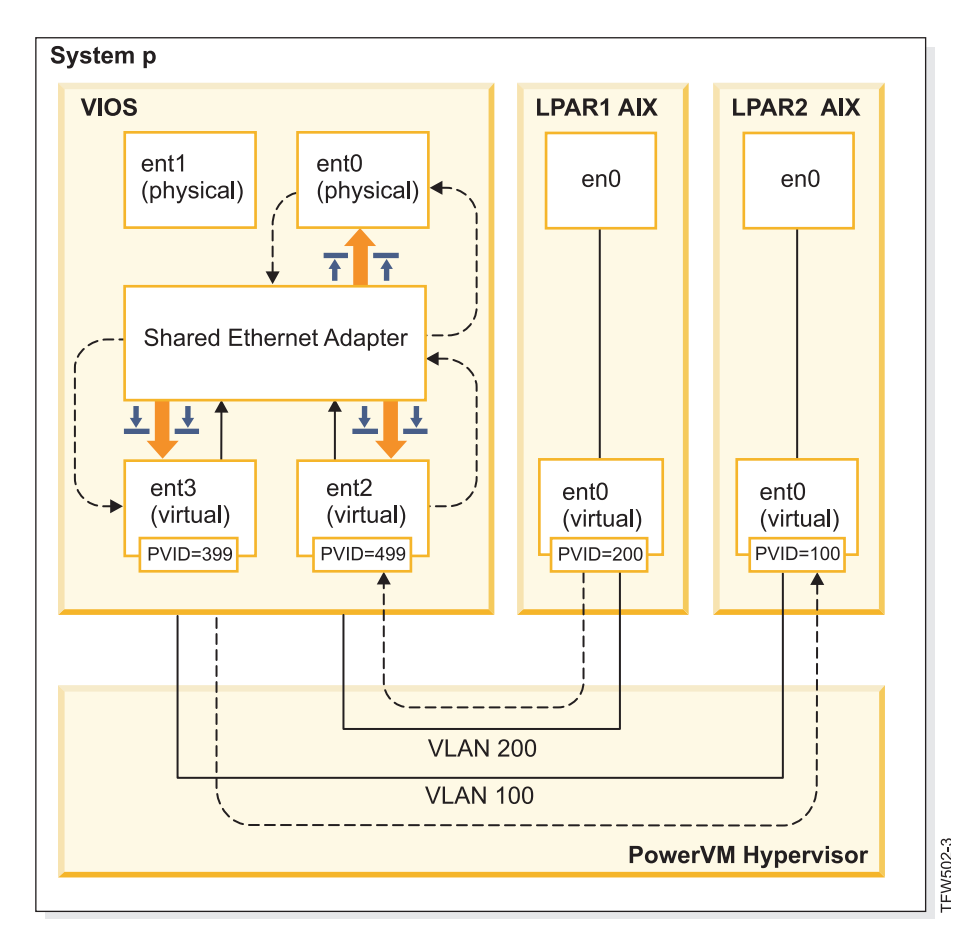

*Figure 1. Example of cross-VLAN information transfer without Trusted Firewall*

Using Trusted Firewall, you can configure rules to allow the information to pass from LPAR1 to LPAR2 without leaving the internal network. This path is shown in Figure [2 on page 111.](#page-118-0)

<span id="page-118-0"></span>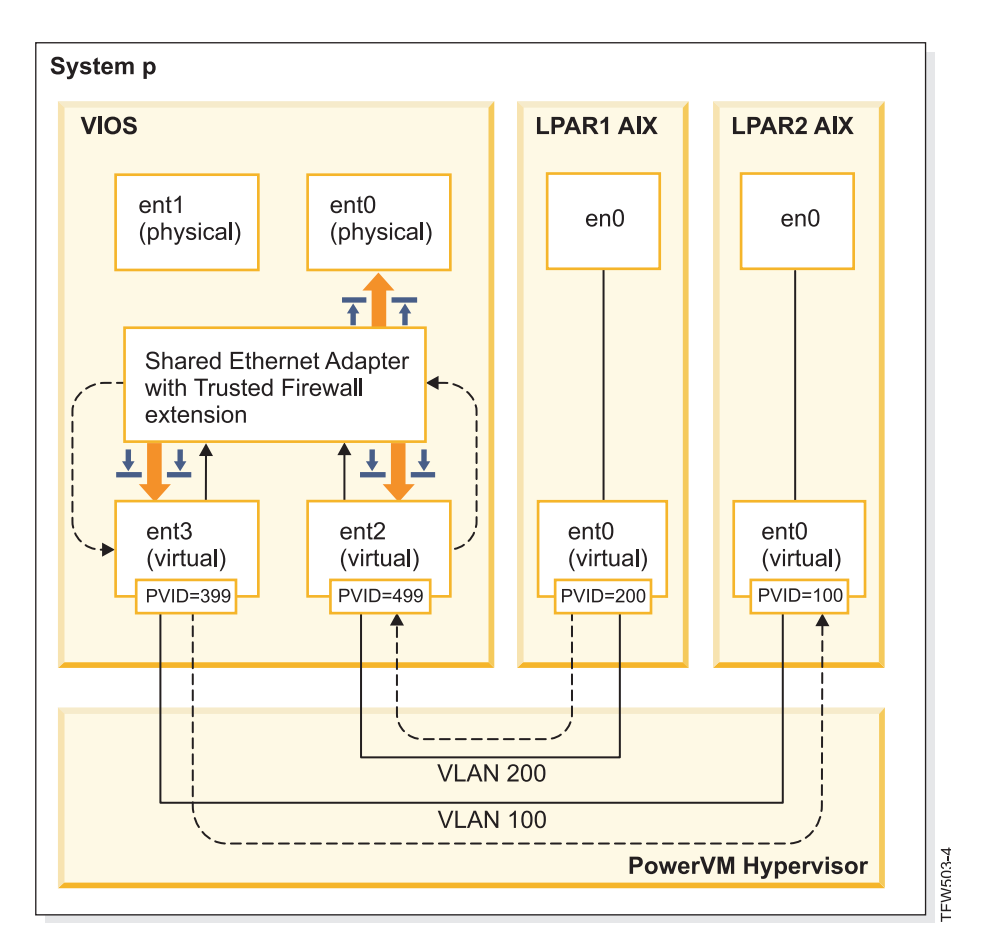

*Figure 2. Example of cross-VLAN information transfer with Trusted Firewall*

Configuration rules that allow certain information to pass securely across VLANs shorten the path to its destination. The Trusted Firewall uses the Shared Ethernet Adapter (SEA) and the Security Virtual Machine (SVM) kernel extension to enable the communication.

#### **Shared Ethernet Adapter**

The SEA is where the routing begins and ends. When the SVM is registered, the SEA receives the packets and forwards them to the SVM. If the SVM determines that the packet is for an LPAR on the same Power Systems server, it updates the packet's layer 2 header. The packet is returned to the SEA for forwarding to the final destination either within the system or on the external network.

#### **Security Virtual Machine**

The SVM is where the filtering rules are applied. The filtering rules are necessary to maintain security on the internal network. After registering the SVM with the SEA, the packets are forwarded to the SVM before being sent to the external network. Based on the active filter rules, the SVM determines whether a packet stays in the internal network or moves to the external network.

### **Installing Trusted Firewall**

Installing the PowerSC Trusted Firewall is similar to installing other PowerSC features.

Prerequisites:

v PowerSC versions prior to 1.1.1.0 did not have the required fileset to install Trusted Firewall. Ensure that you have the PowerSC installation CD for version 1.1.1.0, or later.

• To take advantage of Trusted Firewall, you must have already used the Hardware Management Console (HMC) or Virtual I/O Server (VIOS) to configure your Virtual LANs (VLANs).

Trusted Firewall is provided as an additional fileset on the PowerSC Standard Edition installation CD. The file name is powerscStd.svm.rte. You can add the Trusted Firewall to an existing instance of PowerSC Version 1.1.0.0, or later, or install it as part of a new installation of PowerSC Version 1.1.1.0, or later.

To add the Trusted Firewall function to an existing PowerSC instance:

- 1. Ensure that you are running VIOS Version 2.2.1.4, or later.
- 2. Insert the PowerSC installation CD for version 1.1.1.0 or download the image of the installation CD.
- 3. Use the **oem\_setup\_env** command for root access.
- 4. Use the **installp** command or the SMIT tool to install the PowerscStd.svm.rte fileset.

#### **Related information**:

["Installing PowerSC Standard Edition" on page 7](#page-14-0) You must install a fileset for each specific function of PowerSC Standard Edition.

### **Configuring Trusted Firewall**

Additional configuration settings are required for the Trusted Firewall feature after it is installed.

### **Trusted Firewall Advisor**

Trusted Firewall Advisor analyzes system traffic from different logical partitions (LPARs) to provide information for determining whether running Trusted Firewall improves system performance.

If the Trusted Firewall Advisor function records a significant amount of traffic from different virtual LANs (VLANs) that are on the same central electronics complex, enabling Trusted Firewall should benefit your system.

To enable Trusted Firewall Advisor, enter the following command: vlantfw -m

To display the results of Trusted Firewall Advisor, enter the following command: vlantfw -D

To disable Trusted Firewall Advisor, enter the following command: vlantfw -M

## **Trusted Firewall logging**

Trusted Firewall logging compiles a list of network traffic paths within the central electronics complex. The list shows the filters that Trusted Firewall uses to route traffic.

When Trusted Firewall Advisor determines that routing the traffic internally improves efficiency, Trusted Firewall logging maintains a list of paths in the svm.log file. The size of the svm.log file is limited to 16 MB. If the entries exceed the 16 MB limit, the oldest entries are removed from the log file.

To start Trusted Firewall logging, enter the following command: vlantfw -l

To stop Trusted Firewall logging, enter the following command: vlantfw -L

You can view the log file at the following location: /home/padmin/svm/svm.log.

**Note:** You can run the commands to start and stop Trusted Firewall logging only when you are authenticated as a root user.

### **Multiple Shared Ethernet Adapters**

You can configure Trusted Firewall on systems that use multiple Shared Ethernet Adapters.

Some configurations use multiple Shared Ethernet Adapters (SEAs) on the same Virtual I/O Server (VIOS). Multiple SEAs can provide benefits of failover protection and resource leveling. Trusted Firewall supports routing across multiple SEAs, provided they are on the same VIOS.

Figure 3 shows an environment using multiple SEAs.

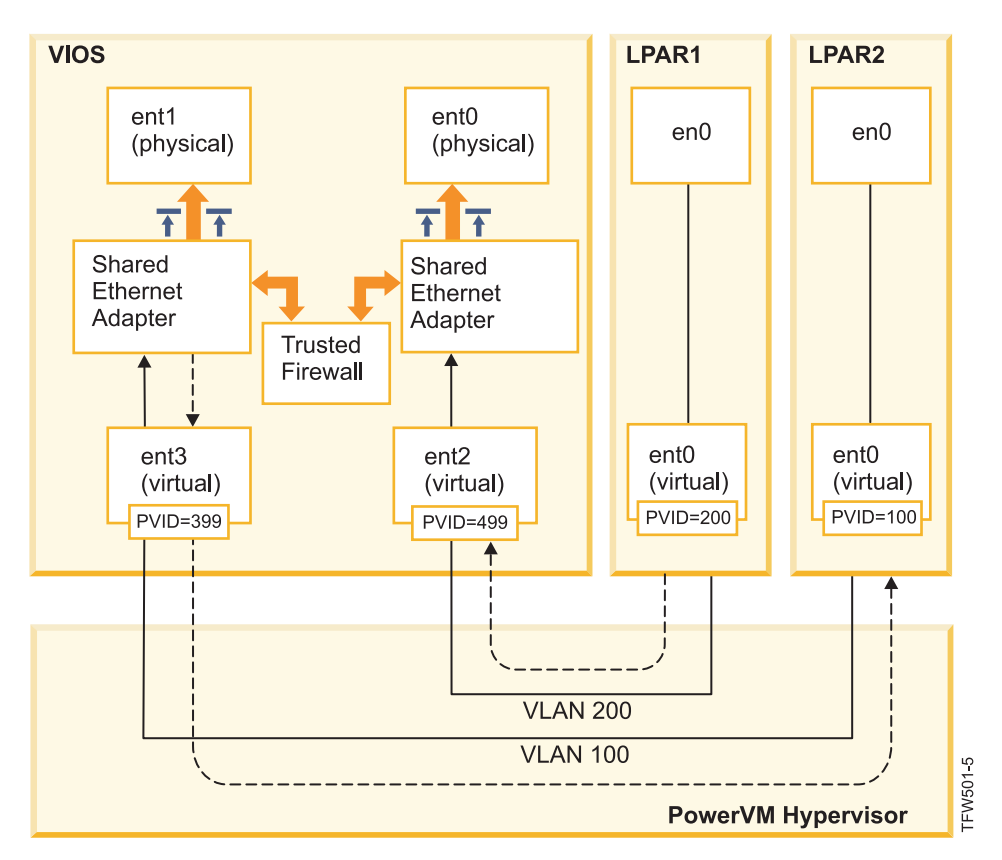

*Figure 3. Configuration using multiple Shared Ethernet Adapters on a single VIOS*

The following are examples of multiple SEA configurations that are supported by Trusted Firewall:

- The SEAs are configured with trunk adapters on the same Power<sup>®</sup> hypervisor virtual switch. This configuration is supported because each SEA receives network traffic with different VLAN IDs.
- The SEAs are configured with trunk adapters on different Power hypervisor virtual switches, and each trunk adapter is on a different VLAN ID. In this configuration, each SEA still receives network traffic by using different VLAN IDs.
- v The SEAs are configured with trunk adapters on different Power hypervisor virtual switches, and the same VLAN IDs are reused on the virtual switches. In this case, the traffic for both SEAs has the same VLAN IDs.

An example of this configuration is having LPAR2 on VLAN200 with virtual switch 10 and LPAR3 on VLAN200 with virtual switch 20. Because both LPARs and their corresponding SEAs use the same VLAN ID (VLAN200), both of the SEAs have access to the packets with that VLAN ID.

<span id="page-121-0"></span>You cannot enable bridging on more than one VIOS. For this reason, the following multiple SEA configurations are not supported by Trusted Firewall:

- Multiple VIOS and multiple SEA drivers.
- v Redundant SEA load sharing: Trunk adapters that are configured for inter-VLAN routing cannot be split between VIOS servers.

### **Removing Shared Ethernet Adapters**

The steps to remove Shared Ethernet Adapter devices from the system must be performed in a specific order.

To remove a Shared Ethernet Adapter (SEA) from your system, complete the following steps:

1. Remove the Security Virtual Machine that is associated with the SEA by entering the following command:

rmdev -dev svm

- 2. Remove the SEA by entering the following command:
	- rmdev -dev *shared ethernet adapter ID*

**Note:** Removing the SEA before removing the SVM can result in system failure.

### **Creating rules**

You can create rules to enable Trusted Firewall cross-VLAN routing.

To enable the routing features of Trusted Firewall, you must create rules specifying which communications are allowed. For enhanced security, there is no single rule that allows communication between all of the VLANs on the system. Each allowed connection requires its own rule, though each rule that is activated allows communication in both directions for its specified endpoints.

Because the rule creation is created in the Virtual I/O Server (VIOS) interface, additional information about the commands is available in the VIOS topic collection in the Power Systems Hardware Information Center.

To create a rule, complete the following steps:

- 1. Open the VIOS command-line interface.
- 2. Initialize the SVM driver by entering the following command: mksvm
- 3. Start Trusted Firewall by entering the start command: vlantfw -s
- 4. To display all known LPAR IP and MAC addresses, enter the following command: vlantfw -d

You will need the IP and MAC addresses of the logical partitions (LPARs) for which you are creating rules.

5. Create the filter rule to allow communication between the two LPARs (LPAR1 and LPAR2) by entering one of the following commands (commands should be entered on one line):

```
genvfilt -v4 -a P -z [lpar1vlanid] -Z [lpar2vlanid] -s [lpar1ipaddress]
     -d [lpar2ipaddress]
genvfilt -v4 -a P -z [lpar1vlanid] -Z [lpar2vlanid] -s [lpar1ipaddress] -d
     [lpar2ipaddress]-o any -p 0 -O gt -P 23
```
**Note:** One filter rule allows communication in both directions by default, depending on port and protocol entries. For example, you can enable Telnet for LPAR1 to LPAR2 by running the following command:

```
genvfilt -v4 -a-P -z [lpar1vlanid] -Z [lpar2vlanid] -s [lpar1ipaddress] -d
    [lpar2ipaddress] -o any -p 0 -O eq -P 23
```
6. Activate all of the filter rules in the kernel by entering the following command: mkvfilt -u

**Note:** This procedure activates this rule and any other filtering rules that exist on the system.

#### **Additional examples**

The following examples show some other filter rules that you can create by using Trusted Firewall.

v To allow Secure Shell communication from the LPAR on VLAN 100 to the LPAR on VLAN 200, enter the following command:

genvfilt -v4 -a P -z 100 -Z 200 -o any -p 0 -O eq -P 22 -c tcp

- v To allow traffic between all of the ports 0 499, enter the following command: genvfilt -v4 -a P -z 100 -z 200 -o lt -p 500 -O lt -P 500 -c tcp
- To allow all TCP traffic between the LPARs, enter the following command: genvfilt -v4 -a P -z 100 -Z 200 -c tcp

If you do not specify any ports or port operations, the traffic can use all ports.

• To allow Internet Control Message Protocol messaging between LPARs, enter the following command: genvfilt -v4 -a P -z 100 -Z 200 -c icmp

#### **Related concepts**:

"Deactivating rules"

You can deactivate rules that enable cross-VLAN routing in the Trusted Firewall feature.

#### **Related reference**:

["genvfilt command" on page 156](#page-163-0)

["mkvfilt command" on page 158](#page-165-0)

["vlantfw command" on page 177](#page-184-0)

#### **Related information**:

■ [Virtual I/O Server \(VIOS\)](http://pic.dhe.ibm.com/infocenter/powersys/v3r1m5/topic/iphb1/iphb1kickoff.htm)

### **Deactivating rules**

You can deactivate rules that enable cross-VLAN routing in the Trusted Firewall feature.

Because the rules are deactivated in the Virtual I/O Server (VIOS) interface, additional information about the commands and process are available in the VIOS topic collection in the Power Systems Hardware Information Center.

To deactivate a rule, complete the following steps:

- 1. Open the VIOS command-line interface.
- 2. To display all active filter rules, enter the following command: lsvfilt -a

You can omit the **-a** flag to display all of the filter rules stored in the Object Data Manager.

- 3. Note the identification number for the filter rule that you are deactivating. For this example, the identification number of the filter rule is 23.
- 4. Deactivate filter rule 23 when it is active in the kernel by entering the following command: rmvfilt -n 23

To deactivate all of the filter rules in the kernel, enter the following command:

rmvfilt -n all

#### **Related concepts**:

["Creating rules" on page 114](#page-121-0) You can create rules to enable Trusted Firewall cross-VLAN routing.

#### **Related reference**:

["lsvfilt command" on page 157](#page-164-0)

["rmvfilt command" on page 176](#page-183-0)

# <span id="page-124-0"></span>**Trusted Logging**

PowerVM® Trusted Logging lets AIX logical partitions (LPARs) write to log files that are stored on an attached Virtual I/O Server (VIOS). Data is transmitted to the VIOS directly through the hypervisor, and network connectivity is not required between the client LPAR and the VIOS.

### **Virtual logs**

The Virtual I/O Server (VIOS) administrator creates and manages the log files, and they are presented to the AIX operating system as virtual log devices in the /dev directory, similar to the virtual disks or virtual optical media.

Storing log files as virtual logs increases the level of trust in the records because they cannot be changed by a user with root privileges on the client LPAR where they were generated. Multiple virtual log devices can be attached to the same client LPAR and each log is a different file in the /dev directory.

Trusted Logging lets log data from multiple client LPARs be consolidated into a single file system, which is accessible from the VIOS. Therefore, the VIOS provides a single location on the system for log analysis and archival. The client LPAR administrator can configure applications and the AIX operating system to write data to the virtual log devices, which is similar to writing data to the local files. The AIX Audit subsystem can be configured to direct the audit records to virtual logs, and other AIX services, such as syslog, work with their existing configuration to direct data to virtual logs.

To configure the virtual log, the VIOS administrator must specify a name for the virtual log, which has the following separate components:

- Client name
- Log name

The names of the two components can be set by the VIOS administrator to any value, but the client name is typically the same for all virtual logs that are attached to a given LPAR (for example, the host name of the LPAR). The log name is used to identify the purpose of the log (for example, audit or syslog).

On an AIX LPAR, each virtual log device is present as two functionally equivalent files in the /dev file system. The first file is named after the device, for example, /dev/vlog0, and the second file is named by concatenating a vl prefix with the log name and the device number. For example, if the virtual log device vlog0 has audit as the log name, it is present in the /dev file system as both vlog0 and vlaudit0.

#### **Related information**:

 $\blacksquare$  [Creating virtual logs](http://publib.boulder.ibm.com/infocenter/systems/scope/hw/topic/p7hb1/iphb1_create_vir_log.htm)

### **Detecting virtual log devices**

After a VIOS administrator has created virtual log devices and attached them to a client LPAR, the client LPAR device configuration must be refreshed for the devices to be visible.

The client LPAR administrator refreshes the settings by using one of the following methods:

- Rebooting the client LPAR
- Running the **cfgmgr** command

Run the **lsdev** command to display the virtual log devices. The devices are prefixed with vlog by default. An example of the **lsdev** command output on an AIX LPAR on which two virtual logs devices are present is as follows:

lsdev vlog0 Virtual Log Device vlog1 Virtual Log Device

Inspect the properties of an individual virtual log device by using the lsattr –El <*device name*> command, which produces output that is similar to the following :

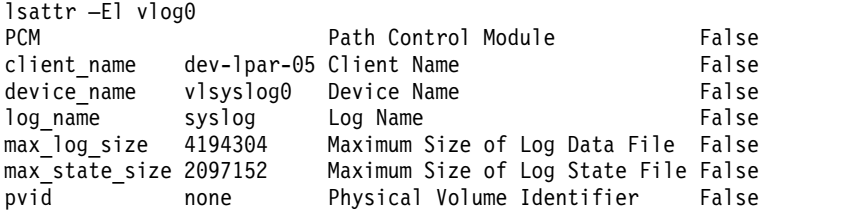

This output displays the client name, device name, and the amount of log data that VIOS can store.

The virtual log stores two types of log data, which are:

- Log data: The raw log data generated by applications on the AIX LPAR.
- v State data: Information about when the devices were configured, opened, closed, and other operations that are used to analyze log activity.

The VIOS administrator specifies the amount of **log data** and **state data** that can be stored for each virtual log, and the amount is indicated by the max\_log\_size, and max\_state\_size attributes. When the amount of stored data exceeds the specified limit, the earliest log data is overwritten. The VIOS administrator must ensure that the log data is collected and archived frequently to preserve the logs.

### **Installing Trusted Logging**

You can install the PowerSC Trusted Logging feature by using the command line interface or the SMIT tool.

The prerequisites for installing Trusted Logging are VIOS 2.2.1.0, or later, and IBM AIX 6 with Technology Level 7 or IBM AIX 7 with Technology Level 1.

The file name for installing the Trusted Logging feature is powerscStd.vlog, which is included on the PowerSC Standard Edition installation CD.

To install the Trusted Logging function:

- 1. Ensure that you are running VIOS Version 2.2.1.0, or later.
- 2. Insert the PowerSC installation CD or download the image of the installation CD.
- 3. Use the **installp** command or the SMIT tool to install the powerscStd.vlog fileset.

#### **Related information**:

["Installing PowerSC Standard Edition" on page 7](#page-14-0) You must install a fileset for each specific function of PowerSC Standard Edition.

### **Configuring Trusted Logging**

Learn the procedure to configure Trusted Logging on the AIX Audit subsystem, and syslog.

### **Configuring the AIX Audit subsystem**

The AIX Audit subsystem can be configured to write binary data to a virtual log device in addition to writing logs to the local file system.

**Note:** Before you configure the AIX Audit subsystem, you must complete the procedure in ["Detecting](#page-124-0) [virtual log devices" on page 117.](#page-124-0)

To configure the AIX Audit subsystem, complete the following steps:

- 1. Configure the AIX Audit subsystem to log data in binary (auditbin) mode.
- 2. Activate Trusted Logging for AIX auditing by editing the /etc/security/audit/config configuration file.
- 3. Add a virtual\_log = /dev/vlog0 parameter to bin: stanza.

**Note:** The instruction is valid if the LPAR administrator wants auditbin data to be written to the /dev/vlog0.

4. Restart the AIX Audit subsystem in the following sequence: audit shutdown audit start

The audit records are written to Virtual I/O Server (VIOS) through the specified virtual log device in addition to writing logs to the local file system. The logs are stored under control of the existing bin1 and bin2 parameters in the bin: stanza of the /etc/security/audit/config configuration file.

#### **Related information**:

Auditing subsystem

### **Configuring syslog**

Syslog can be configured to write messages to virtual logs by adding rules to the /etc/syslog.conf file.

**Note:** Before you configure the /etc/syslog.conf file, you must complete the procedure in ["Detecting](#page-124-0) [virtual log devices" on page 117.](#page-124-0)

You can edit the /etc/syslog.conf file to match the log messages, which are based on the following criteria:

- Facility
- Priority level

To use the virtual logs for syslog messages, the /etc/syslog.conf file must be configured with rules to write the desired messages to the appropriate virtual log in the /dev directory.

For example, to send debug-level messages that are generated by any facility to the vlog0 virtual log, add the following line to the /etc/syslog.conf file:

\*.debug /dev/vlog0

**Note:** Do not use the log rotation facilities that are available in the syslogd daemon for any command that writes data to virtual logs. The files in the /dev file system are not regular files and they cannot be renamed and moved. The VIOS administrator must configure virtual log rotation within the VIOS.

The syslogd daemon must be restarted after the configuration by using the following command:

refresh -s syslogd

#### **Related information**:

syslogd Daemon

### **Writing data to virtual log devices**

Arbitrary data is written to a virtual log device by opening the appropriate file in the /dev directory and writing data to the file. A virtual log can be opened by one process at a time.

For example:

To write messages to the virtual log devices by using the **echo** command, enter the following command: echo "Log Message" > /dev/vlog0

To store files to the virtual log devices by using the **cat** command, enter the following command: cat /etc/passwd > /dev/vlog0

The maximum individual write size is limited to 32 KB, and programs that attempt to write more data in a single write operation receive an I/O (EIO) error. The command-line interface (CLI) utilities, such as the **cat** command, automatically break up the transfers into 32 KB write operations.

# **Trusted Network Connect (TNC)** |

Trusted Network Connect (TNC) is part of the trusted computing group (TCG) that provides | specifications to verify endpoint integrity. TNC has defined open solution architecture that helps | administrators enforce policies to effectively control access to the network infrastructure. |

- I Trusted Network Connect (TNC) has four components:
- | TNC server

|

- $\blacksquare$  TNC Patch Management
- $\blacksquare$  TNC client
- | TNC IP referrer

#### **Trusted Network Connect concepts** |  $\vert$   $\vert$

Learn about the components, configuring secure communication, and the patch management system of | the Trusted Network Connect (TNC). |

### **Trusted Network Connect components** |

Learn about the components of the Trusted Network Connect (TNC) framework. |

The TNC model consists of the following components: |

#### **Trusted Network Connect (TNC) server** |

The Trusted Network Connect (TNC) server identifies the clients that are added to the network and | l initiates a verification on them.

The TNC client provides the required fileset level information to the server for verification. The server | l determines whether the client is at the level that is configured by the administrator. If the client is not compliant, the TNC server notifies the administrator about the remediation that is required. |

The TNC server initiates verifications on the clients that are trying to access the network. The TNC server |  $\blacksquare$  loads a set of integrity measurement verifiers (IMVs) that can request the integrity measurements from clients and verify them. AIX has a default IMV, which verifies the fileset and security patch level of the | systems. The TNC server is a framework which loads and manages multiple IMV modules. For verifying | a client, it relies on the IMVs to request information from clients and verifies the clients. |

#### **TNC Patch Management** |

The Trusted Network Connect (TNC) server integrates with the Service Update Management Assistant | (SUMA) and cURL to provide a patch management solution. |

 $\blacksquare$  The patch manager downloads the latest service packs and security fixes that are available in the IBM ECC and Fix Central websites. The TNC Patch Management daemon pushes the latest updated | I information to the TNC server, which serves as a baseline fileset to verify the clients.

The **tncpmd** daemon must be configured to manage SUMA downloads and to push fileset information to | l the TNC server. This daemon must be hosted on a system that is connected to the Internet to automatically download the updates. To use the TNC Patch Management server without connecting it to |

l the Internet, you can register a user-defined fix repository with the TNC Patch Management server.

**Note:** The TNC server and the **tncpmd** daemon can be hosted on the same system. |

L |TNC Patch Management is provided in one of the following methods:

- I Using the command line interface (pmconf)
- l Using the Daemon (tncpmd2)

#### **Using the command line interface (pmconf) to provide patch management:** |

SUMA and cURL are invoked when a Service Pack Level (SP Level) is downloaded using the **pmconf** | **add** command. |

When a Service Pack Level (SP Level) is downloaded using the **pmconf add** command, SUMA is invoked |  $\vdash$  to download and register the SP Level with TNC. In addition, cURL is invoked to download any new or missing security fixes. |

The following **pmconf get** command arguments provide additional control over managing security fixes: |

- **display-only** allows the user to examine descriptions of vulnerabilities which are addressed by the security fixes that are applicable for the SP Level. The security fixes are not downloaded using this command. | |
- **bedownload-only** allows the user to download, but not apply, security fixes to a user-supplied download directory. No fixes are applied. |

#### **Using the Daemon (tncpmd2) to provide patch management:** |

The scheduler component of the Daemon can be configured to automatically check for updates that affect | the security of TNC clients. |

A download interval controls how often the scheduler checks for any new Service Pack Levels. If a new | Service Pack Level is detected for a Technology Level (TL) that is currently registered with TNC, both the | new Service Pack Level and any missing or new security fixes are downloaded and added to the | repository. The download interval is set using the **pmconf init** command. The recommended value is at | l least once per month (43,200 minutes).

An "ifix\_download\_interval" controls how often the scheduler checks for any new security interim fix | that might be published. Any new security fixes are downloaded and added to the repository. The | recommended ifix download interval is once per day (1440 minutes). |

#### **Trusted Network Connect client** |

The Trusted Network Connect (TNC) client provides the information that is required by the TNC server | for verification. |

The server determines whether the client is at the level configured by the administrator. If the client is | not compliant, the TNC server notifies the administrator about the updates that are required. |

The TNC client loads the IMCs on startup and uses the IMCs to gather the required information. |

#### **Trusted Network Connect IP referrer** |

The Trusted Network Connect (TNC) server can automatically initiate the verification on clients that are | part of the network. The IP referrer running on Virtual I/O Server (VIOS) partition detects the new | clients that are serviced by the VIOS and sends their IP addresses to the TNC server. The TNC server |

verifies the client regarding the policy that is defined. |

### **Trusted Network Connect secure communication** |

The Trusted Network Connect (TNC) daemons communicate over the encrypted channels that are | enabled by Transport Layer Security (TLS) or Secure Sockets Layer (SSL). |

The secure communication is to ensure that the data and commands that flow in the network are | |authenticated and secure. Each system must have its own key and certificate, which are generated when  $\mathbf{L}$ 

- the initialization command for the components is run. This process is completely transparent to the |
- I administrator and requires less involvement from the administrator.

To verify a new client, the certificate of the client must be imported into the database of the server. The | certificate is marked as untrusted initially, and then the administrator uses the **psconf** command to view | and mark the certificates as trusted by entering the following command: |

psconf certadd –i<ip> -t<TRUSTED|UNTRUSTED> |

To use a different key and certificate, the **psconf** command provides the option to import the certificate. |

To import the certificate from the server, enter the following command: |

psconf import -S -k<*key filename*> -f<*key filename*> |

To import the certificate from the client, enter the following command: |

psconf import -C -k<*key filename*> -f<*key filename*> |

### **Trusted Network Connect protocol** |

The Trusted Network Connect (TNC) protocol is used with the TNC framework to maintain network | integrity. |

TNC provides specifications to verify the end-point integrity. The end-points that request access are | assessed based on the integrity measurements of critical components that can affect its operational | environment. The TNC framework enables administrators to monitor the integrity of the systems in the | network. The TNC is integrated with the AIX patch distribution infrastructure to build a complete patch | management solution. |

 $\blacksquare$  TNC specifications must satisfy the requirements of AIX and POWER® family system architecture. The components of TNC are designed to provide a complete patch management solution on the AIX | operating system. This configuration enables administrators to efficiently manage the software | configuration on AIX deployments. It provides tools to verify the patch levels of the systems and | generate a report on the clients that are not compliant. Additionally, patch management simplifies the | process of downloading the patches and installing them. |

### **IMC and IMV modules** |

The Trusted Network Connect (TNC) server or client internally use the integrity measurement collector | (IMC) and integrity measurement verifier (IMV) modules for server verification. |

This framework allows loading of multiple IMC and IMV modules into the server and clients. The | module that performs the operating system (OS) and fileset level verification is shipped with the AIX | operating system by default. To access the modules that are shipped with the AIX operating system, use | | one of the following paths:

- v /usr/lib/security/tnc/libfileset\_imc.a: Collects the OS level and information about the fileset that | is installed from the client system and sends it to the IMV (TNC server) for verification. |
- v /usr/lib/security/tnc/libfileset\_imv.a: Requests the OS level and fileset information from the client | and compares it with the baseline information. It also updates the status of the client into the database of the TNC server. To view the status, enter the following command: | |
- psconf list -s<COMPLIANT|IGNORE|FAILED|ALL>-i<ip|ALL> [-c] [-q] |

#### **Related reference**: |

["psconf command" on page 163](#page-170-0) | $\mathbf{I}$ 

#### **TNC requirements** |  $\blacksquare$

To fully use all the features of each TNC component, you must verify that the minimum requirements are | available in your environment. |

### **TNC Patch Management** |

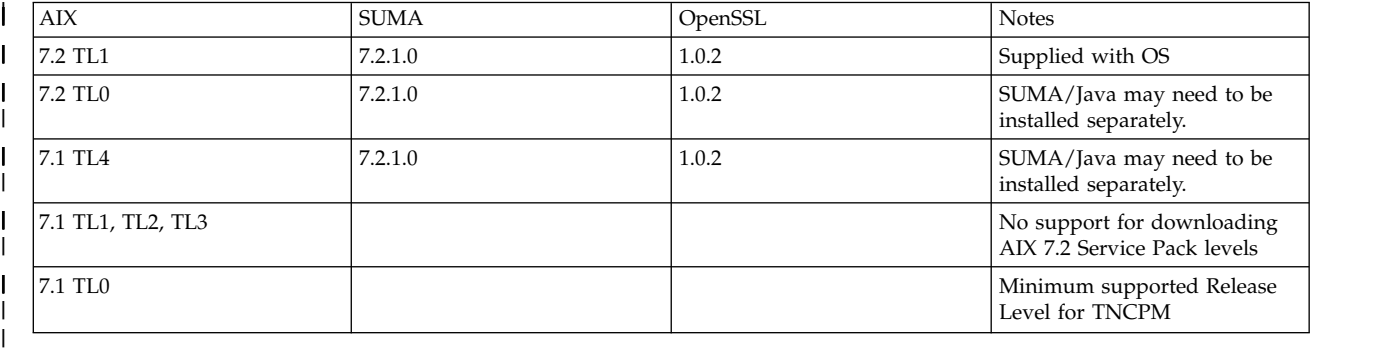

#### **Setting up the TNC components**  $\vert$   $\vert$ । ১

Each of the Trusted Network Connect (TNC) components require some setup in order to run in your | specific environment. |

Each of the steps in the following procedure are required in order to set up the TCN components. |

- 1. Identify the IP addresses of the systems where the TNC server, the TNC Patch Management (TNCPM) | server, and the TNC IP referrer for the Virtual I/O Server (VIOS) will be setup. |
- 2. Set up the network installation management (NIM) server. The system that is configured as a TNCPM | server is the NIM master. The sets:bos.sysmgt.nim.master fileset must be installed on the this system. | |
- 3. You must enable Autonomic Health Advisor (AHA) for automatic notification of new Service Packs | and Security Fixes to the TNC Server. If AHA is not enabled, TNC Scheduler will update the TNC server at scheduled intervals. To enable AHA for automatic notification: | |
	- mkdir /aha

| |

/usr/sbin/mount -v ahafs /aha /aha

- 4. To initialize the fix repositories for TNC Patch Management, enter the following command (enter | command on a single line): |
- pmconf init -i <download interval> -l <TL list> [-A] [-P <download path>] |

[-x <ifix interval>] [-K <ifix key>] |

- An example of the **pmconf** command follows: |
- pmconf init -i 1440 -l 6100-07,7100-01 |
- The **init** command downloads the latest service pack for each technology level, and makes it available |
- for the TNC server. The updated service packs enable the TNC server to run a baseline TNC client verification, and for the TNC patch management server to install the TNC client updates. Specify the | |
- **-A** flag to accept all license agreements when running the client updates. By default, the fix |
- repositories that are downloaded by the TNC patch management server are in the |
- /var/tnc/tncpm/fix\_repository file. Use the **-P** flag to specify a different directory. |
- 5. Setup the TNCPM server. The TNCPM server can be set up on the NIM system. The TNCPM server | uses SUMA to download the patches from IBM Fix Central and ECC websites. The TNCPM server uses cURL to download ifixes from the IBM security site. To download the updates, the system must be connected to the Internet. Enter the following command to configure the TNCPM server: | | |
- pmconf mktncpm [pmport=<port>]tncserver=<host:port> |
- For example: |

|

pmconf mktncpm pmport=20000 tncserver=1.1.1.1:10000

- 6. Configure the policies on the TNC server. To create the policies for verifying the clients, see ["Creating](#page-136-0) | [policies for the Trusted Network Connect client" on page 129](#page-136-0) |
- 7. Configure the clients by using the following command: |
- psconf mkclient tncport=<port> tncserver=<serverip>:<port> |
- For example: |
- psconf mkclient tncport=10000 tncserver=10.1.1.1:10000 |
- 8. Complete the setup of the TNC components by completing the optional steps for each component. |
- **Related reference**: |
- l ["psconf command" on page 163](#page-170-0)
- **Related information**: |
- ["Installing PowerSC Standard Edition" on page 7](#page-14-0) |
- You must install a fileset for each specific function of PowerSC Standard Edition. |
- Installing with NIM |
- [IBM Fix Central](http://www.ibm.com/support/fixcentral/) |
- [Passport Advantage Online Help Center](http://www.ibm.com/software/lotus/passportadvantage/pao_assistance.html) |

#### **Configuring options for the TNC components** | |

You can configure one or more options for each of the TNC components. |

### **Configuring options for the Trusted Network Connect (TNC) server** |

l Learn the steps to configure the TNC server.

To configure the TNC server, the /etc/tnccs.conf file must have a value similar to the following: | component = SERVER |

To configure a system as a server, enter the following command: |

psconf mkserver tncport=<port> pmserver=<ip|hostname[,ip2|hostname2..]:port> |

```
[recheck_interval=<time in mins>]
|
```
For example: |

psconf mkserver tncport=10000 pmserver=2.2.2.2:20000 recheck\_interval=20 |

**Note:** The tncport port and the pmserver port must be set to different values, and if the value of the | l) recheck\_interval parameter is not provided, a default value of 1440 minutes is used.

 $\blacksquare$  The default port value of 42830 is used for the tncport port, and the default value of 38240 is used for the pmserver port. |

**Related reference**: |

l ["psconf command" on page 163](#page-170-0)

## **Configuring additional options for the Trusted Network Connect client** |

Learn the steps to configure the Trusted Network Connect (TNC) client and the configuration settings | l that are required for the setup.

 $\blacksquare$  To configure the TNC client, the /etc/tnccs.conf file must have a value similar to the following :

component = CLIENT |

 $\mathsf{L}$ |To configure a system as a client, enter the following command: psconf mkclient tncport=<port> tncserver=<ip:port> |

For example: |

psconf mkclient tncport=10000 tncserver=1.1.1.1:10000 |

**Note:** The value of the server port and the tncport, which is a client port must be the same. |

**Related reference**: |

l ["psconf command" on page 163](#page-170-0)

### **Configuring options for the TNC Patch Management server** |

l The Trusted Network Connect Patch Manager (TNCPM) server integrates with the SUMA and cURL to provide a comprehensive patch management solution. |

The TNCPM server must be configured on the Network Installation Management (NIM) server so the | TNC clients can be updated. |

To enable automatic IBM Security Advisory and interim fix downloads, you can specify an interim fix | l interval. This feature provides automatic notification of newly-published security interim fixes and associated Common Vulnerabilities and Exposures (CVE) identifiers. All security advisories and interim |  $\blacksquare$  fixes are verified prior to registration with the TNC. The IBM AIX vulnerability public key, which is required to download interim fixes automatically, is available at the IBM AIX Security website. Automatic | service pack and interim fix downloads are disabled by setting both the download interval and interim | fix interval to 0. |

You can also update service pack and interim fix registration manually. To manually register an IBM | Security Advisory along with its corresponding interim fixes, enter the following command: |

```
pmconf add -y <advisory file> -v <signature file> -e <ifix tar file>
|
```
To manually register a stand-alone interim fix, enter the following command: |

pmconf add -p <SP> -e <ifix file> |

To register a new technology level and to download its latest service pack, enter the following command: | pmconf add -l <TL list> |

 $\Box$  To download a service pack that is not the most current version, or to download a technology level to be used for verification and client updates, enter the following command: |

```
pmconf add -l <TL list> -d
|
pmconf add -s <SP List>
|
```
To register a service pack or technology level fix repository that exists on the system, enter the following | command: |

```
pmconf add -s <SP> -p <user_defined_fix_repository>
|
pmconf add -l <TL> -p <user_defined_fix_repository>
|
```
To configure a system to serve as a patch management server, enter the following command: |

pmconf mktncpm [pmport=<port>] tncserver=ip\_list[:port] |

An example of this command follows: |

pmconf mktncpm pmport=20000 tncserver=1.1.1.1:100000 |

The TNC Patch Management server always supports the management of security Authorized Problem | Analysis Reports (APARs). Enter the following command to configure the TNC Patch Management to | manage other types of APARs: |

pmconf add -t <APAR\_type\_list> |

In the previous example, <APAR\_type\_list> is a comma-separated list that contains the following types of | APARs: |

v HIPER |

 $\cdot$  PE

| • Enhancement

To manage the TNCPM Open Package Repositories enter one or more of the following commands: |

```
pmconf add -o <package name> -V <version> -T [installp|rqm] -D <User defined path>
|
pmconf delete -o <package name> -V <version>
|
pmconf list -o <package name> -V <version>
|
```

```
pmconf list -O [-c] [-q]
|
```
Open Packages are added to this default directory: |

- /var/tnc/tncpm/fix\_repository/packages. |
- User defined path = Package location on the system |

To display descriptive information addressed by security fixes for a specific Service Pack Level, without |

applying the fixes to the repository, enter the following command: |

```
pmconf get -L -p <SP>
|
```
For example: |

```
pmconf get -L -p 7200-01-01
|
```
To download security fixes for a specific Service Pack Level, without applying the fixes to the repository, | enter the following command: |

- pmconf get -p <SP> -D <*download directory*> |
- **Note:** The *download directory* must exist before executing this command. |
- For example: |

```
pmconf get -p 7200-01-01 -D /tmp/ifixes_7200-01-01
|
```
The TNC Patch Management server supports the **syslog** command for downloading service pack, |  $\vdash$  technology level, and client updates. The facility is user and priority is <code>info. An</code> example of this is user.info. |

The TNC Patch Management server also maintains a log with all of the client updates in the | /var/tnc/tncpm/log/update/<ip>/<timestamp> directory. |

- **Related reference**: |
- l ["psconf command" on page 163](#page-170-0)
- **Related information**: |

```
IBM AIX Security
```
### **Configuring Trusted Network Connect server email notification** |

l Learn the procedure to configure email notification for the Trusted Network Connect (TNC) server.

The TNC server views the patch level of the client and if the TNC server finds that the client is not | compliant, it sends an email to the administrator with the result and the required remediation. L |

To configure the email address of the administrator, enter the following command: |

psconf add –e <email\_id>[ipgroup=[±]G1, G2 ..] |

For example: |

psconf add –e abc@ibm.com ipgroup=vayugrp1,vayugrp2 |

In the preceding example, the email for IP group *vayugrp1* and *vayugrp2* is sent to the abc@ibm.com email | address. |

To send an email to a global email address for the IP group that does not have an email address assigned | I to it, enter the following command:

psconf add –e <mailaddress> |

For example: |

psconf add –e abc@ibm.com |

In the preceding example, if an IP group does not have an email address assigned to it, the mail is sent to | the abc@ibm.com email address. It acts as a global email address. |

**Related reference**: |

l ["psconf command" on page 163](#page-170-0)

### **Configuring IP referrer on VIOS** |

Learn how to configure the IP referrer on Virtual I/O Server (VIOS) to automatically initiate verification. |

**Note:** You must configure the SVM kernel extension on the Virtual I/O Server (VIOS) before configuring | | the IP referrer.

 $\blacksquare$  To configure the TNC IP Referrer, the /etc/tnccs.conf configuration file must have a setting similar to I the following component = IPREF.

You can configure a system as a client by entering the following command: |

psconf mkipref tncport=<port> tncserver=<ip:port> |

For example: |

psconf mkipref tncport=10000 tncserver=1.1.1.1:10000 |

I The value of the tncserver port and the tncport, which is the client port must be the same.

Configure the TNC IP referrer on VIOS. This configuration on VIOS triggers the verification on the clients | that are connecting to the network. Enter the following command to configure the referrer: |

psconf mkipref tncport=*<port>* tncserver=*<ip:port>* |

For example: |

psconf mkipref tncport=10000 tncserver=1.1.1.1:10000 |

**Note:** The value of the server port and the TNC port, which is a client port, must be the same. |

**Related reference**: |

l ["psconf command" on page 163](#page-170-0)

#### **Managing Trusted Network Connect (TNC) components** |  $\blacksquare$

Learn how to manage Trusted Network Connect (TNC) to implement tasks, such as adding the clients, | policies, logs, verification results, updating clients, and certificates related to TNC. |

### <span id="page-136-0"></span>**Viewing the Trusted Network Connect server logs** |

Learn how to view the logs of the Trusted Network Connect (TNC) server. |

The TNC server logs the verification results of all the clients. To view the log, run the **psconf** command: |

psconf list –H –i <ip |ALL> |

- **Related reference**: |
- l ["psconf command" on page 163](#page-170-0)

### **Creating policies for the Trusted Network Connect client** |

Learn how to set up policies related to Trusted Network Connect (TNC) client. |

 $\blacksquare$  The psconf console provides the interface that is required to manage the TNC policies. Each client or a I group of clients can be associated with a policy.

I The following policies can be created:

- v An Internet Protocol (IP) group contains multiple client IP addresses.
- **•** Each client IP can belong to only one group.
- v The IP group is associated with a policy group.
- v A policy group contains different kinds of policies. For example, the fileset policy that specifies what | must be the client's operating system level (that is, release, technology level, and service pack). There |

can be multiple fileset policies in a policy group and the client that refers to this policy must be at the |

level specified by one of the fileset policies. |

The following commands show how to create an IP group, policy group, and fileset policies. |

- To create an IP group, enter the following command: |
- psconf add –G <ipgrpname> ip=[±]<ip1,ip2,ip3 ...> |

For example: |

psconf add –G myipgrp ip=1.1.1.1,2.2.2.2 |

**Note:** For a group, at least one IP must be provided. Multiple IPs must be separated by a comma. |

To create a fileset policy, enter the following command: |

psconf add –F <fspolicyname> <rel00-TL-SP> |

For example: |

psconf add –F myfspol 6100-02-03 aparlist=IY0001,IY0002 |

**Note:** The build information must be in the <rel00-TL-sp> format. |

To create a policy and to assign an IP group, enter the following command: |

psconf add –P <policyname> ipgroup=[±] <ipgrp1, ipgrp2 ...] |

- For example: |
- psconf add –P mypol ipgroup=myipgrp,myipgrp1 |

To assign fileset policy to a policy, enter the following command: |

psconf add –P <policyname> fspolicy=[±]<fspol1, fspol2 ...> |

For example: |

psconf add –P mypol fspolicy=myfspol,myfspol1 |

- To add OpenPackage policy, enter the following command: |
- pconf add -O *<openpkggrp> <openpkgname:version>* |
- The following is an example of adding an OpenPackage policy: |
- psconf add –O opengrp2 openssl:1.0.1.516 |
- To assign OpenPackage policy to Fspolicy, enter the following command: |
- psconf add -O opengrp2 fspolicy=fspolicy1 |

**Note:** If multiple fileset policies are provided, the system enforces the best matching policy on the client. | For example, if the client is on 6100-02-01 and you mention the fileset policy as 7100-03-04 and | 6100-02-03, then 6100-02-03 is enforced on the client. |

- **Related reference**: |
- l ["psconf command" on page 163](#page-170-0)

### **Starting verification for the Trusted Network Connect client** |

Learn how to verify the Trusted Network Connect (TNC) client. |

I Use one of the following methods for client verification:

- v The IP referrer daemon on the Virtual I/O Server (VIOS) forwards the client IP to the TNC server: The | client LPAR acquires the IP and tries to access the network. The IP referrer daemon on VIOS detects the new IP address and forwards it to the TNC server: The TNC server initiates verification on receiving the new IP address. | | |
- l The TNC server verifies the client periodically: The administrator can add the client IPs that are to be verified in the TNC policy database. The TNC server verifies the clients that are in the database. The reverification happens automatically at regular intervals with reference to the recheck\_interval attribute value that is specified in the /etc/tnccs.conf configuration file. | | |
- l The administrator initiates the client verification manually: The administrator can initiate the verification manually to verify whether a client is added to the network by running the following command: | |
- pconf verify -i <ip> |

**Note:** For resources that are not connected to a VIOS, the clients can be verified and updated when they | l) are added manually to the TNC server.

#### **Related reference**: |

l ["psconf command" on page 163](#page-170-0)

### **Viewing the verification results of the Trusted Network Connect** |

Learn the procedure to view the verification results of the Trusted Network Connect (TNC) client. |

To view the verification results of the clients in the network, enter the following command: | psconf list -s ALL -i ALL |

This command displays all clients that have a **IGNORED**, **COMPLIANT**, or **FAILED** status. |

- **IGNORED**: The client IP is ignored in the IP list (that is, the client can be exempt from verification).
- **COMPLIANT**: The client passed the verification (that is, the client is compliant with the policy).
- **FAILED**: The client failed verification (that is, the client is not compliant with the policy and administration action is required). |

To determine the reason for the failure, run the **psconf** command with the client IP that has failed: |

psconf list -s ALL -i <ip> |

**Related reference**: |

l ["psconf command" on page 163](#page-170-0)

## **Updating the Trusted Network Connect client** |

The Trusted Network Connect (TNC) server verifies a client and updates the database with the status of |  $\vdash$  the client and the result of verification. The administrator can view the results and take action to update I the client.

To update a client that is at a previous level, enter the following command: |

```
| psconf update -i <ip> -r <buildinfo> [-a apar1,apar2...]
```

```
For example:
|
```

```
psconf update –i 4.4.4.4 –r 6100-02-03 –a IY0004
|
```
The **psconf** command updates the client with the build and the APAR installations if they are not | installed. |

- To update the client with Open Packages: |
- psconf update -i *<ip>* -O opengrp2 |
- **Related reference**: |
- l ["psconf command" on page 163](#page-170-0)

### **Managing patch management policies** |

The **pmconf** command is used to configure the patch management policies. |

 $\blacksquare$  The patch management policies provide information, such as the TNC server IP address and the time l interval to initiate a SUMA update.

To manage the patch management policy, enter the following command: |

```
pmconf mktncpm [pmport=<port>] tncserver=<host:port>
|
```
For example: |

```
pmconf mktncpm pmport=2000 tncserver=10.1.1.1:1000
|
```
**Note:** The pmport and the tncserver ports must be different. |

- **Related reference**: |
- l ["pmconf command" on page 159](#page-166-0)

### **Importing Trusted Network Connect certificates** |

Learn the procedure to import a certificate and to securely transmit data in the network. |

The Trusted Network Connect (TNC) daemons communicate over the encrypted channels enabled by | using the Transport Layer Security (TLS) or Secure Sockets Layer (SSL) protocol. This daemon ensures | that the data and commands that are transported on the network are authenticated and secure. Each | system has its own key and certificate, which are generated when the initialization command for the | components is run. This process is transparent to the administrator and requires less involvement from |  $\blacksquare$  the administrator. When a client is being verified for the first time, its certificate is imported into the database of the server. The certificate is marked as untrusted initially, and the administrator uses the | **psconf** command to view and to mark the certificates as trusted by entering the following command: | psconf certadd –i <ip> -t <TRUSTED|UNTRUSTED> |

If the administrator wants to use a different key and certificate, the **psconf** command provides the feature | I to import the key and certificate. |

To import the certificate from a server, enter the following command: |

```
psconf import -S -k <key filename> -f <filename> |
```
To import the certificate from a client, enter the following command: |

```
psconf import -C -k <key filename> -f <filename> |
```
#### **Related reference**: |

l ["psconf command" on page 163](#page-170-0)

#### **TNC server reporting** | |

The Trusted Network Connect (TNC) server supports both the comma-separated values (CSV) format and | the text output format for its common vulnerabilities and exposures (CVE), IBM Security Advisory, TNC | server policies, TNC client security fix, and registered service packs and interim fix reports. |

The CVE report displays all of the common exposures and vulnerabilities for the registered service packs. | To display the results of this report, enter the following command: |

psconf report -v {CVEid|ALL} -o {TEXT|CSV} |

The IBM Security Advisory report displays the known security vulnerabilities on the installed IBM | software. To display the results of this report, enter the following command: |

psconf report -A <advisoryname> |

I The TNC server policies report displays the security policies that are enforced on the TNC server. To display the results of this report, enter the following command: |

psconf report -P {policyname|ALL} -o {TEXT|CSV} |

The TNC client fix report displays the installed and missing interim fixes for the TNC client. To display | I the results of this report, enter the following command:

psconf report -i {ip|ALL} -o {TEXT|CSV} |

You can also run a report that generates a list of registered service packs and the related authorized | program analysis reports (APARs) and interim fixes. To display the results of this report, enter the | following command: |

psconf report -B {buildinfo|ALL} -o {TEXT|CSV} |

To display a list of registered open source packages, enter the following report command: |

psconf report -O ALL -o TEXT |

#### **Related reference**: |

l ["psconf command" on page 163](#page-170-0)

#### **Troubleshooting Trusted Network Connect Patch Management** |  $\vert$   $\vert$

l Learn the possible causes for failure and the steps to troubleshoot the TNC Patch Management system.

To troubleshoot the TNC Patch Management system, verify the configuration settings that are listed in | the following table.  $\mathbf{L}$ |

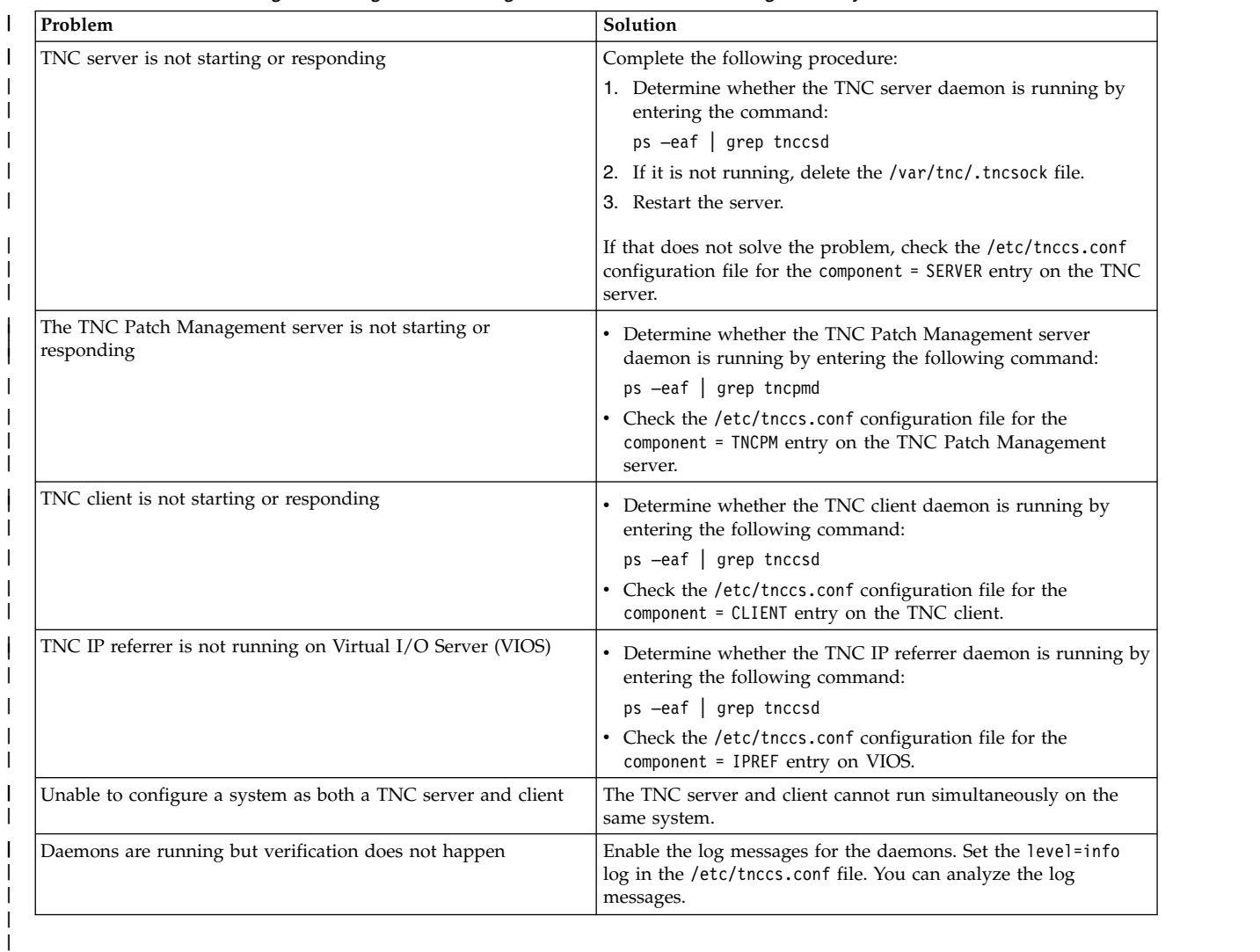

#### *Table 13. Troubleshooting the configuration settings for the TNC Patch Management systems* |

# **PowerSC graphical user interface (GUI)**

This section describes the IBM PowerSC graphical user interface (GUI) including information about how to install, maintain, and use the interface.

The IBM PowerSC GUI improves the usability of the PowerSC Standard Edition product by providing an alternative to command-line and log-file interaction. The PowerSC GUI provides a centralized management console for visualization of endpoints and their status; applying, undoing, or checking compliance levels; grouping systems for the application of compliance level actions; and viewing and customizing compliance configuration profiles.

The PowerSC GUI also includes File Integrity Monitoring (FIM). FIM includes Real Time Compliance (RTC) and Trusted Execution (TE). By using the PowerSC GUI, you can configure RTC and TE, and view real-time events. The PowerSC GUI also provides extensive profile editing and reporting capabilities.

### **PowerSC GUI concepts**

Before using the PowerSC GUI, you should understand the general concepts regarding security and endpoint discovery.

### **PowerSC GUI security**

The PowerSC GUI provides security by using bidirectional HTTPS communication between the PowerSC GUI server and the PowerSC GUI agents on each of the AIX endpoints.

The TLS handshaking process uses certificates that are available on both the PowerSC GUI server and PowerSC GUI agents. The TLS handshaking process supports single authentication in both directions because either the PowerSC GUI agent or the PowerSC GUI server might initiate communication. The agent creates a nonce, which is a random number, that is sent to the PowerSC GUI server during the first connection. The PowerSC GUI server then includes this nonce with every command that is sent to that agent. This nonce provides another layer of confirmation to the endpoint agent that it is running a command that originated from the authentic PowerSC GUI server. The endpoint must ensure that the source of the web service call is trusted. The initial handshake and the nonce ensures the trust.

All communication between the PowerSC GUI agents and the PowerSC GUI server is encrypted by using protocols and cipher suites that are consistent with the security requirements of the protected systems. Currently, the protocol level is TLS 1.2. The PowerSC GUI server interacts with all the PowerSC GUI agents and with all the PowerSC GUI users. Therefore, the PowerSC GUI server must have a certificate that is trusted by all connections from the user's web browsers. For example, certificates from a well-known authority such as Verisign or from an internally trusted certificate authority.

During installation, the PowerSC GUI server creates a self-signed certificate for its own use. This certificate can be used indefinitely, but it is intended for temporary use and can be replaced by a user-provided, widely recognized certificate. The PowerSC GUI server installation also creates a signing certificate that is used to sign all endpoint certificates.

The installation process automatically creates a truststore file for each endpoint. The truststore file is the same for every endpoint and must be copied from the PowerSC GUI server to each endpoint. This combination of certificates on both the PowerSC GUI server and endpoints provides a high level of communication security.

More security control is provided by using UNIX Groups. Any user, such as an LDAP user or a local user |

who is defined by the operating system, must be a member of a specified UNIX group to log in to the |

PowerSC GUI. The administrator can set or change group membership by using the **pscuiserverctl** | command. |

After you are logged in, you might still be restricted to view-only mode. You can use the user authority function to perform actions against endpoints that are controlled by UNIX group membership. To perform any actions, you must be a member of a UNIX group that has permission to manage the endpoint. For more information, see the [Specifying which groups have access](#page-145-0) topic.

By default, any user who is a member of the security group can manage every endpoint that is visible in the PowerSC GUI. The PowerSC administrator can restrict user access to the individual endpoint level by using the **setGroups.sh** command.

 $\blacksquare$  There are a variety of configuration commands that can only be performed by an administrative user. Examples include the ability to change global email settings or to create a new profile. Administrative | user authority is set by using UNIX groups and it can be configured by using the **pscuiserverctl** | command.

### **Populating the endpoint content in the compliance page**

The PowerSC GUI server and PowerSC GUI agent communicate with the endpoint to discover the compliance level.

Upon startup, and intermittently until successful, the agent attempts to initiate contact with the PowerSC GUI server. When contact is established, a one-time agent-server security handshake is performed. After the agent-to-server security handshake is successfully negotiated the first time, the server creates a domain element with a Unique Identifier (UID) for internal representation of the endpoint, and passes the UID back to the endpoint. The UID is then included with all communication from the agent to the server. This action completes the discovery process. The PowerSC GUI server and the endpoint can communicate securely in either direction.

After completion of the initial discovery handshake, or after the PowerSC GUI agent is restarted, the PowerSC GUI agent attempts to determine the current compliance status information for its endpoint and updates the PowerSC GUI server. The existence of the endpoint and the current compliance information is used to populate the compliance status page of the PowerSC GUI. If no compliance status information can be determined, the entry is not available in the compliance status page.

The PowerSC GUI server contains a representation of all known endpoints, which are automatically created as a result of the initial agent-server connection and communication. As the endpoint agents track changes in the compliance status of the endpoint, the changes are passed to the server and retained. All user interaction from the PowerSC GUI with an endpoint is performed through the PowerSC GUI server. The user interface does not interact directly with any endpoint or endpoint agent.

### **Installing PowerSC GUI**

The PowerSC GUI agents and the PowerSC GUI server components are installed during the PowerSC Standard Edition installation. Each is installed from the installp filesets.

### **PowerSC GUI agent**

|

The PowerSC GUI agent is installed on every AIX endpoint. The PowerSC GUI agent tracks activity on the endpoint and provides that information to the PowerSC GUI server.

The PowerSC GUI agent also runs the commands that are triggered from the PowerSC GUI. All communication between PowerSC GUI agents and the PowerSC GUI server is encrypted.
The installp command installs the core PowerSC Standard Edition product and the PowerSC GUI agent. The powerscStd.uiAgent.rteinstallp fileset is used for the PowerSC GUI agent installation. The following example displays the installp command that is run on each endpoint:

**Note:** In the following example, the installer images are expanded in the /tmp/inst.images/ directory. #installp -agXYd /tmp/inst.images powerscStd.ice powerscStd.license powerscStd.uiAgent.rte

## **PowerSC GUI server**

The PowerSC GUI server can run on any AIX system, it is recommended that you create a dedicated AIX LPAR on which to install and run the PowerSC GUI server.

The **installp** command installs the core PowerSC Standard Edition product and the PowerSC GUI server. The powerscStd.uiServer.rte **installp** fileset is used for the PowerSC GUI server installation. The following example displays the **installp** command that is run on an endpoint:

**Note:** In the following example, the installer images are expanded in the /tmp/inst.images/ directory. #installp -agXYd /tmp/inst.images powerscStd.ice powerscStd.license powerscStd.uiServer.rte

## **PowerSC GUI Requirements**

Learn about the hardware and software requirements for the PowerSC GUI.

### **Hardware**

- The PowerSC GUI server components should be installed on a separate LPAR, or VM that is running AIX 7.1, or later.
- The PowerSC GUI agent components must be installed on each AIX endpoint.

### **Software**

- The PowerSC GUI server requires AIX 7.1 or later.
- **•** The PowerSC GUI server requires the sendmail daemon to be running.
- v The fileset bos.loc.utf.<LANG> must be installed for the PowerSC GUI to correctly display profile rule | descriptions in languages other than English. |

## **Distributing the truststore security certificate to endpoints**

System administrators must deploy the truststore security certificate on all endpoints.

During installation, a truststore file is created and it can be used by all endpoints. The name of the file is endpointTruststore.jks. The file is placed in the /etc/security/powersc/uiServer/ directory.

After installation, you must place the endpointtruststore.jks file on each endpoint for the PowerSC GUI agent on that endpoint to make contact with the PowerSC GUI server and to initiate the process that results in the creation of the keystore on the endpoint.

You can distribute the truststore file in one of the following ways:

- Manually copy the endpoint Truststore. jks file to each endpoint.
- v If PowerVC (or another virtualization manager) is used in your environment, the endpointTruststore.jks file can be put onto the PowerVC image. When the PowerVC image is deployed to an endpoint, both the PowerSC GUI agent and the truststore file are included.

After the endpointTruststore.jks is deployed by using one of the methods, and when an endpoint starts running, the PowerSC GUI agent uses the truststore file to determine the location where the PowerSC GUI server is running. The PowerSC GUI agent then sends a message to the PowerSC GUI server with a request to join the list of available and monitored endpoints.

# **Copying the truststore file to endpoints manually** |

System administrators must manually copy the truststore file to each existing endpoint in their | environment. |

The truststore file must also be copied to each new endpoint that is added. |

**Note:** If you have a data virtualization manager such as PowerVC, you can copy the truststore file to a | new endpoint by creating an image that contains both thePowerSC GUI agent and the truststore file. See | "Copying the truststore file to endpoints using a virtualization manager." |

- 1. To copy the endpoint truststore /etc/security/powersc/uiServer/endpointTruststore.jks file to the | /etc/security/powersc/uiAgent/endpointTruststore.jks file on each endpoint, run the following **scp** command: | |
- # scp endpointTruststore.jks user@endpoint-host-name: |

```
/etc/security/powersc/uiAgent
```
2. To restart the endpoint agents after installing the security certificate, run the following commands on | the endpoint: |

```
stopsrc -s pscuiagent
|
```
|

- startsrc -s pscuiagent |
- 3. Repeat steps 1 and 2 for each existing endpoint and for every new endpoint (if you do not have a | data virtualization manager). |

# **Copying the truststore file to endpoints using a virtualization manager** |

 $\blacksquare$  System administrators can use a virtualization manager such as PowerVC to copy the truststore file onto each new endpoint by using an image that contains the PowerSC agent and the truststore file. |

- 1. Copy the endpoint truststore /etc/security/powersc/uiServer/endpointTruststore.jks file to the | PowerVC image. |
- 2. Deploy the PowerVC image to each new endpoint that is added to your system. |

### **Setting up user accounts**

By default any user, whether an LDAP user or a local user who is defined by the operating system, must be a member of the security group to log in to the PowerSC GUI.

The administrator can change this required group membership by using the **pscuiserverctl** command. After logging in to the PowerSC GUI, a user can only view the status of endpoints if their user account is a member of a UNIX group that is allowed to manage the endpoint. The administrator can change the user account settings for the individual endpoint level by using the **setGroups.sh** command.

Consider the following points:

- A many-to-many relationship exists between endpoints and AIX groups:
	- One AIX group can be associated with many endpoints.
	- One endpoint can be associated with many AIX groups.
- v After a user is logged in to the PowerSC GUI, group associations are used to determine whether a user is allowed to run commands to specific endpoints, or whether the user is allowed only to view endpoint status.
	- To run commands against a specific endpoint by using the PowerSC GUI, the user must be associated with one of the groups that is associated with the endpoint.
	- The user's group membership is compared with the set of groups that are associated with each endpoint. If the user's group membership matches groups that are associated with each endpoint, the user is allowed to run commands such as **Apply profiles**, **Undo**, and **Check** against that endpoint. If the user's group membership does not match any groups that are associated with each endpoint, the user can view only the status for that endpoint.

The following shell scripts are available in the PowerSC GUI server in the /opt/powersc/uiServer/bin/ directory.

*Table 14. Group shell scripts*

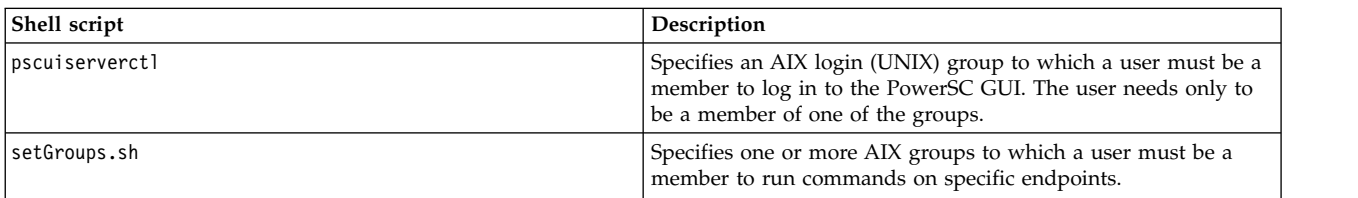

## **Running the group setup commands and scripts**

System administrators must run the **pscuiserverctl** command and the **setGroups** script to specify which operating system groups are allowed to log in to the PowerSC GUI, perform administrator functions, and execute commands on specific endpoints.

- 1. On the PowerSC GUI server, change the directory to /opt/powersc/uiServer/bin/.
- 2. Run the following command to specify the AIX group in which a user must be a member to log in to the PowerSC GUI. The group that you specify is written to the /etc/security/powersc/uiServer/ uiServer.conf file.

```
pscuiserverctl set logonGroupList abp,security
```
**Tip:** Before you run the command, you can use the **groups** *username* command to view the groups in which the user is a member.

3. Run the following command to specify the UNIX groups that are allowed to perform administrator functions by using the PowerSC GUI.

pscuiserverctl set administratorGroupList unixgrpadmin1,unixgrpadmin2

4. Run the following script to specify the AIX groups in which a user must be a member to run commands on specific endpoints. You must provide fully qualified host names of the endpoints. The groups that you specify are written to the /etc/security/powersc/uiServer/groups.txt file.

./setGroups.sh *groupname* "*comma separated list of endpoint host names*"

**Note:** Limited wildcard characters are supported when you are searching for endpoints. For example, the following specifications are valid to specify all endpoints that have a name starting with "Boston\_" or ending with ".rs.com":

- v ./setGroups.sh groupname "Boston\_\*"
- v ./setGroups.sh groupname "\*.rs.com"

**Tip:** An asterisk (\*) is the only supported wildcard character for this command. It may only be used at the beginning or at the end of a string.

## **Using the PowerSC GUI**

You can use the PowerSC GUI to view the endpoints that are discovered on your system, create customized groups, create customized profiles, copy custom profiles to endpoints, and apply profiles. You can also verify communication between the endpoints and the PowerSC GUI server and stop communication between an endpoint and the PowerSC GUI server.

The main page of the PowerSC GUI contains the following sections:

v **Groups** tray: Lists the groups that are defined for your environment. Groups are collections of endpoints that are grouped based on a commonality. The **All systems** group is created automatically when the endpoints in your environment are discovered. You can create customized groups. For example, you can create a group of endpoints whose commonality is HIPAA.

- v **Compliance** page includes three sections:
	- The top pane displays statistical information on the group you selected from the **Groups** tray. The statistical information displays the results of the last compliance levels that were applied to the endpoints in the selected group. For the selected group, you can view the percentage of system passes and failures, the total number of rules that were checked, and the specific rules that failed.
	- The center pane is a taskbar that can be used to perform actions on one or more endpoints. You can apply, undo, or check a compliance level.
	- The bottom pane displays a table that includes all the endpoints or a group of endpoints that are available in your environment. The table includes the following information for each endpoint:
		- System name
		- Compliance rule type
		- Time and date that the compliance level was applied to the endpoint
		- Time and date that the compliance level was checked on the endpoint
		- Compliance level status
		- Number of rules on the endpoint that have failed
		- Number of rules on the endpoint that have passed successfully during compliance level checking
- **Security** page includes two sections:
	- The top pane displays real time security information on the group of endpoints you selected from the **Groups** tray. For the selected group, you can view the total number of Real time Compliance (RTC) events, the total number of Trusted Execution (TE) events, the percentage of endpoints that are up to date with TNC patches, the percentage of endpoints that have Trusted Boot installed, the number of endpoints that have Trusted Firewall installed, and the percentage of endpoints that have Trusted Logging installed.
	- The lower pane displays a table that includes the system endpoints in the group. The table includes the following information for each endpoint:
		- Name of the system endpoint
		- File Integrity Event Indicators
		- RTC Activation Status
		- TE Activation Status
		- Up to date TNC patch status
- v **Reports** page includes compliance and file integrity reports. Both overview and detail reports are included.
- v **Profile Editor** page includes three sections:
	- The top pane has a drop-down menu that lists the available built-in and custom profiles
	- The center pane is a taskbar that can be used to delete profiles, create new profiles and copy profiles to endpoints that are part of a group.
	- The bottom pane displays a table that includes all the rules that are included in the selected profile. For each rule the following information is displayed:
		- Compliance rule name
		- Compliance rule type
		- Description of the rule

## **Specifying the PowerSC GUI language**

The PowerSC GUI can be rendered in different languages.

To select the language for the PowerSC GUI, click the **Languages and Settings** icon in the menu bar of |  $\vdash$  the main page. The current language used to render the interface is displayed in the menu. To change the l language, click the associated icon. Select the language for your session from the list of available languages. |

# **Navigating the PowerSC GUI**

From the PowerSC GUI you can setup and administer endpoint and server communication; organize and group endpoints; monitor and apply built in and custom compliance levels and profiles; monitor and configure endpoint security; and generate and distribute reports on a scheduled basis.

- 1. Open the PowerSC GUI. The PowerSC GUI displays the home page. |
- 2. To administer endpoint and server communication, click the **Languages and Settings** icon in the | menu bar of the main page. Click the **Endpoint Admin** icon to verify or stop communication between the endpoints and the PowerSC GUI server. For more information, see "Administering endpoint and server communication." | | |
- 3. Click the horizontal line ellipse in the navigation pane of the Compliance or Security pages to open | the Group Editor. Using the Group Editor you can create custom groups of endpoints. For more information, see ["Creating custom groups" on page 143.](#page-150-0) | |
- 4. To create custom compliance profiles and to copy profiles to endpoints, click the **Profile Editor** tab. For more information, see ["Working with compliance profiles" on page 144.](#page-151-0)  $\vert$  4 |
- 5. To monitor and apply built-in and custom compliance levels and profiles, click the **Compliance** tab. | For more information, see [Applying compliance levels and profiles.](#page-153-0) |
- 6. To monitor and configure endpoint security, click the **Security** tab. For more information, see | [Monitoring endpoint security.](#page-155-0)
- 7. To generate and distribute reports on demand or on a scheduled basis, click the **Reports** tab. For more | information, see [Working with reports.](#page-160-0) |

## **Administering endpoint and server communication**

From the **Endpoint Admin** page, you can verify or stop communication between the endpoints and the |

PowerSC GUI server. You can also verify and generate keystore requests. |

## **Verifying endpoint and server communication**

You can verify communication between discovered endpoints and the PowerSC GUI server.

- 1. Click the **Languages and Settings** icon in the menu bar of the main page. Click **Endpoint Admin**. The | Endpoint administration page opens. |
	- 2. From the **Groups** tray, select the group that includes the endpoints that you want to verify. The endpoints for that group are listed in the endpoint table.
	- 3. All the system endpoints for a selected group are displayed in the compliance table. You can filter the endpoints that are displayed by using the **Filtering by text** field. Enter the text that you want to filter by in the field and press Enter. The list of endpoints from the selected group is dynamically filtered to show only rows that contain your text.
	- 4. To refresh the displayed status information, click **Refresh Table**.
	- 5. Select the associated check box for each endpoint that you want to verify.
	- 6. Click the **Verify** icon.

|

7. A confirmation message about the valid connection is displayed in the **Verified** and **Connectivity Diagnosis** columns.

# **Removing endpoints from PowerSC GUI monitoring**

Once an endpoint is discovered, it is continually monitored. If the endpoint is removed from your environment, you must also remove it from the PowerSC GUI server.

To remove endpoints from being monitored in the PowerSC GUI, complete the following steps:

1. Click the **Languages and Settings** icon in the menu bar of the main page. Click **Endpoint Admin**. The | |Endpoint administration page opens.  $\mathsf{I}$ 

- 2. From the **Groups** tray, select the group that includes the endpoints that you want to remove. The endpoints for that group are listed in the endpoint table.
- 3. All the system endpoints for a selected group are displayed in the compliance table. You can filter the endpoints that are displayed by using the **Filtering by text** field. Enter the text that you want to filter by in the field and press Enter. The list of endpoints from the selected group is dynamically filtered to show only rows that contain your text.
- 4. To refresh the displayed status information, click **Refresh Table**.
- 5. Select the associated check box for each endpoint that you want to stop monitoring.
- 6. Click the **Delete** icon.
- 7. A confirmation message about the deletion of the endpoint is displayed in the **Verified Timestamp** and **Connectivity Diagnosis** columns.

### **Verifying and generating keystore requests** |

For each endpoint you must verify that a keystore request is valid and, if valid, you can generate a | keystore for the endpoint. |

The first time an endpoint starts running, the PowerSC GUI agent uses the truststore file to determine | where the PowerSC GUI server is running. The PowerSC GUI agent then sends a message to the | PowerSC GUI server with a request to join the list of available, monitored endpoints. |

Using the **Endpoint Administrator Keystore Requests** page you can verify that a keystore request is | valid and if valid you can generate a keystore for the endpoint. |

- 1. Click the **Languages and Settings** icon in the menu bar of the main page. Click **Endpoint Admin**. The | **Endpoint - All Systems** administration page opens. |
- 2. Each known endpoint is listed in the **System Name** column. Click **Keystore Requests** to verify if any | keystore requests are pending. The **Endpoint Admin Keystore Requests** page opens. |
- 3. The keystore requests for all new or added servers are listed in the **Hostname** column. After | confirming that you want to extend a keystore to the endpoint, select the check box for the endpoint and click **Verify**. | |
- 4. Verification is performed by PowerVC. Specify your user ID and password in the **PowerVC** | **Credentials required** window. Click **OK**. If you do not have PowerVC, skip this and the next step. |
- **Note:** Verification is the process of using Openstack APIs to check if PowerVC is aware of the newly declared endpoint. If PowerVC is not present in the user environment or if powervcKeystoneUrl has not been properly configured (using pscuiserverctl) then PowerSC will not be able to verify the endpoint. | | | |
- 5. After verification, a message is displayed as hover text in the **Hostname** column. The message | confirms whether PowerVC recognizes the new endpoint. Based on the information in the message, you can choose to generate the keystore. | |
- 6. To generate the keystore, click **Generate Keystore**. The endpoint row in the table flashes while the | keystore is generated. After completion, the value in the **Keystore generated** column changes from **no** to **yes**. | |
- **Note:** If you have not verified the endpoint using PowerVC, a message asking whether to proceed with the verification is displayed. Click **Proceed** if you recognize the endpoint and if you want to generate the keystore. | | |
- It may take a few minutes for the PowerSC agent to discover that the keystore has been generated. After the agent installs the keystore, the new endpoint is listed as a fully managed endpoint in the **Endpoint Admin - all systems**, **Compliance**, **Security**, and **Reports** pages of the PowerSC GUI. | | |
- 7. If you do not want to generate a keystore for the endpoint, you can remove the request. Select the | check box for the endpoint that you want to remove and click the **Delete** icon. |
- <span id="page-150-0"></span>8. All endpoints waiting for keystore verification are displayed in the endpoint table. You can filter the | endpoints that are displayed by using the **Filtering by text** field. Enter the text that you want to filter by in the field and press **Enter**. The list of endpoints is dynamically filtered to show only rows that contain your text. | | |
- 1 9. To refresh the endpoint table information, click **Refresh Table**.
- |I

# **Organizing and grouping endpoints**

System administrators can organize and group endpoints based on some common property. Custom groups can be defined and can contain an explicitly selected set of endpoints that are managed by using the PowerSC GUI.

For example, if you have 3 - 4 environments, you might want to create groups that contain production endpoints, test endpoints, and quality assurance endpoints.

A default group that is called **All Systems** is created during installation. This group contains all the endpoints that were discovered in your environment.

# **Creating custom groups**

You can create a custom group with an explicitly selected, enumerated list of endpoints.

- 1. From the **Groups** tray select **Create New Group**. The **Creating New Group** tray opens. If the **Groups** tray is not expanded, click the horizontal line ellipse in the left pane of the main page of the interface.
- 2. Enter a unique name for the new group and press Enter. The new group is added to the **Groups** tray.
- 3. Add the systems that you want included in this group. From the **All Systems** list of available endpoint systems, select the systems that you want to include in the group. Click the right arrow to move all selected systems to the new group. To remove endpoint systems from the group, highlight the endpoint in the new group list and click the left arrow.
- 4. After adding or removing group members, save your changes by clicking the **Save** icon in the menu bar of the contents pane.
- 5. Click the horizontal line ellipse to return to the **Groups** tray. The new group is listed.

# **Adding or removing systems assigned to an existing group**

You can add or remove endpoints that are assigned to an existing group.

- 1. From the **Groups** tray click the ellipse to the right of the group to which you want to add or from which you want to remove an endpoint system. If the **Groups** tray is not expanded, click the horizontal line ellipse in the left pane of the main page of the interface.
- 2. Click **Edit Group**.
- 3. To add an endpoint system to the group, select the system from the **All Systems** list and click the right arrow. The system is added to the *GroupName* list.
- 4. To remove an endpoint from the group, select the system from the **Group Systems** list and click the left arrow. The system is removed from the *GroupName* list.
- 5. Click the **Save group changes** icon to save your changes.
- 6. To delete a system from the group, select the system and click the left arrow.
- 7. To cancel the changes to the group, click the **Cancel group changes**
- 8. Click the **Groups** ellipse to return to the **Groups** tray.

## **Deleting a group**

You can delete groups that are no longer applicable.

1. From the **Groups** tray, click the ellipse to the right of the group that you want to delete. If the **Groups** tray is not expanded, click the horizontal line ellipse in the navigation pane of the main page of the interface.

<span id="page-151-0"></span>2. Click **Delete Group**. The group is deleted and removed from the list of groups in the **Groups** tray.

## **Renaming a group** |

You can rename a group of endpoints. |

- 1. From the **Groups** tray, click the ellipse to the right of the group that you want to rename. If the | **Groups** tray is not expanded, click the horizontal line ellipse in the navigation pane of the main page of the interface. | |
- 2. Click **Rename Group**. Specify the new name for the group in the **Group name** field. |

## **Cloning a group** |

You can clone a group to create a duplicate with the same endpoints and a new name. |

- 1. From the **Groups** tray, click the ellipse to the right of the group that you want to delete. If the **Groups** | tray is not expanded, click the horizontal line ellipse in the navigation pane of the main page of the interface. | |
- 2. Click **Clone Group**. The group is copied and assigned a new name. |

## **Working with compliance profiles**

Using the PowerSC GUI Profile Editor, you can view the built-in compliance profiles, create custom profiles, and copy profiles to system endpoints.

The PowerSC Standard Edition product is delivered with a set of built-in profiles that can be used to configure your system endpoints so that each endpoint meets the following security standards:

- Payment Card Industry Data Security Standard compliance (PCI)
- Sarbanes-Oxley Act and COBIT compliance (SOX-COBIT)
- US Department of Defense STIG compliance (DoD)
- Health Insurance Portability and Accountability Act (HIPAA)
- North American Electric Reliability Corporation compliance (NERC)

For more information about the built-in profiles, see the ["Security and Compliance Automation concepts"](#page-16-0) [on page 9](#page-16-0) topic.

Each of the built-in profiles includes rules that must be applied to an endpoint to meet security requirements. When you need to apply only a subset or a different combination of these rules; or customize compliance levels, you can create a custom profile.

In most environments, administrators frequently edit compliance files to remove problem rules. After compatibility checks are complete, the compliance rule files are considered stable and are deployed onto production servers.

The PowerSC GUI can be used to create custom profiles by combining rules from built-in (or other custom) profiles.

## **Viewing compliance profiles**

|

You can view the rules that are included in each of the built-in and custom profiles.

- 1. From the main page, select the **Profile Editor** tab. The **Profile Editor** page opens.
	- 2. Click the downward arrow to open the list of profiles. The drop-down menu lists the **Built-in Profiles** and **Custom Profiles** that are available.
	- 3. Select the profile that you want to view. Each rule included in the profile is displayed with its name, type, and a description. For more information about the rules, see the ["Security and Compliance](#page-16-0) [Automation concepts" on page 9](#page-16-0) topic.

4. All the rules for the selected profile are displayed in the profiles table. You can filter the profiles that are displayed by using the **Filtering by text** box. Enter the text that you want to filter by in the text box. The list of rules in the selected profile is refreshed.

## **Creating a custom profile**

You can create a new profile that is based on an existing profile and then customize the new profile to include only a specific set of rules.

- 1. From the main page, select the **Profile Editor** tab. The **Profile Editor** page opens. |
	- 2. Click the downward arrow to open the list of profiles. The drop-down menu lists the **Built-in Profiles** and **Custom Profiles** that are available.
	- 3. Select the profile on which you want to base your new profile.
	- 4. Click the **Create New Profile** icon. The New Profile Name and Type window opens.
	- 5. Enter the name for your new profile in the **Profile Name** field.
	- 6. Enter the type in the **Profile Type** field. The type you enter usually identifies the type of built-in policy upon which the new profile is based plus a unique identifier. For example PCIxx, SOX-COBITxy, DoDxyz, HIPAAwxyz, or NERCabc.
	- 7. Click **Confirm**.
	- 8. To add a rule to the custom profile, select the rule from the original profile upon which you are basing the custom profile, and click the right arrow. The rule is added to the new custom profile. Repeat for each rule that you want to include.
	- 9. To remove a rule from the custom profile, select the rule from the custom profile and click the left arrow. The rule is removed from the new custom profile. Repeat for each rule that you want to remove.
	- 10. Click **Save** when you have finished adding the rules.

# **Copying profiles to group members**

You can copy custom profiles to a group of endpoints. After the custom profile is copied to the endpoint, it is available for application to the endpoint. It is also available for checking to verify whether it can be applied to the endpoint without errors.

- 1. From the main page, select the **Profile Editor** tab. The **Profile Editor** page opens. |
	- 2. Click the downward arrow to open the list of profiles. The drop-down menu lists the **Built-in Profiles** and **Custom Profiles** that are available.
	- 3. Select the profile that you want to copy to the members of a group.
	- 4. Click the **Copy Profile to Group Members** icon. The **Copy** *profilename* **to** window opens.
	- 5. Each group that you have created for your organization is listed with an associated check box. Select the check box for each group where you want to copy the selected profile.
	- 6. Click **Copy**.

L |

7. To apply or check the profile, return to the **Compliance** page by selecting the **Compliance** tab.

# **Deleting a custom profile**

You can delete custom profiles.

- 1. From the main page, select the **Profile Editor** tab. The **Profile Editor** page opens.
- 2. Click the downward arrow to open the list of profiles. The drop-down menu lists the **Built-in Profiles** and **Custom Profiles** that are available.
- 3. Expand the **Custom Profiles** list.
- 4. Select the profile that you want to delete.
- 5. Click the **Delete Profile** icon. The Custom Profile that you selected is deleted.

## <span id="page-153-1"></span><span id="page-153-0"></span>**Administering compliance levels and profiles**

System administrators can apply, check, or undo built-in and custom compliance levels and profiles on multiple endpoints.

The following table lists the pre-defined profiles and compliance levels that are supported by PowerSC Standard Edition.

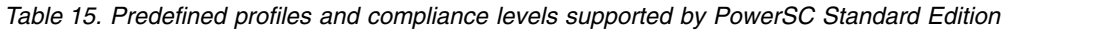

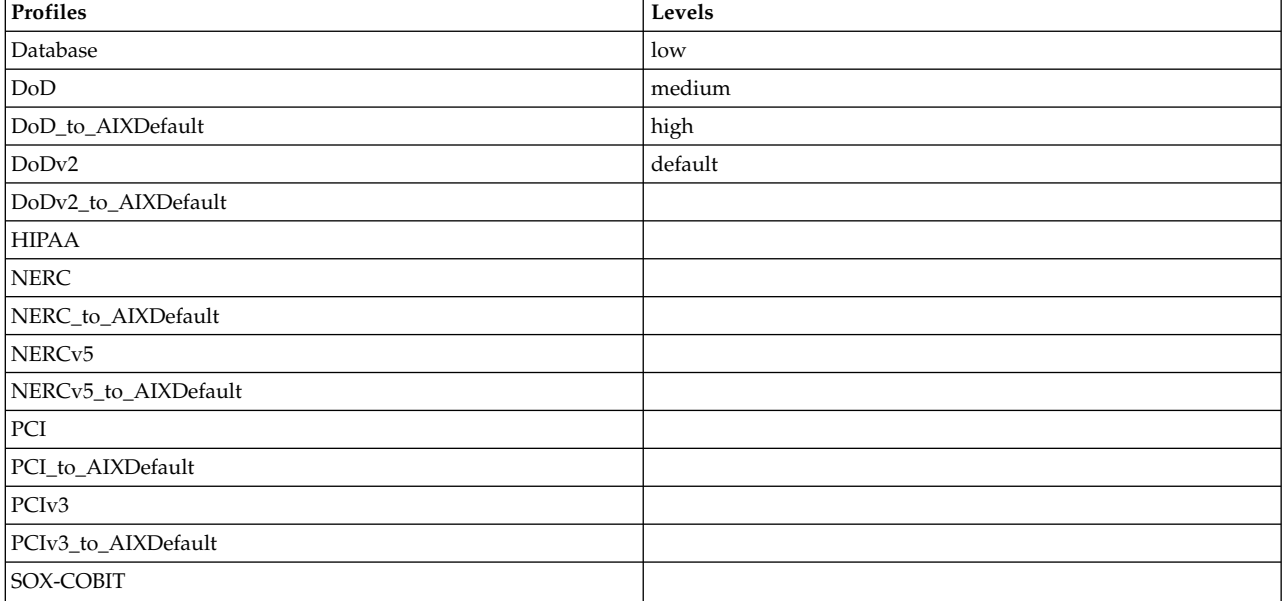

From the **Compliance** page in the PowerSC GUI, you can perform the following tasks:

- Select and apply a defined profile or level to one or multiple endpoints.
- Trigger an undo operation on one or multiple endpoints.
- v Check a defined profile or level against the current state for one or multiple endpoints. The check operation does not result in any changes to the endpoint, but sets the **Checked Timestamp** value to indicate when the last check was performed.

## **Applying compliance levels and profiles**

|

You can apply a compliance level or profile to one or more endpoints in a selected group.

- 1. From the main page, select the **Compliance** tab. The **Compliance** page opens.
	- 2. From the **Groups** tray, select the group that includes the endpoints to which you want to apply compliance levels and profiles.
	- 3. All the system endpoints for a selected group are displayed in the compliance table. You can filter the endpoints that are displayed by using the **Filtering by text** text box. Enter the text that you want to filter by in the text box and press Enter. The list of endpoints from the selected group is dynamically filtered to show only rows that contain your text.
	- 4. To refresh the displayed status information, click **Refresh Table**. To set how frequently the display is automatically refreshed, click **Refresh Interval**.
	- 5. From the **Compliance Rule Type** column, you can view the levels and profiles that were copied to the associated endpoint. Select the level or profile that you want to apply to the endpoint. Check the associated check box.
	- 6. Repeat step 5 for each endpoint in the group to which you want to apply compliance levels and profiles.
- 7. Click the **Apply profiles** icon.
- 8. The selected compliance levels and profiles are applied to each of the selected endpoints. If one or more rules cannot be applied, it is considered that they failed. If one or more rules fail, the endpoint is flagged with a red bar; and the text **Failed** is displayed in the **#Failed Rules** column.
- 9. From the **#Failed Rules** column for each flagged endpoint you can see why the rule failed. You can adjust the rules that are applied by creating a custom profile or by editing a custom profile.

## **Undoing compliance levels**

You can undo the last compliance level or profile that has been applied to one or more endpoints in a selected group.

To undo compliance levels, complete the following steps:

- 1. From the main page, select the **Compliance** tab. The **Compliance** page opens. |
	- 2. From the **Groups** tray, select the group that includes the endpoints for which you want to undo the compliance levels and profiles.
	- 3. All the endpoints for a selected group are displayed in the compliance table. You can filter the endpoints that are displayed by using the **Filtering by text** text box. Enter the text that you want to filter by in the text box and press Enter. The list of endpoints from the selected group is dynamically filtered to show only rows that contain your text.
	- 4. To refresh the displayed status information, click **Refresh Table**. To set how frequently the display is automatically refreshed, click **Refresh Interval**.
	- 5. To undo a level or a profile that was applied to an endpoint:
		- a. Check the associated check box for the endpoint.
		- b. Click the **Undo** icon.

### **Checking the last applied compliance level and profile**

You can check the last compliance level or profile that was applied to one or more endpoints in a selected group.

- 1. From the main page, select the **Compliance** tab. The **Compliance** page opens. |
	- 2. From the **Groups** tray, select the group that includes the endpoints for which you want to check the compliance levels and profiles.
	- 3. All the endpoints for a selected group are displayed in the compliance table. You can filter the endpoints that are displayed by using the **Filtering by text** text box. Enter the text that you want to filter by in the text box and press Enter. The list of endpoints from the selected group is dynamically filtered to show only rows that contain your text.
	- 4. To refresh the displayed status information, click **Refresh Table**. To set how frequently the display is automatically refreshed, click **Refresh Interval**.
	- 5. Select the associated check box for the endpoint system name for which you want to check for the last level or profile that was applied.
	- 6. Repeat step [5 on page 146](#page-153-1) for each endpoint in the group for which you want to check the compliance levels and profiles.
	- 7. Click the **Check** icon.
	- 8. The endpoint is checked to see whether the rules that are in the compliance level or profile can be applied. The endpoints are not updated. If any rules cannot be applied, it is considered that they fail when they are applied. If one or more rules fail, the endpoint is flagged with a red bar; and the text **Failed** is displayed in the **#Failed Rules** column.
	- 9. From the **#Failed Rules** list for each flagged endpoint, you can view the message that indicates why the rule failed. You can adjust the rules that are applied by creating a custom profile.

# **Checking a compliance level or profile that has not been applied** |

You can check a compliance level or profile that has not been applied to one or more endpoints in a | selected group. |

- 1. From the main page, select the **Compliance** tab. The **Compliance** page opens. |
- 2. From the **Groups** tray, select the group that includes the endpoints for which you want to check the | effect of a compliance level or profile. |
- 3. All the endpoints for a selected group are displayed in the compliance table. You can filter the | endpoints that are displayed by using the **Filtering by text** text box. Enter the text that you want to filter by in the text box and press Enter. The list of endpoints from the selected group is dynamically filtered to show only rows that contain your text. | | |
- 4. To refresh the displayed status information, click **Refresh Table**. To set how frequently the display is | automatically refreshed, click **Refresh Interval**. |
- 5. Select the associated check box for the endpoint system name for which you want to check for the last | level or profile that was applied. You can select more than one endpoint. |
- 1 6. Open the Last Checked Type drop down list. Select one of the following:
- v **All available levels** Displays a list of all the available levels that you can check against an endpoint. | |
	- v **All available profiles** Displays a list of all the available profiles that you can check against an endpoint.
- 7. Select the level or profile that want to check against an endpoint. |
- 8. Click the **Check** icon. Results of the check are returned and listed under the endpoint. |

### **Sending email notification when a compliance event occurs** |

From the Compliance page, you can send an email notification to one or more recipients when a | compliance event occurs. |

- 1. From the main page, select the **Compliance** tab. The **Compliance** page opens. |
- 2. Click the **Email Settings** icon in the upper right of the menu bar. The **Email Settings** window opens. |
- 3. Select the **Send me** emails check box. |

| |

|

4. Enter the email addresses of each recipient separated by commas in the **Addresses (comma separated)** | field. |

### <span id="page-155-0"></span>**Monitoring endpoint security** |

From the **Security** page, you can monitor endpoint security in real time. |

The Security page displays the status of endpoints that are monitored by Real Time Compliance (RTC) | and Trusted Execution (TE). |

Both RTC, a sub component of PowerSC, and TE, a component of AIX, represent File Integrity | Monitoring (FIM). FIM monitors changes on important files to ensure that events that impact the files are | authorized. Events that might impact security include if permission to a file changes unexpectedly, the | contents of a file is updated, or an unscheduled application is installed. You must recognize these events | to secure important files and applications. |

The **Security** page is the real time monitoring page of the PowerSC GUI. It shows the events that are | generated when files that are monitored by RTC or TE change. Events include the details about when the | file content changed, when the endpoint was accessed, or when the configuration changed. |

**The You can use the Security page to perform the following tasks:**  $\blacksquare$ 

- l View RTC and TE real time monitoring information
- **Configure RTC and TE for all endpoints**
- view the status of other PowerSC products on endpoints
- l Toggle on and turn off TE

# **Configuring Real Time Compliance (RTC)** |

From the **Security** page you can configure the Real Time Compliance (RTC) product for a specific | endpoint or group of endpoints. |

- 1. Click the ellipse to the right of the endpoint for which you want to edit the RTC configuration. |
- 2. Click **Configure RTC**. The RTC Policies Configuration window opens. |
- 3. All the available RTC configuration options are listed with an explanation. To change one or more of | the RTC configuration options, select or clear the check box to the left of the option. In some cases, |
- the changes to the options are not implemented until the server is restarted. |
- 4. Click **Save**. |

| | | |

|

## **Restoring Real Time Compliance (RTC) configuration options to a** | **□ previous date and time**

You can restore your RTC configuration to a previous date and time. |

- 1. Click the ellipse to the right of the endpoint for which you want to rollback the RTC configuration | options to a previous version. |
- 2. Click **Rollback RTC**. The timestamps for each configuration version of RTC are listed. |
- 3. Click the timestamp for the configuration version to which you want to revert. The RTC configuration | options that were in place for that date and time are restored. |

## **Copying Real Time Compliance (RTC) configuration options to other** | **groups** |

You can copy the RTC configuration options to another group of endpoints or to a specific set of | endpoints. |

- 1. Click the ellipse to the right of the endpoint whose configuration options you want to copy to another | group of endpoints or a specific set of endpoints. |
- 2. Click **Copy RTC Configuration**. Each group of endpoints including the **All Systems** group are listed. |
- 1 3. Select the group or specific endpoints in one of the following ways:
- v Select the check box for the group of endpoints from the list of available groups. The configuration options are copied to each endpoint that is in the group. | |
	- v Use the right arrow to expand a group to see a list of all the endpoints in the group. Select the check box for each endpoint of the group to which you want to copy the configuration options.
	- v Expand the list of endpoints in the **All Systems** group. Select the check box for each endpoint of the group to which you want to copy the configuration options.
- 4. Click **OK**. The configuration options are copied to the selected group or the selected endpoint(s). |

## **Editing the Real Time Compliance (RTC) file list** |

- You can view and edit the RTC monitoring options for each file on an endpoint. |
- 1. Click the ellipse to the right of the endpoint that host the files whose RTC monitoring options you | want to view or edit. |
- 2. Click **Edit RTC File List**. The **RTC File List Configuration** page opens listing all the directories and | files that are located on the endpoint. A check mark on the directory folder icon indicates that one or more files in this directory are monitored. | |
- 3. If the file whose options you want to edit is in a directory, double click the directory to list the files. | Each of the files in the directory are listed.
- 4. The monitoring options for each file on the endpoint are listed in the **Content** and the **Attributes** | columns. If the file is monitored for content changes, the check box is selected in the **Content** column.  $\mathsf{I}$ |

If the file is monitored for attribute changes, the check box is selected in the **Attributes** column. To |

- edit the monitoring options, select or clear the check boxes for one or more files on the endpoint. |
- 5. Click **Save**. |

# **Restoring Real Time Compliance (RTC) file monitoring options to a** | **previous configuration** |

You can rollback to a previous version of the files that are being monitored by RTC. |

- 1. Click the ellipse to the right of the endpoint for which you want to rollback the RTC file monitoring | options to a previous version. |
- 2. Click **Rollback RTC File List**. The timestamps for each configuration version of the monitored files | are listed. |
- 3. Click the timestamp for the monitoring options configuration version to which you want to revert. | The configuration options that were in place for that date and time are restored. |

## **Copying Real Time Compliance (RTC) file list monitoring options to** | **other groups** |

You can copy the RTC file monitoring options to another group of endpoints or to a specific set of | endpoints. |

- 1. Click the ellipse to the right of the endpoint whose file monitoring options you want to copy to | another group of endpoints or a specific set of endpoints. |
- 2. Click **Copy RTC File List**. Each group of endpoints including the **All Systems** group are listed. |
- 1 3. Select the group or specific endpoints in one of the following ways:
- Select the check box for the group of endpoints from the list of available groups. The file list monitoring options are copied to each endpoint that is in the group. | |
- Use the right arrow to expand a group to see a list of all the endpoints in the group. Select the check box for each endpoint of the group to which you want to copy the file list monitoring options. | | |
- v Expand the list of endpoints in the **All Systems** group. Select the check box for each endpoint of the group to which you want to copy the file list monitoring options. | |

4. Click **OK**. The file monitoring options are copied to the selected group or the selected endpoint(s). |

# **⊦ Running a Real Time Compliance (RTC) check**

From the Security page, you can run a real time compliance check to verify if an endpoint is still in | compliance. |

- 1. Click the ellipse to the right of the endpoint for which you want to run a Real Time Compliance | (RTC) check. |
- 2. Click **Run Compliance Check**. The **Compliance** page opens with the endpoint row flashing to | indicate that the check is running. |
- 3. If any rules failed to apply, a message indicating the failure displays in the **#Failed Rules** column. Use | the down arrow to the left of the endpoint to view the failed rule. |

# **Configuring Trusted Execution (TE)** |

From the **Security** page you can configure the Trusted Execution (TE) product for a specific endpoint or | group of endpoints. |

- 1. Click the ellipse to the right of the endpoint for which you want to edit the TE configuration options. |
- 2. Click **Configure TE**. The TE Policies Configuration window opens. |
- 3. All the TE configuration options are listed with an explanation. To change one or more of the TE | configuration options, select or clear the associated check box. In some cases, the changes to the options are not implemented until the server is restarted. | |

4. Click **Save**. |

| |

|

| |

# **Copying Trusted Execution (TE) options to other groups** |

You can copy the TE configuration options to another group of endpoints or to a specific set of | endpoints. |

- 1. Click the ellipse to the right of the endpoint whose configuration options you want to copy to another | group of endpoints or a specific set of endpoints. |
- 2. Click **Copy TE Configuration**. Each group of endpoints including the **All Systems** group are listed. |
- 1 3. Select the group or specific endpoints in one of the following ways:
- v Select the check box for the group of endpoints from the list of available groups. The configuration options are copied to each endpoint that is in the group. | |
- v Expand a group to see a list of all the endpoints in the group. Select the check box for each endpoint of the group to which you want to copy the configuration options. | |
	- v Expand the list of endpoints in the **All Systems** group. Select the check box for each endpoint of the group to which you want to copy the configuration options.
- 4. Click **OK**. The configuration options are copied to the selected group or the selected endpoint(s). |

# **Editing the Trusted Execution (TE) file list** |

You can view and edit the TE monitoring options for each file on an endpoint. |

- 1. Click the ellipse to the right of the endpoint that host the files whose TE monitoring options you want | to view or edit. |
- 2. Click **Edit TE File List**. The **TE File List Configuration** page opens listing all the directories and files | that are on the endpoint. A check mark on the directory folder icon indicates that one or more files in this directory are monitored. | |
- 3. If the file whose options you want to view or edit is in a directory, double click the directory to list | the files. Each of the files in the directory are listed.
- 4. The monitoring options for each file on the endpoint are listed in the **TE** and the **Volatile** columns. | The check box is selected in the **TE** column if the file is monitored for content changes. The check box is selected in the **Volatile** column if the file is monitored only for permission changes. To change the monitoring options, select or clear the check boxes for one or more files on the endpoint. | | |
- 5. Click **Save**. |

## **Copying Trusted Execution (TE) file list monitoring options to other** | **groups** |

You can copy the TE file monitoring options to another group of endpoints or to a specific set of | endpoints. |

- 1. Click the ellipse to the right of the endpoint whose file monitoring options you want to copy to | another group of endpoints or a specific set of endpoints. |
- 2. Click **Copy TE File List**. Each group of endpoints including the **All Systems** group are listed. |
- 1 3. Select the group or specific endpoints in one of the following ways:
- v Select the check box for the group of endpoints from the list of available groups. The file list monitoring options are copied to each endpoint that is in the group. | |
	- v Expand a group to see a list of all the endpoints in the group. Select the check box for each endpoint of the group to which you want to copy the file list monitoring options.
- v Expand the list of endpoints in the **All Systems** group. Select the check box for each endpoint of the group to which you want to copy the file list monitoring options. | |
- 4. Click **OK**. The file monitoring options are copied to the selected group or the selected endpoint(s).  $\mathsf{L}$ |

# **Viewing status of other PowerSC features** |

From the Security page you can view the status of the PowerSC features Trusted Boot, Trusted Firewall, | and Trusted Logging. You can also view the status of Trusted Network Connect (TNC) updates on an | endpoint. |

- 1. From the main page, select the **Security** tab. The **Security** page opens. |
- 2. The TNC component of PowerSC is used to check and update security patches on each endpoint. The | **Up-to-date via TNC** column in the table of endpoints indicates whether or not the endpoint is up-to-date from the perspective of the TNC server. The **Up-to-date via TNC** section in the dashboard banner shows the percentage of endpoints in the group that are up-to-date. To remove the display of the TNC update information from the **Security** page, complete the following steps: | | | |
- a. Click the **Languages and Settings** icon in the menu bar of the main page. |
- b. Click **Sub-product usage**. |

|

|

|

- c. Set **Up to date via TNC** to off. |
	- d. To reinstate the display, slide t**Up to date via TNC** to on.
- 3. The **TB** column in the endpoint table indicates whether PowerSC Trusted Boot is available on the | endpoint. The **Trusted Boot** section in the dashboard banner displays the percentage of endpoints in the currently selected group that have PowerSC Trusted Boot activated. To remove the display of the PowerSC Trusted Boot information from the **Security** page, complete the following steps: | | |
- a. Click the **Languages and Settings** icon in the menu bar of the main page. |
- b. Click **Sub-product usage**. |
- c. Slide the toggle switch associated with **Trusted Boot** to off. |
- d. To reinstate the display, slide the toggle switch to on. |
- 4. The **TF** column in the endpoint table indicates whether PowerSC Trusted Firewall is available on the | endpoint. The **Trusted Firewall** section in the dashboard banner displays the percentage of endpoints in the currently selected group that have PowerSC Trusted Firewall active. To remove the display of the Trusted Firewall information in the **Security** page, complete the following steps: | | |
- a. Click the **Languages and Settings** icon in the menu bar of the main page. |
- b. Click **Sub-product usage**. |
- c. Slide the toggle switch associated with **Trusted Firewall** to off. |
- d. To reinstate the display, slide the toggle switch to on. |
- 5. The **TL** column in the endpoint table indicates whether PowerSC Trusted Logging is available on the | endpoint. The **Trusted Logging** section in the dashboard banner displays the percentage of endpoints in the currently selected group that have PowerSC Trusted Logging active. To remove the display of the Trusted Logging information from the **Security** page, complete the following steps: | | |
- a. Click the **Languages and Settings** icon in the menu bar of the main page. |
- b. Click **Sub-product usage**. |
- c. Slide the toggle switch associated with **Turusted Logging** to off. |
- d. To reinstate the display, slide the toggle switch to on. |

# **Toggling Trusted Execution monitoring** |

You can turn Trusted Execution (TE) monitoring on and off. You can also turn TE monitoring off and | schedule it to turn on based on a specified time interval. |

- 1. Click the **Trusted Execution Toggle** icon. |
- 1 2. From the drop down tray select one of the following options:
- v **Turn ON for All endpoints** to turn TE monitoring on for each endpoint. |
	- v **Turn OFF for ALL endpoints** to turn TE monitoring off for each endpoint.
- 3. If TE monitoring is turned off, the options to set a time when TE monitoring restarts become | available. You can select one of the following restart times:

v **1 Hour** |

|

|

- v **5 Hours**
- v **1 Day** |
- v **1 Week** |
- v **Never**
- 4. Click **Save**. |

# **Sending email notification when a security event occurs** |

From the Security page, you can send an email notification to one or more recipients when a security | event occurs. |

- 1. From the main page, select the **Security** tab. The **Security** page opens. |
- 2. Click the **Email Settings** icon in the right corner of the menu bar. The **Email Settings** window opens. |
- 3. Check the **Send me** emails check box. |
- 4. Enter the email addresses of each recipient separated by commas in the **Addresses (comma separated)** | field.. |

## <span id="page-160-0"></span>**Working with reports** |

You can access several reports from the Reports page of the PowerSC GUI. |

I The following reports are available:

- **•** The **Compliance Overview** report is a snapshot of the high-level information that is displayed on the **Compliance** page of the interface. |
- v The **Compliance Detail** report is a snapshot of the high level and detail information that is displayed | on the **Compliance** page. |
- **•** The File Integrity Overview report is a snapshot of the high-level information that is displayed on the **Security** page of the interface. |
- **File Integrity Detail** report is a snapshot of the high level and detail information that is displayed on the **Security** page.|
- **combined Compliance and FIM**

By default, the **Reports** page displays the **Compliance Overview** and the **File Integrity Overview** reports | for the **All Systems** group. There are no default groups specified for the **Compliance Detail**, the **File** | **Integrity Detail**, or the **Combined Compliance and FIM** reports. |

You can produce each type of report for the **All Systems** group and each group that you have defined. | You can produce the report for all the endpoints in a group or a subset of the endpoints in the group. | After you generate a report, you can schedule to distribute the report in HTML-formatted email and as a | I CSV file to one or more email recipients on demand or every day.

The list of reports that are displayed in the **Reports** page varies based on your user log in ID. You can | generate reports only for those endpoints that you manage based on your log in ID. Each report that you | generate in a given session is listed when you open the next session. |

## **Selecting the report group** |

You can run each of the reports for the **All Systems** group and every group that you have defined. You | can choose to run a report for all the endpoints that have been included in a group or for a subset of | endpoints in the group. |

- 1. From the main page, click the **Reports** tab. The **Reports** page opens. |
- 2. Click the ellipse to the right of the type of report that you want to run. |
- 3. Click **Change Group**. |
- 4. A selection box listing all the available groups opens. Select the radio button next to the group for | which you want to run the report. Click **Confirm**. The report runs and the content of the main pane is refreshed with the information for the selected group. | |
- 5. To run a report for a subset of endpoints, expand the **All Systems** group. A list of all the available | endpoints is displayed. Select the check box next to each endpoint that you want to include in the report. Click **Confirm** to run the report. | |
- **Note:** If you want to run a report on a specific group of endpoints, you can create a group that contains those endpoints. Creating the group saves time and it can be used by all users because groups are global (can be seen by all users of the interface). | | |
- 6. You can search for a specific endpoint by entering the name of the endpoint in the search text box. | Click **Confirm** to run the report for that endpoint. |

## **Distributing report through email** |

After setting the group for a report you can schedule it for distribution in the form of a HTML-formatted | email and a CSV file. You can schedule the email to be sent to one or more email recipients immediately | l) or every day.

I Including the CSV version of the report allows recipients to load the report data into a spreadsheet or import it into some other software application that consumes CSV files. CSV files do not have graphics or | dashboard concepts. A CSV file generated from an overview report contains each of the column headings | separated by commas as the first row. The subsequent rows list the endpoint and the values for each of | the columns. |

Multiple CSV files are generated from the detail reports. The first CSV file is formatted similar to the | overview report. A separate CSV file is generated for each detail level of the report. For example, in the | File Integrity Details Report the following levels of detail will generate a separate CSV file: |

- **TE Configuration**
- **RTC Configuration**
- v **Sub-product status** |
- 1. From the main page, click the **Reports** tab. The **Reports** page opens. |
- 2. From the list of available reports, select the report that you want to distribute. The report runs and | the contents of the main page is refreshed. |
- 3. Click the ellipse to the right of the report that you want to distribute. |
- 4. Click **Email Options**. The Send report by email window opens. |
- 5. Specify the email address for each recipient in the **Addresses** field. Separate multiple recipient | addresses with a semicolon (;). |
- 6. Specify a description of the email in the **Subject** field. |
- 1 7. Choose one of the following options:
- v Select the **Send every day at** check box to send the report to the recipients every day. Specify the local time to send the report by selecting the time in hours and minutes. Click **Save and Close**. The report is sent every day at the specified time. | | |
- $\overline{1}$ v Click **SEND IMMEDIATELY** to send the report. The report is sent and the window closes. |

# **PowerSC Standard Edition commands**

PowerSC Standard Edition provides commands that enable communication with the Trusted Firewall component and the Trusted Network Connect component by using the command line.

### **chvfilt command**

### **Purpose**

Changes the values for the existing virtual LAN-crossing filter rule.

### **Syntax**

**chvfilt** [ **[-v](#page-163-0)** <**4|6**> ] **[-n](#page-162-0) fid** [ **[-a](#page-162-1)** <**D|P**> ] [ **[-z](#page-163-1)** <**svlan**> ] [ **[-Z](#page-163-2)** <**dvlan**> ] [ **[-s](#page-163-3)** <**s\_addr**> ] [ **[-d](#page-162-2)** <**d\_addr**> ] [ **[-o](#page-162-3)** <**src\_port\_op**> ] [ **[-p](#page-163-4)** <**src\_port**> ] [ **[-O](#page-162-4)** <**dst\_port\_op**> ] [ **[-P](#page-163-5)** <**dst\_port**> ] [ **[-c](#page-162-5)** <**protocol**> ]

### **Description**

The **chvfilt** command is used to change the definition of a virtual LAN-crossing filter rule in the filter rule table.

### <span id="page-162-1"></span>**Flags**

- **-a** Specifies the action. Valid values follow:
	- D (Deny): Blocks traffic
	- P (Permit): Allows traffic
- <span id="page-162-5"></span>**-c** Specifies different protocols to which the filter rule is applicable. Valid values follow:
	- $\cdot$  udp
	- icmp
	- icmpv6
	- $\cdot$  tcp
	- any
- <span id="page-162-2"></span>**-d** Specifies the destination address in IPv4 or IPv6 format.
- **-m** Specifies the source address mask.
- <span id="page-162-0"></span>**-M** Specifies the destination address mask.
- <span id="page-162-3"></span>**-n** Specifies the filter ID of the filter rule that should be modified.
- **-o** Specifies the source port or the Internet Control Message Protocol (ICMP) type operation. Valid values follow:
	- $\cdot$  lt
	- v gt
	- v eq
	- any

<span id="page-162-4"></span>**-O** Specifies the destination port or the ICMP code operation. Valid values follow:

- $\cdot$  lt
- $gt$
- v eq

<span id="page-163-8"></span><span id="page-163-5"></span><span id="page-163-3"></span><span id="page-163-2"></span><span id="page-163-1"></span><span id="page-163-0"></span>• any

- <span id="page-163-4"></span>**-p** Specifies the source port or the ICMP type.
- **-P** Specifies the destination port or the ICMP code.
- **-s** Specifies the source address in v4 or v6 format.
- **-v** Specifies the IP version of the filter rule table. Valid values are 4 and 6.
- **-z** Specifies the virtual LAN ID of the source logical partition.
- **-Z** Specifies the virtual LAN ID of the destination logical partition.

### **Exit Status**

This command returns the following exit values:

- **0** Successful completion.
- **>0** An error occurred.

#### **Examples**

- 1. To change a valid filter rule that exists in the kernel, type the command as follows: chvfilt -n 1 -v4 -a P -z 100 -Z 300 -o eq -p 23 -O lt -P 345 -c tcp
- 2. When a filter rule  $(n=2)$  does not exist in the kernel, the output is as follows: chvfilt -n 2 -v4 -a P -z 100 -Z 300 -o eq -p 23 -O lt -P 345 -c tcp

The system displays the output as follows: ioctl(QUERY\_FILTER) failed no filter rule err=2 Cannot Change the filter rule.

### **genvfilt command**

#### **Purpose**

Adds a filter rule for the virtual LAN (VLAN) crossing between logical partitions on the same IBM Power Systems server.

#### **Syntax**

```
genvfilt -v <4|6> -a <D|P> -z <svlan> -Z <dvlan> [-s <s_addr> ] [ -d <d_addr> ] [ -o <src_port_op> ] [
-p <src_port> ] [ -O <dst_port_op> ] [-P <dst_port> ] [-c <protocol> ]
```
#### **Description**

The **genvfilt** command adds a filter rule for the virtual LAN (VLAN) crossing between logical partitions (LPARs) on the same IBM Power Systems server.

#### <span id="page-163-6"></span>**Flags**

- **-a** Specifies the action. Valid values follow:
	- D (Deny): Blocks traffic
	- P (Permit): Allows traffic
- <span id="page-163-7"></span>**-c** Specifies different protocols to which the filter rule is applicable. Valid values follow:
	- $\cdot$  udp
	- icmp
	- icmpv6
- tcp
- <span id="page-164-5"></span>• any
- <span id="page-164-4"></span>**-d** Specifies the destination address in v4 or v6 format.
- **-m** Specifies the source address mask
- **-M** Specifies the destination address mask.
- **-o** Specifies the source port or the Internet Control Message Protocol (ICMP) type operation. Valid values follow:
	- $\cdot$  lt
	- v gt
	- v eq
	- any
- <span id="page-164-7"></span>**-O** Specifies the destination port or the ICMP code operation. Valid values follow:
	- $\cdot$  lt
	- $\cdot$  gt
	- v eq
	- any
- <span id="page-164-8"></span><span id="page-164-6"></span>**-p** Specifies the source port or the ICMP type.
- <span id="page-164-3"></span>**-P** Specifies the destination port or the ICMP code.
- <span id="page-164-1"></span><span id="page-164-0"></span>**-s** Specifies the source address in IPv4 or IPv6 format.
- **-v** Specifies the IP version of the filter rule table. Valid values are 4 and 6.
- <span id="page-164-2"></span>**-z** Specifies the virtual LAN ID of the source LPAR. The virtual LAN ID must be in the range of 1 - 4096.
- **-Z** Specifies the virtual LAN ID of the destination LPAR. The virtual LAN ID must be in the range of 1 4096.

### **Exit Status**

This command returns the following exit values:

- **0** Successful completion.
- **>0** An error occurred.

#### **Examples**

1. To add a filter rule to permit TCP data from a source VLAN ID of 100 to a destination VLAN ID of 200 on specific ports, type the command as follows:

genvfilt -v4 -a P -z 100 -Z 200 -o lt -p 345 -O lt -P 345 -c tcp

#### **Related reference**:

["mkvfilt command" on page 158](#page-165-0) ["vlantfw command" on page 177](#page-184-0)

### **lsvfilt command**

#### **Purpose**

Lists virtual LAN-crossing filter rules from the filter table.

### <span id="page-165-0"></span>**Syntax**

**lsvfilt** [**[-a](#page-165-1)**]

### **Description**

The **lsvfilt** command is used to list the virtual LAN-crossing filter rules and their status.

### <span id="page-165-1"></span>**Flags**

**-a** Lists only the active filter rules.

### **Exit Status**

This command returns the following exit values:

- **0** Successful completion.
- **>0** An error occurred.

### **Examples**

1. To list all the active filter rules in the kernel, type the command as follows: lsvfilt -a

#### **Related concepts**:

["Deactivating rules" on page 115](#page-122-0) You can deactivate rules that enable cross-VLAN routing in the Trusted Firewall feature.

### **mkvfilt command**

### **Purpose**

Activates the virtual LAN-crossing filter rules defined by the **genvfilt** command.

### **Syntax**

**mkvfilt [-u](#page-165-2)**

### **Description**

The **mkvfilt** command activates the virtual LAN-crossing filter rules defined by the **genvfilt** command.

### <span id="page-165-2"></span>**Flags**

**-u** Activates the filter rules in the filter rule table.

### **Exit Status**

This command returns the following exit values:

- **0** Successful completion.
- **>0** An error occurred.

### **Examples**

1. To activate the filter rules in the kernel, type the command as follows: mkvfilt -u

#### **Related reference**:

["genvfilt command" on page 156](#page-163-8)

# **pmconf command**

### **Purpose**

Reports and manages the trusted network connect patch management (TNCPM) server by registering technology levels and TNC servers for latest fixes and generating reports on TNCPM status.

**Note:** The TNCPM server must be run only on AIX Version 7.2 with the 7100-02 Technology Level to | allow the download of the service pack metadata. |

#### **Syntax**

```
pmconf mktncpm [ pmport=<port> ] tncserver=ip | hostname : <port>
```
**pmconf rmtncpm**

**pmconf start**

**pmconf stop**

**pmconf init [-i](#page-168-0)** *<download interval>* **-l** *<TL List>* **-A** [ **-P** *<download path>*] [ **-x** *<ifix interval>*] [ **-K** *<ifix key>*]

- **pmconf add -l** *TL\_list*
- **pmconf add -o** *<package name>* **-V** *<version>* **-T [installp|rqm] -D** *<User defined path>*

**pmconf add -p** *<SP List>* [ **-U** *<user-defined SP path>* ]

**pmconf add -p** *<SP>* **-e** *<ifix file>*

**pmconf add -y** *<advisory file>* **-v** *<signature file>* **-e**

**pmconf chtncpm** attribute = *value*

**pmconf delete -l** *<TL list>*

**pmconf delete -o** *<package name>* **-V** *<version>*

**pmconf delete -p** *<SP List>*

**pmconf delete -p** *<SP>***-e** *ifix file*

**pmconf export [-f](#page-168-1)** *filename*

- **pmconf get** -o <package> -V <version> -T <installp | rpm> -D <download directory>
- | **pmconf get** -L -o <package> -V <version | all> -T <installp | rpm>

**pmconf get** -L -p <SP> |

**pmconf get** -p <SP> -D <download directory> |

**pmconf hist [-d](#page-168-2)**

- **pmconf hist [-u](#page-168-3)**
- **pmconf import [-f](#page-168-1)** *cert\_filename* **[-k](#page-168-4)** *key\_filename*
- **pmconf list [-s](#page-168-5)** [**[-c](#page-168-6)**] [**[-q](#page-168-7)**]
- **pmconf list [-a](#page-168-8)** *SP*
- **pmconf list [-C](#page-168-9)**
- **pmconf list [-l](#page-168-10)** *SP*
- **pmconf list -o** *<package name>* **-V** *<version>*
- **pmconf list -o [-c] [-q]**
- **pmconf**  $\log$  loglevel = info  $\mid$  error  $\mid$  none
- **pmconf modify -i** *< download interval>*
- **pmconf modify -P** *<download path>*
- **pmconf modify -g** *<yes or no to accept all licenses>*
- **pmconf modify -t** *<APAR type list>*
- **pmconf modify -x** *<ifix interval>*
- **pmconf modify -K** *<ifix key>*
- **pmconf proxy** display |
- | **pmconf proxy** [enable=yes | no] [host=<hostname>] [port=<portnum>]
	- **pmconf restart**

**pmconf status**

#### **Description**

The functions of the **pmconf** command are as follows:

#### **Fix repository management**

Registers or unregisters technology levels; unregisters TNC servers. TNCPM creates a fix repository for each technology level that contains the latest fixes, **lslpp** information (for example, information about installed file sets or file set updates), and security fix information for that technology level.

#### **Reporting**

Generates reports on the status of TNCPM.

The following operations can be performed by using the **pmconf** command:

proxy

<span id="page-168-8"></span>**Flags**

<span id="page-168-10"></span><span id="page-168-9"></span><span id="page-168-7"></span><span id="page-168-6"></span><span id="page-168-5"></span><span id="page-168-4"></span><span id="page-168-3"></span><span id="page-168-2"></span><span id="page-168-1"></span><span id="page-168-0"></span>|

#### **Item Description -A** Accepts all license agreements when performing client updates. **-a <advisory file>** Specifies the advisory file that corresponds to the **ifix** parameter. If the advisory file is not provided, the **ifix** parameter is not viewed as a common vulnerabilities and exposures (CVE) address of the interim fix. **-a** *SP* Generates a report of security authorized program analysis report (APAR) information for the service pack. *SP* is in the format, REL00-TL-SP (for example, 6100-01-04 represents the service pack 04 for technology level 01 and version 6.1). **-e <ifix file>** Specifies the interim fixes that are added to the TNCPM. **-i** *download\_interval* Specifies the interval that TNCPM checks for a new service pack for the registered technology levels. The interval is an integer value that represents minutes or represents the following format: **d** (no of days): **h** (hours): **m** (minutes). The supported range for the *download\_interval* is 30 - 525600 minutes. **-K <ifix key>** Specifies the public key of IBM AIX Product Security Incident Response Tool (PSIRT) that is used to authenticate the downloaded advisories and interim fixes. This public key can be downloaded from a PGP public key server by using the **0x28BFAA12** ID. Specifies List or Search only mode. **o** *package name* The name of the Open Source Package on which to search or download. **-P** *fix\_repository\_path* Specifies the download directory for the fix repositories that will be download by TNCPM. The default directory is **/var/tnc/tncpm/fix\_repository**. **-p** *SP\_list* Specifies a list of service packs to be downloaded. The list is a comma-separated list in the format, REL00-TL-SP (for example, 6100-01-04 represents the service pack 04 for technology level 01 and version 6.1). When you use the -U flag, specify only one SP. **-t** *APAR\_type\_list* Specifies the APAR types that the TNCPM supports for the client update and TNC server listing. Security APARs are always supported. APAR\_type\_list is a comma-separated list of the following types: HIPER, FileNet® Process Engine, Enhancement. **T** *package type* Specifies the type of Open Source Package on which to search or to download **-U** *user\_defined\_fix\_repository* Specifies the path to the user-defined fix repository. Specify the release, the technology level, and the service pack that are associated with the fix repository that is used for verification and updates of clients. **-s** Generates a report of registered service packs. **-l** *SP* Generates a report of **lslpp** information for the service pack. *SP* is in the format, REL00-TL-SP (for example, 6100-01-04 represents the service pack 04 for technology level 01 and version 6.1). **-u** Generates a report of the client update history. **V** *version* The version of the Open Source Package on which to search or to download. In search mode (-L) a value "all" may be specified to search for all available versions of the specified package. **-d** Generates a report of the service pack download history. **-C** Generates a report for the server certificate. **-f** *filename* Specifies the certificate file name. **-k** *filename* Specifies the file from which the certificate key must be read in case of an import operation. **-c** Displays the user attributes in colon-separated records, as follows: # name: *attribute1*: *attribute2*: ... policy: *value1*: *value2*: ... **-v** *<signature file>* Specifies the signature file for the IBM AIX vulnerability advisory. **-y** *<advisory file>* Specifies an IBM AIX vulnerability advisory file. **-q** Suppresses the header information. |

**Item Description**

**add add add add add Registers a new technology level by using TNCPM. changes the attributes in the tnccs.conf file. An explicit start** command is required for the changes to take effect in the TNCPM server. **delete** Unregisters a technology level by using TNCPM. **get** Display or download information about available security fixes and Open Source packages. **history history history history.** Displays update and download history. **list** Displays the information about TNCPM. **log** Sets the log level for the TNC components. **mktncpm** Creates the TNCPM server. **modify** Modifies the tncpm.conf attributes. Manages configuration of Proxy server parameters. **rmtncpm** Removes the TNCPM server. **start** Starts the TNCPM server. **stop** Stops the TNCPM server.

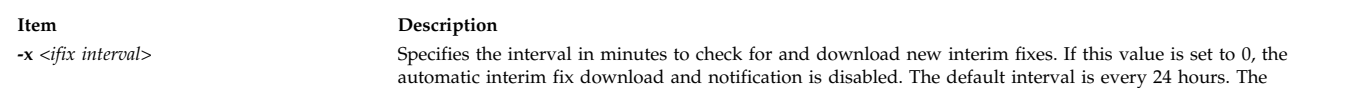

supported range for the *<ifix interval>* is 30 - 525600 minutes.

### **Exit Status**

This command returns the following exit values:

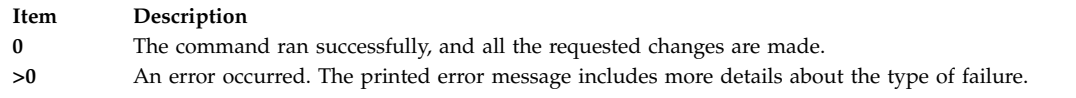

#### **Examples**

- 1. To initialize TNCPM, enter the following command: | pmconf init -f 10080 -l 5300-11,6100-00 |
- 2. To create the TNCPM daemon, enter the following command: | mktncpm pmport=55777 tncserver=11.11.11.11:77555 |
- 3. To start the server, enter the following command: | pmconf start |
- 4. To stop the server, enter the following command: | pmconf stop |
- 5. To register a new technology level by using TNCPM, enter the following command: | pmconf add -l 6100-01 |
- 6. To unregister a technology level from TNCPM, enter the following command: | pmconf delete -l 6100-01 |
- 7. To unregister a TNC server that has an IP address of 11.11.11.11 from TNCPM, enter the following | command: |
- pmconf delete -t 11.11.11.11 |
- 8. To register a newer version of an earlier service pack to TNCPM, enter the following command: | pmconf add -s 6100-01-04 |
- 9. To unregister an earlier service pack from TNCPM, enter the following command: | pmconf delete -s 6100-01-04 |
- 10. To generate a report of fix repositories for each registered technology level, enter the following | command: |
	- pmconf list -s

|

|

- 11. To generate a report of a registered technology level **lslpp** information, enter the following | command: |
- pmconf list -l 6100-01-02 |
- 12. To generate a report from the update history, enter the following command: | pmconf hist -u |
- 13. To generate a report from the download history, enter the following command: | pmconf hist -d |
- 14. To generate a report of the server certificate, enter the following command: | pmconf list -C |
- 15. To generate a report of a service pack security APAR information, enter the following command: | pmconf list -a 6100-01-02 |
- 16. To import a server certificate, enter the following command: |
- pmconf import -f /tmp/server.txt -k /tmp/server-cert-key.txt

```
17. To export the server certificate, enter the following command:
|
```

```
pmconf export -f /tmp/server.txt
|
```
18. To display all available rpm-format versions of the 'emacs' open source package, enter the following | command: |

```
pmconf get -L -o emacs -V all -T rpm
```
19. To download Version 4.5.1 of the 'lsof' open source package, in rpm format, to the /tmp/new\_lsof | directory, enter the following commands: mkdir /tmp/new\_lsof | |

```
pmconf get -o \overline{ls}of -V 4.5.1 -T rpm -D /tmp/new lsof
|
```
- 20. To display all available versions of OpenSSH in installp format, enter the following command: | pmconf get -o openssh -T installp -L -V all |
- 21. To display the current proxy configuration settings that cURL will use when downloading Open | Source Packages or Security Fixes, enter the following command: |

```
pmconf proxy display
|
```
|

|

|

- 22. To set the proxy configuration to be disabled, enter the following command: | |
- pmconf proxy enable=no

```
23. To enable the proxy and set the host to 'myProxyServer' on port 9876, enter the following command:
|
       pmconf proxy enable=yes host=myProxyServer port=9876
|
```
24. To change the proxy server port to use, enter the following command: |

```
pmconf proxy port=1234
```
- 25. To display known vulnerabilities addressed by security fixes for Service Pack Level 7100-03-02, enter | the following command: |
- pmconf get -L -p 7100-03-02 |
- 26. To download, but not apply, security fixes for Service Pack Level 7200-00-01, to the | /tmp/ifixes\_for\_7.2.0.1 directory, enter the following commands: |

```
mkdir /tmp/ifixes_for_7.2.0.1
      pmconf get -p 7200-00-01 -D /tmp/ifixes_for_7.2.0.1
|
```
## **psconf command**

### **Purpose**

Reports and manages the Trusted Network Connect (TNC) server, the TNC client, the TNC IP Referrer (IPRef), and Service Update Management Assistant (SUMA). It manages fileset and patch management policies regarding endpoint (server and client) integrity at or after network connection to protect the network from threats and attacks.

## **Syntax**

TNC server operations:

```
psconf mkserver [ tncport=<port> ] pmserver=<host:port> [tsserver=<host>] [
recheck_interval=<time_in_minutes> | d (days) : h (hours) : m (minutes) ] [dbpath = <user-defined
directory> \vert [default policy=\langle \textit{yes} \mid no \rangle ] [clientData interval=\langle \textit{time in minutes>} \mid d (days) : h (hours) :
m (minutes) ] [ clientDataPath=<Full_path >]
```

```
psconf { rmserver | status }
```
**psconf** { **start** | **stop** | **restart** } **server**

```
psconf chserver attribute = value
```
**psconf clientData -i** *host* **[\[-l](#page-175-0) | [-g\]](#page-175-1)**

**psconf add [-F](#page-175-2)** *<FSPolicyname>* -r *<buildinfo>* [**apargrp=** [**±**]*<apargrp1, apargrp2.. >*] [*ifixgrp*=[+|- ]*<ifixgrp1,ifixgrp2...>*]

**psconf add** { **[-G](#page-175-3)** *<ipgroupname>* **ip=**[**±**]*<host1, host2...>* | {**-A***<apargrp>* [**aparlist**=[**±**]*apar1, apar2...* | {-**V** *<ifixgrp>* [*ifixlist*=[+|-]*ifix1,ifix2...*]}

**psconf add [-P](#page-175-4)** *<policyname>* { **fspolicy=**[**±**]*<f1,f2...>* | **ipgroup=**[**±**]*<g1,g2...>* }

**psconf add [-e](#page-175-5)** *emailid* [-E FAIL | COMPLIANT | ALL ] [**ipgroup=** [**±** ]*<g1,g2...>*]

**psconf add [-I](#page-175-6) ip=** [**±**]*<host1, host2...>*

**psconf delete** { **[-F](#page-175-2)** *<FSPolicyname>* | **[-G](#page-175-3)** *<ipgroupname>* | **[-P](#page-175-4)** *<policyname>* | **-A** *<apargrp>* | **-V** *<ifixgrp>*}

**psconf delete [-H](#page-175-7) [-i](#page-175-8)** <*host* | **ALL**> **[-D](#page-175-9)** <*yyyy-mm-dd*>

**psconf certadd [-i](#page-175-8)** *<host>* **[-t](#page-176-0)** <**TRUSTED** | **UNTRUSTED**>

**psconf certdel [-i](#page-175-8)** *<host>*

**psconf verify [-i](#page-175-8)** *<host>* | **-G** *<ipgroup>*

**psconf update [-p] [{-i](#page-175-8)***<host>*| **-G** *<ipgroup>*[**[-r](#page-175-10)** *<buildinfo>* | **-a** *<apar1, apar2...>* | [**-u**] **-v** *<ifix1, ifix2,...>* | **-O** *<openpkggrp1, openkggrp2,...>*}

**psconf log loglevel=<info** | **error** | **none**>

**psconf import [-C](#page-175-11) [-i](#page-175-8)** *<host>* **[-f](#page-175-12)** *<filename>* | **–d** *<import database filename>*

**psconf** { **import [-k](#page-175-13)** *<key\_filename>* | **export**} **[-S](#page-176-1) [-f](#page-175-12)** *<filename>*

**psconf list** { **[-S](#page-176-1)** | **[-G](#page-175-3)** < *ipgroupname* | **ALL** > | **[-F](#page-175-2)** < *FSPolicyname* | **ALL** > | **[-P](#page-175-4)** < *policyname* | **ALL** > | **[-r](#page-175-10)** < *buildinfo* | **ALL** > | **[-I](#page-175-6) [-i](#page-175-8)** < *ip* | **ALL** > | **-A** < *apargrp* | **ALL** > | **-V** *<ifixgrp>* | -O *<openpkggrp|ALL>*} [**[-c](#page-175-14)**] [**[-q](#page-175-15)**]

**psconf list** { **[-H](#page-175-7)** | **[-s](#page-176-2)** <**COMPLIANT** | **IGNORE** | **FAILED** | **ALL**> } **[-i](#page-175-8)** <*host* | **ALL**> [**[-c](#page-175-14)**] [**[-q](#page-175-15)**]

**psconf export -d** <path to export directory>

**psconf report -v <CVEid|ALL> -o <TEXT|CSV>**

**psconf report -A <advisoryname>**

**psconf report -P <policyname|ALL> -o <TEXT|CSV>**

**psconf report -i <ip|ALL> -o <TEXT|CSV>**

**psconf report -B <buildinfo|ALL> -o <TEXT|CSV>**

**psconf clientData {-l | -g} -i** *<ip|host>*

**psconf add -O** *<openpkggrp> <openpkgname:version>*

**psconf delete -O** *<openpkggrp> <openpkgname:version>*

```
psconf delete -O <openpkggrp>
  psconf delete -O ALL
  psconf add -O <openpkggrp> fspolicy=<fspolicy name>
  psconf report -O ALL -o TEXT
psconf add -V <ifixgrp> autoupdate=<yes|no>
|
psconf reboot -i <host> last one
  TNC client operations:
  psconf mkclient [ tncport=<port> ] tncserver=<host:port>
  psconf mkclient tncport= -T
  psconf { rmclient | status }
  psconf {start | stop | restart } client
  psconf chclient attribute = value
  psconf list { -C | -S }
  psconf export { -C | -S } -f <filename>
  psconf import { -S | -C -k <key_filename> } -f <filename>
  TNC IPRef operations:
  psconf mkipref [ tncport=<port> ] tncserver=<host:port>
  psconf { rmipref | status}
  psconf { start | stop | restart} ipref
  psconf chipref attribute = value
  psconf { import -k <key_filename> | export } -R -f <filename>
  psconf list -R
```
#### **Description**

|

The TNC technology is an open standard-based architecture for endpoint authentication, platform integrity measurement, and integrating security systems. The TNC architecture inspects endpoints (network clients and servers) for compliance with security policies before allowing them on the protected network. The TNC IPRef notifies the TNC server about any new IPs that are detected on the virtual I/O server (VIOS).

SUMA helps move system administrators away from the task of manually retrieving maintenance updates from the web. It offers flexible options that enable the system administrator to set up an automated interface to download fixes from a fix distribution website to their systems.

The **psconf** command manages the network server and clients by adding or deleting security policies, validating clients as trusted or untrusted, generating reports, and updating the server and the client.

The following operations can be performed by using the **psconf** command:

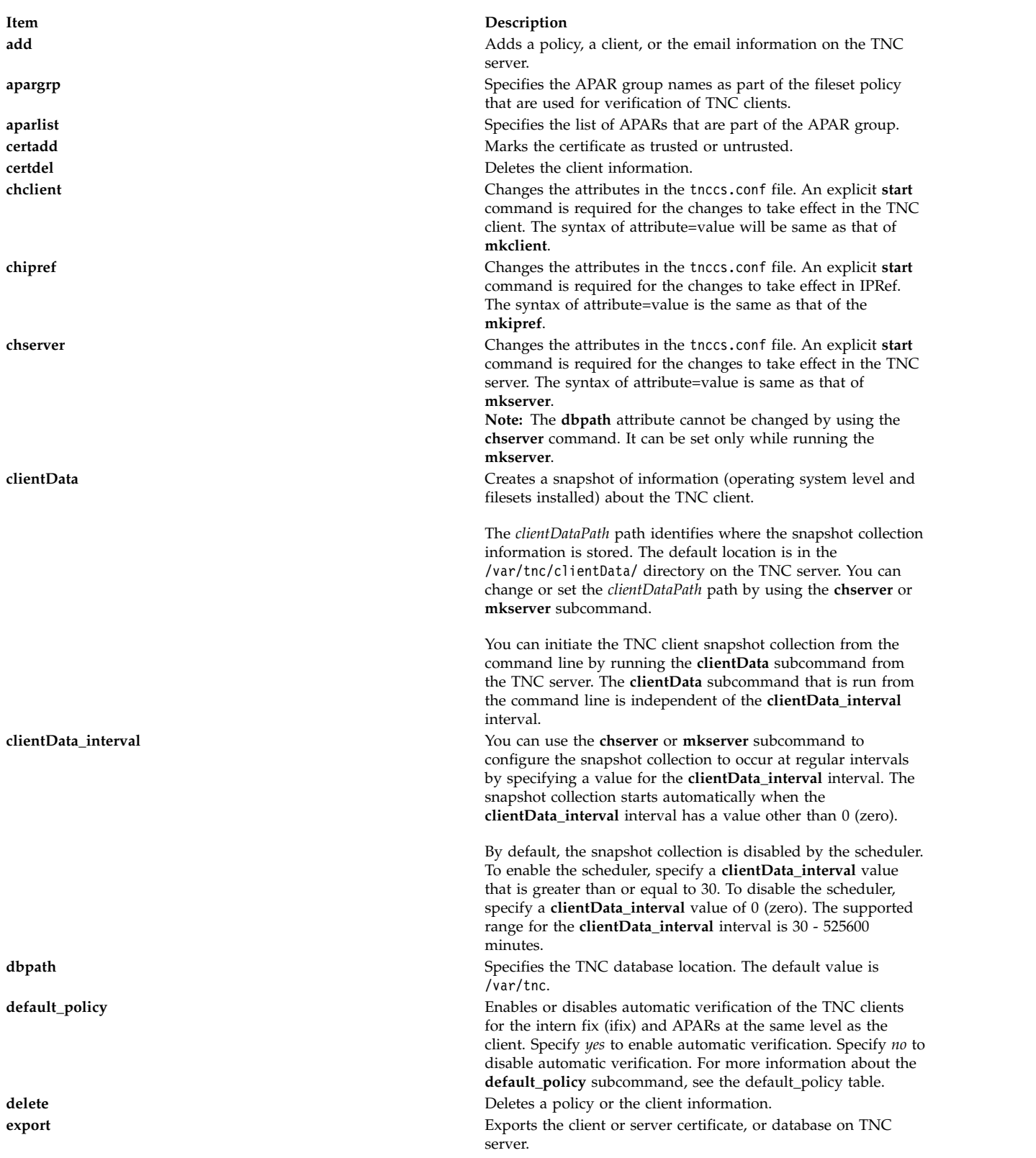

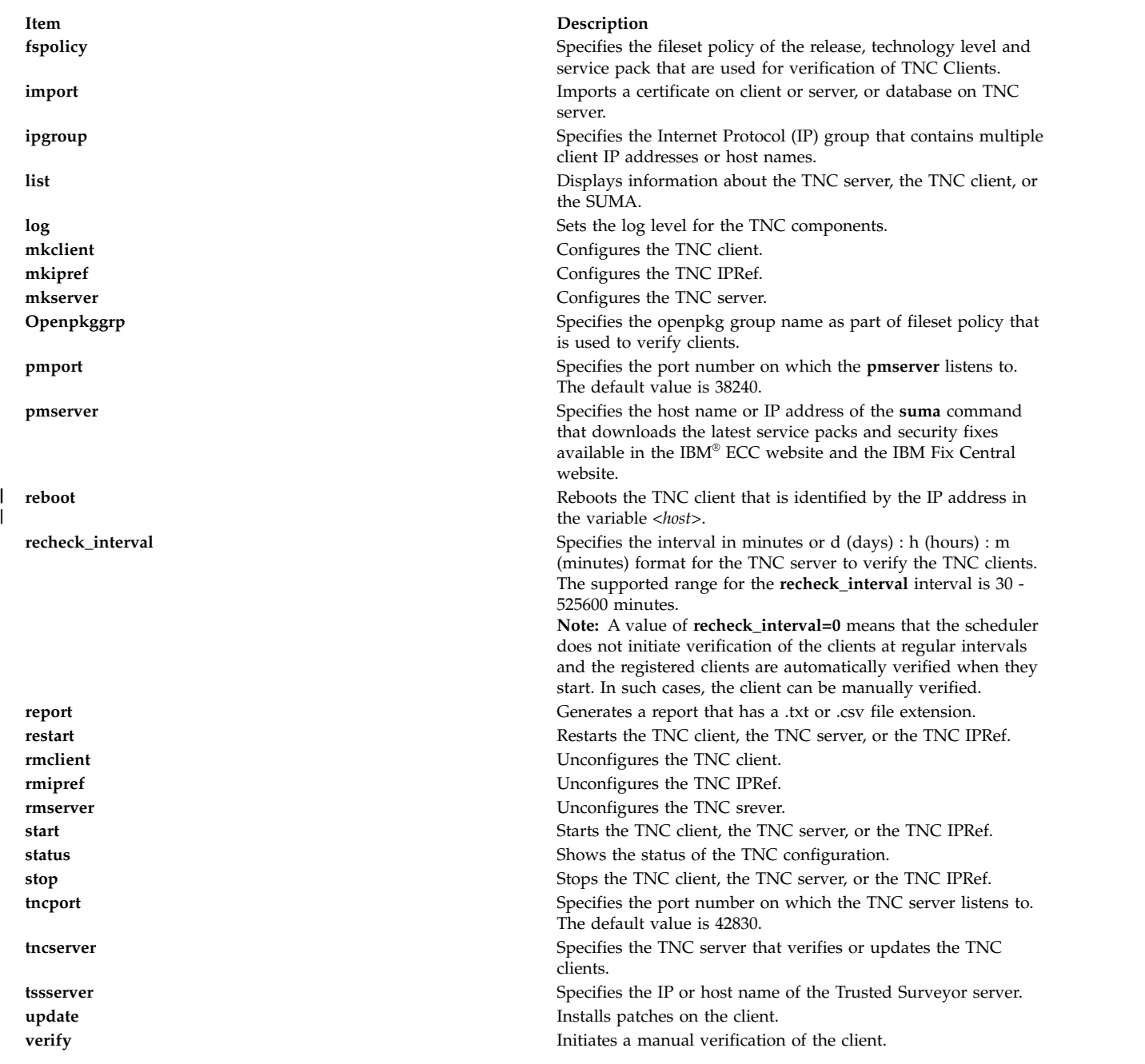

<span id="page-174-0"></span>The following table displays the results of configuring the **default\_policy** subcommand to either *yes* or *no* values:

*Table 16. Results of default\_policy subcommand*

|

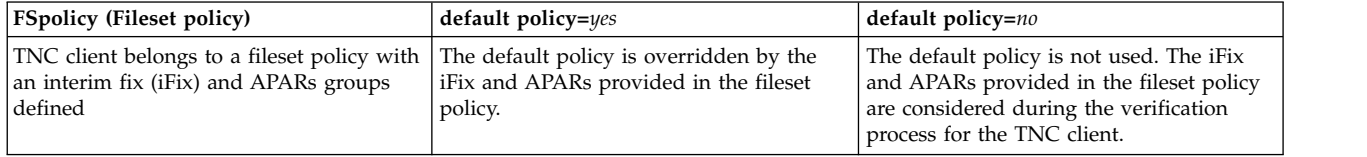

*Table 16. Results of default\_policy subcommand (continued)*

| <b>FSpolicy (Fileset policy)</b>                                                        | default policy=yes                                                                                                    | default policy= $no$            |
|-----------------------------------------------------------------------------------------|----------------------------------------------------------------------------------------------------|---------------------------------|
| TNC client belongs to a fileset policy<br>without an iFix and APARs groups<br>l defined | The default policy is used with the iFix<br>and APARs during the verification process<br>for the TNC client. Only the iFix and<br>APARs that match the level of the TNC<br>client are used during the verification<br>process. | The default policy is not used. |

# **Flags**

<span id="page-175-16"></span><span id="page-175-15"></span><span id="page-175-14"></span><span id="page-175-13"></span><span id="page-175-12"></span><span id="page-175-11"></span><span id="page-175-10"></span><span id="page-175-9"></span><span id="page-175-8"></span><span id="page-175-7"></span><span id="page-175-6"></span><span id="page-175-5"></span><span id="page-175-4"></span><span id="page-175-3"></span><span id="page-175-2"></span><span id="page-175-1"></span><span id="page-175-0"></span>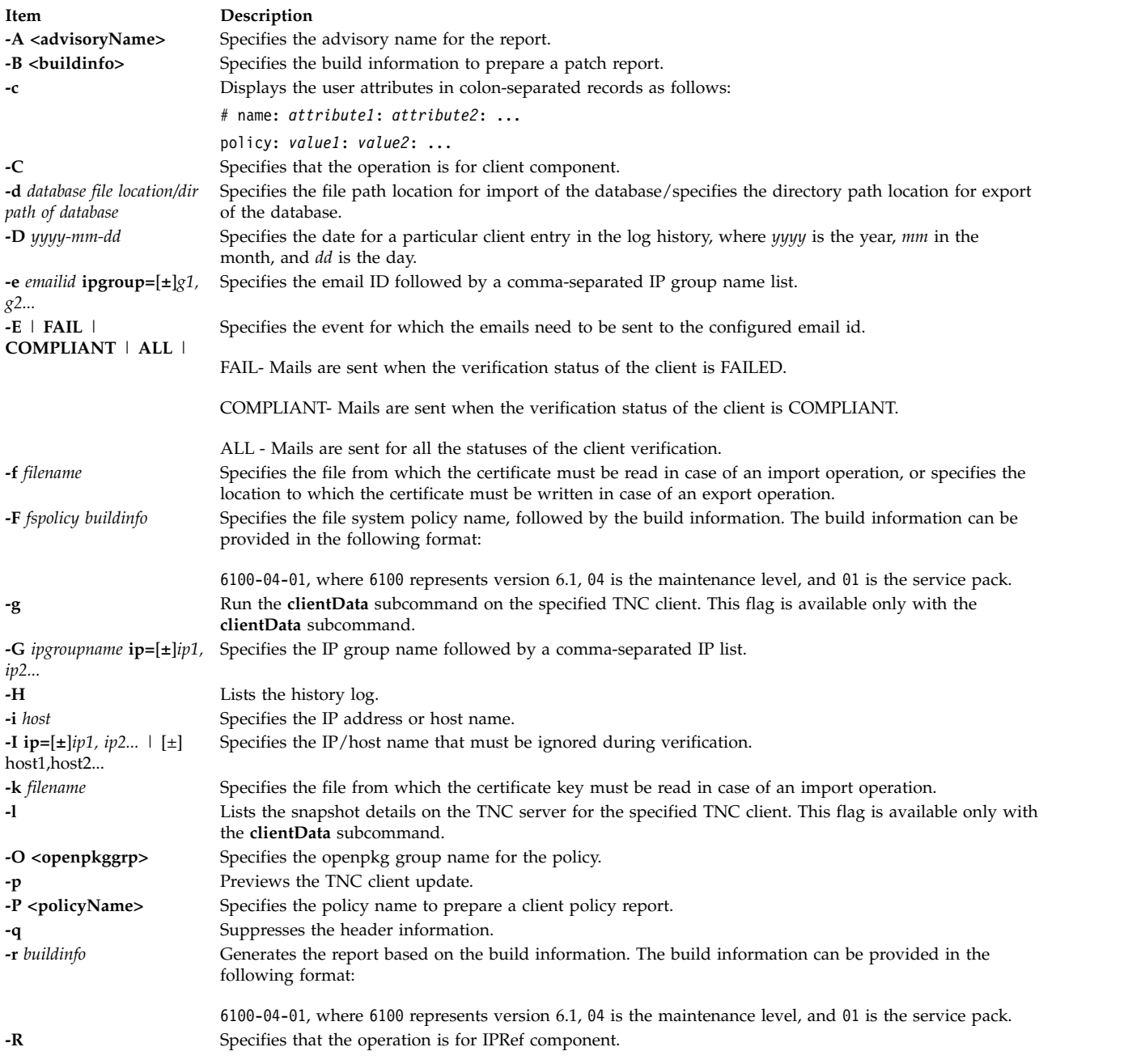

<span id="page-176-3"></span><span id="page-176-2"></span><span id="page-176-1"></span><span id="page-176-0"></span>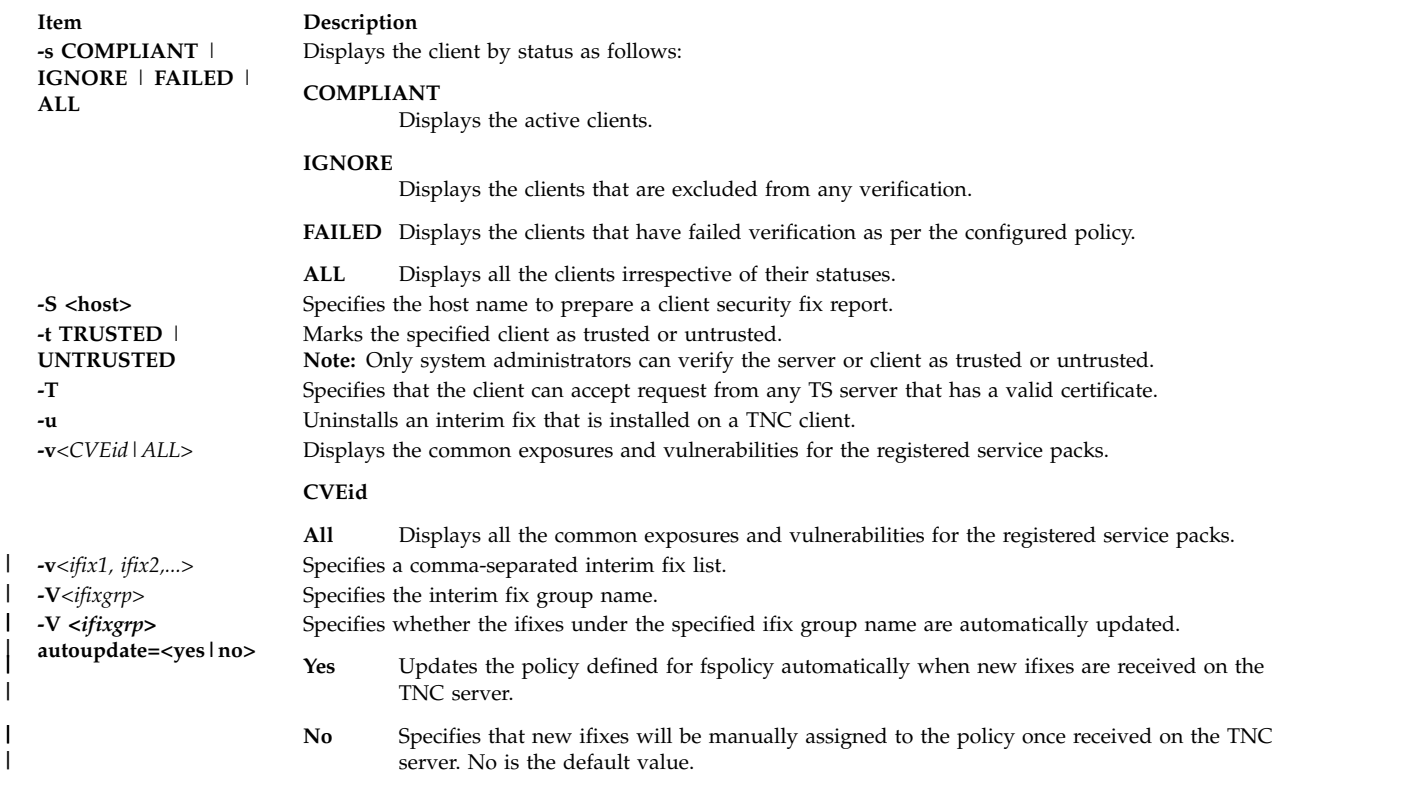

### **Exit Status**

|

This command returns the following exit values:

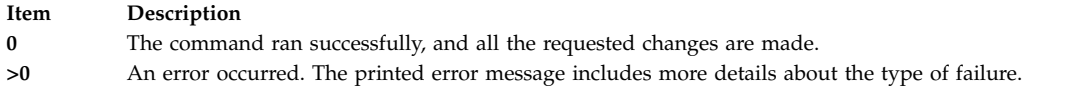

### **Examples**

- 1. To start the TNC server, enter the following command: psconf start server
- 2. To add a file system policy named 71D\_latest for the build 7100-04-02, enter the following command:

```
psconf add -F 71D_latest 7100-04-02
```
- 3. To delete a file system policy named 71D\_old, enter the following command: psconf delete -F 71D\_old
- 4. To validate that the client that has an IP address of 11.11.11.11 is **trusted**, enter the following command:

```
psconf certadd -i 11.11.11.11 -t TRUSTED
```
5. To delete the client that has an IP address of 11.11.11.11 from the server, enter the following command:

```
psconf certdel -i 11.11.11.11
```
- 6. To verify the client information that has an IP address of 11.11.11.11, enter the following command: psconf verify -i 11.11.11.11
- 7. To display the client information that has an IP address of 11.11.11.11, enter the following command:

```
psconf list -i 11.11.11.11
```
- 8. To generate the report for clients that are in **COMPLIANT** status, enter the following command: psconf list -s CPMPLIANT -i ALL
- 9. To generate the report for the build 7100-04-02, enter the following command: psconf list -r 7100-04-02
- 10. To display the connection history of a client that has an IP address of 11.11.11.11, enter the following command: psconf list -H -i 11.11.11.11
- 11. To delete the entry of a client that has an IP address of 11.11.11.11 from the log history older or equal to 1 February, 2009, enter the following command: psconf delete -H -i 11.11.11.11 -D 2009-02-01
- 12. To import the client certificate of a client that has an IP address of 11.11.11.11 from the server, enter the following command:

psconf import -C -i 11.11.11.11 -f /tmp/client.txt

- 13. To export the server certificate from a client, enter the following command: psconf export -S -f /tmp/server.txt
- 14. To update the client that has an IP address of 11.11.11.11 to an appropriate level from the server, enter the following command: psconf update -i 11.11.11.11
- 15. To display the client statuses, enter the following command: psconf status
- 16. To display the client certificate, enter the following command: psconf list -C
- 17. To start the client, enter the following command: psconf start client
- 18. To display the snapshot information that was gathered with the **clientData** subcommand, enter the following command:

```
psconf clientData -l [ip|host]
```
19. To display the history for the TNC client, enter the following command: psconf list –H –i [ip|ALL]

### **Security**

#### **Attention RBAC users and Trusted AIX users:**

This command can perform privileged operations. Only privileged users can run privileged operations. For more information about authorizations and privileges, see Privileged Command Database in Security. For a list of privileges and the authorizations associated with this command, see the **lssecattr** command or the **getcmdattr** subcommand

### **pscuiserverctl command** |

### **Purpose** |

Used to set up the PowerSC GUI server options. |

### **Syntax** |

- **pscuiserverctl -r set [arg1 [arg2 [arg3]]]** |
- **pscuiserverctl set [httpPort]** |
- **pscuiserverctl set [httpsPort]** |
- **pscuiserverctl set [administratorGroupList]** |
- **pscuiserverctl set [logonGroupList]** |
- **pscuiserverctl set [powervcKeystoneUrl]** |
- **pscuiserverctl set [QRadarSyslogResponseEnabled]** |
- **pscuiserverctl set [tncServer]** |

### **Flags** |

**-r** Restarts the PowerSC GUI server after a parameter value is applied. |

#### **set** |

|

|

|

|

|

|

Sets or gets a PowerSC GUI server option.

### **Parameters** |

#### **httpPort** *httpPortno* |

View or specify the default port used by PowerSC GUI.

#### **httpsPort** *httpsPortno* |

View or specify the default secure port used by PowerSC GUI. |

#### **administratorGroupList** *unixgrp1,unixgrp2,...* |

View or specify the UNIX groups that are allowed to perform administrator functions using the PowerSC GUI. | |

#### **logonGroupList** *unixgrp1,unixgrp2,...* |

View or specify the UNIX groups that are allowed to login to the PowerSC GUI.

#### **powervcKeystoneUrl** *powervcKeystoneurl* |

View or specify the URL of the PowerVC keystore server.

#### **QRadarSyslogResponseEnabled on | off** |

View the current setting of Syslog logging from PowerSC GUI or set Syslog logging to on and off.

#### **tncServer** *tncserver.abc.com* |

View or specify the host name of the TNC server. If you change the host name of the TNC server you must restart the PowerSC GUI server. | |

### **Exit Status** |

This command returns the following exit values: |

- Successful completion.  $\begin{bmatrix} 1 & 0 \\ 0 & 0 \\ 0 & 0 \\ 0 & 0 \\ 0 & 0 & 0 \\ 0 & 0 & 0 \\ 0 & 0 & 0 \\ 0 & 0 & 0 & 0 \\ 0 & 0 & 0 & 0 \\ 0 & 0 & 0 & 0 \\ 0 & 0 & 0 & 0 & 0 \\ 0 & 0 & 0 & 0 & 0 \\ 0 & 0 & 0 & 0 & 0 & 0 \\ 0 & 0 & 0 & 0 & 0 & 0 \\ 0 & 0 & 0 & 0 & 0 & 0 & 0 \\ 0 & 0 & 0 & 0 & 0 & 0 & 0 \\ 0 & 0 & 0 & 0 & 0 & 0 &$
- **>0** An error occurred. |

#### **Examples** |

- 1. To see what is currently specified as the default port used by the PowerSC GUI: |
	- pscuiserverctl set httpPort
- 2. To set the default port used by the PowerSC GUI: |
- pscuiserverctl set httpPort 80 |
- 3. To see what is currently specified as the default security port used by PowerSC GUI: |
- pscuiserverctl set httpsPort |
- 4. To set the default security port used by PowerSC GUI: T |

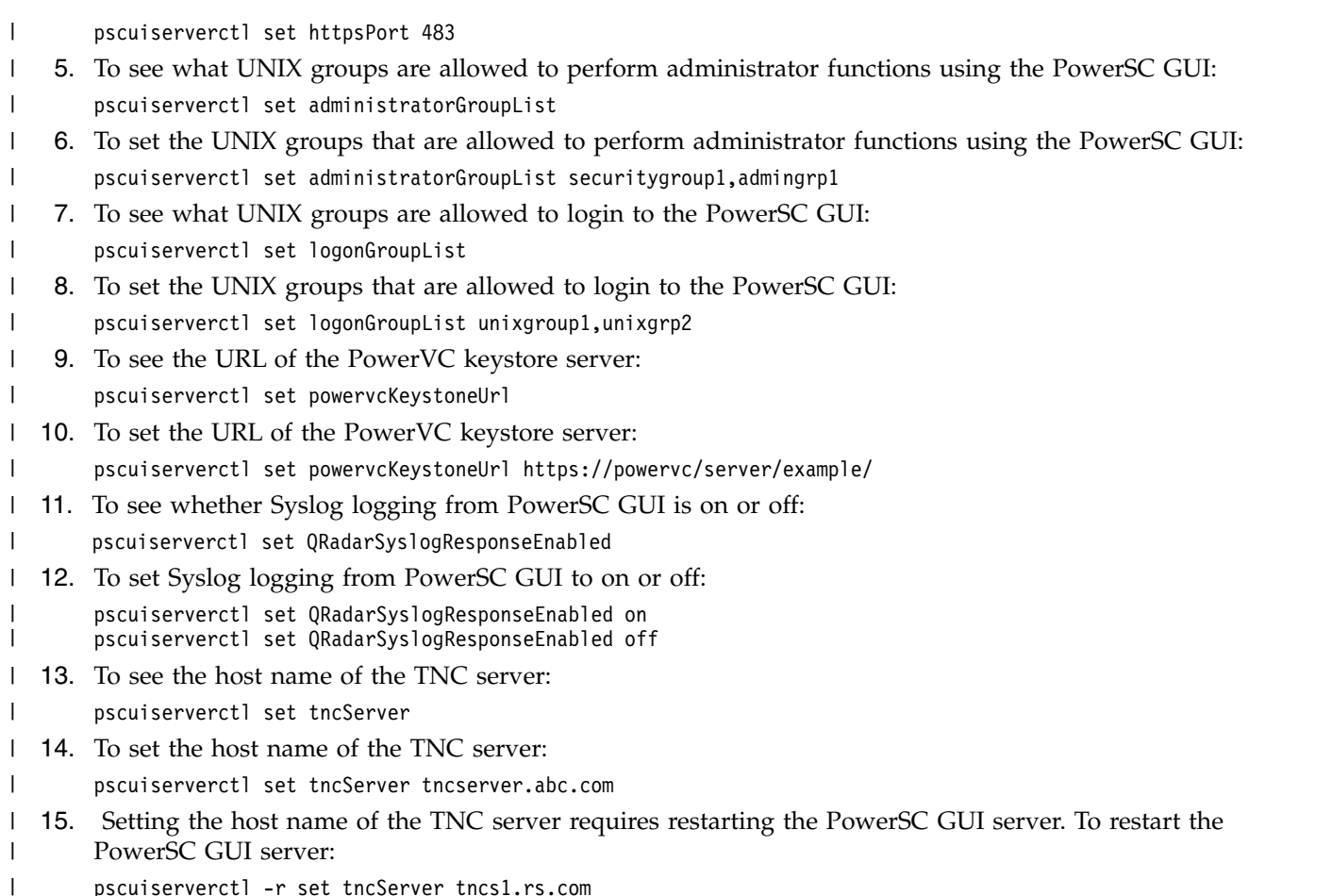

```
pscuiserverctl -r set tncServer tncs1.rs.com
```
### **pscxpert command**

### **Purpose**

|

Aids the system administrator in setting the security configuration.

### **Syntax**

**pscxpert [-l](#page-182-0)** {high|medium|low|default|sox-cobit} [ **[-p](#page-182-1)** ]

```
pscxpert -l {h|m|l|d|s} [ -p ]
```

```
pscxpert -f Profile [ -p ] [-r|-R]
|
```

```
pscxpert -u [ -p ]
```

```
pscxpert -c [ -p ] [-r|-R] [-P Profile] [-l Level]
```
**pscxpert [-t](#page-182-6)**

**pscxpert [-l](#page-182-0)** <Level> [ **[-p](#page-182-1)** ] <**[-a](#page-180-1)** *File1* | **[-n](#page-182-7)** *File2* | **[-a](#page-180-1)** *File3* **[-n](#page-182-7)** *File4*>

**pscxpert [-f](#page-180-0)** Profile **[-a](#page-180-1)** File [ **[-p](#page-182-1)** ]

#### **pscxpert [-d](#page-180-2)**
### **Description**

The **pscxpert** command sets various system configuration settings to enable the specified security level.

Running the **pscxpert** command with only the **-l** flag set implements the security settings promptly without allowing the user to configure the settings. For example, running the **pscxpert -l high** command applies all of the high-level security settings to the system automatically. However, running the **pscxpert -l** command with the **-n** and **-a** flags saves the security settings to a file specified by the *File* parameter. The **-f** flag then applies the new configurations.

After the initial selection, a menu is displayed itemizing all security configuration options that are associated with the selected security level. These options can be accepted in whole or individually toggled off or on. After any secondary changes, the **pscxpert** command continues to apply the security settings to the computer system.

Run the **pscxpert** command as the root user of the target Virtual I/O Server. When you are not logged in as the root user of the target Virtual I/O Server, run the **oem\_setup\_env** command before you run the command.

If you run the **pscxpert** command when another instance of the **pscxpert** command is already running, the **pscxpert** command exits with an error message.

**Note:** Rerun the **pscxpert** command after any major systems changes, such as the installation or updates of software. If a particular security configuration item is not selected when the **pscxpert** command is rerun, that configuration item is skipped.

#### **Flags**

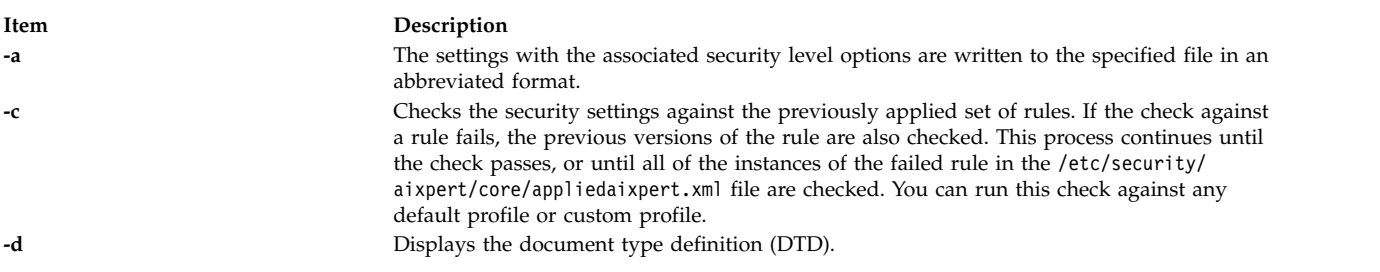

#### **Item Description**

**-f** Applies the security settings that are provided in the specified *Profile* file. The profiles are in the /etc/security/aixpert/custom directory. The available profiles include the following standard profiles:

#### **DataBase.xml**

This file contains the requirements for the default database settings.

#### **DoD.xml**

This file contains the requirements for the Department of Defense Security Technical Implementation Guide (STIG) settings.

#### **DoD\_to\_AIXDefault.xml**

This changes the settings to the default AIX settings.

#### **DoDv2.xml**

This file contains the requirements for version 2 of the Department of Defense Security Technical Implementation Guide (STIG) settings.

#### **DoDv2\_to\_AIXDefault.xml**

This changes the settings to the default AIX settings.

#### **Hipaa.xml**

This file contains the requirements for the Health Insurance Portability and Accountability Act (HIPAA) settings.

#### **NERC.xml**

This file contains the requirements for the North American Electric Reliability Corporation (NERC) settings.

#### **NERC\_to\_AIXDefault.xml**

This file changes the NERC settings to the default AIX settings.

**PCI.xml** This file contains the requirements for the Payment card industry Data Security Standard settings.

#### **PCIv3.xml**

This file contains the requirements for the Payment card industry Data Security Standard Version 3 settings.

#### **PCI\_to\_AIXDefault.xml**

This file changes the settings to the default AIX settings.

#### **PCIv3\_to\_AIXDefault.xml**

This file changes the settings to the default AIX settings.

#### **SOX-COBIT.xml**

This file contains the requirements for the Sarbanes-Oxley Act and COBIT settings.

You can also create custom profiles in the same directory and apply them to your settings by renaming and modifying the existing XML files.

For example, the following command applies the HIPAA profile to your system:

pscxpert -f /etc/security/aixpert/custom/Hipaa.xml

When you specify the **-f** flag, the security settings are consistently applied from system to system by securely transferring and applying an **appliedaixpert.xml** file from system to system.

All of the successfully applied rules are written to the /etc/security/aixpert/core/ appliedaixpert.xml file and the corresponding undo action rules are written to the /etc/security/aixpert/core/undo.xml file.

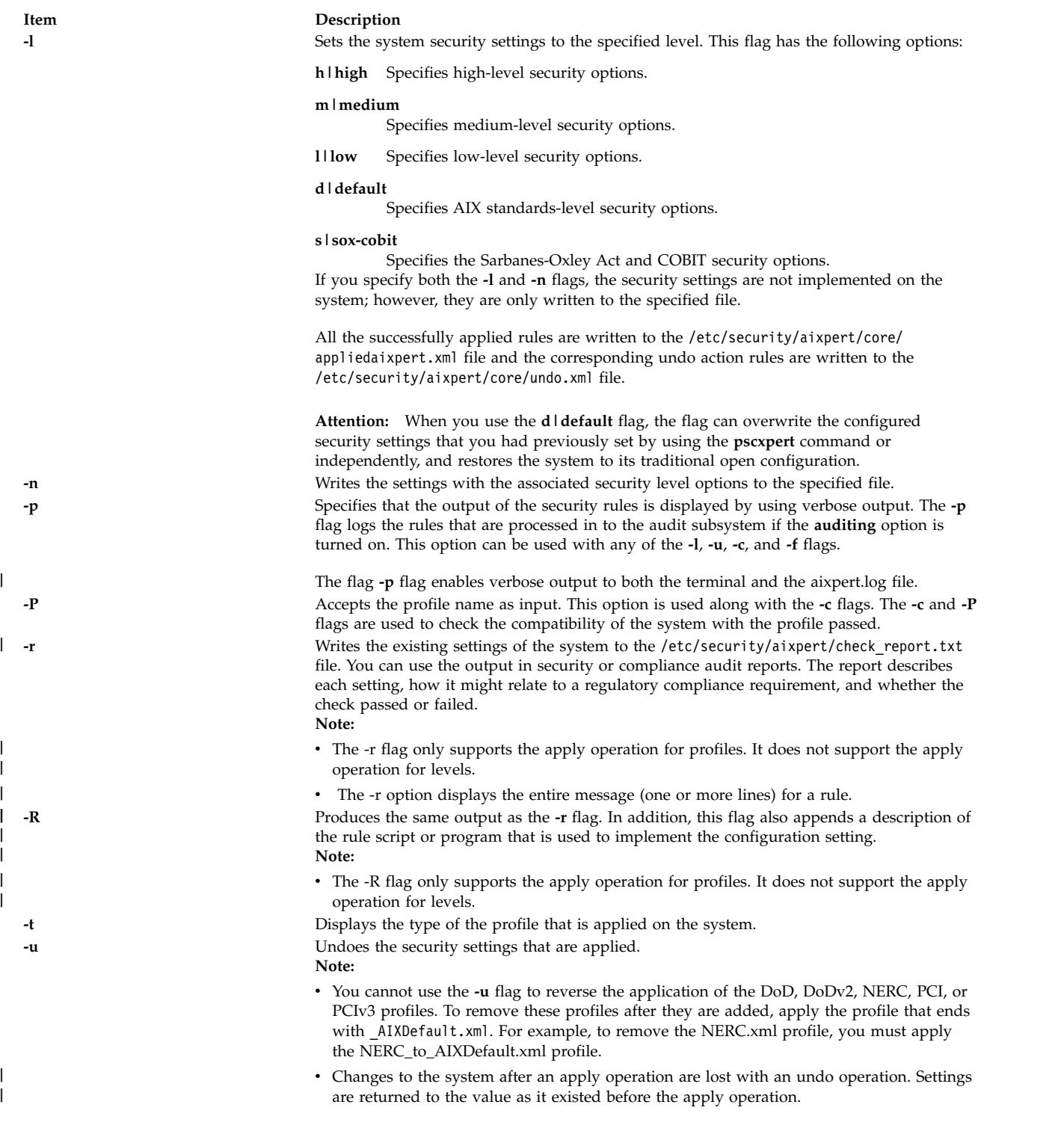

### **Parameters**

<span id="page-183-0"></span>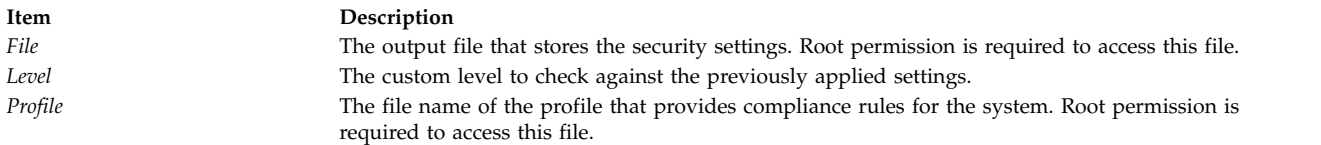

### **Security**

The **pscxpert** command can be run only by root.

#### **Examples**

1. To write all of the high-level security options to an output file, enter the following command: pscxpert -l high -n /etc/security/pscexpert/plugin/myPreferredSettings.xml

After you run this command, the output file can be edited, and specific security roles can be commented out by enclosing them in the standard XML comment string (<-- begins the comment and -\> closes the comment).

2. To apply the security settings from the Department of Defense STIG configuration file, enter the following command:

pscxpert -f /etc/security/aixpert/custom/DoD.xml

- 3. To apply the security settings from the HIPAA configuration file, enter the following command: pscxpert -f /etc/security/aixpert/custom/Hipaa.xml
- 4. To check the security settings of the system, and to log the rules that failed in to the audit subsystem, enter the following command:

pscxpert -c -p

- 5. To check the custom level of the security settings for the NERC profile on the system, and to log the rules that failed in to the audit subsystem, enter the following command: pscxpert -c -p -l NERC
- 6. To generate reports and to write them to the /etc/security/aixpert/check report.txt file, enter the following command:

pscxpert -c -r

#### **Location**

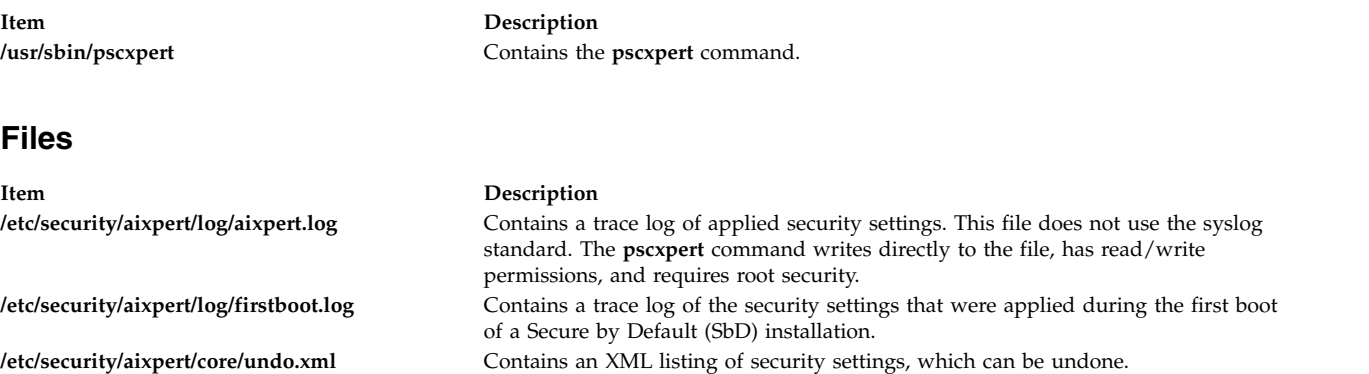

### **rmvfilt command**

#### **Purpose**

Removes the virtual LAN-crossing filter rules from the filter table.

### <span id="page-184-7"></span>**Syntax**

**rmvfilt [-n](#page-184-0)** [**fid|all**> ]

### **Description**

The **rmvfilt** command is used to remove the virtual LAN-crossing filter rules from the filter table.

### <span id="page-184-0"></span>**Flags**

**-n** Specifies the ID of the filter rule that will be removed. The **all** option is used to remove all the filter rules.

### **Exit Status**

This command returns the following exit values:

- **0** Successful completion.
- **>0** An error occurred.

### **Examples**

1. To remove all the filter rules or to deactivate all the filter rules in the kernel, type the command as follows:

rmvfilt -n all

### **Related concepts**:

["Deactivating rules" on page 115](#page-122-0) You can deactivate rules that enable cross-VLAN routing in the Trusted Firewall feature.

### **vlantfw command**

### **Purpose**

Displays or clears the IP and Media Access Control (MAC) mapping information, and controls the logging function.

### **Syntax**

**vlantfw -h** | **[-s](#page-185-0)** | **[-t](#page-185-1)** | **[-d](#page-184-1)** | **[-f](#page-184-2)**| **[-G](#page-184-3)** | **[-q](#page-185-2)** | **[-D](#page-184-4)** | **[-E](#page-184-5)** | **[-F](#page-184-6)** | **[-i](#page-185-3)**| **[-l](#page-185-4)** | **[-L](#page-185-5)** | **[-m](#page-185-6)** | **[-M](#page-185-7)** | **-N** *[integer](#page-185-8)*

### **Description**

The **vlantfw** command displays or clears the IP and MAC mapping entries. It also provides the ability to start or stop the Trusted Firewall logging facility.

### <span id="page-184-1"></span>**Flags**

- <span id="page-184-4"></span>**-d** Displays all the IP mapping information.
- <span id="page-184-5"></span>**-D** Displays the collected connection data.
- <span id="page-184-2"></span>**-E** Displays the connection data between logical partitions (LPARs) on different central processor complexes.
- <span id="page-184-6"></span>**-f** Removes all the IP mapping information.
- <span id="page-184-3"></span>**-F** Clears the connection data cache.
- <span id="page-185-3"></span>**-G** Displays the filter rules that can be configured to route the traffic internally by using Trusted Firewall.
- <span id="page-185-4"></span>**-I** Displays the connection data between LPARs that are associated with different VLAN IDs, but share the same central processor complexes.
- <span id="page-185-5"></span>**-l** Starts the Trusted Firewall logging facility.
- <span id="page-185-6"></span>**-L** Stops the Trusted Firewall logging facility and redirects the trace file contents to the /home/padmin/svm/svm.log file.
- <span id="page-185-7"></span><span id="page-185-2"></span>**-m** Enables Trusted Firewall monitoring.
- <span id="page-185-0"></span>**-M** Disables Trusted Firewall monitoring.
- <span id="page-185-1"></span>**-q** Queries the secure virtual machine status.
- **-s** Starts the Trusted Firewall.
- **-t** Stops the Trusted Firewall.

#### **Parameters**

#### **-N** *integer*

<span id="page-185-8"></span>Displays the filter rule that corresponds to the integer that is specified.

#### **Exit Status**

This command returns the following exit values:

- **0** Successful completion.
- **>0** An error occurred.

#### **Examples**

- 1. To display all the IP mappings, type the command as follows: vlantfw -d
- 2. To remove all the IP mappings, type the command as follows: vlantfw -f
- 3. To start the Trusted Firewall logging function, type the command as follows: vlantfw -l
- 4. To check the status of a secure virtual machine, type the command as follows: vlantfw -q
- 5. To start trusted firewall, type the command as follows: vlantfw -s
- 6. To stop trusted firewall, type the command as follows: vlantfw -t
- 7. To display the corresponding rules that can be used to generate filters that route traffic within the central processor complex, type the command as follows: vlantfw -G

#### **Related reference**:

["genvfilt command" on page 156](#page-163-0)

## **Notices**

This information was developed for products and services offered in the US.

IBM may not offer the products, services, or features discussed in this document in other countries. Consult your local IBM representative for information on the products and services currently available in your area. Any reference to an IBM product, program, or service is not intended to state or imply that only that IBM product, program, or service may be used. Any functionally equivalent product, program, or service that does not infringe any IBM intellectual property right may be used instead. However, it is the user's responsibility to evaluate and verify the operation of any non-IBM product, program, or service.

IBM may have patents or pending patent applications covering subject matter described in this document. The furnishing of this document does not grant you any license to these patents. You can send license inquiries, in writing, to:

*IBM Director of Licensing IBM Corporation North Castle Drive, MD-NC119 Armonk, NY 10504-1785 US*

For license inquiries regarding double-byte character set (DBCS) information, contact the IBM Intellectual Property Department in your country or send inquiries, in writing, to:

*Intellectual Property Licensing Legal and Intellectual Property Law IBM Japan Ltd. 19-21, Nihonbashi-Hakozakicho, Chuo-ku Tokyo 103-8510, Japan*

INTERNATIONAL BUSINESS MACHINES CORPORATION PROVIDES THIS PUBLICATION "AS IS" WITHOUT WARRANTY OF ANY KIND, EITHER EXPRESS OR IMPLIED, INCLUDING, BUT NOT LIMITED TO, THE IMPLIED WARRANTIES OF NON-INFRINGEMENT, MERCHANTABILITY OR FITNESS FOR A PARTICULAR PURPOSE. Some jurisdictions do not allow disclaimer of express or implied warranties in certain transactions, therefore, this statement may not apply to you.

This information could include technical inaccuracies or typographical errors. Changes are periodically made to the information herein; these changes will be incorporated in new editions of the publication. IBM may make improvements and/or changes in the product(s) and/or the program(s) described in this publication at any time without notice.

Any references in this information to non-IBM websites are provided for convenience only and do not in any manner serve as an endorsement of those websites. The materials at those websites are not part of the materials for this IBM product and use of those websites is at your own risk.

IBM may use or distribute any of the information you provide in any way it believes appropriate without incurring any obligation to you.

Licensees of this program who wish to have information about it for the purpose of enabling: (i) the exchange of information between independently created programs and other programs (including this one) and (ii) the mutual use of the information which has been exchanged, should contact:

*IBM Director of Licensing IBM Corporation North Castle Drive, MD-NC119 Armonk, NY 10504-1785 US*

Such information may be available, subject to appropriate terms and conditions, including in some cases, payment of a fee.

The licensed program described in this document and all licensed material available for it are provided by IBM under terms of the IBM Customer Agreement, IBM International Program License Agreement or any equivalent agreement between us.

The performance data and client examples cited are presented for illustrative purposes only. Actual performance results may vary depending on specific configurations and operating conditions.

Information concerning non-IBM products was obtained from the suppliers of those products, their published announcements or other publicly available sources. IBM has not tested those products and cannot confirm the accuracy of performance, compatibility or any other claims related to non-IBM products. Questions on the capabilities of non-IBM products should be addressed to the suppliers of those products.

Statements regarding IBM's future direction or intent are subject to change or withdrawal without notice, and represent goals and objectives only.

All IBM prices shown are IBM's suggested retail prices, are current and are subject to change without notice. Dealer prices may vary.

This information is for planning purposes only. The information herein is subject to change before the products described become available.

This information contains examples of data and reports used in daily business operations. To illustrate them as completely as possible, the examples include the names of individuals, companies, brands, and products. All of these names are fictitious and any similarity to actual people or business enterprises is entirely coincidental.

#### COPYRIGHT LICENSE:

This information contains sample application programs in source language, which illustrate programming techniques on various operating platforms. You may copy, modify, and distribute these sample programs in any form without payment to IBM, for the purposes of developing, using, marketing or distributing application programs conforming to the application programming interface for the operating platform for which the sample programs are written. These examples have not been thoroughly tested under all conditions. IBM, therefore, cannot guarantee or imply reliability, serviceability, or function of these programs. The sample programs are provided "AS IS", without warranty of any kind. IBM shall not be liable for any damages arising out of your use of the sample programs.

Each copy or any portion of these sample programs or any derivative work must include a copyright notice as follows:

© (your company name) (year).

Portions of this code are derived from IBM Corp. Sample Programs.

© Copyright IBM Corp. \_enter the year or years\_.

### **Privacy policy considerations**

IBM Software products, including software as a service solutions, ("Software Offerings") may use cookies or other technologies to collect product usage information, to help improve the end user experience, to tailor interactions with the end user or for other purposes. In many cases no personally identifiable information is collected by the Software Offerings. Some of our Software Offerings can help enable you to collect personally identifiable information. If this Software Offering uses cookies to collect personally identifiable information, specific information about this offering's use of cookies is set forth below.

This Software Offering does not use cookies or other technologies to collect personally identifiable information.

If the configurations deployed for this Software Offering provide you as the customer the ability to collect personally identifiable information from end users via cookies and other technologies, you should seek your own legal advice about any laws applicable to such data collection, including any requirements for notice and consent.

For more information about the use of various technologies, including cookies, for these purposes, see IBM's Privacy Policy at<http://www.ibm.com/privacy>and IBM's Online Privacy Statement at <http://www.ibm.com/privacy/details>the section entitled "Cookies, Web Beacons and Other Technologies" and the "IBM Software Products and Software-as-a-Service Privacy Statement" at [http://www.ibm.com/software/info/product-privacy.](http://www.ibm.com/software/info/product-privacy)

### **Trademarks**

IBM, the IBM logo, and ibm.com are trademarks or registered trademarks of International Business Machines Corp., registered in many jurisdictions worldwide. Other product and service names might be trademarks of IBM or other companies. A current list of IBM trademarks is available on the web at [Copyright and trademark information](http://www.ibm.com/legal/us/en/copytrade.shtml) at www.ibm.com/legal/copytrade.shtml.

Linux is a registered trademark of Linus Torvalds in the United States, other countries, or both.

Java and all Java-based trademarks and logos are trademarks or registered trademarks of Oracle and/or its affiliates.

## **Index**

### **A**

[AIX Audit subsystem](#page-126-0) 119 [AIX syslog](#page-126-0) 119 [Attesting a system](#page-113-0) 106

# **C**

[chvfilt command](#page-162-0) 155 [Client Policies](#page-136-0) 129 [Client verification](#page-137-0) 130 Commands [chvfilt](#page-162-0) 155 [genvfilt](#page-163-0) 156 [lsvfilt](#page-164-0) 157 [mkvfilt](#page-165-0) 158 [pscuiserverctl](#page-177-0) 170 [rmvfilt](#page-183-0) 176 [vlantfw](#page-184-7) 177 [Components](#page-128-0) 121 [concepts](#page-128-0) 121 [Configuring](#page-132-0) 125 [Configuring client](#page-132-0) 125 [Configuring patch management server](#page-133-0) 126 [Configuring PowerSC Security and Compliance](#page-104-0) [Automation](#page-104-0) 97 [Configuring server](#page-132-0) 125 [Configuring the trusted logging](#page-126-0) 119 [Configuring Trusted Boot](#page-112-0) 105 [Configuring Trusted Logging](#page-125-0) 11[8, 119](#page-126-0) [cURL](#page-128-0) 12[1, 124](#page-131-0)

# **D**

[Deleting systems](#page-114-0) 107 [Department of Defence STIG compliance](#page-17-0) 10

# **E**

[email notification](#page-134-0) 127 [enrolling a system](#page-113-0) 106

# **F**

feature [PowerSC Real Time Compliance](#page-108-0) 101

# **G**

[genvfilt command](#page-163-0) 156 GUI interface [adding endpoints to group](#page-150-0) 143 [agent](#page-143-0) 136 [applying compliance profiles](#page-153-0) 146 [checking compliance profiles](#page-154-0) 14[7, 148](#page-155-0) [cloning endpoint groups](#page-151-0) 144 [compliance event notification](#page-155-0) 148 [compliance profiles](#page-151-0) 144 [Configuring RTC](#page-156-0) 149

GUI interface *(continued)* [configuring TE](#page-157-0) 150 [copying profiles to endpoints](#page-152-0) 145 [copying RTC configuration options to groups](#page-156-0) 149 [copying RTC file list monitoring options to other](#page-157-0) [groups](#page-157-0) 150 [copying TE configuration options to groups](#page-158-0) 151 [copying TE file list monitoring options to other](#page-158-0) [groups](#page-158-0) 151 [creating compliance profiles](#page-152-0) 145 [creating security certificates](#page-144-0) 137 [custom endpoint groups](#page-150-0) 143 [deleting custom profiles](#page-152-0) 145 [deleting endpoint groups](#page-150-0) 143 [editing RTC file list](#page-156-0) 149 [editing TE file list](#page-158-0) 151 [endpoint](#page-143-0) 136 [endpoint and server communication](#page-148-0) 141 [generating keystore requests](#page-149-0) 142 [grouping endpoints](#page-150-0) 143 [installing](#page-143-0) 136 [introduction](#page-142-0) 135 [language](#page-147-0) 140 [monitoring endpoint security](#page-155-0) 148 [navigating](#page-148-0) 141 [removing endpoints](#page-148-0) 141 [renaming endpoint groups](#page-151-0) 144 [requirements](#page-144-0) 137 [rolling back RTC files to a previous monitoring](#page-157-0) [configuration](#page-157-0) 150 [rolling back RTC to previous timestamp](#page-156-0) 149 [running a RTC check](#page-157-0) 150 [running group scripts](#page-146-0) 139 [running security certificates](#page-145-0) 138 [security](#page-142-0) 135 [security event notification](#page-160-0) 153 [server](#page-144-0) 137 [specifying endpoint groups](#page-145-0) 138 [toggling TE monitoring](#page-159-0) 152 [undoing compliance profiles](#page-154-0) 147 [using](#page-146-0) 139 [verifying endpoint and server communication](#page-148-0) 141 [verifying keystore requests](#page-149-0) 142 [view status PowerSC products](#page-159-0) 152 [viewing compliance profiles](#page-151-0) 144

# **H**

[hardware and software requirements](#page-12-0) 5

# **I**

[IMC and IMV modules](#page-130-0) 123 [import certificates](#page-129-0) 122 [Import certificates](#page-138-0) 131 [Installing](#page-14-0) [7, 124](#page-131-0) [Installing PowerSC Standard Edition](#page-14-0) 7 [Installing the collector](#page-112-0) 105 [Installing the verifier](#page-112-0) 105 [Installing Trusted Boot](#page-112-0) 105

[Interpreting attestation results](#page-113-0) 106 [Investigating a failed rule](#page-102-0) 95 [IP Referrer](#page-129-0) 122 [IP Referrer on VIOS](#page-135-0) 128

### **L**

[lsvfilt command](#page-164-0) 157

### **M**

[Managing policies](#page-138-0) 131 [Managing Security and Compliance Automation](#page-101-0) 9[4, 95](#page-102-0)[, 96](#page-103-0) [Managing TNC components](#page-136-0) 129 [Managing Trusted Boot](#page-113-0) 106 [Migration considerations](#page-112-0) 105 [mkvfilt command](#page-165-0) 158 [Monitoring systems for continued compliance](#page-103-0) 96

# **O**

[overview](#page-12-0) [5, 121](#page-128-0)

# **P**

[Patch management](#page-128-0) 12[1, 122](#page-129-0)[, 124](#page-131-0) [Planning](#page-111-0) 104 [pmconf](#page-129-0) 122 [pmconf command](#page-166-0) 159 [PowerSC](#page-17-0) 1[0, 86](#page-93-0)[, 94](#page-101-0)[, 97](#page-104-0) [Real-Time Compliance](#page-108-0) 101 Trusted Firewall [configuring](#page-119-0) 112 [configuring with multiple SEAs](#page-120-0) 113 [creating rules](#page-121-0) 114 [deactivating rules](#page-122-0) 115 [installing](#page-118-0) 111 [removing SEAs](#page-121-0) 114 Trusted Logging [installing](#page-125-0) 118 [PowerSC Standard Edition](#page-12-0) [5, 7](#page-14-0) [Preparing for remediation](#page-111-0) 104 [Prerequisites](#page-111-0) 104 [Protocol](#page-130-0) 123 [psconf command](#page-170-0) 163 [pscuiserverctl command](#page-177-0) 170 [pscxpert command](#page-179-0) 172

# **R**

[Real-Time Compliance](#page-108-0) 101 Reporting and management tool for TNC, SUMA [using psconf command](#page-170-0) 163 Reporting and management tool for TNCPM [using pmconf command](#page-166-0) 159 reports [distributing](#page-161-0) 154 [selecting the report group](#page-160-0) 153 [working with](#page-160-0) 153 [rmvfilt command](#page-183-0) 176

# **S**

[secure communication](#page-129-0) 122

security PowerSC [Real-Time Compliance](#page-108-0) 101 [Server](#page-128-0) 121 [SOX and COBIT](#page-93-0) 86 [SUMA](#page-128-0) 12[1, 122](#page-129-0)[, 124](#page-131-0)

**T** [Testing the applications](#page-103-0) 96 [TNC](#page-139-0) 132 [TNC client](#page-129-0) 122 [troubleshooting](#page-114-0) 107 [Troubleshooting TNC and Patch management](#page-139-0) 132 [Trusted Boot](#page-110-0) 10[3, 104](#page-111-0)[, 105](#page-112-0)[, 106](#page-113-0)[, 107](#page-114-0) [Trusted Boot concepts](#page-110-0) 103 [Trusted Firewall](#page-116-0) 109 [configuring](#page-119-0) 112 [multiple SEAs](#page-120-0) 113 [creating rules](#page-121-0) 114 [deactivating rules](#page-122-0) 115 [installing](#page-118-0) 111 removing [SEAs](#page-121-0) 114 [Trusted Firewall concepts](#page-116-0) 109 [Trusted Logging](#page-124-0) 11[7, 120](#page-127-0) [installing](#page-125-0) 118 [Trusted Logging overview](#page-124-0) 117 [Trusted network connect](#page-132-0) 12[5, 130](#page-137-0)[, 131](#page-138-0) [Trusted Network Connect](#page-128-0) 12[1, 122](#page-129-0)[, 123](#page-130-0)[, 124](#page-131-0)[, 125](#page-132-0)[, 126](#page-133-0)[, 128](#page-135-0)[,](#page-136-0) [129](#page-136-0)[, 130](#page-137-0)[, 131](#page-138-0) [Trusted Network Connect and Patch management](#page-128-0) 121 [Trusted Network Connect server](#page-134-0) 12[7, 129](#page-136-0)

# **U**

[Updating the failed rule](#page-102-0) 9[5, 96](#page-103-0) [Updating TNC client](#page-138-0) 131

# **V**

[Viewing logs](#page-136-0) 129 [Viewing verification results](#page-137-0) 130 [Viewing virtual log devices](#page-124-0) 117 [virtual logs](#page-124-0) 117 [vlantfw command](#page-184-7) 177

# **W**

[Writing data to virtual log devices](#page-127-0) 120

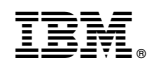

Printed in USA